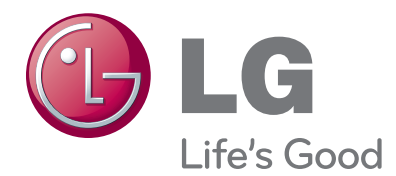

# MANUALUL UTILIZATORULUI Televizor LCD Televizor / LCD cu LED-uri / TELEVIZOR CU PLASMĂ

Vă rugăm să citiți cu atenție acest manual înainte de a folosi aparatul.

Păstrați manualul pentru consultări ulterioare.

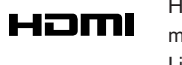

HDMI, sigla HDMI și High-Definition Multimedia Interface sunt mărci comerciale sau mărci comerciale înregistrate ale HDMI Licensing LLC.

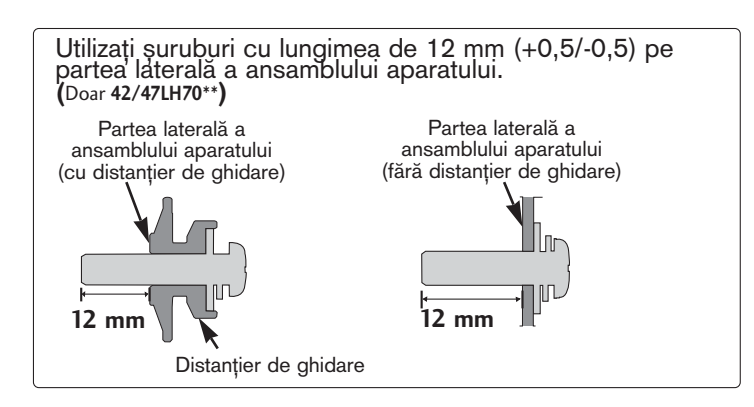

Suport montare perete (Achiziționat separat)

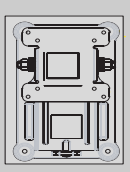

**RW120**

**(19/22LU50\*\* /19/22LU40\*\* /19/22LH20\*\* /19/22LD3\*\* /19/22LG31\*\*)**

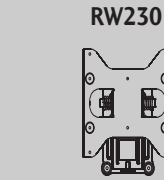

**(26LG31\*\*/26LU50\*\* /32LF25\*\*/32LG2\*\*\* /32LG33\*\* /26/32LH20\*\*/ 26/32LD3\*\*/ 32LH3\*\*\*/32LH40\*\*/ 32LH49\*\*/32LH50\*\***

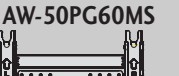

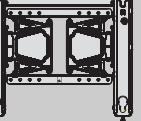

**(50PS70\*\*/50PS80\*\* /42/50PQ35\*\* /42PQ65\*\*/50PS65\*\*)**

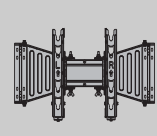

**AW-47LG30M**

LU50\*\* 52/37/42LF25\*\*<br>
LG2\*\*\* 732/37/42LG2\*\*\*<br>
\*\* 732/37/42LG23\*\*<br>
\*\* 732/37/42LH20\*\*<br>
\*\*/ 732/37/42LH20\*\*<br>
\*\*/ 732/37/42/47LH40\*\*<br>
H40\*\*/ 732/37/42/47LH40\*\*<br>
H50\*\* 732/37/42/47LH50\*\*<br>
F51\*\*) 732/37/42/47LH50\*\*<br>
42/47LH90\*

**/32LH70\*\*/32LF51\*\*)**

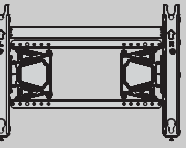

**(60PS70\*\*/60PS80\*\*)**

**AW-55LH40M**

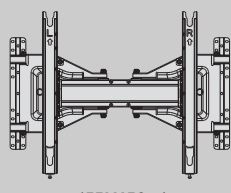

**(55LH50\*\*)**

# **ACCESORII**

Asigurați-vă că ați primit următoarele accesorii împreună cu televizorul. Dacă lipsește oricare dintre accesorii, contactați furnizorul de la care ati cumpărat produsul.

■ Imaginea ilustrată ar putea fi diferită față de televizorul dumneavoastră.

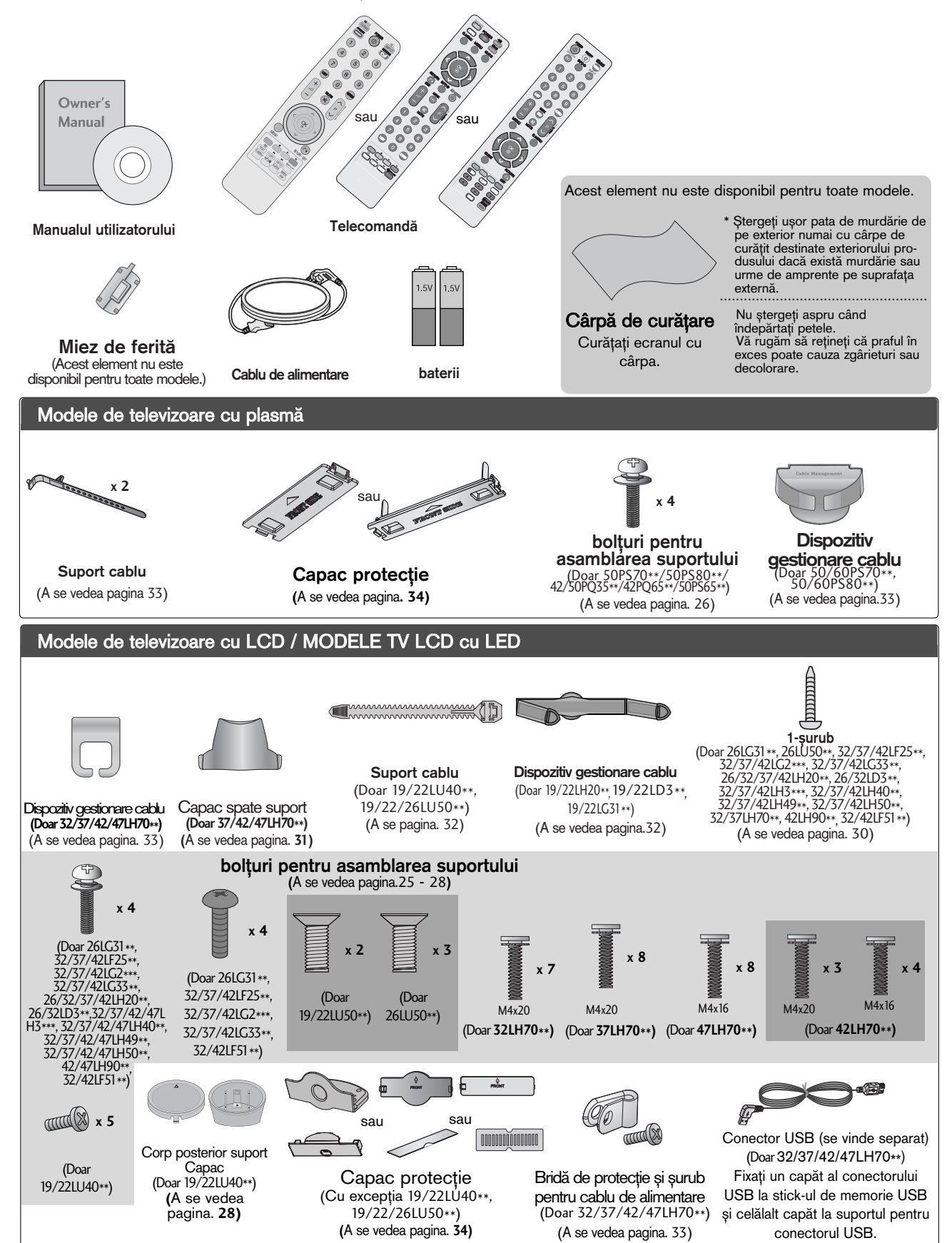

# **CUPRINS**

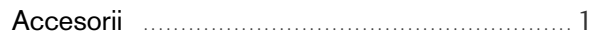

### **PREGĂTIREA**

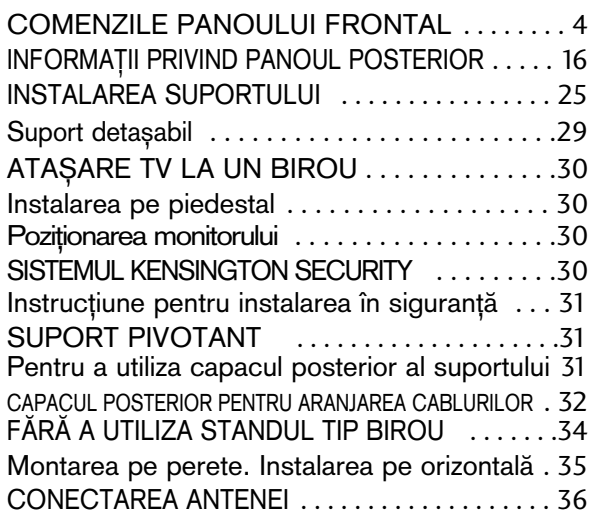

### INSTALAREA UNUI ECHIPAMENT EXTERN

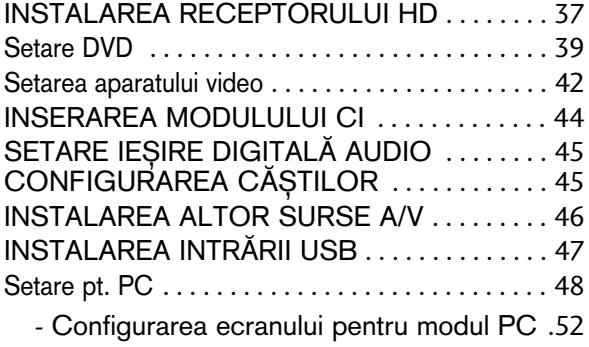

### VIZIONAREA TV / CONTROLUL PROGRAMELOR

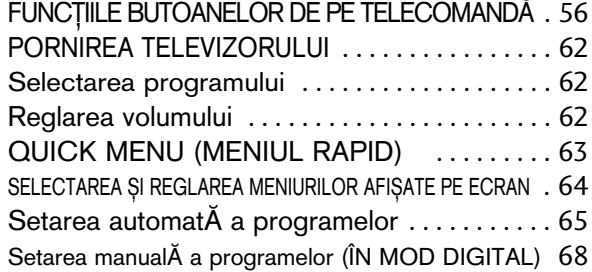

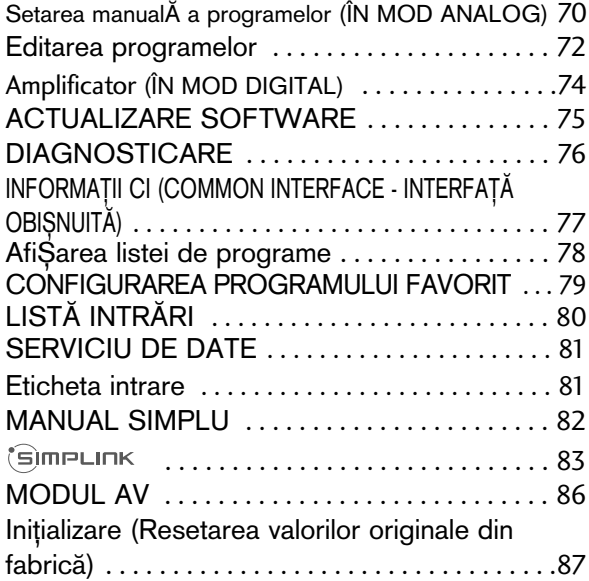

### **PENTU A UTILIZA FUNCfiIA BLUETOOTH**

Precauții în cazul utilizării funcției Bluetooth . . 88 CONFIGURAREA BLUETOOTH . . . . . . . . . . 89 SETAREA PIN-ULUI PENTRU TELEVIZOR . .90 **CĂSTI BLUETOOTH** 

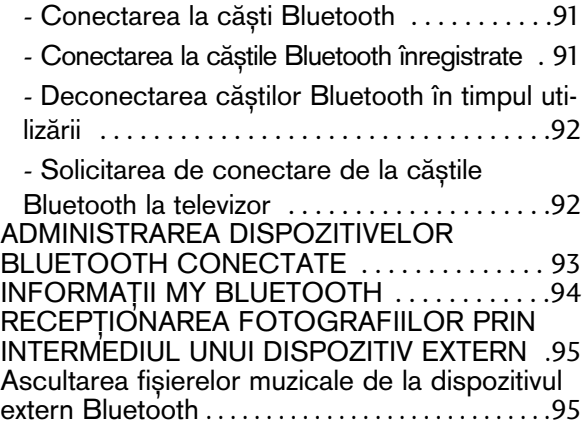

### PENTU A UTILIZA DISPOZITIVUL USB

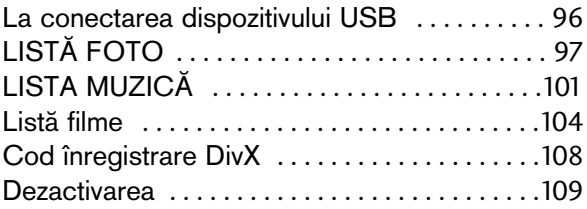

### EPG (GHIDUL ELECTRONIC PENTRU POSTURI) (ÎN MOD DIGITAL)

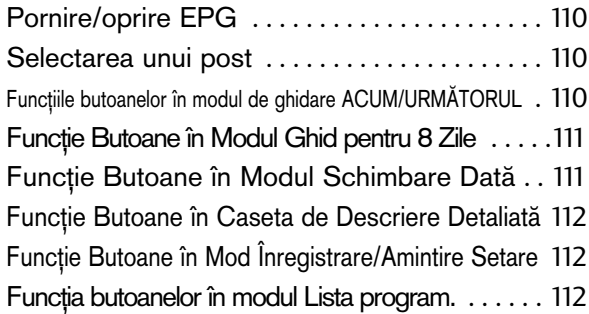

### CONTROLUL IMAGINILOR

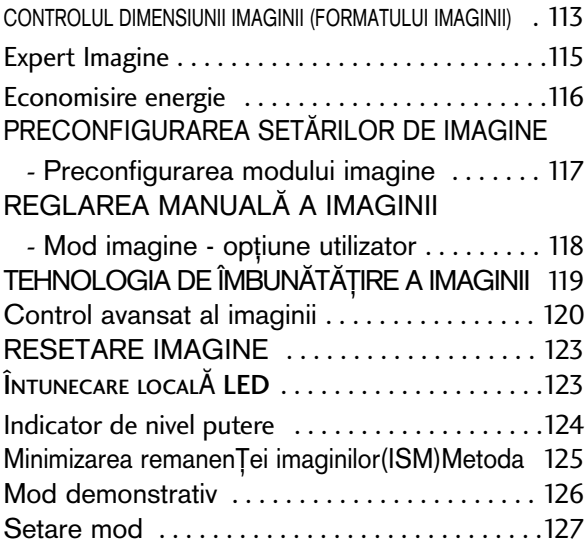

### CONTROL SUNET ȘI LIMBĂ

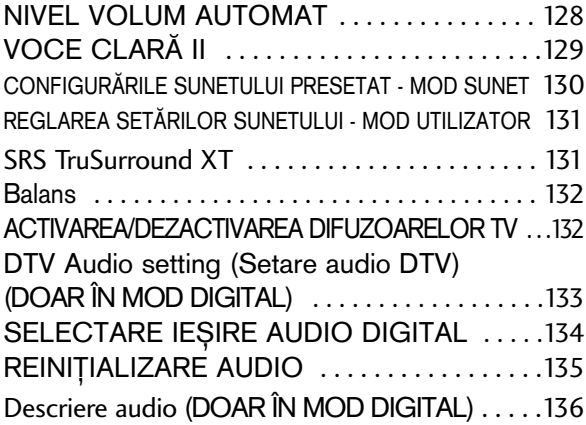

### $I/II$

- RecepȚia stereo / dualĂ (Doar în mod analog) . 137

- Recep<sub>T</sub>ia de tip NICAM (Doar în mod analog) 138

- Selectarea ieŞirii de sunet . . . . . . . . . . . . 138 Selectare țară / Limbă pentru meniul afișat pe ecran 139 SELECTARE LIMBĂ (DOAR ÎN MOD DIGITAL) 140

### CONFIGURAREA OREI

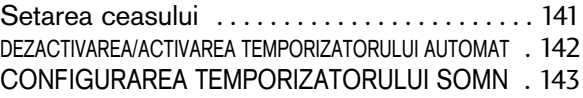

### CONTROL/RESTRICȚIE PARENTALĂ

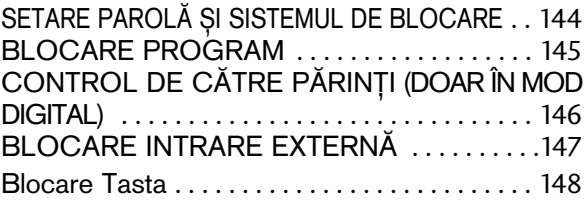

### **Teletextul**

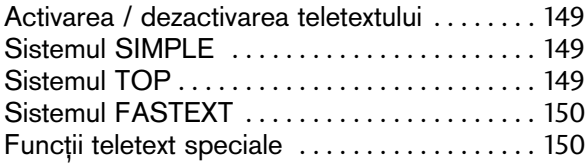

### TELETEXT DIGITAL

TELETEXT ÎN CADRUL SERVICIULUI DIGITAL 151 TELETEXT ÎN CADRUL SERVICIULUI DIGITAL 151

### **ANEXĂ**

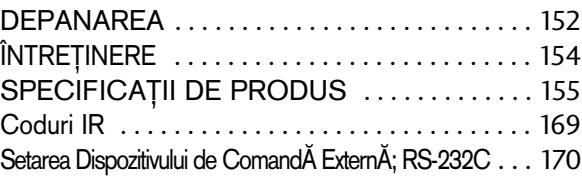

# COMENZILE PANOULUI FRONTAL

### **!!** OBSERVATIE

► Televizorul poate fi trecut în modul de așteptare pentru a se reduce consumul de energie. Dacă nu este utilizat pentru mai mult timp, televizorul trebuie oprit de la comutatorul de alimentare de pe acesta, astfel reducându-se consumul de energie.

Energia consumată în timpul utilizării poate fi redusă semnificativ dacă se diminuează nivelul de luminozitate a imaginii, ceea ce va reduce cheltuielile de funcționare per total.

■ Imaginea ilustrată ar putea fi diferită față de televizorul dumneavoastră.

Modele de televizoare cu plasmă

### **A ATENȚIE**

Dacă TV nu poate fi pornit cu ajutorul telecomenzii, apăsați butonul principal de alimentare de pe TV.

(Când opriți alimentarea cu ajutorul butonului principal de alimentare al TV, acesta nu se va putea porni cu ajutorul telecomenzii.)

- ▶ Nu călcați pe suportul de sticlă și nu îl supuneți impacturilor.
- Acesta se poate rupe, fragmentele de sticlă putând cauza rănirea, sau TV poate cădea.
- Nu deplasati TV trăgând de acesta. Puteti deteriora podeaua sau produsul.

### **50/60PS70\*\***

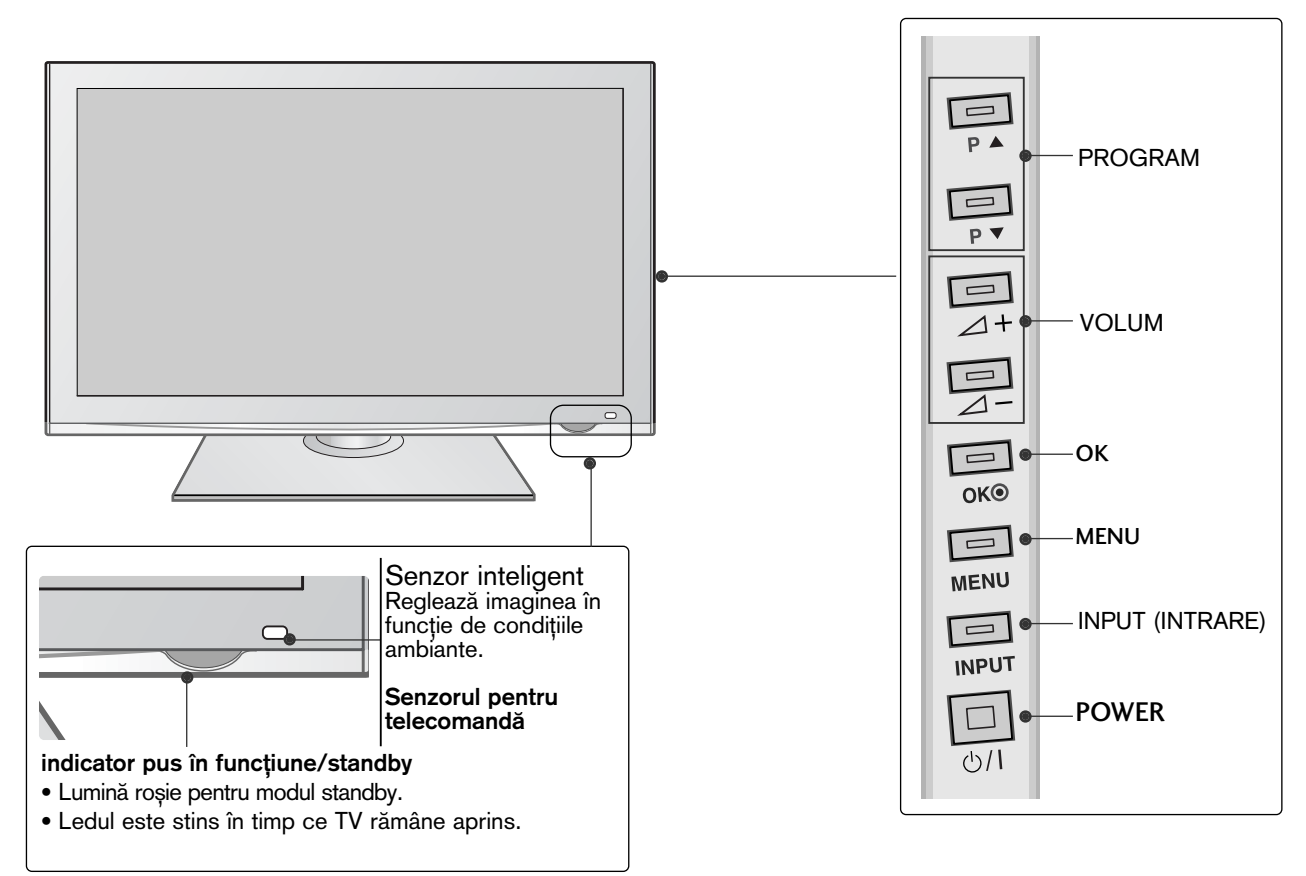

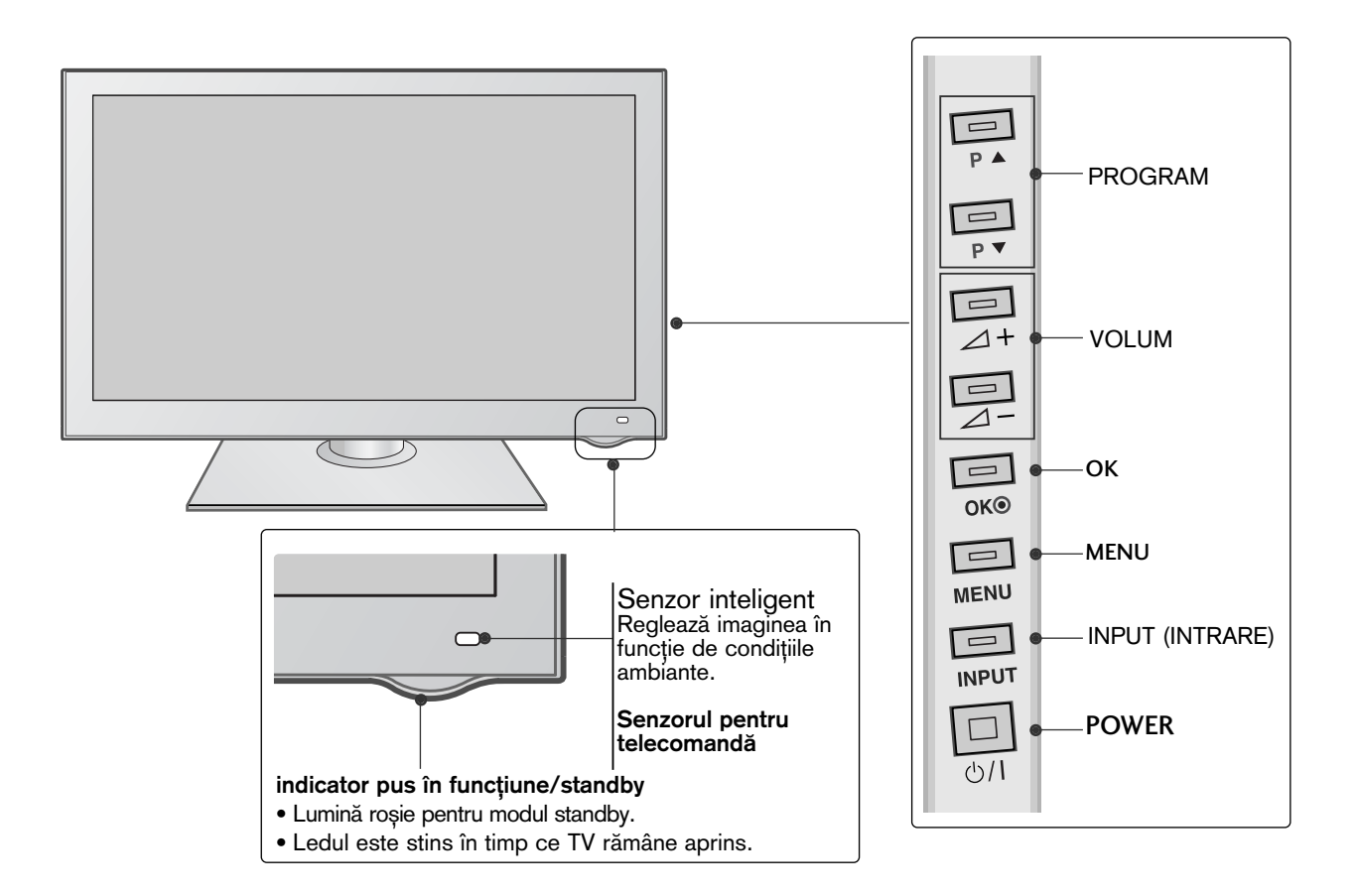

**42/50PQ35\*\***

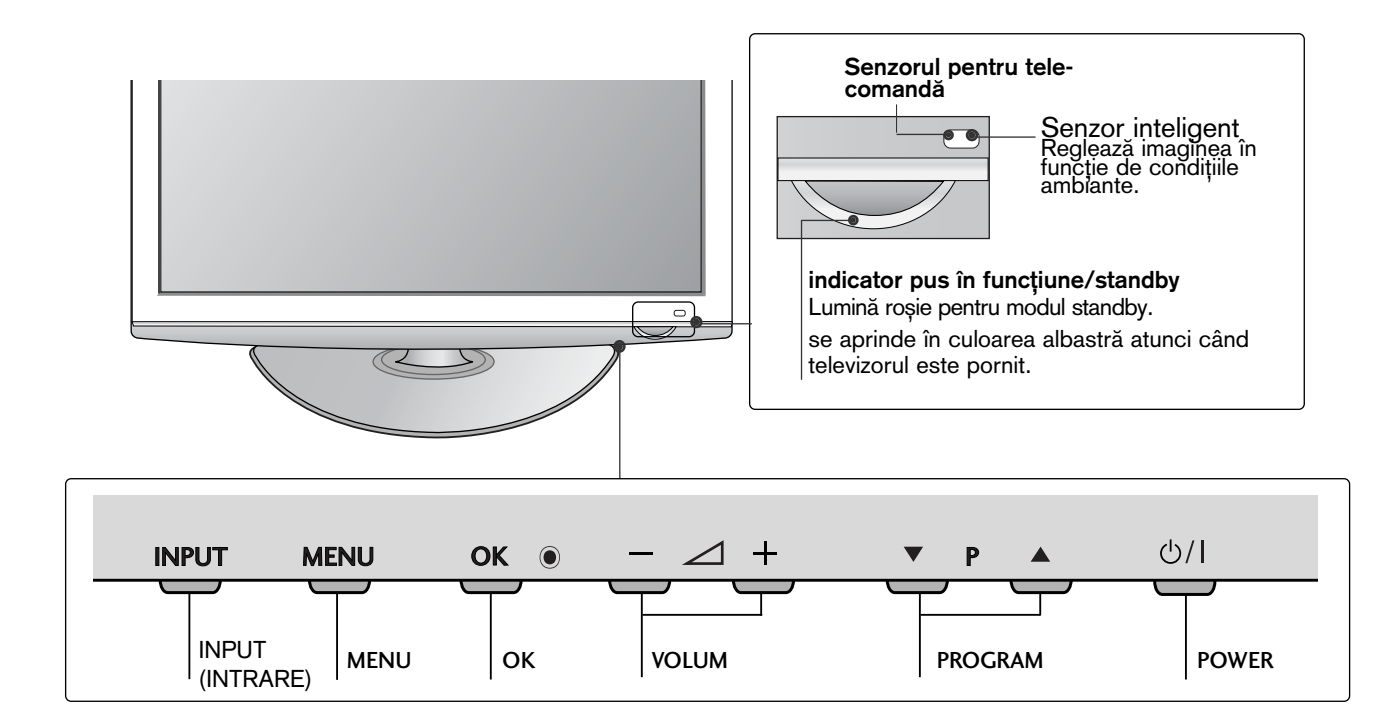

### **42PQ65\*\*, 50PS65\*\***

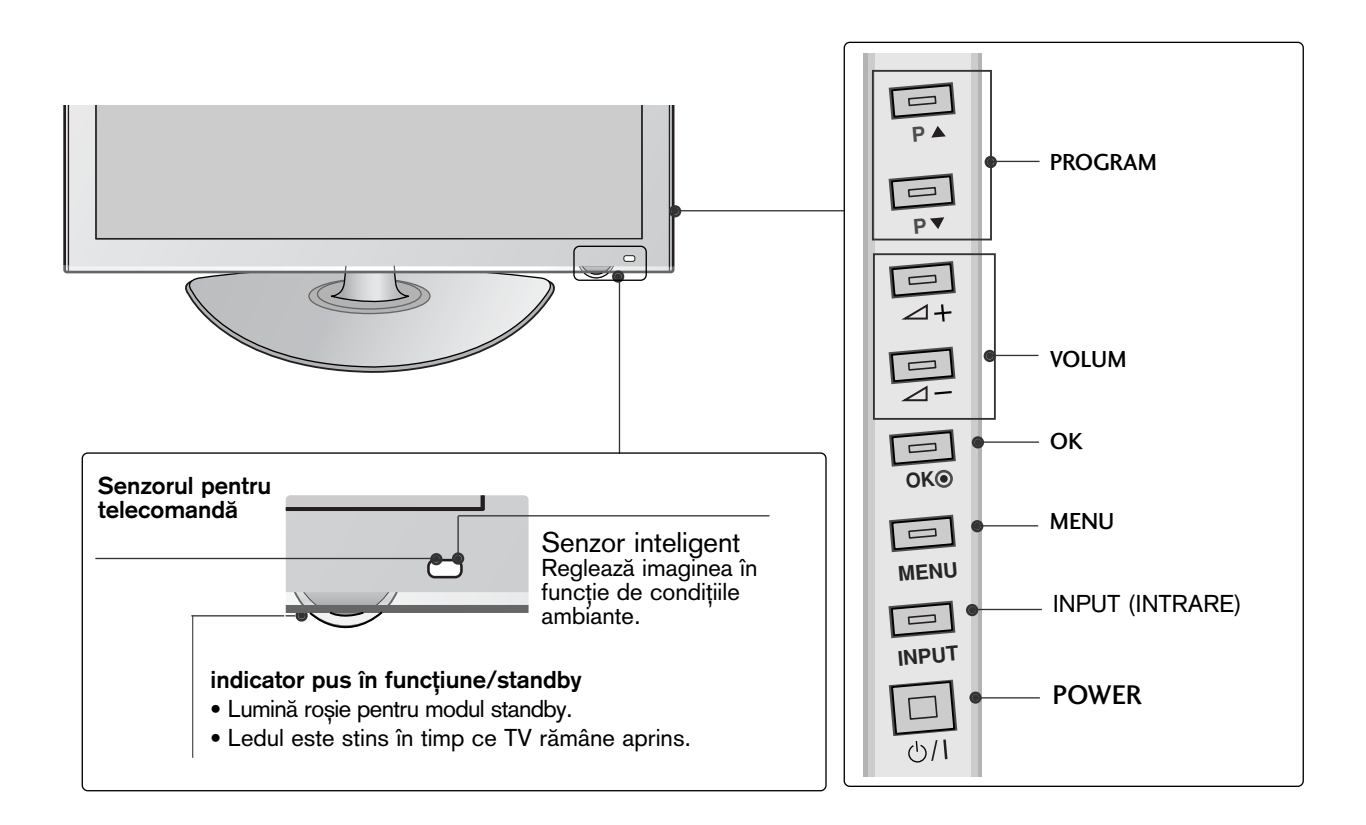

### MODELE TV LCD cu LED **: 42/47LH90\*\***

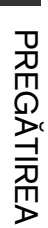

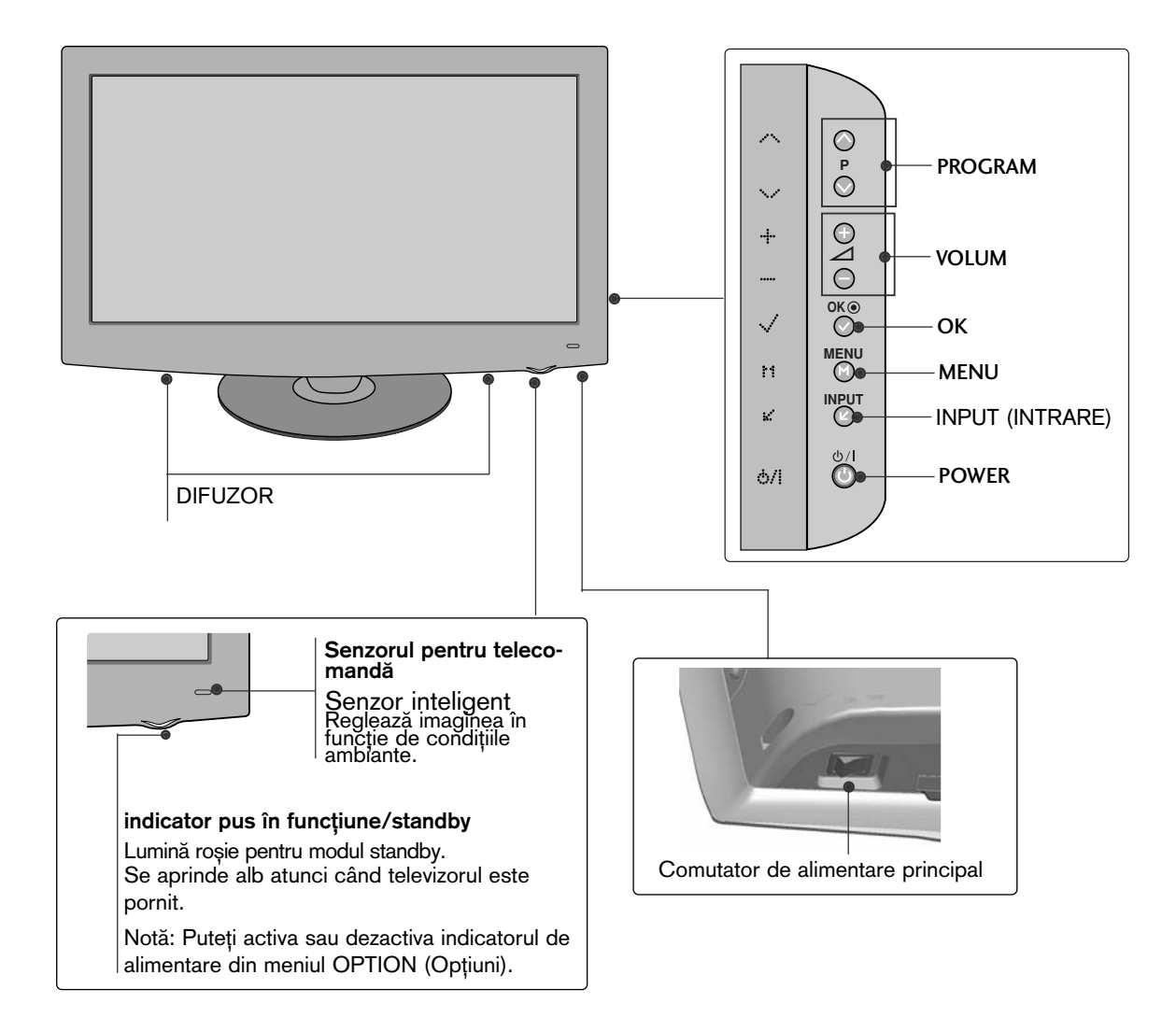

### Modele de televizoare cu LCD **: 19/22LU40\*\***

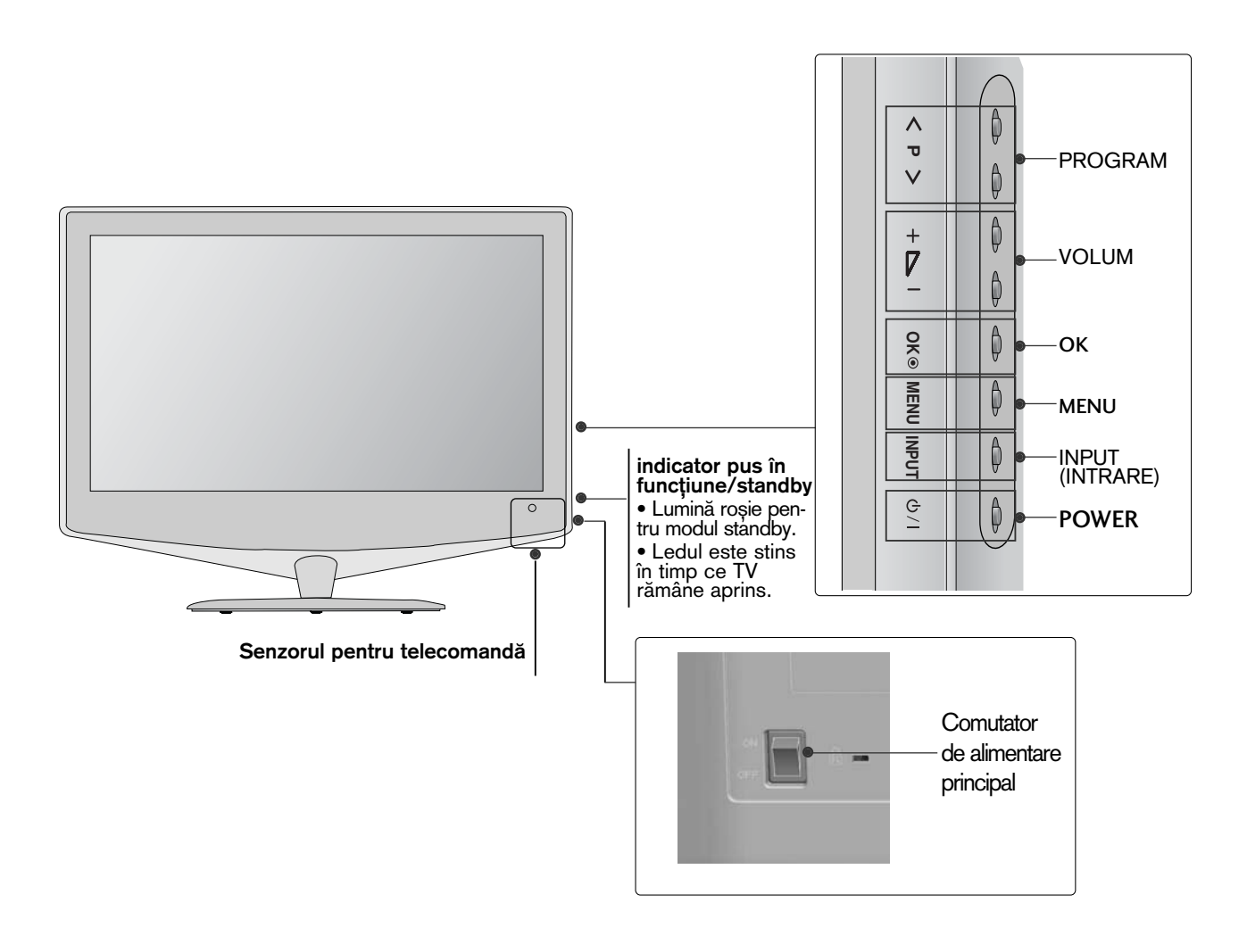

Modele de televizoare cu LCD **: 32/37/42/47LH70\*\***

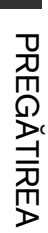

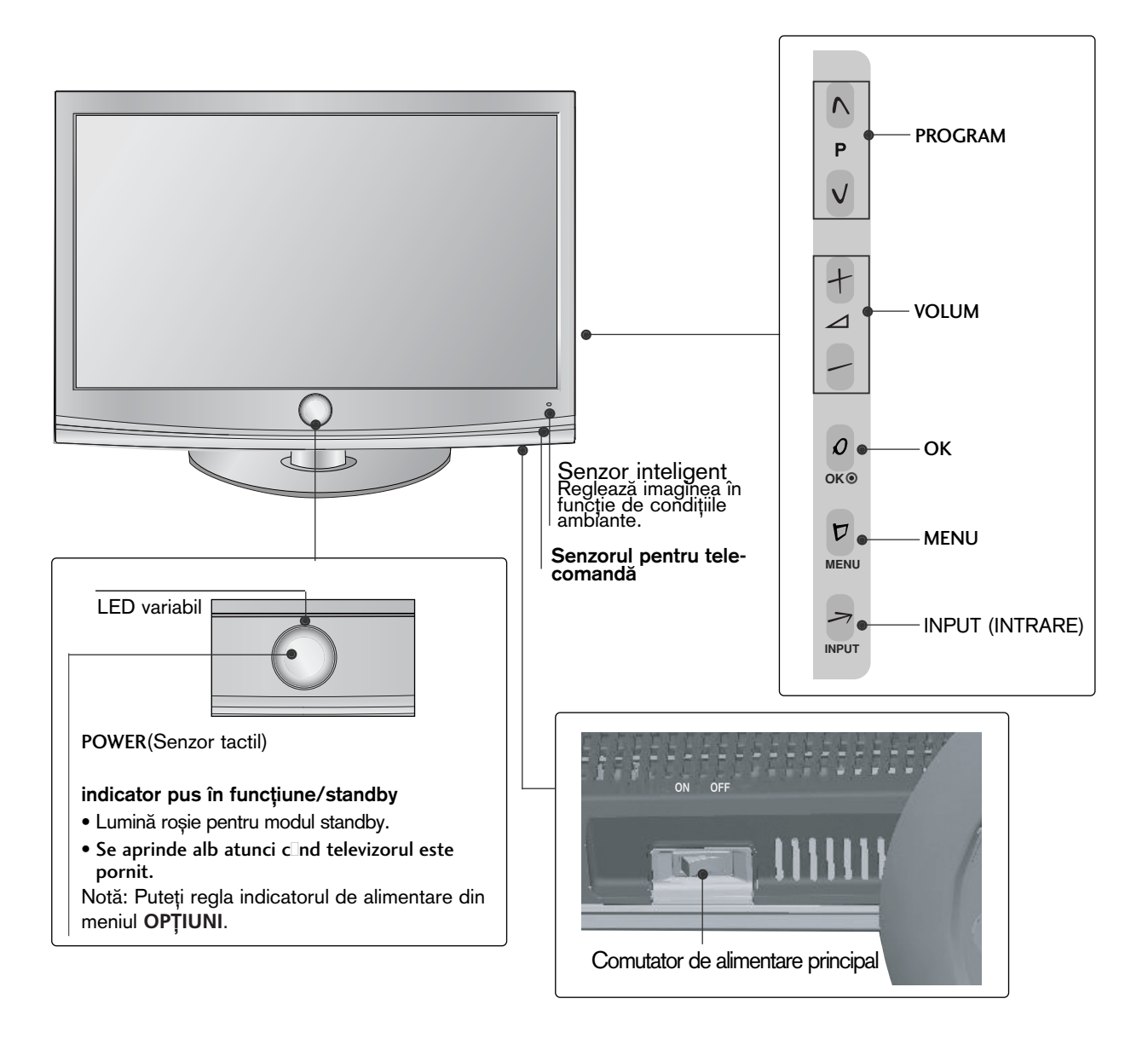

### Modele de televizoare cu LCD **: 19/22/26/32/37/42LH20\*\*, 19/22/26/32LD3\*\*, 32/37/42/47LH3\*\*\***

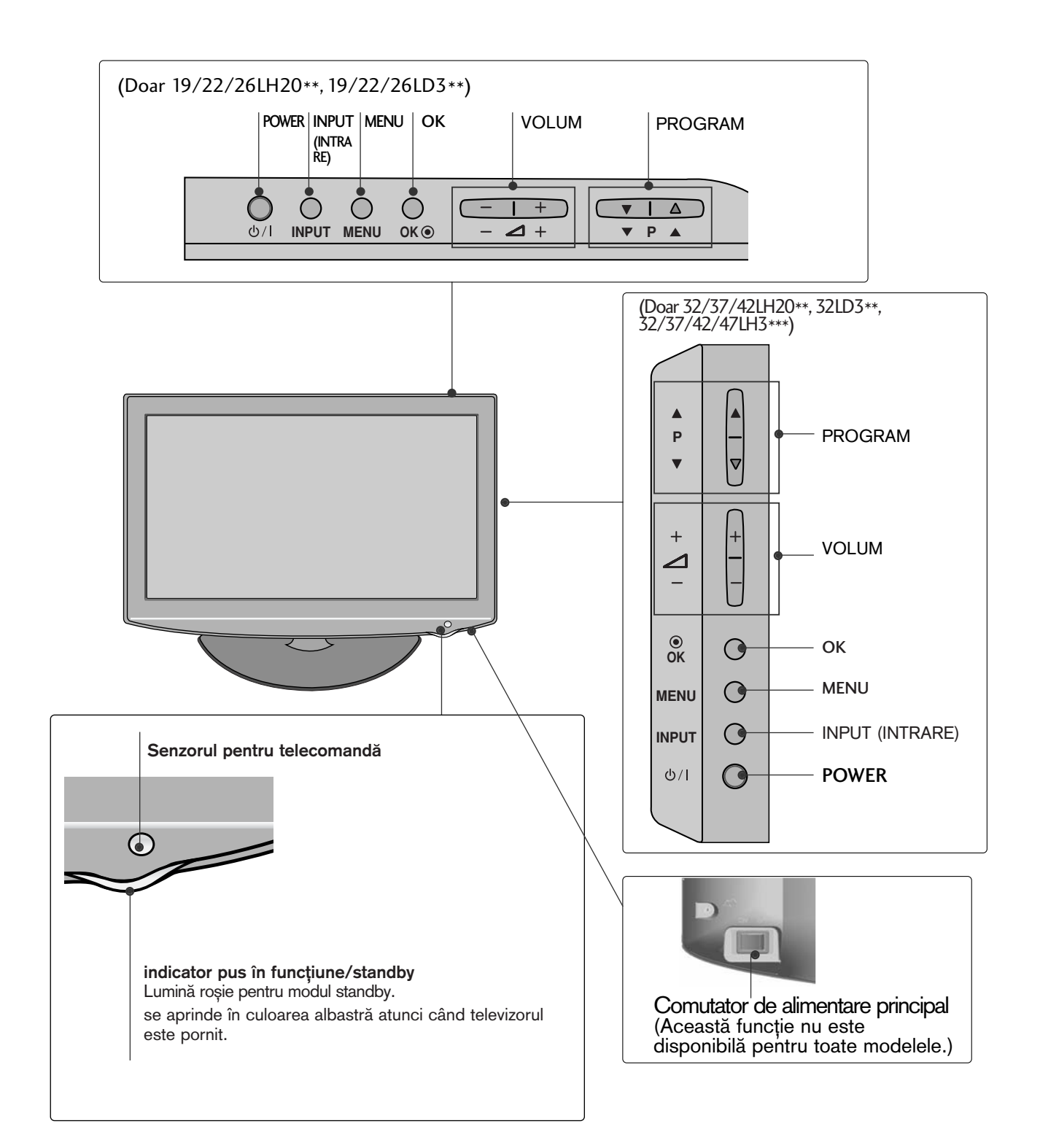

Modele de televizoare cu LCD **: 32/37/42/47LH40\*\*, 32/37/42/47LH49\*\*, 32/37/42/47/55LH50\*\***

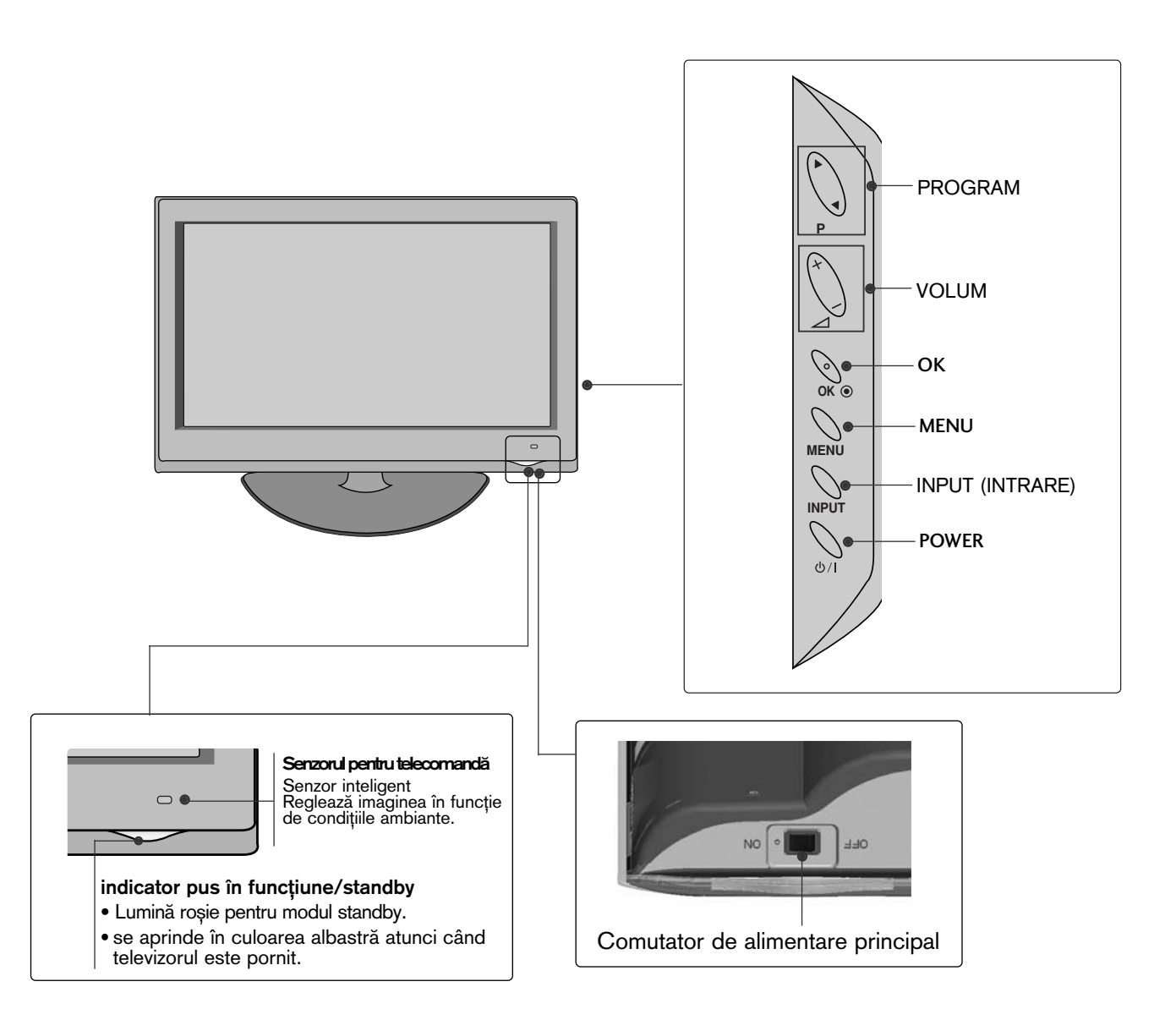

### Modele de televizoare cu LCD **: 19/22/26LU50\*\***

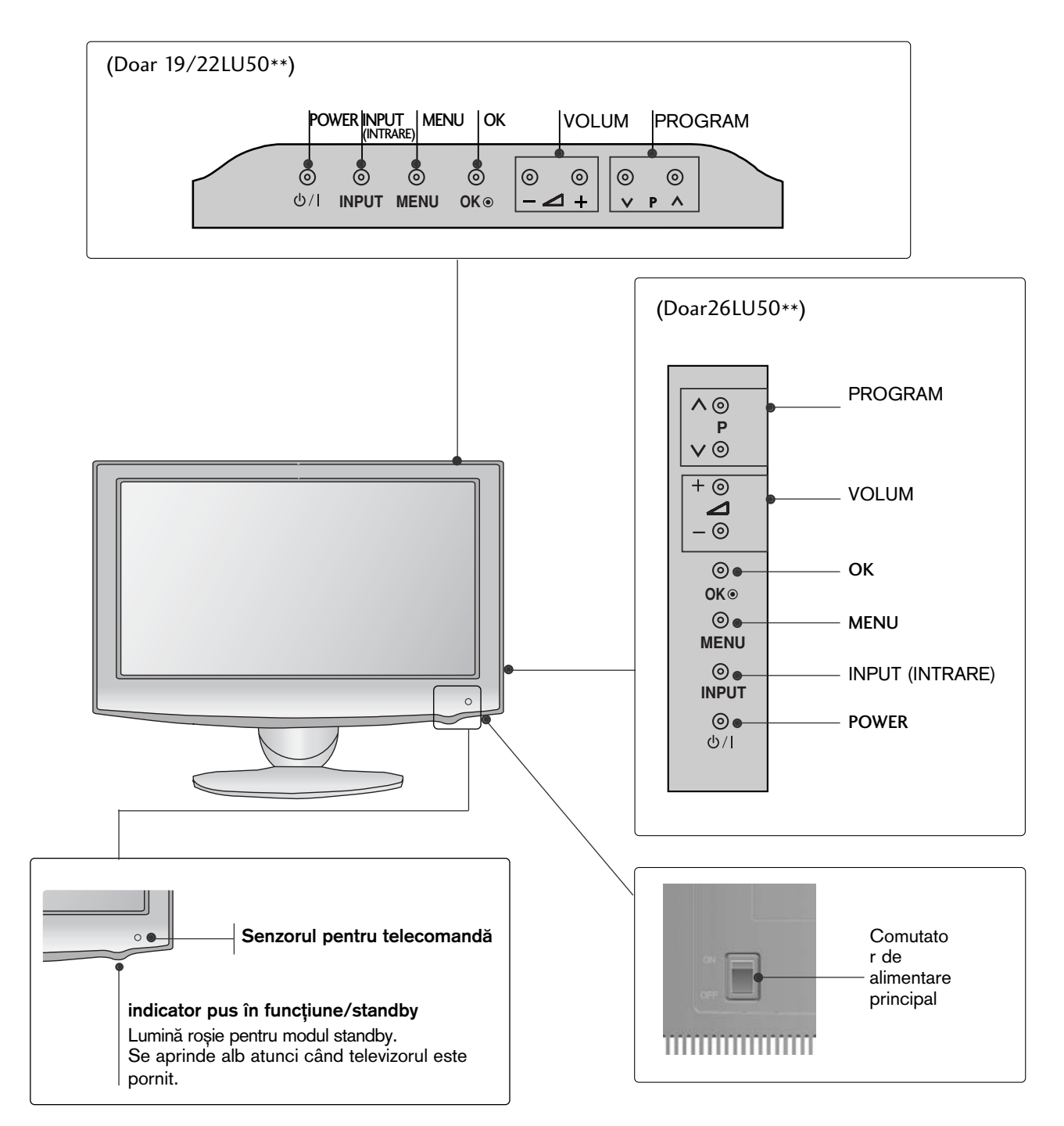

### Modele de televizoare cu LCD **: 19/22LG31\*\***

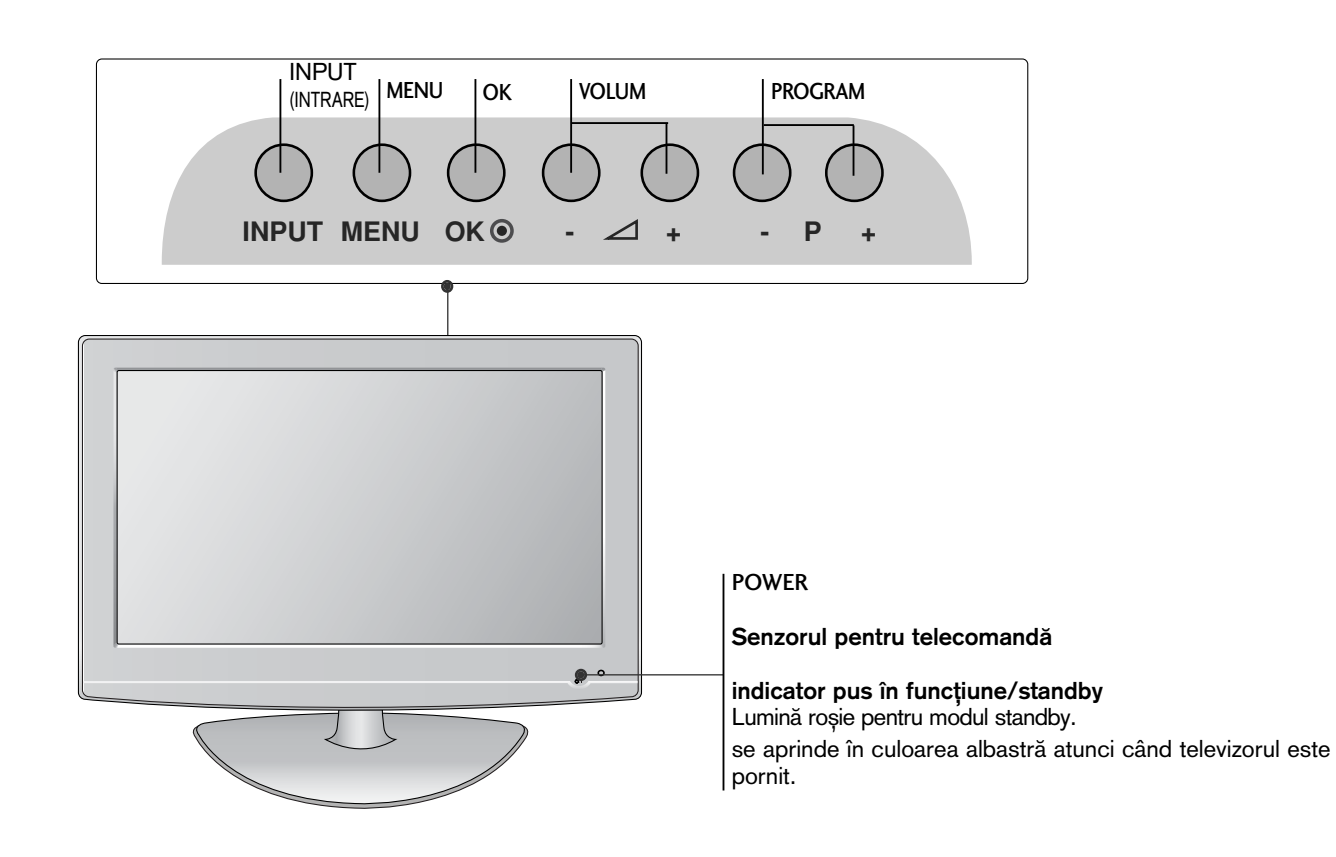

Modele de televizoare cu LCD **: 32/37/42LF25\*\*, 32/37/42LG2\*\*\*, 32/37/42LG33\*\*, 26LG31\*\*, 32/42/47LF51\*\***

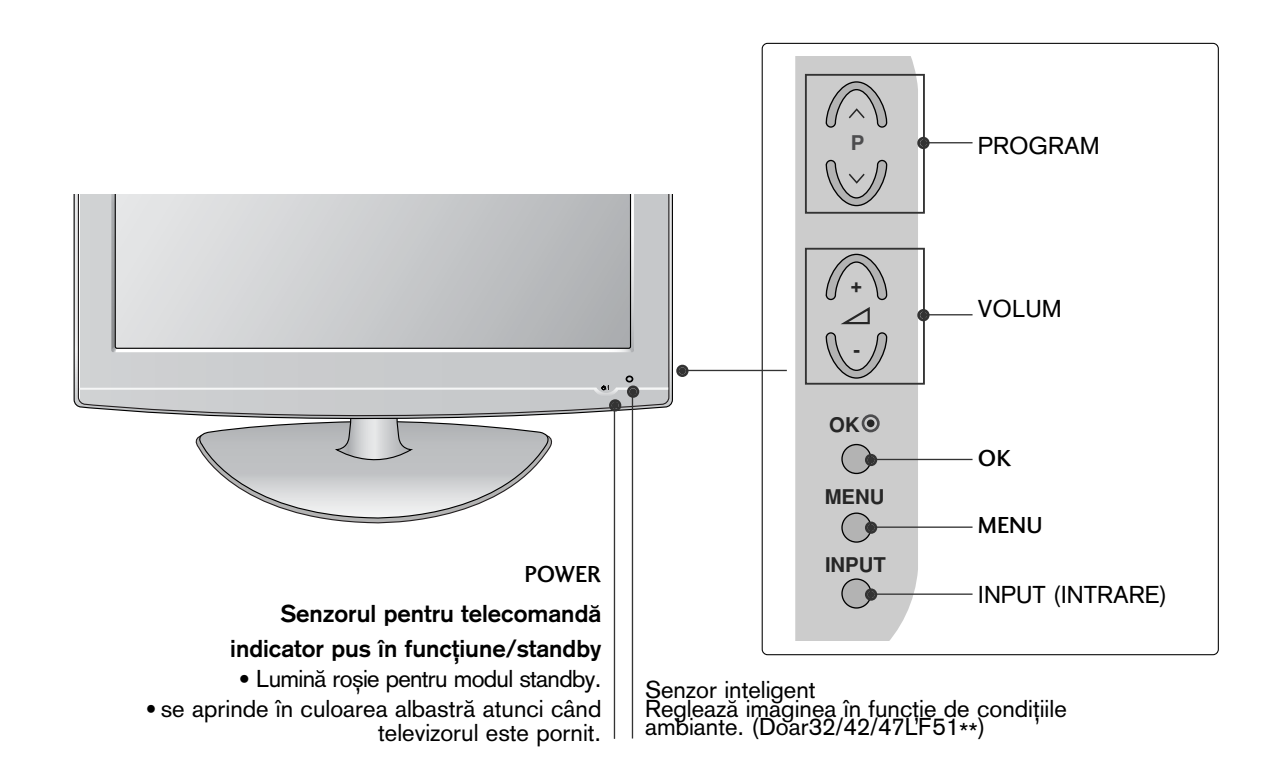

# INFORMAfiII PRIVIND PANOUL POSTERIOR

Imaginea ilustrată ar putea fi diferită față de televizorul dumneavoastră.

Modele de televizoare cu plasmă : 50/60PS70<sup>\*\*</sup>, 50/60PS80<sup>\*\*</sup>

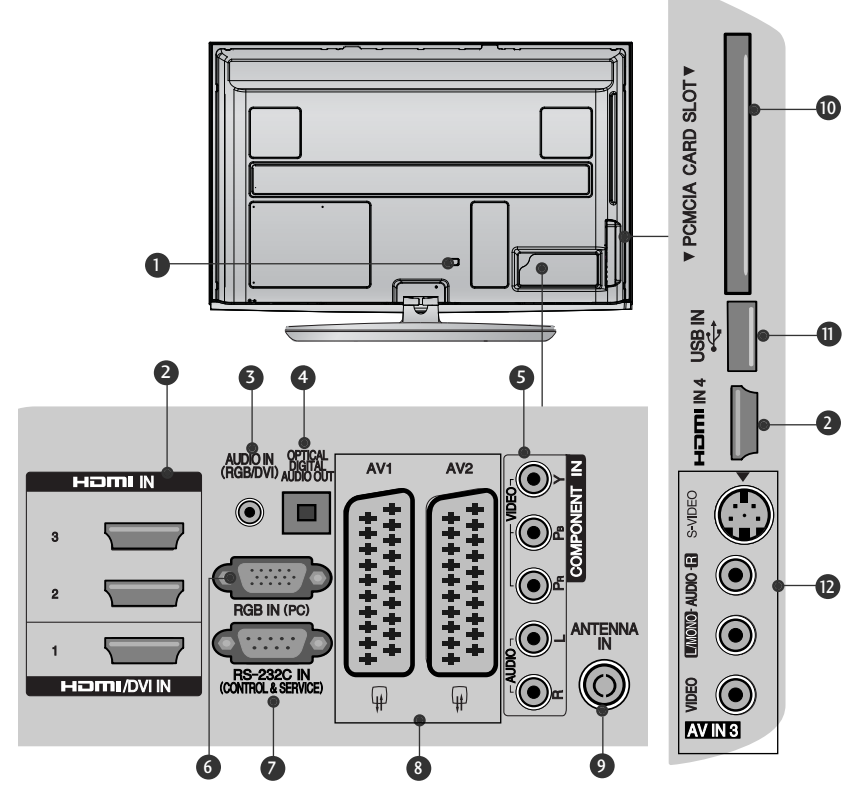

- $\blacksquare$  Mufă cablu de alimentare Acest televizor funcționează cu energie electrică în curent alternativ. Tensiunea este indicată pe pagina cu Specificații. (▶ p.155 - 167)<br>Nu încercați niciodată să alimentați televizorul cu energie electrică în curent continuu.
- **3** Intrare HDMI/DVI IN Conecta˛i un semnal HDMI la HDMI IN. Sau un semnal DVI(VIDEO) la portul HDMI/DVI cu DVI cu un cablu HDMI.
- **3** Intrare audio RGB/DVI Conectați ieșirea audio de la un PC sau DTV.
- 9 IEȘIRE OPTICĂ AUDIO DIGITAL Conecta˛i semnalul audio digital la diferite tipuri de echipament. Conectați la o Componentă Audio Digitală. Utilizați un cablu audio optic.
- **3** Intrare Component Conecta˛i un dispozitiv component video/audio la aceste jacuri.
- **6** Intrare RGB IN Conectați ieșirea de la un PC.
- **PORT DE INTRARE RS-232C-(CONTROL/SERVICE)** Conecta˛i portul serial al dispozitivelor de con-

trol la jacul RS-232C.

Acest port este utilizat pentru mod Service sau Hotel.

- **3** Mufă Euro Scart (AV1/AV2) Conecta˛i intrarea sau ie∫irea mufei scart de la un dispozitiv extern la aceste jacuri.
- **9** Intrare antenă

Conectați antena sau cablul la această mufă.

- <sup>0</sup> Slot card PCMCIA (Asociația Internațională pentru Cardurile de Memorie pentru Calculator Personal) Introduceți Modulul CI în FANTA PENTRU CARD PCMCIA. (Această funcție nu este disponibilă în toate țările.)
- **1** Intrare USB

Conectați dispozitivul de stocare USB la această mufă.

**D** Intrare S-Video

Conecta˛i mufa S-Video de ie∫ire de la un dispozitiv S-VIDEO.

Intrare Audio/Video

Conectați ieșirea audio/video de la un dispozitiv extern la aceste jacuri.

SERVICE ONLY<br>Service of the contract of the contract of the contract of the contract of the contract of the contract of the<br>Service of the contract of the contract of the contract of the contract of the contract of the con

L/MONO AUDIO  $\frac{1}{2}$ Modele de televizoare cu plasm" **: 42/50PQ35\*\*, 42PQ65\*\*, 50PS65\*\***

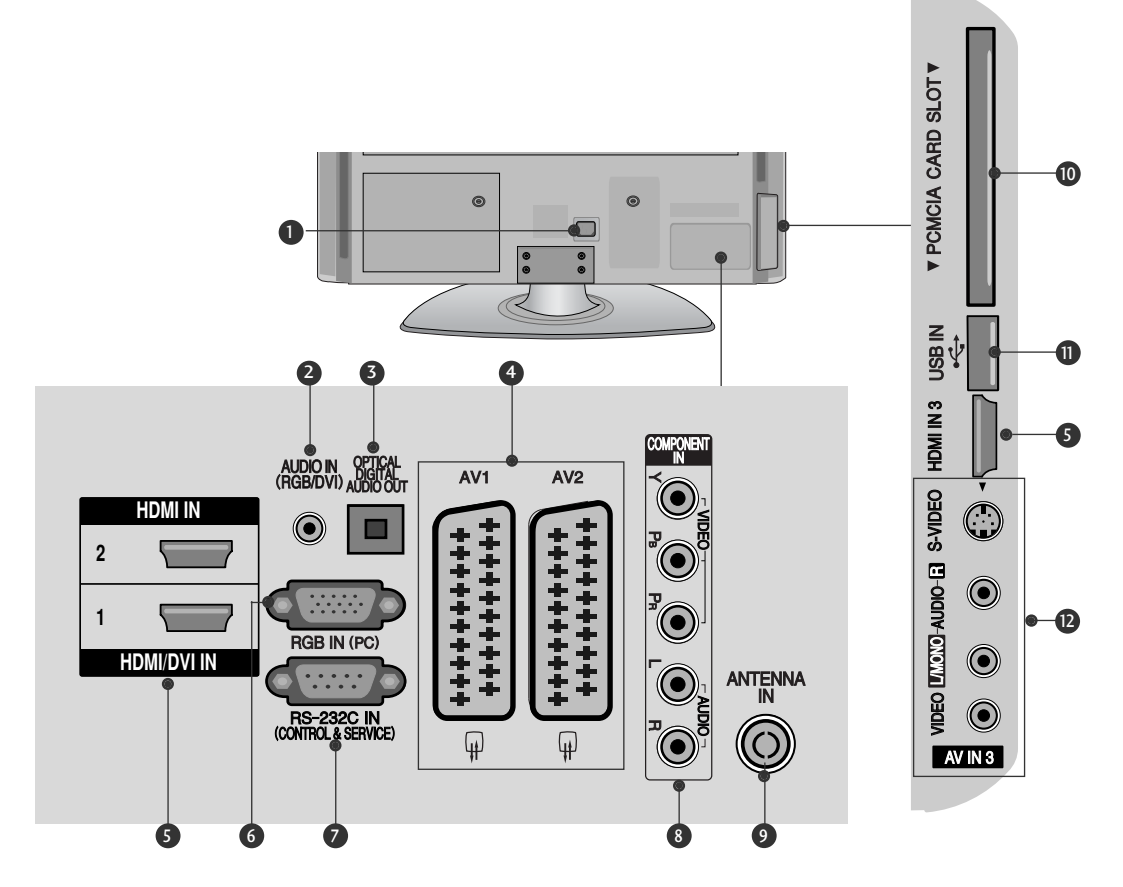

- Mufă cablu de alimentare Acest televizor funcționează cu energie electrică în curent alternativ. Tensiunea este indicată pe pagina cu Specificații. (▶ p.155 - 167)<br>Nu încercați niciodată să alimentați televizorul cu energie electrică în curent continuu.  $\bf o$
- **a** Intrare audio RGB/DVI Conectați ieșirea audio de la un PC sau DTV.
- <sub>3</sub>) IEȘIRE OPTICĂ AUDIO DIGITAL Conecta˛i semnalul audio digital la diferite tipuri de echipament. Conectați la o Componentă Audio Digitală. Utilizați un cablu audio optic.
- **4** Mufă Euro Scart (AV1/AV2) Conectati intrarea sau iesirea mufei scart de la un dispozitiv extern la aceste jacuri.
- **5** Intrare HDMI/DVI IN Conectați un semnal HDMI la HDMI IN. Sau un semnal DVI(VIDEO) la portul HDMI/DVI cu DVI cu un cablu HDMI.
- **6** Intrare RGB IN Conectati iesirea de la un PC.
- **2 PORT DE INTRARE RS-232C-(CONTROL/SERVICE)** Conecta˛i portul serial al dispozitivelor de control la jacul RS-232C. Acest port este utilizat pentru mod Service sau Hotel.
- **B** Intrare Component Conecta˛i un dispozitiv component video/audio la aceste' jacuri.
- **9** Intrare antenă Conectati antena sau cablul la această mufă.
- <sup>0</sup> Slot card PCMCIA (Asociația Internațională pentru Cardurile de Memorie pentru Calculator Personal) Introduceți Modulul CI în FANTA PENTRU CARD PCMCIA. (Această funcție nu este disponibilă în toate țările.)
- **D** Intrare USB Conectați dispozitivul de stocare USB la această mufă
- **D** Intrare S-Video

Conecta˛i mufa S-Video de ie∫ire de la un dispozitiv S-VIDEO.

Intrare Audio/Video

Conectați ieșirea audio/video de la un dispozitiv extern la aceste jacuri.

Modele de televizoare cu LCD **: 32/37/42LF25\*\*, 32/37/42LG2\*\*\*, 32/37/42LG33\*\*, 19/22/26LG31\*\***

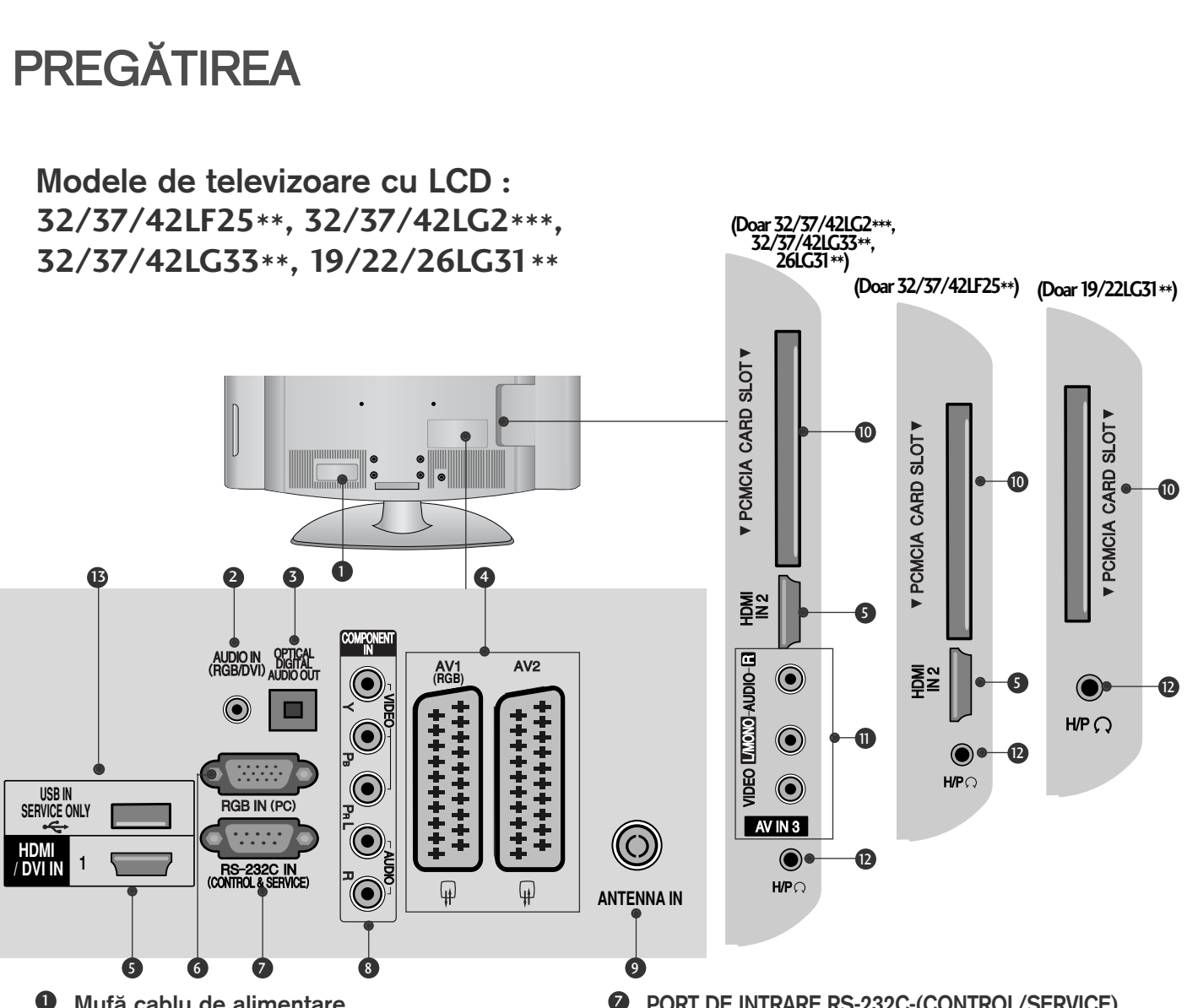

Mufă cablu de alimentare Acest televizor functionează cu energie electrică în curent alternativ. Tensiunea este indicată pe pagina cu Specificații. (▶ p.155 - 167)<br>Nu încercați niciodată să alimentați televizorul cu energie electrică în curent continuu.

- **3** Intrare audio RGB/DVI Conectați ieșirea audio de la un PC sau DTV.
- 3 IEȘIRE OPTICĂ AUDIO DIGITAL Conectați semnalul audio digital la diferite tipuri de echipament. Conectați la o Componentă Audio Digitală. Utilizați un cablu audio optic.
- Mufă Euro Scart (AV1/AV2) Conectați intrarea sau ieșirea mufei scart de la un dispozitiv extern la aceste jacuri. 4
- Intrare HDMI/DVI IN Conectați un semnal HDMI la HDMI IN. Sau un semnal DVI(VIDEO) la portul HDMI/DVI cu DVI cu un cablu HDMI. 6
- Intrare RGB IN Conectați ieșirea de la un PC. 6
- PORT DE INTRARE RS-232C-(CONTROL/SERVICE) Conecta˛i portul serial al dispozitivelor de control la jacul RS-232C. Acest port este utilizat pentru mod Service sau Hotel.  $\bullet$
- **3** Intrare Component Conecta˛i un dispozitiv component video/audio la aceste jacuri.
- Intrare antenă Conectați antena sau cablul la această mufă. 9
- Slot card PCMCIA (Asociația Internațională pentru Cardurile de Memorie pentru Calculator Personal) Introduceți Modulul CI în FANTA PENTRU CARD PCMCIA. (Această funcție nu este disponibilă în toate țările.)  $\bullet$
- Intrare Audio/Video Conecta˛i ie∫irea audio/video de la un dispozitiv extern la aceste jacuri. <u>ጠ</u>
- **D** Cască Conectați casca la intrarea pentru cască.
- 139 PORT NUMAI PENTRU LUCRĂRI DE SERVICE

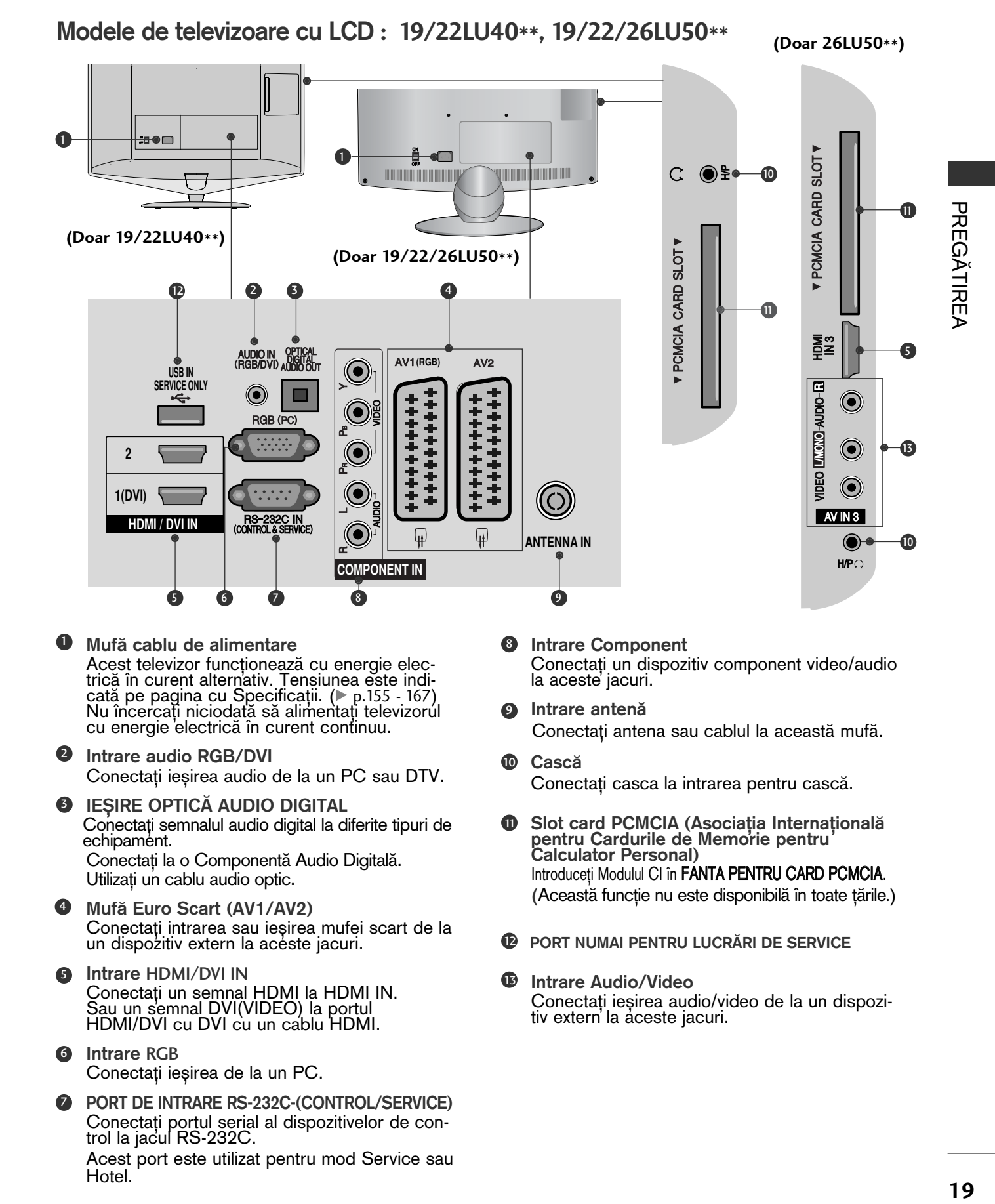

Mufă cablu de alimentare Acest televizor functionează cu energie electrică în curent alternativ. Tensiunea este indicată pe pagina cu Specificații. (▶ p.155 - 167)<br>Nu încercați niciodată să alimentați televizorul cu energie electrică în curent continuu.  $\mathbf 0$ 

5 6 7 8 9

- **3** Intrare audio RGB/DVI Conectați ieșirea audio de la un PC sau DTV.
- 9 IEȘIRE OPTICĂ AUDIO DIGITAL Conecta˛i semnalul audio digital la diferite tipuri de echipament. Conectați la o Componentă Audio Digitală. Utilizați un cablu audio optic.
- **3** Mufă Euro Scart (AV1/AV2) Conectați intrarea sau ieșirea mufei scart de la un dispozitiv extern la aceste jacuri.
- **5** Intrare HDMI/DVI IN Conecta˛i un semnal HDMI la HDMI IN. Sau un semnal DVI(VIDEO) la portul HDMI/DVI cu DVI cu un cablu HDMI.
- **6** Intrare RGB Conectați ieșirea de la un PC.
- **PORT DE INTRARE RS-232C-(CONTROL/SERVICE)** Conectați portul serial al dispozitivelor de control la jacul RS-232C. Acest port este utilizat pentru mod Service sau Hotel.
- Intrare Component Conecta˛i un dispozitiv component video/audio la aceste jacuri. 8
- **9** Intrare antenă Conectati antena sau cablul la această mufă.
- **<sup>1</sup>** Cască Conectați casca la intrarea pentru cască.
- **D** Slot card PCMCIA (Asociația Internațională pentru Cardurile de Memorie pentru Calculator Personal) Introduceti Modulul CI în FANTA PENTRU CARD PCMCIA. (Această funcție nu este disponibilă în toate țările.)
- **12** PORT NUMAI PENTRU LUCRĂRI DE SERVICE
- **B** Intrare Audio/Video Conectați ieșirea audio/video de la un dispozitiv extern'la aceste jacuri.

### Modele de televizoare cu LCD **: 32/37/42/47LH70\*\***

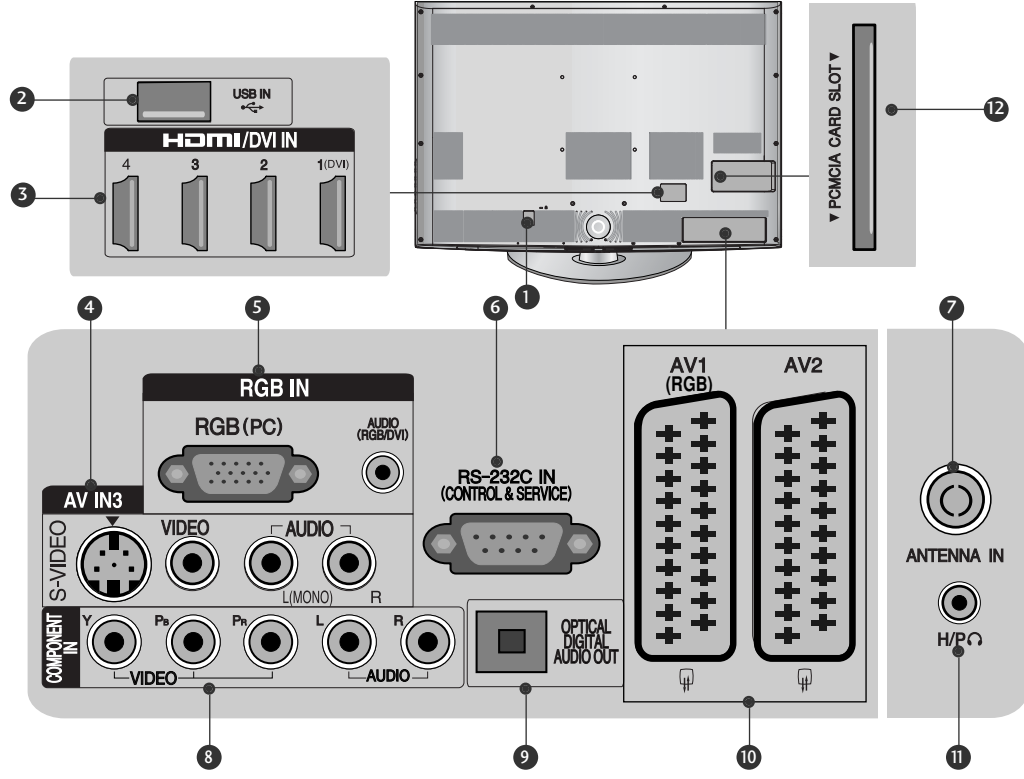

 $\blacksquare$  Mufă cablu de alimentare Acest televizor funcționează cu energie electrică în curent alternativ. Tensiunea este indicată pe pagina cu Specificații. (▶ p.155 - 167)<br>Nu încercați niciodată să alimentați televizorul cu energie electrică în curent continuu.

**3** Intrare USB

Conectati antena sau cablul la această mufă.

- **3** Intrare HDMI/DVI IN Conecta˛i un semnal HDMI la HDMI IN. Sau un semnal DVI(VIDEO) la portul HDMI/DVI cu DVI cu un cablu HDMI.
- **1** Intrare S-Video Conectați mufa S-Video de ieșire de la un dispozitiv S-VIDEO. Intrare Audio/Video Conectați ieșirea audio/video de la un dispozitiv extern'la aceste jacuri.
- **S** Intrare RGB IN Conectați ieșirea de la un PC. Intrare audio RGB/DVI Conectati iesirea audio de la un PC sau DTV.
- **6 PORT DE INTRARE RS-232C-(CONTROL/SERVICE)** Conecta˛i portul serial al dispozitivelor de control la jacul RS-232C.

Acest port este utilizat pentru mod Service sau Hotel.

- Intrare antenă Conectați antena sau cablul la această mufă.  $\bullet$
- **B** Intrare Component Conecta˛i un dispozitiv component video/audio la aceste jacuri.
- 9 IEȘIRE OPTICĂ AUDIO DIGITAL Conecta˛i semnalul audio digital la diferite tipuri de echipament.

Conectati la o Componentă Audio Digitală. Utilizați un cablu audio optic.

- <sup>1</sup> Mufă Euro Scart (AV1/AV2) Conectati intrarea sau iesirea mufei scart de la un dispozitiv extern la aceste jacuri.
- $\mathbf 0$  Cască

Conectati casca la intrarea pentru cască.

<sup>2</sup> Slot card PCMCIA (Asociația Internațională pentru Cardurile de Memorie pentru Calculator Personal) Introduceți Modulul CI în FANTA PENTRU CARD PCMCIA. (Această funcție nu este disponibilă în toate țările.)

### Modele de televizoare cu LCD : 32/37/42/47LH40\*\*, 32/37/42/47LH49\*\*, **32/37/42/47/55LH50\*\*, 32/42/47LF51\*\***  $\frac{1}{2}$  $\frac{1}{a}$

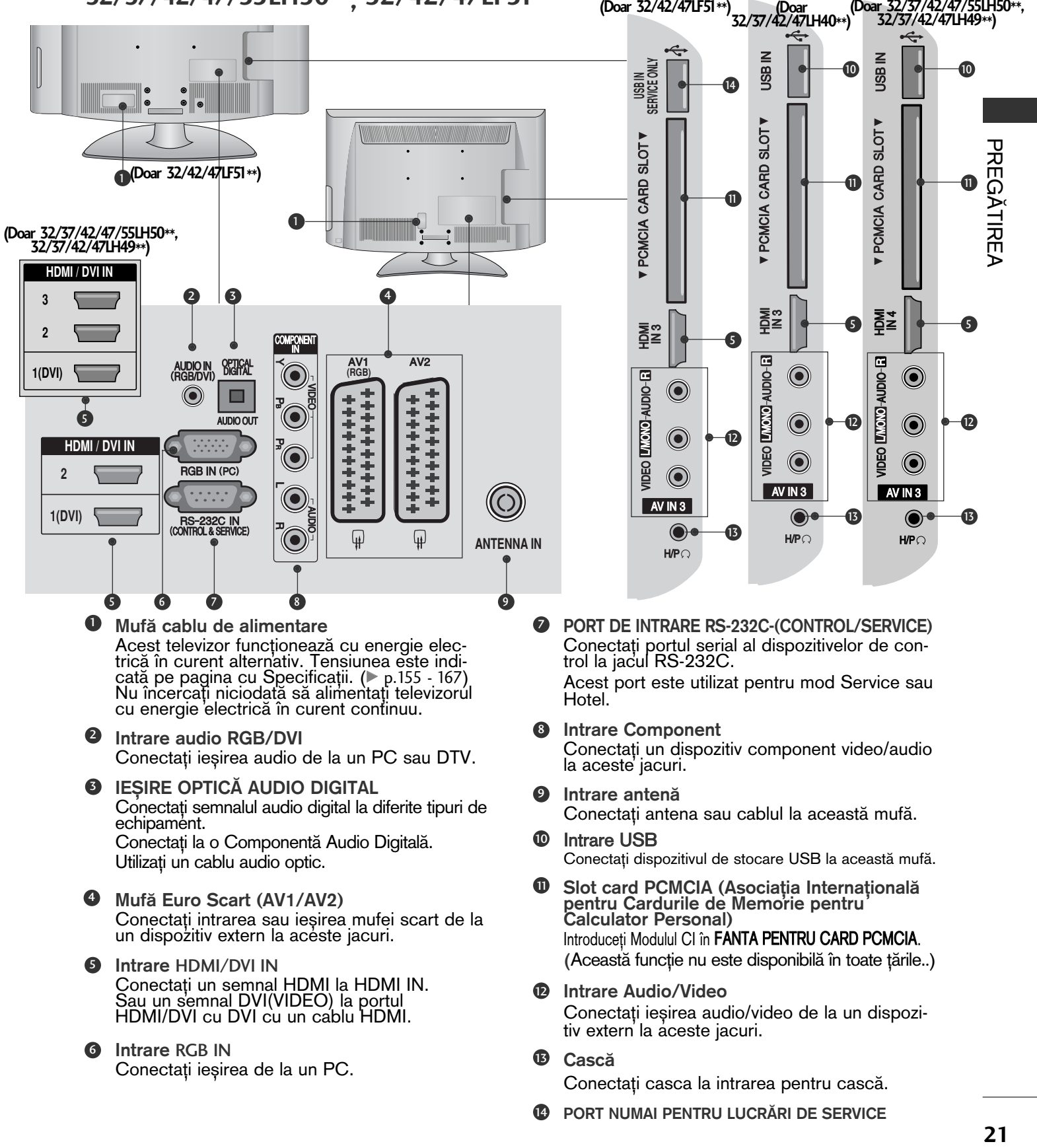

### MODELE TV LCD cu LED **: 42/47LH90\*\***

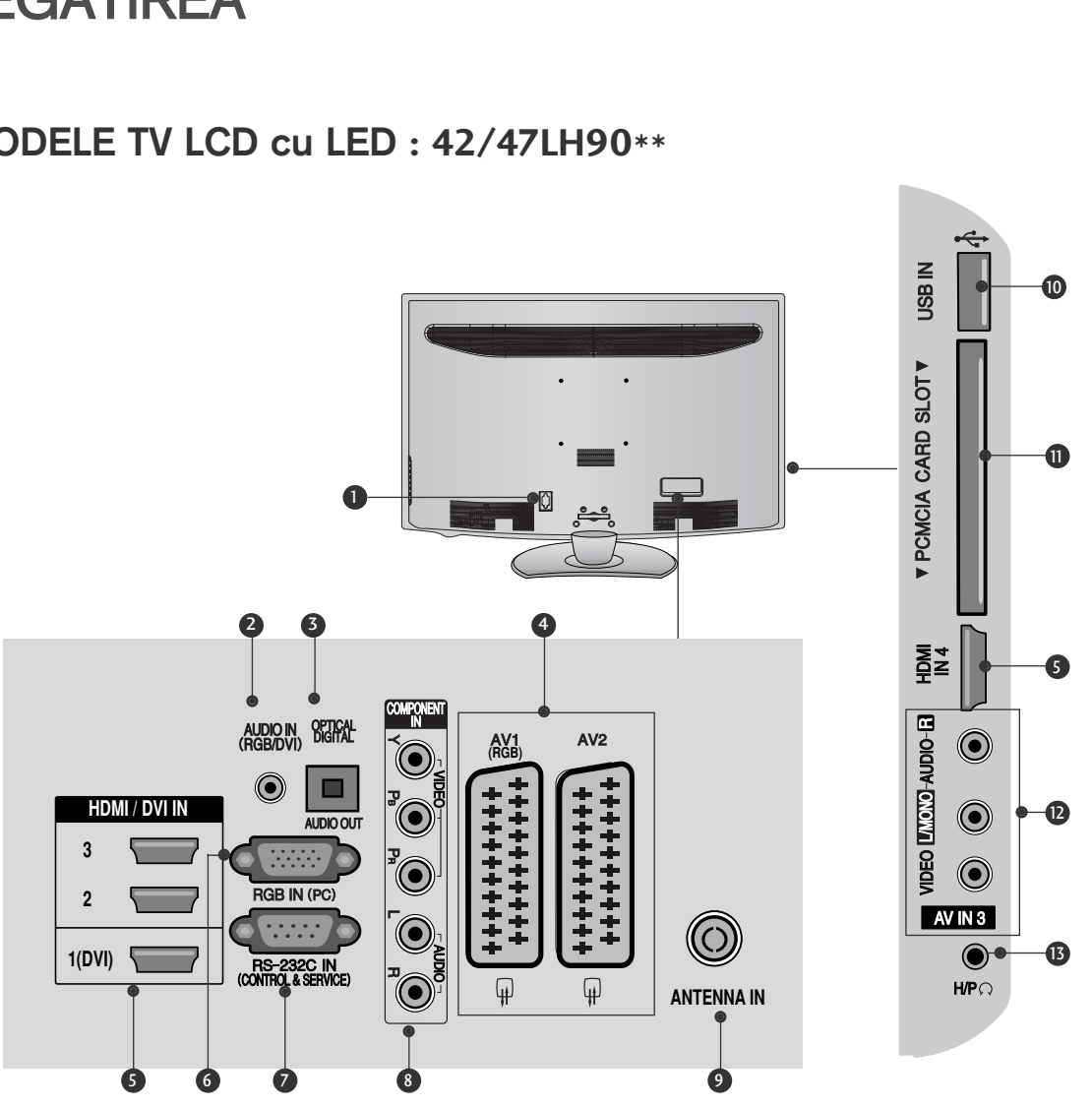

- $\mathbf 0$  Mufă cablu de alimentare Acest televizor funcționează cu energie electrică în curent alternativ. Tensiunea este indicată pe pagina cu Specificații. (C p.155 - 167)<br>Nu încercați niciodată să alimentați televizorul cu energie electrică în curent continuu.
- **3** Intrare audio RGB/DVI Conectati iesirea audio de la un PC sau DTV.
- 9 IEȘIRE OPTICĂ AUDIO DIGITAL Conectati semnalul audio digital la diferite tipuri de echipament. Conectați la o Componentă Audio Digitală. Utilizați un cablu audio optic.
- **3** Mufă Euro Scart (AV1/AV2) Conectați intrarea sau ieșirea mufei scart de la un dispozitiv extern la aceste jacuri.
- **D** Intrare HDMI/DVI IN Conecta˛i un semnal HDMI la HDMI IN. Sau un semnal DVI(VIDEO) la portul HDMI/DVI cu DVI cu un cablu HDMI.
- Intrare RGB IN Conectați ieșirea de la un PC. 6

PORT DE INTRARE RS-232C-(CONTROL/SERVICE) Conecta˛i portul serial al dispozitivelor de control la jacul RS-232C.  $\bullet$ 

Acest port este utilizat pentru mod Service sau Hotel.

- Intrare Component Conecta˛i un dispozitiv component video/audio la aceste jacuri. 8
- **9** Intrare antenă Conectați antena sau cablul la această mufă.
- **1** Intrare USB Conectați dispozitivul de stocare USB la această mufă.
- Slot card PCMCIA (Asociația Internațională pentru Cardurile de Memorie pentru Calculator Personal) Introduceti Modulul CI în FANTA PENTRU CARD PCMCIA. (Această funcție nu este disponibilă în toate tările..) 11
- **<sup>1</sup>** Intrare Audio/Video Conectați ieșirea audio/video de la un dispozitiv extern la aceste jacuri.
- **B** Cască Conectați casca la intrarea pentru cască.

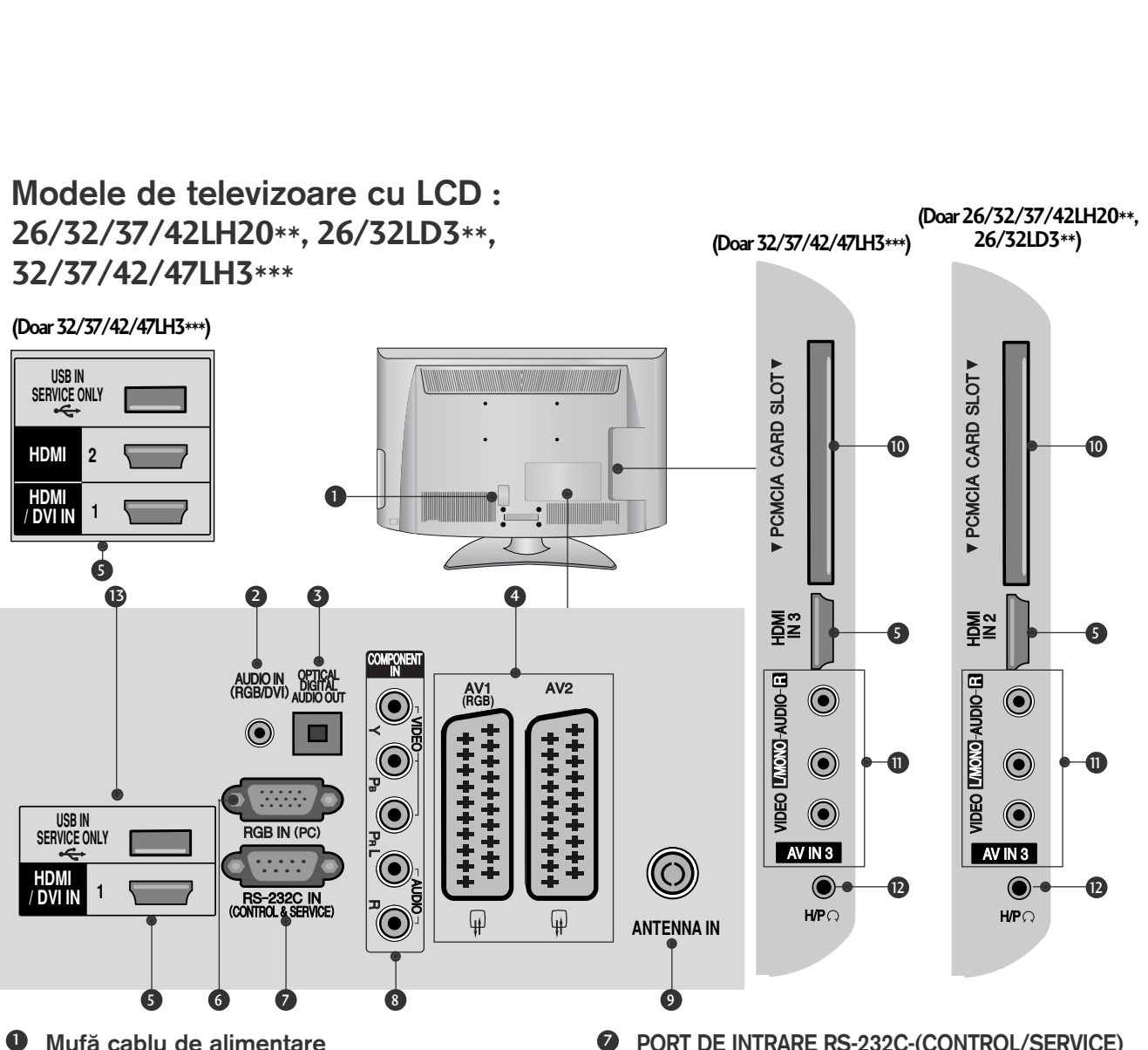

- Mufă cablu de alimentare Acest televizor funcționează cu energie electrică în curent alternativ. Tensiunea este indicată pe pagina cu Specificații. (C p.155 - 167)<br>Nu încercați niciodată să alimentați televizorul cu energie electrică în curent continuu.
- **3** Intrare audio RGB/DVI Conectați ieșirea audio de la un PC sau DTV.
- 3 IEŞIRE OPTICĂ AUDIO DIGITAL Conecta˛i semnalul audio digital la diferite tipuri de echipament. Conectați la o Componentă Audio Digitală. Utilizati un cablu audio optic.
- **3** Mufă Euro Scart (AV1/AV2) Conectați intrarea sau ieșirea mufei scart de la un dispozitiv extern la acéste jacuri.
- **5** Intrare HDMI/DVI IN Conecta˛i un semnal HDMI la HDMI IN. Sau un semnal DVI(VIDEO) la portul HDMI/DVI cu DVI cu un cablu HDMI.
- Intrare RGB IN Conectați ieșirea de la un PC. 6

**7 PORT DE INTRARE RS-232C-(CONTROL/SERVICE)** Conecta˛i portul serial al dispozitivelor de control la jacul RS-232C.

Acest port este utilizat pentru mod Service sau Hotel.

Intrare Component 8

Conecta˛i un dispozitiv component video/audio la aceste jacuri.

- **9** Intrare antenă Conectați antena sau cablul la această mufă.
- Slot card PCMCIA (Asociatia Internatională pentru Cardurile de Memorie pentru Calculator Personal) Introduceți Modulul CI în FANTA PENTRU CARD PCMCIA. (Această funcție nu este disponibilă în toate țările.) 10
- **n** Intrare Audio/Video Conectați ieșirea audio/video de la un dispozitiv extern la aceste jacuri.
- Cască Conectați casca la intrarea pentru cască. <u> ଜ</u>
- 139 PORT NUMAI PENTRU LUCRĂRI DE SERVICE

### Modele de televizoare cu LCD **: 19/22LH20\*\*, 19/22LD3\*\***

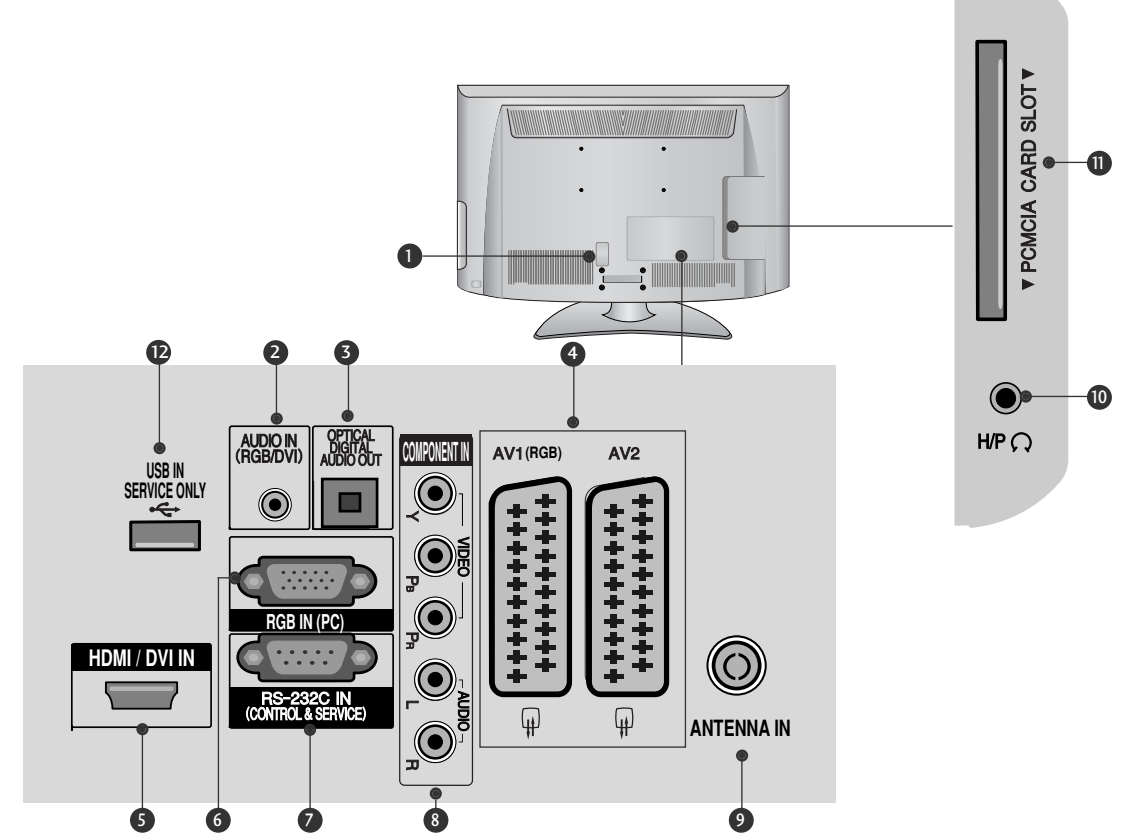

 $\mathbf 0$  Mufă cablu de alimentare Acest televizor funcționează cu energie electrică în curent alternativ. Tensiunea este indicată pe pagina cu Specificații. ( $\triangleright$  p.155 - 167)<br>Nu încercați niciodată să alimentați televizorul cu energie electrică în curent continuu.

- **3** Intrare audio RGB/DVI Conectati iesirea audio de la un PC sau DTV.
- 9 IEȘIRE OPTICĂ AUDIO DIGITAL Conecta˛i semnalul audio digital la diferite tipuri de echipament. Conectați la o Componentă Audio Digitală. Utilizați un cablu audio optic.
- **3** Mufă Euro Scart (AV1/AV2) Conectați intrarea sau ieșirea mufei scart de la un dispozitiv extern la aceste jacuri.
- **5** Intrare HDMI/DVI IN Conecta˛i un semnal HDMI la HDMI IN. Sau un semnal DVI(VIDEO) la portul HDMI/DVI cu DVI cu un cablu HDMI.
- **6** Intrare RGB IN Conectați ieșirea de la un PC.
- **PORT DE INTRARE RS-232C-(CONTROL/SERVICE)** Conecta˛i portul serial al dispozitivelor de control la jacul RS-232C. Acest port este utilizat pentru mod Service sau Hotel.
- **3** Intrare Component Conecta˛i un dispozitiv component video/audio la aceste jacuri.
- **9** Intrare antenă Conectați antena sau cablul la această mufă.
- **<sup>1</sup>** Cască Conectați casca la intrarea pentru cască.
- Slot card PCMCIA (Asociația Internațională pentru Cardurile de Memorie pentru Calculator Personal) Introduceți Modulul CI în FANTA PENTRU CARD PCMCIA. (Această funcție nu este disponibilă în toate tările..)  $\mathbf{u}$
- 129 PORT NUMAI PENTRU LUCRĂRI DE SERVICE

# INSTALAREA SUPORTULUI

■ Imaginea ilustrată ar putea fi diferită față de televizorul dumneavoastră.

Când asamblați suportul pentru birou, asigurați-vă că șurubul este prins ferm. (Dacă nu este strâns complet, după instalarea produsului există riscul înclinării spre față a acestuia.) Dacă strângeți șurubul cu prea multă forță, există riscul devierii acestuia în zona de prindere.

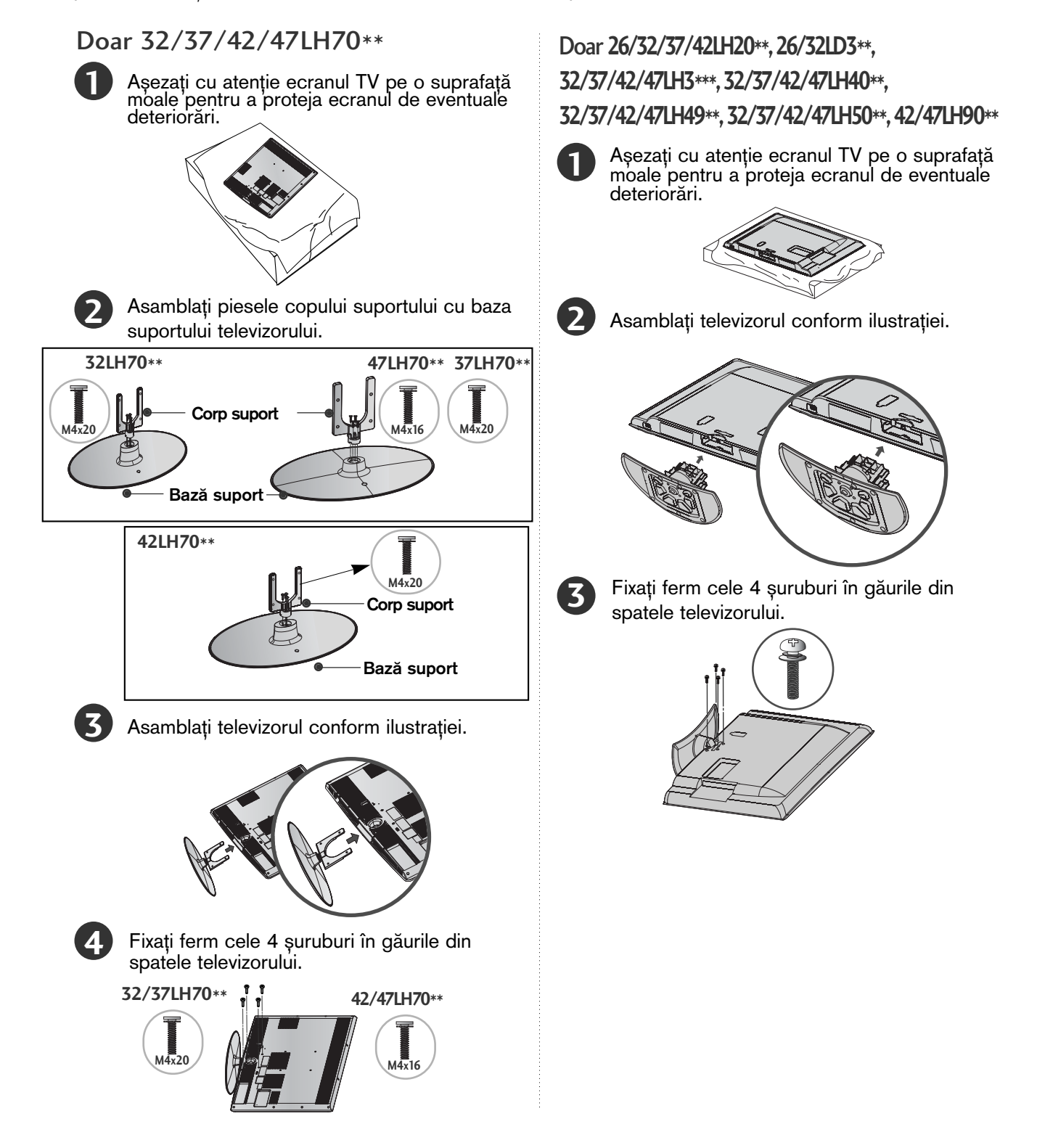

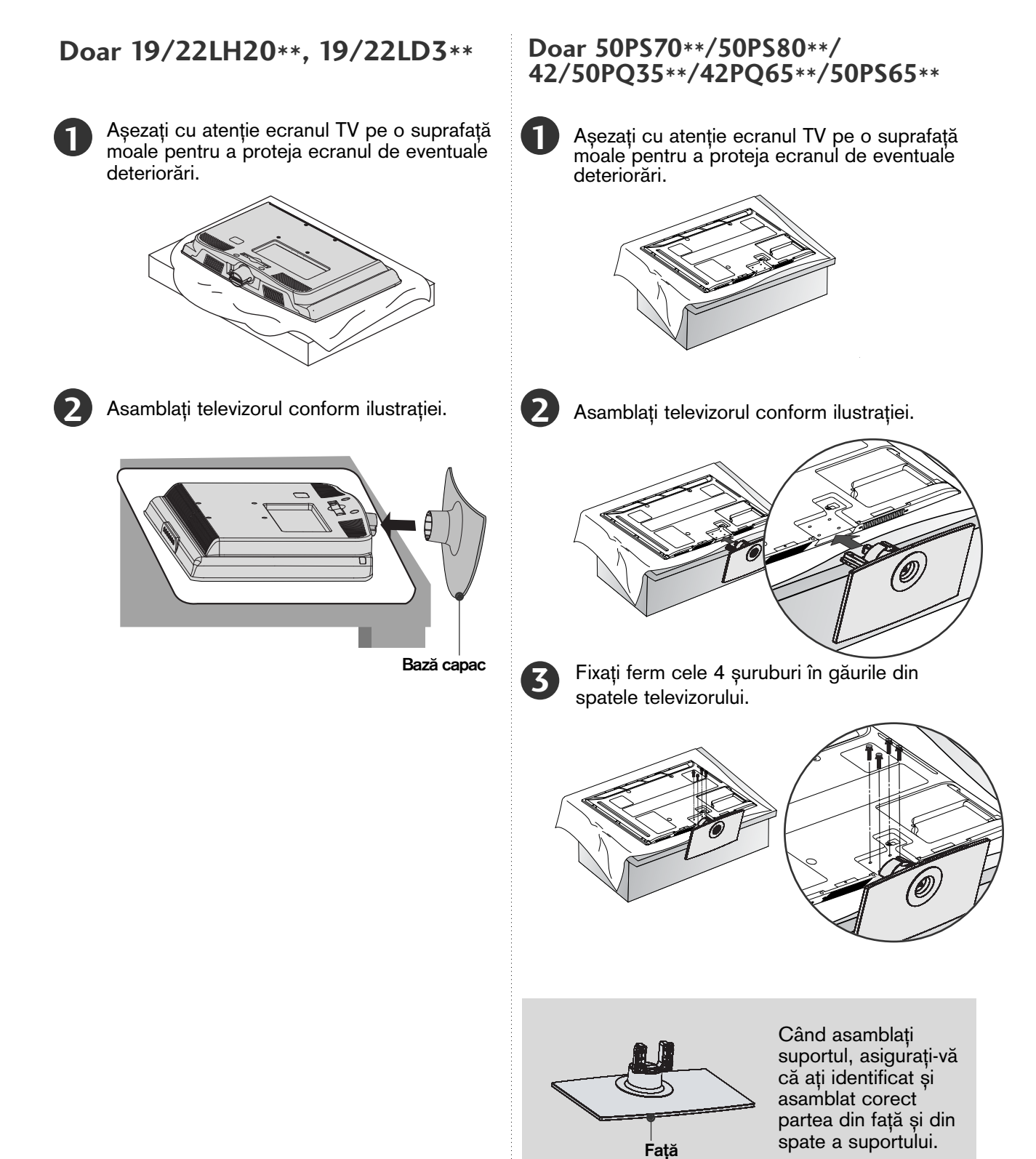

# Fixați ferm cele 2 sau 3 șuruburi în găuri. **1 2** A∫eza˛i cu aten˛ie ecranul TV pe o suprafață moale pentru a proteja ecranul de eventuale deteriorări. Asambla˛i piesele corpului suportului cu baza capacului televizorului. Introduceți corpul suportului în baza capacului, până când se aude un clic.

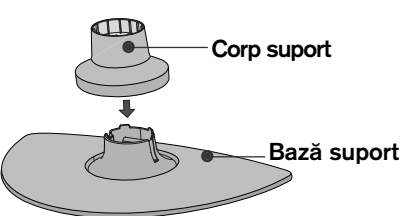

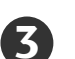

Asamblați televizorul conform ilustrației.

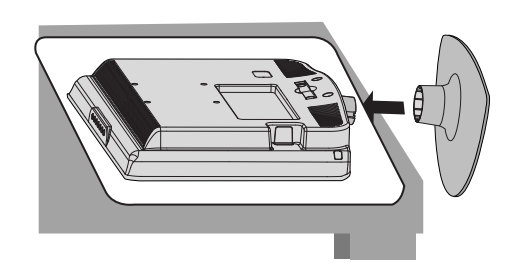

### **Doar** 19/22LG31**\*\***

Așezați cu atenție ecranul TV pe o suprafață moale pentru a proteja ecranul de eventuale deteriorări.

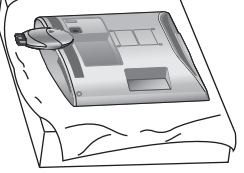

**Doar 19/22/26LU50\*\***

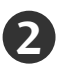

**1**

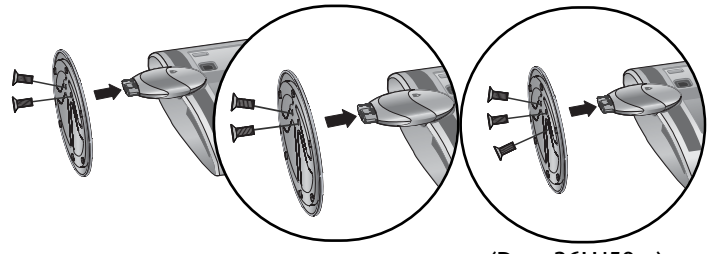

(Doar 26LU50\*\*)

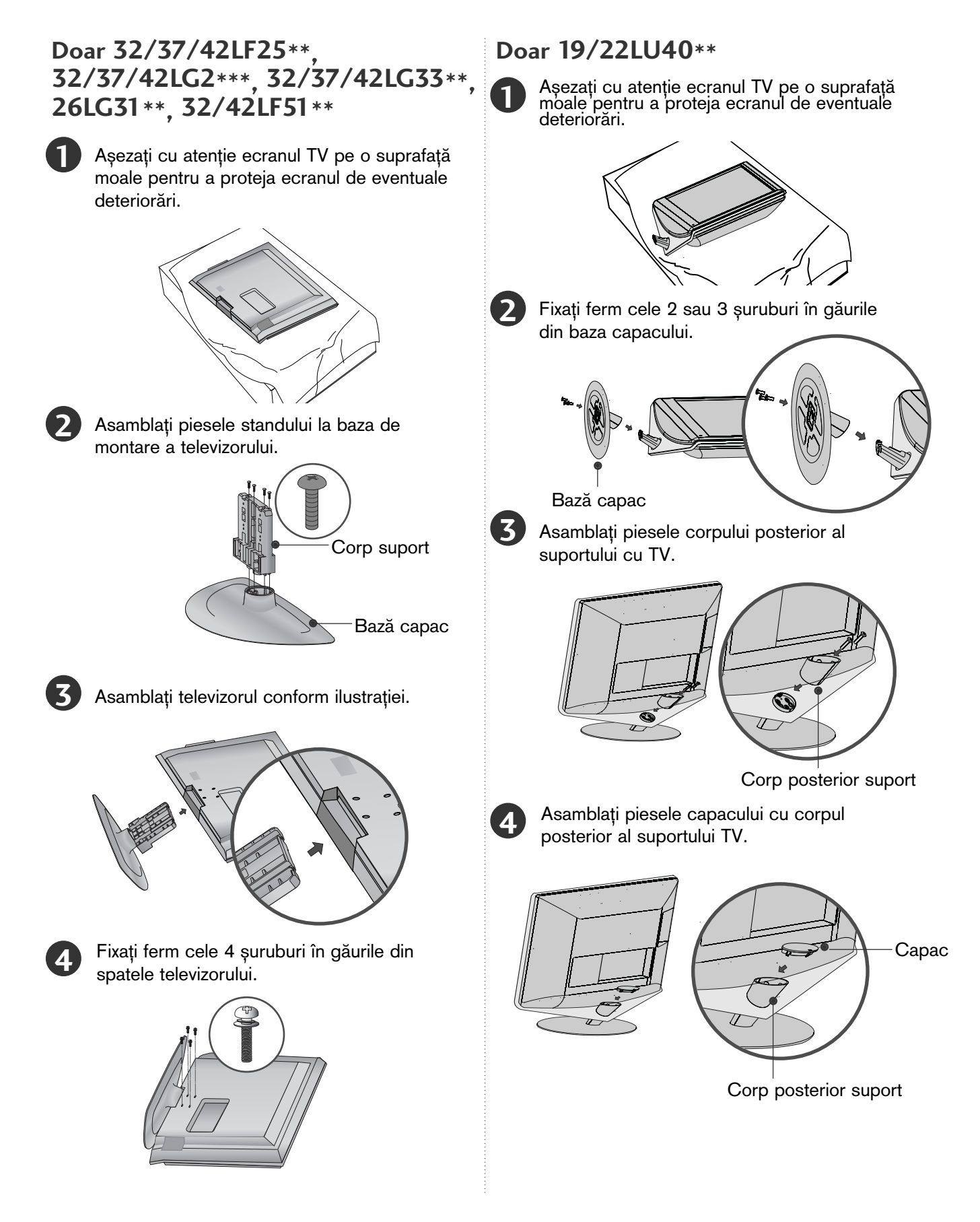

**28**

# PREGĂTIREA PREG∑TIREA<br>29

## Suport detașabil ■ Imaginea ilustrată ar putea fi diferită față de televizorul dumneavoastră. **1** Așezați cu atenție ecranul TV pe o suprafață moale pentru a proteja ecranul de eventuale deteriorări. **Doar 19/22LU40\*\***

Detașați capacul de TV. Apăsați în direcția săgeții pentru a detașa capacul.

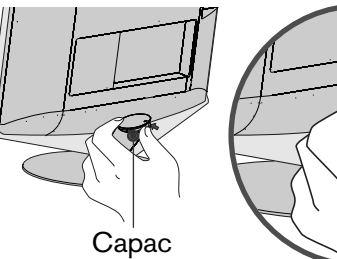

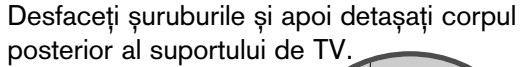

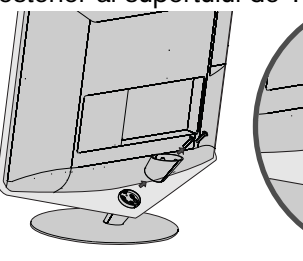

B  $\pi$ 

Corp posterior suport

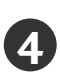

**3**

Desfaceți șuruburile și apoi detașați baza capacului de TV.

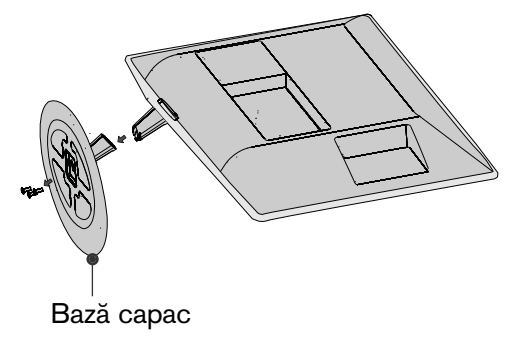

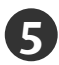

**5** Desfaceți șuruburile și apoi detașați corpul<br>S suportului de TV.

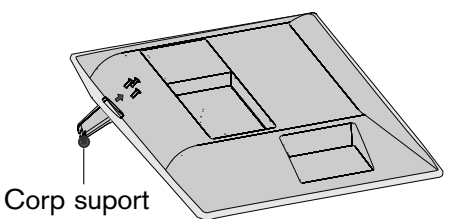

### **Doar 19/22/26LU50\*\***

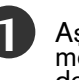

**1** Așezați cu atenție ecranul TV pe o suprafață<br>moale pentru a proteja ecranul de eventuale deteriorări.

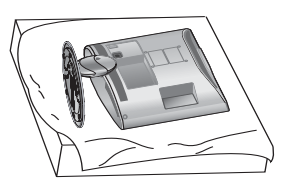

Desfaceți șuruburile și apoi detașați suportul de TV.

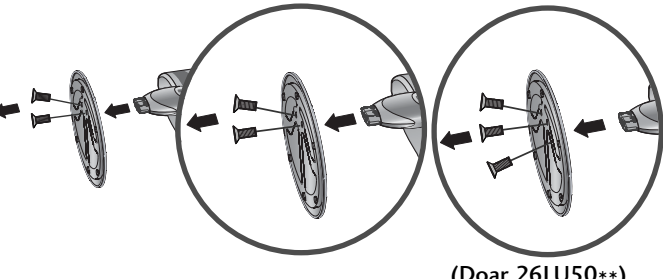

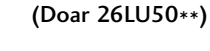

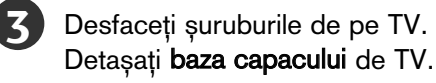

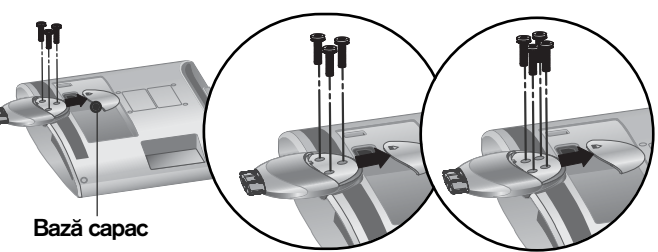

(Doar 26LU50\*\*)

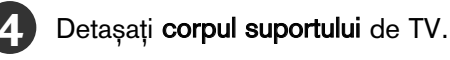

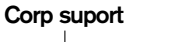

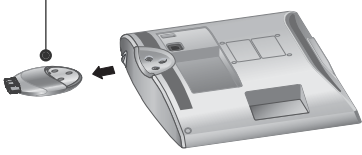

# ATASARE TV LA UN BIROU<br>(Doar 26LG31 \*\*, 26LU50\*\*, 32/37/42LF25\*\*,

(Doar 26LG31\*\*, 26LU50\*\*, 32/37/42LF25\*\*, 32/37/42LG2\*\*\*, 32/37/42LG33\*\*, 26/32/37/42LH20\*\*, 26/32LD3\*\*, 32/37/42LH3\*\*\*, 32/37/42LH40\*\*, 32/37/42LH49\*\*, 32/37/42LH50\*\*, 32/37LH70\*\*, 42LH90\*\*, 32/42LF51\*\*)

■ Imaginea ilustrată ar putea fi diferită față de tele<br>vizorul dumneavoastră.

TV trebuie ataşat la un birou pentru a nu putea fi mişcat înainte/înapoi, provocând astfel rănirea sau deteriorarea produsului. Utilizaţi doar un şurub ataşat.

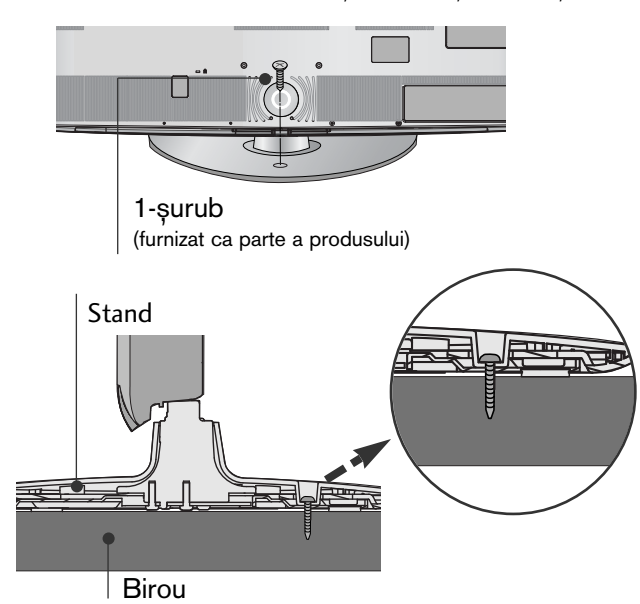

### **!** AVERTISMENT

Pentru ca televizorul să nu cadă, trebuie bine fixat pe podea / perete conform instrucțiunilor de instalare. înclinarea, agitarea sau clătinarea aparatului poate cauza răniri.

# INSTALAREA PE PIEDESTAL

Pentru o ventilație corespunzătoare lăsați un spațiu liber de 10 cm în jurul televizorului.

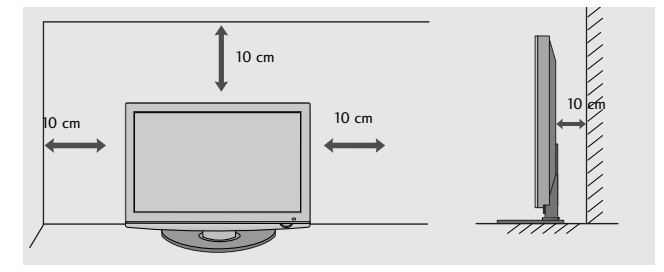

# Poziționarea monitorului

### **(Doar 19/22LH20\*\*, 19/22LD3\*\*, 19/22LG31\*\*)**

- Imaginea ilustrată ar putea fi diferită față de televi-<br>zorul dumneavoastră.
- Reglați poziția panoului în mai multe feluri pentru un maxim de confort.
- Intervalul de înclinație

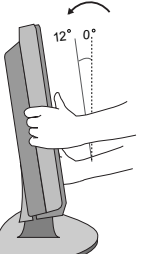

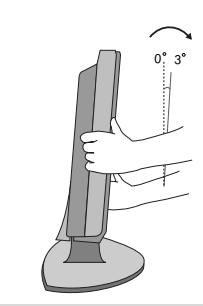

### **@** OBSERVATIE

► Următorul model este un model de tip cu<br>
suport fix, fără caracteristicile Tilt (Înclinare) și<br>
Swivel (Rotire); prin urmare, aplicarea unei<br>
presiuni excesive poate deteriora aparatul. -19/22/26LU50\*\*, 19/22LU40\*\*)

### SISTEMUL KENSINGTON SECURITY

- Această funcție nu este disponibilă pentru toate modelele.
- Imaginea ilustrată ar putea fi diferită față de televizorul dumneavoastră.

Televizorul este prevăzut cu un port pentru sistemul Kensington Security pe panoul din spate. Conecta˛i cablul pentru sistemul Kensington Security aşa cum este ilustrat mai jos.<br>Pentru instalarea detaliată și utilizarea sistemului Kensington Security, consultați ghidul utilizatorului livrat cu

sistemul Kensington Security.<br>Pentru informații suplimentare, accesați<br>**http://www.kensington.com**, pagina de Internet a companiei<br>Kensington. Kensington comercializează sisteme de Kensington. Kensington comercializează sisteme de<br>securitate pentru echipamente electronice costisitoare, cum ar fi computere portabile și proiectoare LCD.

Observație :<br>- Sistemul Kensington Security este un accesoriu opțional. Observație :

- 
- a. Dacă televizorul pare a fi rece la atingere, este posibil să apară o mică "sclipire" pe ecran când acesta este pornit. Acest fenomen este normal și televizorul nu este defect.<br>b. Mici defecțiuni punctiforme pot fi vizib
- nu au effecte asupra performan control dui. Condelungata a acestuia cu degetul(etele).<br>În acest caz, se pot produce unele efecte de distorsiune temporară pe monitor.

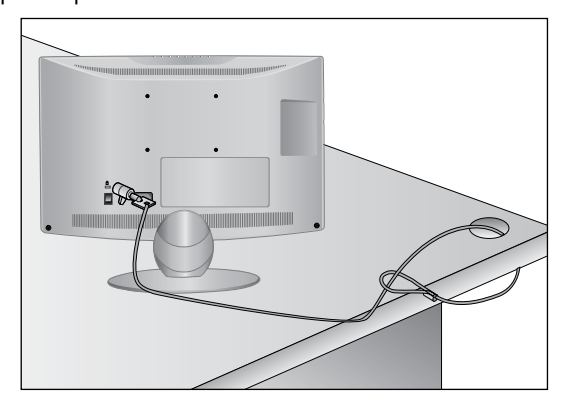

### Instrucțiune pentru instalarea **In siguranța**

- $\blacksquare$ Trebuie să achiziționați componentele necesare de pe piață pentru a fixa TV în siguranță pe perete.
- Poziționați televizorul aproape de perete pentru a evita posibilitatea ca acesta să cată atunci când este împins.
- $\blacksquare$  Instructiunile prezentate mai jos definesc o cale sigură de instalare a televizorului, fixarea acestuia pe perete, evitând posibilitatea ca acesta să cadă în față dacă este tras. Aceasta va împiedica televizorul să cadă în față, provocând accidentări. Va preîntâmpina de asemenea deteriorarea televizorului. Asigurați-vă că nu se vor urca sau agăta copii de televizor.

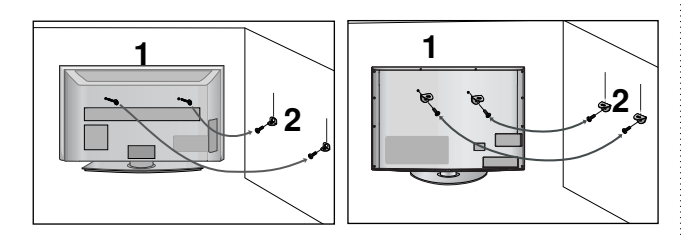

Utilizati suruburile cu ochi sau bolturile / coltarii TV pentru a fixa produsul de perete după cum se arată în imagine.

(Dacă televizorul dumneavoastră are şuruburi în §uruburile cu ureche, atunci slăbiți șuruburile.) Introduceți șuruburile cu ochi sau bolțurile / colțarii TV și strângeți-le bine în orificiile superioare.

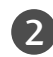

1

Fixați colțarii cu bolțuri pe perete. Potriviți înălțimea colțarului montat pe perete.

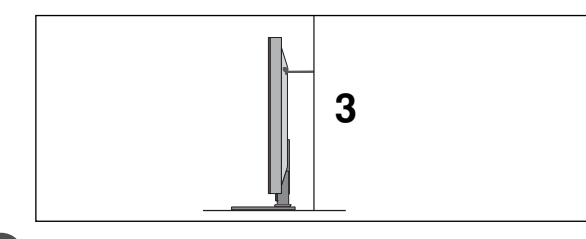

3 Utilizați o funie solidă pentru a lega acest produs pentru a-l alinia. Se recomandă să legați funia astfel încât să fie în poziție orizontală între perete și produs.

### **!!** OBSERVATIE

- Când mutați produsul într-o nouă locație desfaceți mai întâi funia.
- ► Utilizați un suport sau un dulap suficient de mare și rezis-<br>tent pentru mărimea și greutatea produsului.
- ▶ Pentru o utilizare în condiții de siguranță a produsului<br>asigurați-vă că înălțimea colțarului montat pe perete este<br>aceeași cu cea a produsului.

### SUPORT PIVOTANT (Cu excep˛ia 19/22LH20\*\*, 19/22LD3\*\*, 19/22LU40\*\*, 19/22/26LU50\*\*, 19/22LG31\*\*)

■ Imaginea ilustrată ar putea fi diferită față de televizorul dumneavoastră.

După instalarea televizorului, puteți regla televizorul manual spre stânga sau spre dreapta cu 20 grade, pentru a fi în concordanță cu poziția de vizionare.

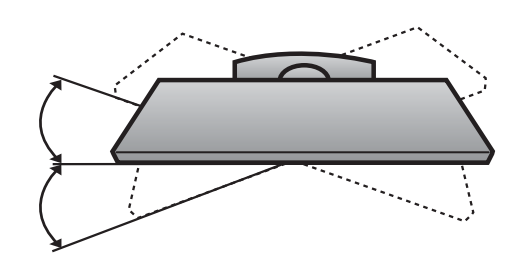

### Pentru a utiliza capacul posterior al suportului (Doar 37/42/47LH70\*\*)

■ Imaginea ilustrată ar putea fi diferită față de televizorul dumneavoastră.

Montati capacul posterior al suportului conform indicatiilor.

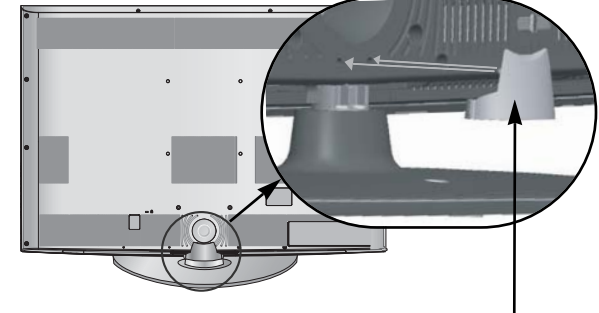

CAPAC POSTERIOR SUPORT

Apucați butonul și trageți de acesta.

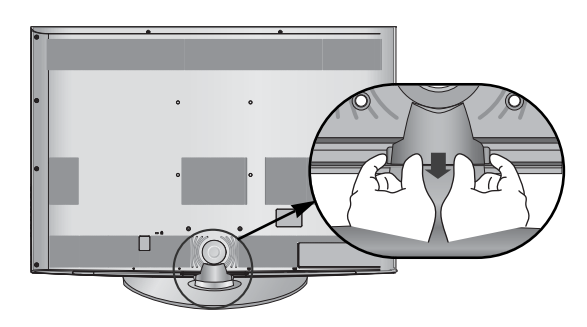

# CAPACUL POSTERIOR PENTRU ARANJAREA CABLURILOR

■ Imaginea ilustrată ar putea fi diferită față de televizorul dumneavoastră.

Modele de televizoare cu LCD : **19/22LH20\*\*, 19/22LD3\*\*, 19/22LG31\*\***

Conectati cablurile după cum este necesar. Pentru a conecta dispozitive suplimentare, consultati sectiunea de Configurare a echipamentului extern.

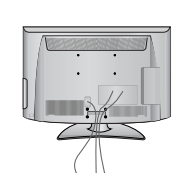

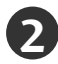

**1**

**2** Cum se scoate dispozitivu gestionare cablu

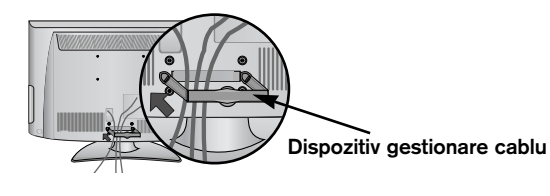

**3**

Instala˛i DISPOZITIVU GESTIONARE CABLU conform ilustrației.

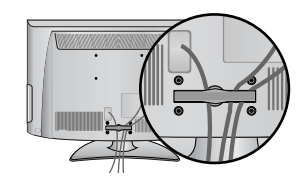

Cum se scoate dispozitivul de gestionare a cablului **(**Modele de televizoare cu LCD**: 19/22LH20\*\*, 19/22LD3\*\*, 19/22LG31\*\*)**

Apuca˛i DISPOZITIVUL DE GESTIONARE A CABLULUI cu ambele mâini și trageți în sus.

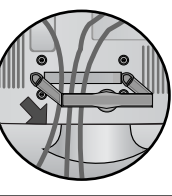

### $\bullet$  **OBSERVATIE**

▶ Nu utilizați DISPOZITIVUL DE GESTIONARE A CABLULUI pentru a ridica televizorul.

- Dacă scăpați produsul, puteți fi rănit sau produsul poate fi avariat.

Modele de televizoare cu LCD / MODELE TV LCD cu LED: 32/37/42LF25\*\*,<br>32/37/42LG2\*\*\*, 32/37/42LG33\*\*,<br>26LG31\*\*, 26/32/37/42LH20\*\*,<br>26/32LD3\*\*, 32/37/42/47LH3\*\*\*,<br>32/37/42/47LH40\*\*,<br>32/37/42/47LH49\*\*,<br>32/37/42/47LH49\*\*,<br>42/47LH90\*\*, 32/42/47LF51\*\*

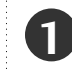

Conectați cablurile după cum este necesar. Pentru a conecta dispozitive suplimentare, consultati secțiunea de Configurare a echipamentului extern.

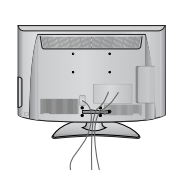

2 Deschideți DISPOZITIVUL DE GESTIONARE<br>A CABLURILOR conform indicațiilor.

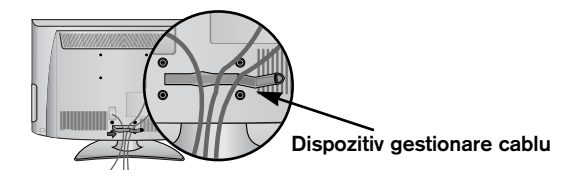

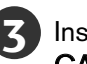

Instala˛i DISPOZITIVUL GESTIONARE CABLU conform ilustrației.

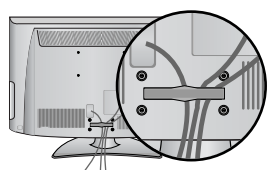

### Modele de televizoare cu LCD **: 19/22LU40\*\*, 19/22/26LU50\*\***

După ce se conectează cablurile necesare, instala˛i SUPORTUL DE CABLU conform figurii ∫i lega˛i cablurile.

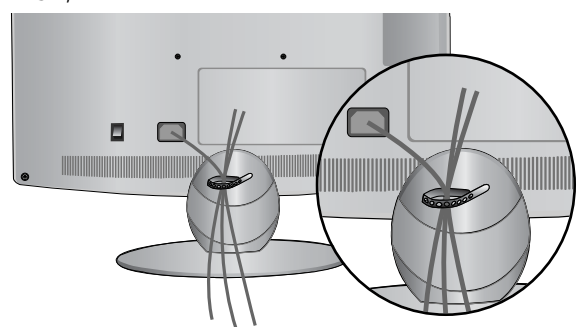

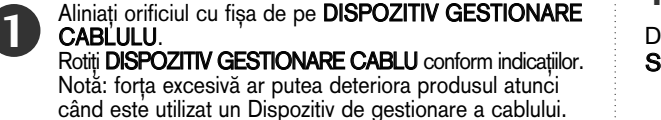

Modele de televizoare cu LCD **: 32/37/42/47LH70\*\***

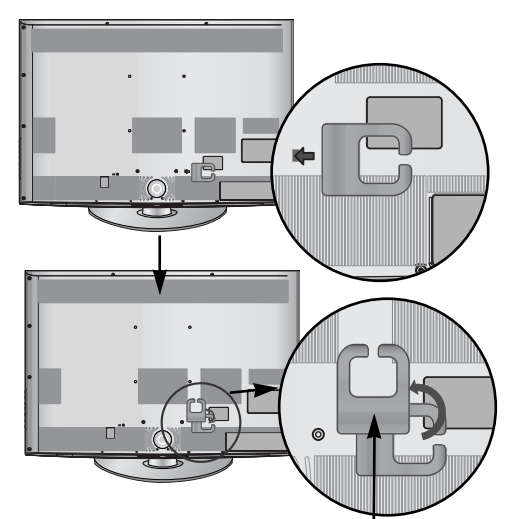

Dispozitiv gestionare cablu

Conectați cablurile după cum este necesar. Pentru a conecta dispozitive suplimentare, consultați secțiunea de Configurare a echipamentului extern.

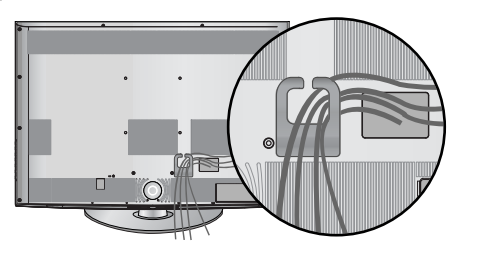

## Fixarea cablului de alimentare

(Doar 32/37/42/47LH70\*\*)

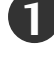

**2**

Fixați cablul de alimentare cu ajutorul **bridei de** protecție și al șurubului, conform indicațiilor. Astfel<br>veți împiedica desprinderea accidentală a cablului de alimentare.

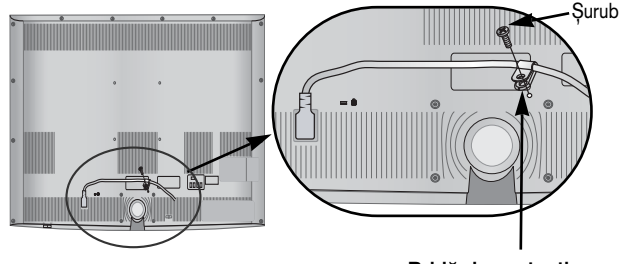

Bridă de protecție

### Modele de televizoare cu plasmă : **42/50PQ35\*\*, 42PQ65\*\*, 50PS65\*\***

După ce se conectează cablurile necesare, instalați SUPORTUL DE CABLU conform figurii și legați cablurile.

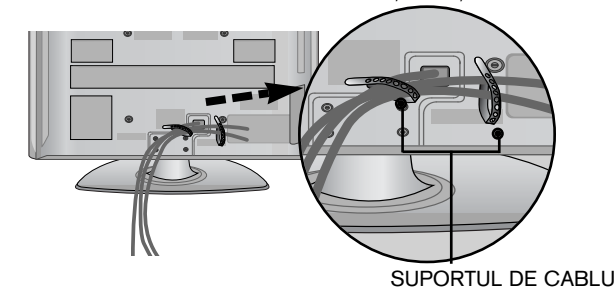

**Modele de televizoare cu plasmă : 50/60PS70\*\*, 50/60PS80\*\***

După ce se conectează cablurile necesare, instalați SUPORTUL DE CABLU conform figurii si legati cablurile. Pentru a conecta dispozitive suplimentare, consultați secțiunea de Configurare a echipamentului extern. **1**

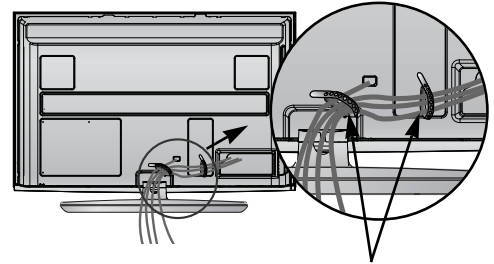

SUPORTUL DE CABLU

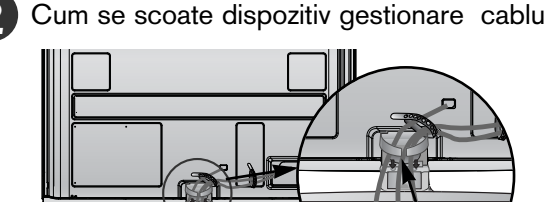

Dispozitiv gestionare cablu

Cum se scoate dispozitivul de gestionare a cablului **(**Doar **50/60PS70\*\*, 50/60PS80\*\*)**

Apuca˛i DISPOZITIVUL DE GESTIONARE A CABLULUI cu ambele mâini și trageți-l în sus.

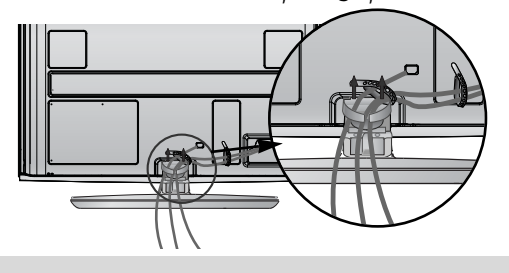

### $\bullet$  **OBSERVATIE**

- Nu utilizați DISPOZITIVUL DE GESTIONARE A CABLULUI pentru a ridica televizorul.
- Dacă scăpați produsul, puteți fi rănit sau produsul poate fi avariat.

# FĂRĂ A UTILIZA STANDUL TIP BIROU

(Cu excep˛ia 19/22LU40\*\*, 19/22/26LU50\*\*)

■ Imaginea ilustrată ar putea fi diferită față de televizorul dumneavoastră.

La instalarea unității montate pe perete, utilizați capacul de protecție.

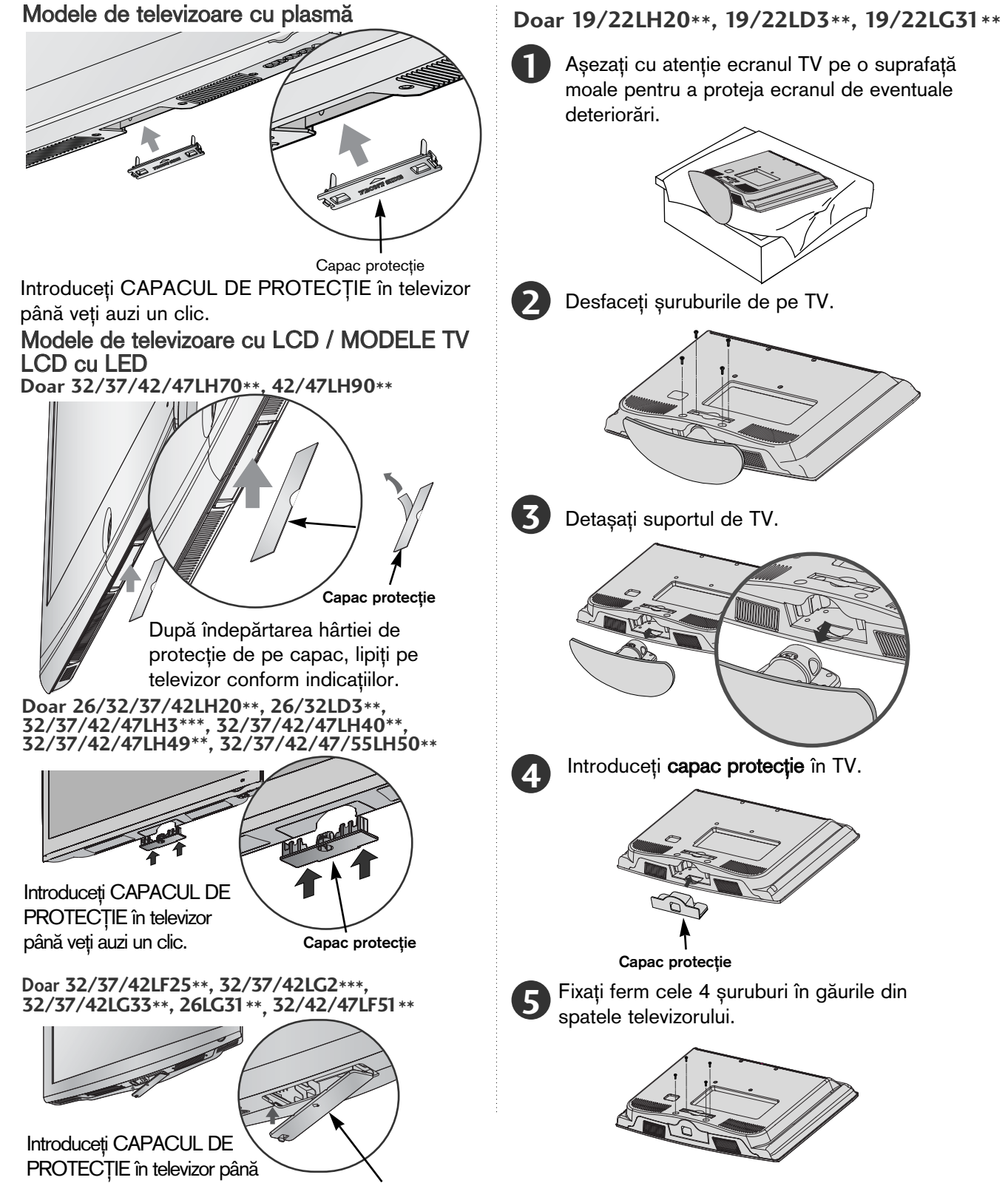

Capac protec˛ie

veți auzi un clic.
- Televizorul poate fi instalat în mai multe moduri, cum ar fi pe un perete sau pe o suprafață de lucru etc.
- Televizorul este conceput pentru montare pe orizontală.

**IMPAMANTAREA**<br>Aveți grijă să conectați conductorul de legare la pământ pentru a preveni eventualele electrocutări. Dacă nu sunt posibile metode de împământare, chemați un electrician calificat să instaleze un disjunctor separat. Nu încercați să legați la pământ unitatea conectând-o la firele de la telefon, paratrăsnete sau conducte de gaz.

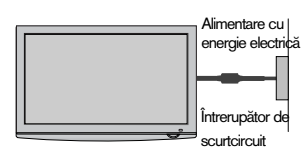

### **MONTAREA PE PERETE INSTALAREA PE ORIZONTALă**

- Vă recomandăm să utilizați un suport de perete al Firmei LG când montați TV pe perete.
- Vă recomandăm să achiziționați un suport de perete care acceptă standardul VESA.
- LG recomandă ca montarea pe perete să fie realizată de instalatori calificați profesioniști.
- $\blacksquare$  Mai întâi conectați cablul prelungitor USB la terminalul USB IN (INTRARE USB), ăpoi prindeți-l pe perete. (Doar 32/37/42/47LH70\*\*)

### $\bullet$  **OBSERVATIE**

- Suportul de perete trebuie instalat pe un perete solid perpendicular cu podeaua.
- solid perpendicular cu podeaua.<br>
Trebuie utilizat un suport special de perete, dacă<br>
doriți să îl instalați pe un tavan sau un perete<br>
înclinat.
- 
- Suprafața pe care se va monta suportul de<br>perete trebuie să fie suficient de rezistentă pen-<br>tru a suporta greutatea TV; de exibeton, piatră<br>naturală, cărămidă și cărămida goală.<br>Instalarea tipului și lungimii șuruburilor
- sau deteriorarea proprietății sau TV din cauza<br>unei instalări incorecte:
- Când se utilizează un suport de perete necom-<br>- patibil cu VESA
- Strângerea necorespunzătoare a şuruburilor pe<br>| suprafață, care poate duce la căderea TV și la<br>| rănirea persoanelor.
- Când nu se respectă Metoda de instalare reco<br>|mandată.

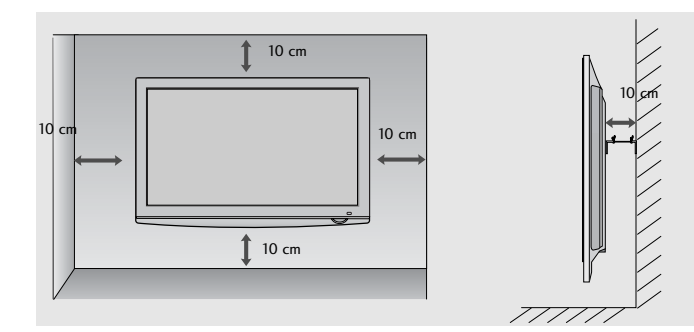

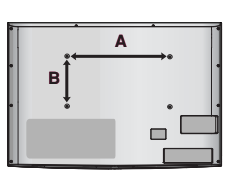

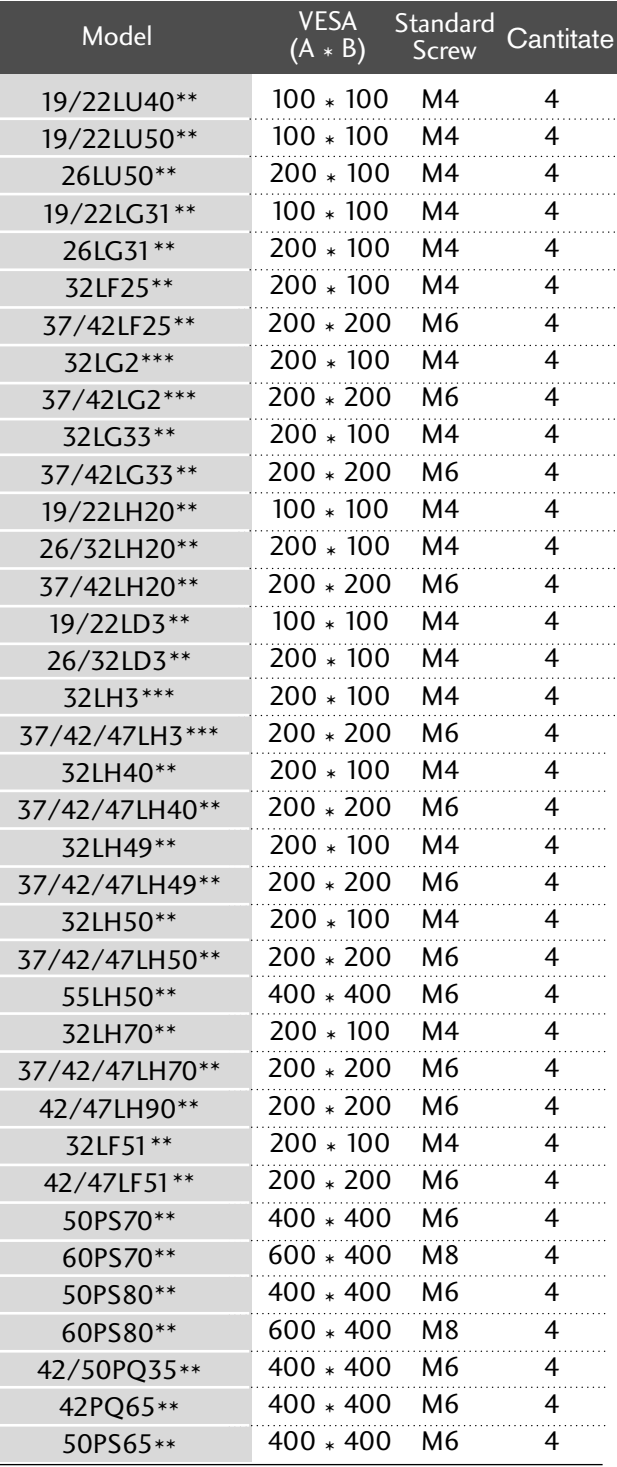

# **PREGĂTIREA**

■ Pentru a preveni stricarea echipamentelor, nu conectați nici un cablu de alimentare înainte de conectarea tuturor echipamentelor.

# CONECTAREA ANTENEI

- Pentru calitate optimă a imaginii, reglați direcția antenei.
- Cablul de antenă si convertorul nu sunt incluse.

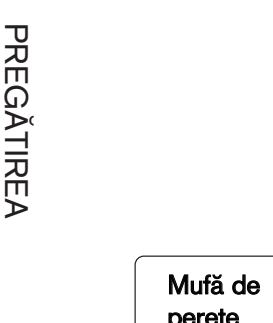

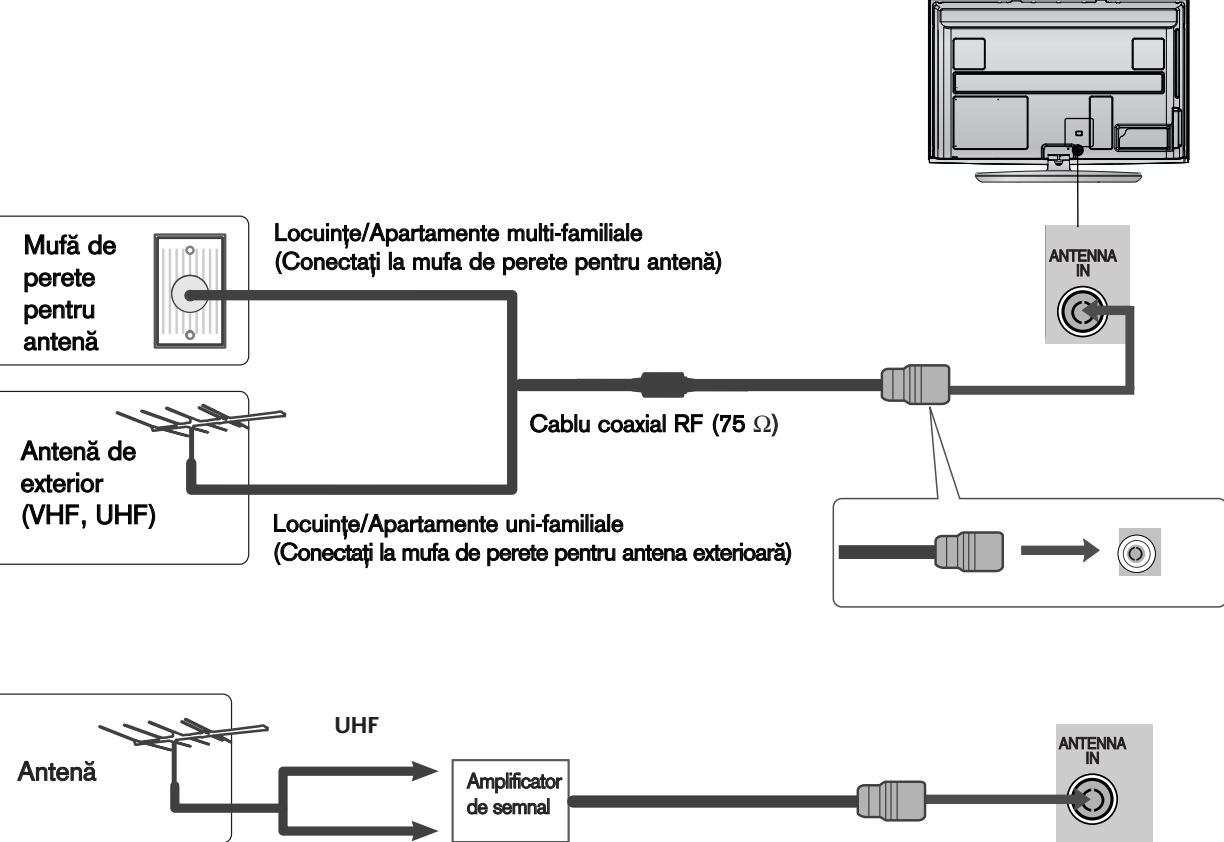

- În zonele cu semnal slab, pentru a obține o calitate mai bună a imaginii, instalați un amplificator de semnal la antenă, așa cum se prezintă în imaginea din dreapta.
- Dacă este necesar să împărțiți semnalul pentru două televizoare, utilizați un splitter de semnal pentru antenă pentru a realiza conexiunea.

# Utilizarea miezului de ferită<br> (Această funcție nu este disponibilă pentru toate modelele.)

Miezul de ferită poate fi utilizat pentru a reduce undele electromagnetice când conectați cablul de alimentare. Cu cât miezul de ferită este mai aproape de priza de alimentare, cu atât este mai bine.

**VHF**

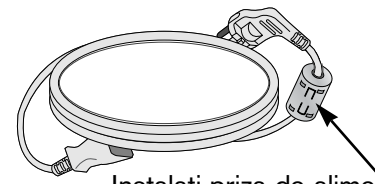

Instalați priza de alimentare cât mai aproape.

- Pentru a preveni stricarea echipamentelor, nu conectați nici un cablu de alimentare înainte de conectarea tuturor echipamentelor.
- Această secțiune a CONFIGURĂRII ECHIPAMENTULUI EXTERN utilizează în principal imagini pentru modelele 50/60PS70\*\*, 50/60PS80\*\*.
- Imaginea ilustrată ar putea fi diferită fată de televizorul dumneavoastră.

### INSTALAREA RECEPTORULUI HD

■ Acest televizor poate recepționa semnale digitale RF/cablu fără un integrator digital extern. Cu toate acestea, dacă recepționați semnale digitale de la un integrator digital său de la un alt dispozitiv extern digital, consulta˛i figura de mai jos.

### La conectarea cu un cablu component

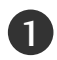

2

3

4

Conecta˛i mufele de ie∫ire ale DVD-ului (Y, PB, PR) la mufele COMPONENT IN VIDEO de pe televizor.

- Conectați mufele audio de ieșire de pe convertorul digital cu mufa jack COMPONENT IN AUDIO de pe televizor.
- Porniți convertorul digital. (Consultați manualul de utilizare al convertorului.)
- Selectați sursa de intrare Component utilizând butonul INPUT(INTRARE) de pe telecomandă.

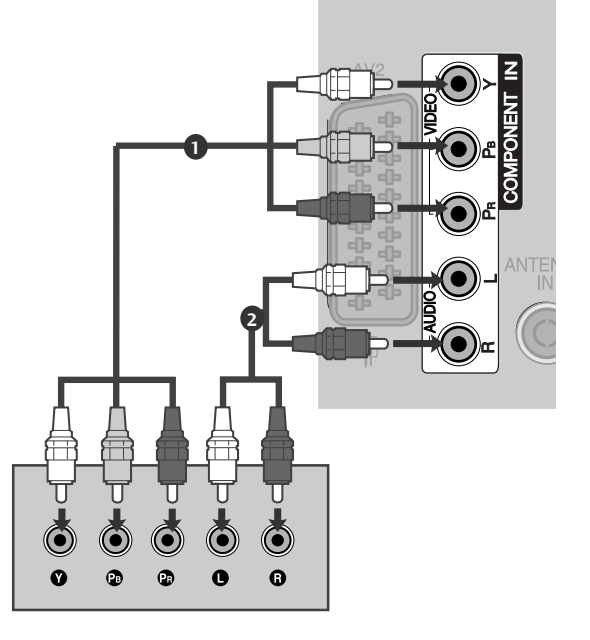

Format HDMI Audio acceptat: Dolby Digital, PCM Formatul audio DTS nu este acceptat.

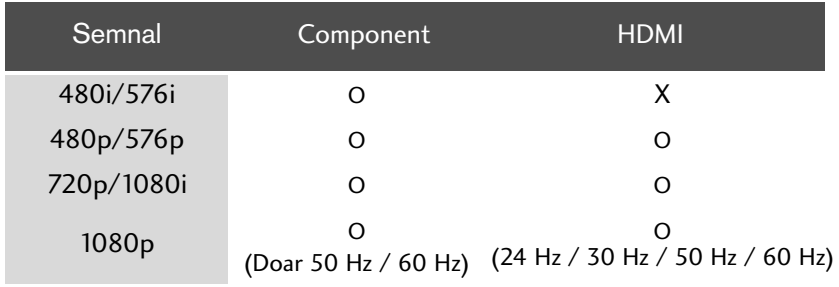

### La conectarea cu un cablu HDMI

3

1

Conectați mufa HDMI de ieșire de pe convertorul digital cu<br>mufa jack **HDMI/DVI IN 1, HDMI IN 2(Cu excepția**<br>19/22LH20 /??11/22LD3\*\*, 19/22LG31\*\***), HDMI IN 3 (C**u excep˛ia 19/22LU40\*\*, 19/22LU50\*\*, 19/22/26/32/37/42LH20\*\*, 19/22/26/32LD3\*\*, 32/37/42LF25\*\*, 32/37/42LG2\*\*\*, 32/37/42LG33\*\*, 26LG31\*\*) sau HDMI IN 4 (Doar 32/37/42/47LH49\*\*, 32/37/42/47/55LH50\*\*, 32/37/42/47LH70\*\*, 42/47LH90\*\*, 50/60PS70\*\*, 50/60PS80\*\*) de pe televizor.

- Porniti convertorul digital. (Consultati manualul de utilizare al convertorului.) 2
	- Selectați sursa de intrare HDMI1, HDMI2(Cu Selectați sursa de Intrare HDMTT, HDMTZ(Cu<br>excepția 19/22LH20\*\*, 19/22LD3\*\*, 19/22LC31\*\*),<br>HDMT3 (Cu excepția 19/22LU30\*\*, 19/22LU50\*\*,<br>19/22/26/32/37/42LH20\*\* 19/22/26/32LD3\*\*<br>32/37/42LF25\*\*, 32/37/42LG2\*\*\*, 32/37/42LG33\* butonul INPUT(INTRARE) de pe telecomandă.

### **!** OBSERVAfiIE

▶ Verificați dacă aveți un cablu HDMI versiune 1.3 sau superioară.

În cazul în care cablurile HDMI nu sunt compatibile cu versiunea 1.3, aceasta poate cauza clipiri ale ecranului sau lipsa afişajului. Utilizați cele mai recente tipuri de cabluri, care acceptă cel puțin HDMI versiunea 1.3.

### La conectarea cu un cablu HDMI către DVI

Conectați mufa DVI de ieșire de pe convertorul digital cu mufa jack HDMI/DVI<sup>'</sup>IN 1 de pe televizor.

2

1

Conectați mufele audio de ieșire de pe convertorul digital cu mufa jack AUDIO IN (RGB/DVI) de pe televizor.

3

Porniți convertorul digital. (Consultați manualul de utilizare al convertorului.)

4

Selectați sursa de intrare HDMI1 utilizând butonul INPUT(INTRARE) de pe telecomandă.

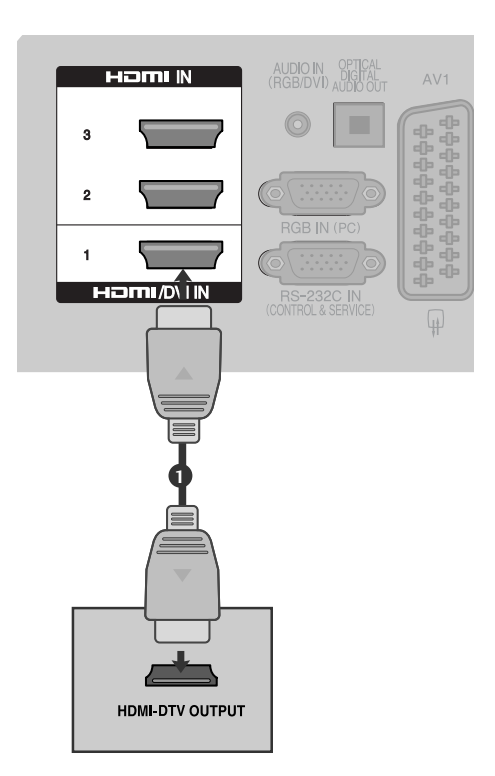

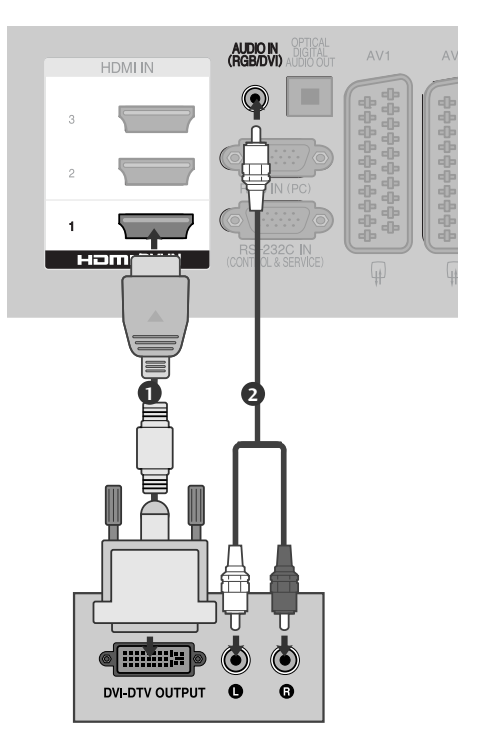

**INSTALAREA UNUI ECHIPAMENT EXTERN** INSTALAREA UNUI ECHIPAMENT EXTERN

## SETARE DVD

### La conectarea cu un cablu component

1Conecta˛i mufele de ie∫ire ale DVD-ului (Y, PB, PR) la mufele COMPONENT IN VIDEO de pe televizor. **1** Conectați mufele audio de ieșire de pe DVD cu 2 mufele COMPONENT IN AUDIO de intrare de pe televizor. 3 Porniți aparatul DVD, introduceți un DVD. **2** لتتبين Selectați sursa de intrare Component utilizând 4 butonul INPUT(INTRARE) de pe telecomandă. . . . . . . . . . . . . . . . A se vedea manualul de utilizare al aparatului DVD 5 pentru instrucțiuni de utilizare.  $\bullet$ 

#### Porturi de intrare Component

Pentru a obține o calitate mai bună a imaginii, conectați aparatul DVD la porturile de intrare component, așa cum se arată mai jos.

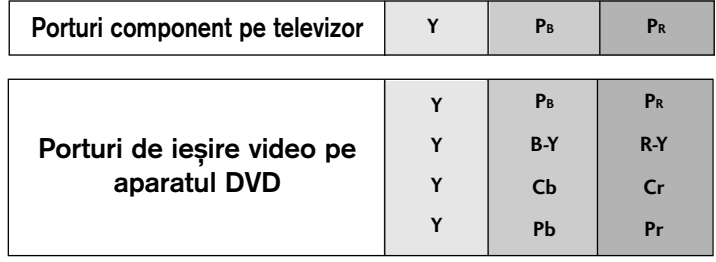

### La conectarea cu un cablu SCART

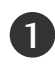

Conecta˛i mufa scart a echipamentului DVD la mufa scart AV1 de pe aparatul TV. 

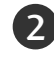

Porniți aparatul DVD, introduceți un DVD. 

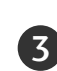

4

Selectați sursa de intrare AV1 utilizând butonul INPUT(INTRARE) de pe telecomandă. Dacă ați realizat conectarea prin mufa AV2, selec-

tați sursa de intrare AV2.

A se vedea manualul de utilizare al aparatului DVD pentru instrucțiuni de utilizare.

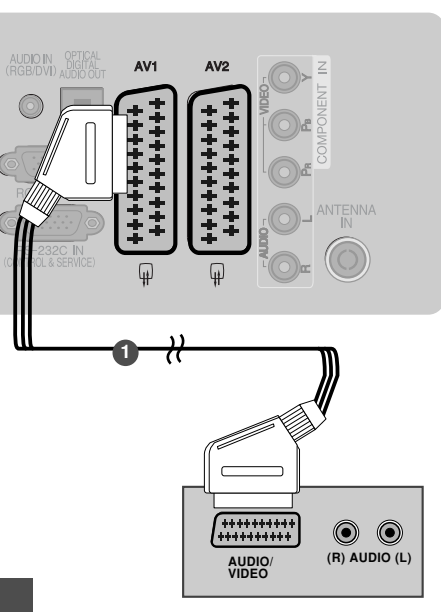

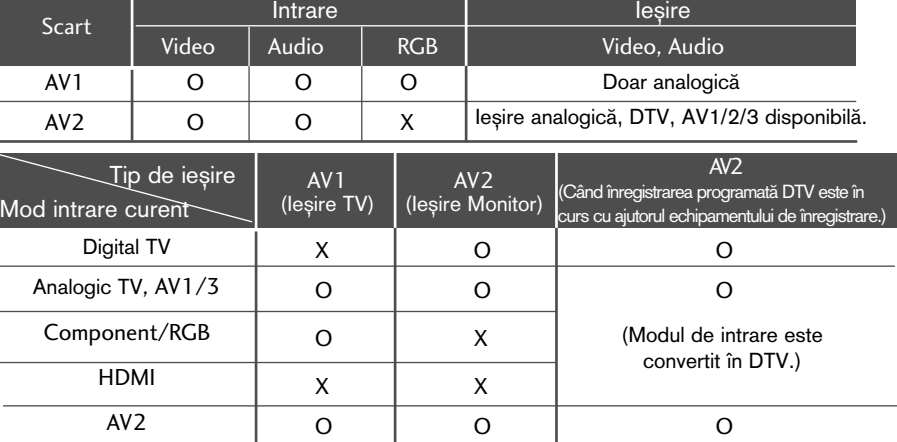

► Iesire TV : Emite semnale TV analogice. Ie∫ire Monitor: Emite imaginea curentă de pe ecran.

### **(B) OBSERVATIE**

Dacă doriți să utilizați cablul EURO scart, trebuie să utilizați cablul Euro scart ecranat.

### La conectarea cu un cablu S-Video

(Doar 32/37/42/47LH70\*\*, 50/60PS70\*\*, 50/60PS80\*\*, 42/50PQ35\*\*, 42PQ65\*\*, 50PS65\*\*)

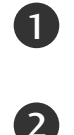

Conectați mufa S-VIDEO de ieșire de pe DVD la mufa S-VIDEO de intrare de pe televizor.

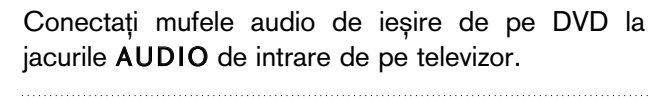

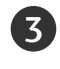

Porniti aparatul DVD, introduceti un DVD.

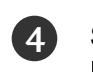

Selectați sursa de intrare AV3 utilizând butonul INPUT (INTRARE) de pe telecomandă. 

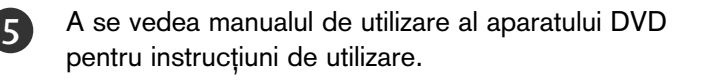

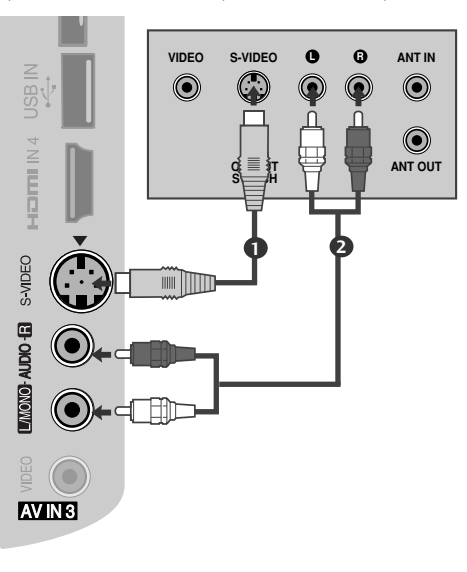

### La conectarea cu un cablu HDMI

Conectați mufa HDMI de ieșire de pe DVD la jacul<br>HDMI/DVI IN 1, HDMI IN 2(Cu excepția<br>19/22LH20\*\*, 19/22LD3\*\*, 19/22LG31\*\*), HDMI IN 3 O 1<br>2<br>3 (Cu excepția 19/22LU40\*\*, 19/22LU50\*\*<br>19/22/26/32/37/42LH20\*\*, 19/22/26/32LD3\*\*,<br>32/37/42LF25\*\*, 32/37/42LG2\*\*\*, 32/37/42LG33\*\*,<br>26LG31\*\*) sau HDMI IN 4 (Doar 32/37/42/47LH49\*\*,<br>32/37/42/47/55LH50\*\*, 32/37/42/47LH70\*\*,<br>42/ Selectati sursa de intrare HDMI1, HDMI2(Cu<br>exceptia 19/22LH20\*\*, 19/22LD3\*\*, 19/22LC31\*\*),<br>HDMI3(Cu exceptia 19/222LU40\*\*, 19/222LU50\*\*,<br>19/22/26/32/37/42LH20\*\*, 19/22/26/32LD3\*\*,<br>32/37/42LF25\*\*, 32/37/42LG2\*\*\*<br>32/37/42/47  $\left|2\right|$ 

A se vedea manualul de utilizare al aparatului DVD pentru instrucțiuni de utilizare.

### **(A) OBSERVATIE**

 $\left( 3\right)$ 

- ► Televizorul poate recepționa simultan semnale video și audio prin utilizarea unui cablu HDMI.
- $\blacktriangleright$ În cazul în care DVD-ul nu acceptă Auto HDMI, trebuie să setați rezoluția de ieșire în mod corespunzător.
- ▶ Verificați dacă aveți un cablu HDMI versiune 1.3 sau superioară.

În cazul în care cablurile HDMI nu sunt compatibile cu versiunea 1.3, aceasta poate cauza clipiri ale ecranului sau lipsa afișajului. Utilizați cele mai recente tipuri de cabluri, care acceptă cel puțin HDMI versiunea 1.3.

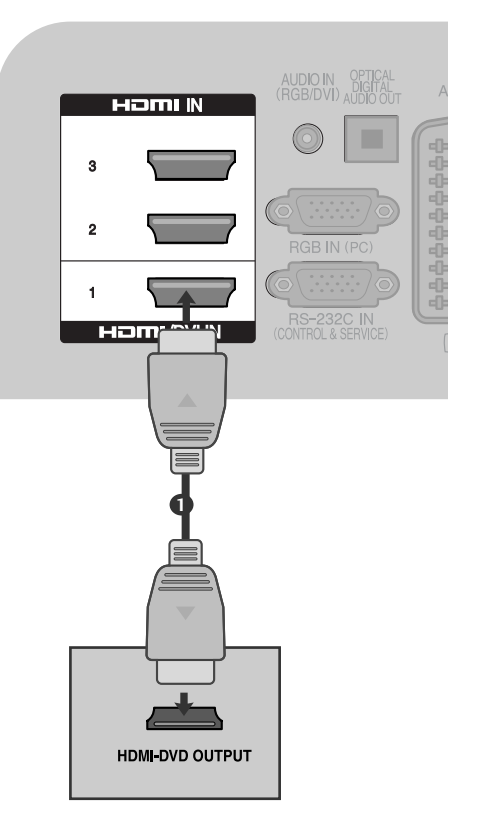

## SETAREA APARATULUI VIDEO

■ Pentru a evita paraziții (interferențele), lăsați o distanță adecvată între televizor și aparatul video.

### Când faceți conexiunea cu un cablu RF

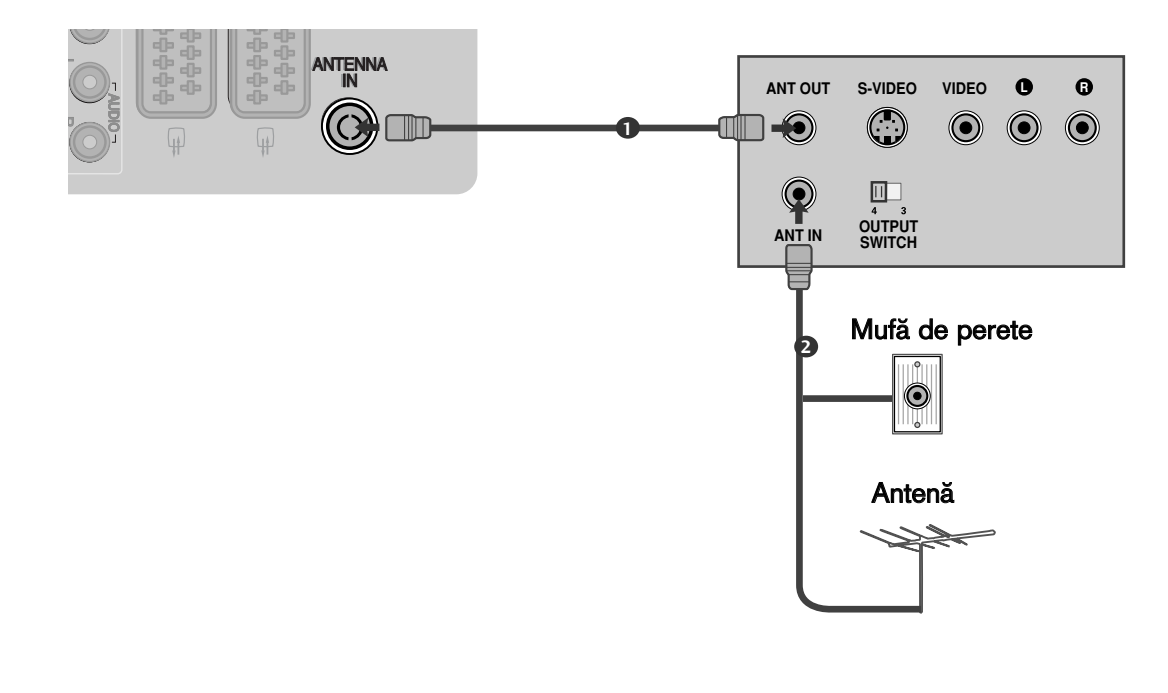

Conecta˛i mufa ANT OUT a echipamentului VCR la mufa ANTENNA IN de pe televizor.

Conectați cablul de antenă la mufa ANT IN de pe VCR.

Apăsați butonul PLAY de pe aparatul video și potriviți programul aparatului video cu programul televizorului pentru vizualizare.

2

1

3

### La conectarea cu un cablu SCART

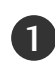

Conecta˛i mufa scart a aparatului video la mufa scart AV1 de pe televizor.

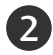

Introduceți o casetă în aparatul video și apăsați butonul PLAY de pe acesta. (A se vedea manualul de utilizare al aparatului video).

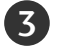

4

Scart

AV1 AV<sub>2</sub> Selectați sursa de intrare AV1 utilizând butonul INPUTde pe telecomandă.

Dacă ati realizat conectarea prin mufa AV2, selectati sursa de intrare AV2.

> Intrare Video | Audio | RGB

> > $\circ$  |  $\circ$  |  $\circ$

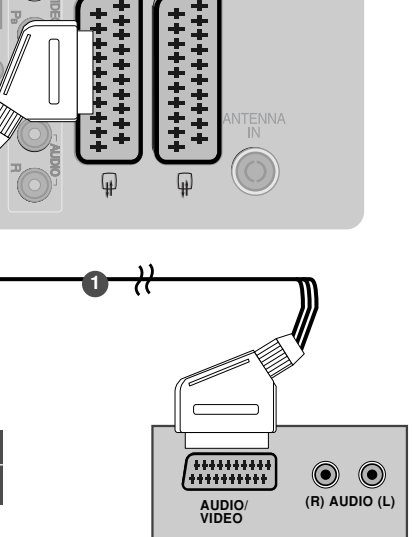

 $AV1$ 

 $AV2$ 

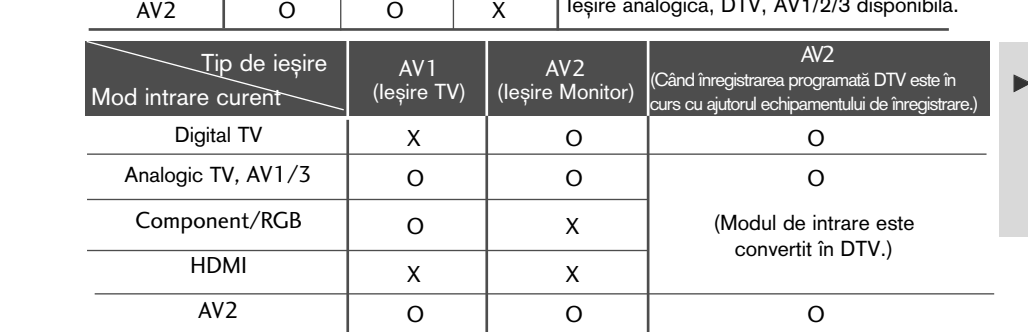

#### leşire TV : Emite semnale TV analogice. Ie∫ire Monitor: Emite imaginea curentă de pe ecran.

### **!!! OBSERVATIE**

Dacă doriți să utilizați cablul EURO scart, trebuie să utilizați cablul Euro scart ecranat.

**Ie**șire Video, Audio Doar analogică Ieșire analogică, DTV, AV1/2/3 disponibilă.

La conectarea cu un cablu RCA (Cu excepția 19/22LU40\*\*, 19/22LU50\*\*, 19/22LH20\*\*, 19/22LD3\*\*, 19/22LG31\*\*, 32/37/42LF25\*\*)

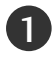

Conectați mufele jack AUDIO/VIDEO între televizor și aparatul video. Potriviți culorile mufelor. (Video = galben, Audio Stânga = alb și Audio Dreapta = roșu) 

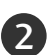

3

Introduceți o casetă în aparatul video și apăsați butonul PLAY (REDARE) de pe acesta. (A se vedea manualul de utilizare al aparatului video). 

Selectați sursa de intrare AV3 utilizând butonul INPUT (INTRARE) de pe telecomandă.

### **!** OBSERVAfiIE

Dacă aveți un VCR mono, conectați cablul audio al VCR la mufa jack AUDIO L/MONO de pe televizor.

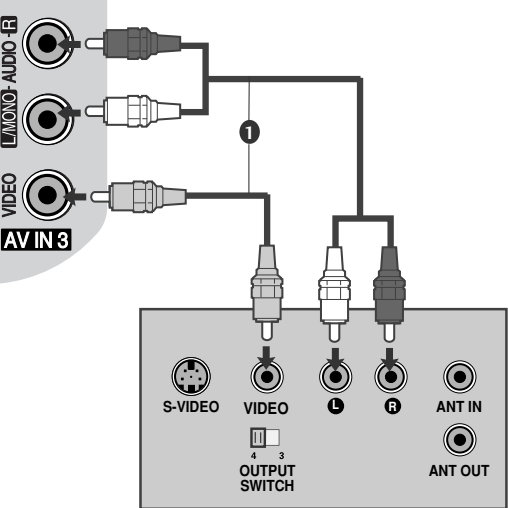

### La conectarea cu un cablu S-Video

(Doar 32/37/42/47LH70\*\*, 50/60PS70\*\*, 50/60PS80\*\*, 42/50PQ35\*\*, 42PQ65\*\*, 50PS65\*\*)

- Conectați mufa S-VIDEO de ieșire de pe VCR la mufa S-VIDEO de intrare de pe televizor. Calitatea imaginii este îmbunătățită; în comparație cu mufa de intrare normală Composite (cablu RCA). 1
	- Conectati mufele audio de iesire de pe VCR la jacurile AUDIO de intrare de pe televizor.

Introduceti o caseta video în VCR si apasati butonul PLAY de pe acesta. (A se vedea manualul de utilizare al aparatului video.)

Selectați sursa de intrare AV3 utilizând butonul INPUT (INTRARE) de pe telecomandă.

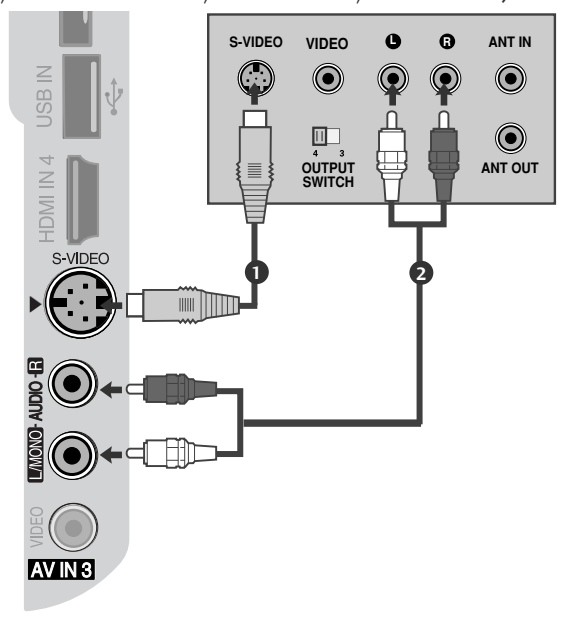

### **(B) OBSERVATIE**

2

3

4

Dacă ambele mufe S-VIDEO și VIDEO au fost conectate la S-VHS VCR simultan, numai semnalul S-VIDEO poate fi receptionat.

# INSERAREA MODULULUI CI

- Pentru a viziona serviciile codate (cu plată) în modul TV digital.
- Această funcție nu este disponibilă în toate țările.

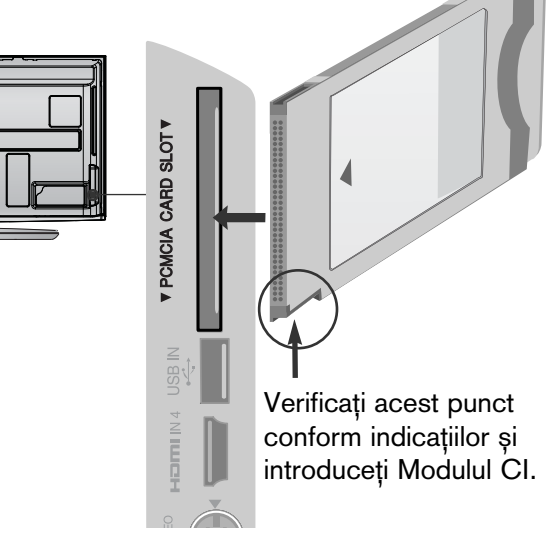

Insearți modulul CI în SLOTUL DE CARD PCMCIA (Asociația Internațională pentru Cardurile de Memorie pentru Calculator Personal) al televizorului așa cum este prezentat. 1

Pentru informații suplimentare, consultați p.77.

### **4** OBSERVATIE

▶ Verificați dacă modulul CI este introdus în fanta pentru card PCMCIA în direcția corespunzătoare. Dacă modulul nu este introdus corespunzător, acest lucru poate cauza deteriorarea TV și a fantei pentru card PCMCIA.

# SETARE IEȘIRE DIGITALĂ AUDIO

Trimitere flux audio televizor către componentele audio externe prin portul Iesire Audio Digital (Optic). Dacă doriti să beneficiati de emisie digitală prin difuzoare pe 5.1 canale, conectati terminalul OPTICAL DIGITAL AUDIO OUT (IEȘIRE DIGITALĂ AUDIO OPTICĂ) din spatele TV la un sistem Home Theater DVD (sau amp).

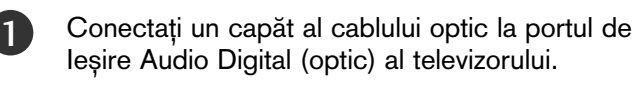

Conectați celălalt capăt al cablului optic la intrarea audio digital (optică) a echipamentului audio.

. . . . . . . . . . . . . .

Setați opțiunea "Opțiune difuzor TV - Oprit" din meniul AUDIO. (▶p.132). Pentru utilizare, consultați manualul de instruc˛iuni al echipamentelor audio externe.

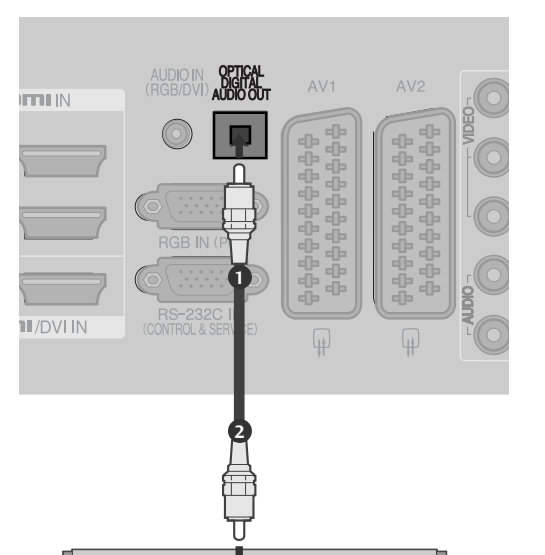

### **A** ATENȚIE

 $\mathcal{P}$ 

3

►Nu vă uitati direct la portul optic de iesire. Vederea dumneavoastră poate fi afectată dacă priviti direct către raza laser.

# **CONFIGURAREA CĂȘTILOR**

(Cu excepția 50/60PS70\*\*, 50/60PS80\*\*, 42/50PQ35\*\*, 42PQ65\*\*, 50PS65\*\*) Puteti asculta sunete prin intermediul căstii.

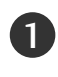

2

Conectați casca la intrarea pentru cască.

Pentru a ajusta volumul căștii, apăsați butonul ⊿ + sau butonul - Dacă apăsați butonul MUTE (SONOR OPRIT), sunetul căstii este dezactivat.

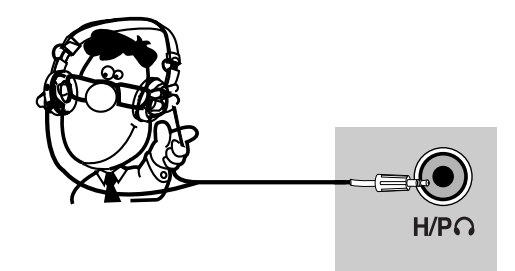

### **!** OBSERVAfiIE

- ► Elementele meniului AUDIO sunt dezactivate atunci când se conectează o pereche de căști.
- ► Când se schimbă AV MODE (MOD AV) cu căstile conectate, modificarea se aplică doar componentei video, nu și celei audio.
- ► lesirea digitală audio optică nu este disponibilă atunci când se conectează căstile.

## INSTALAREA ALTOR SURSE A/V (Cu excepția 19/22LU40\*\*,

19/22LU50\*\*, 19/22LH20\*\*, 19/22LD3\*\*, 19/22LG31\*\*, 32/37/42LF25\*\*)

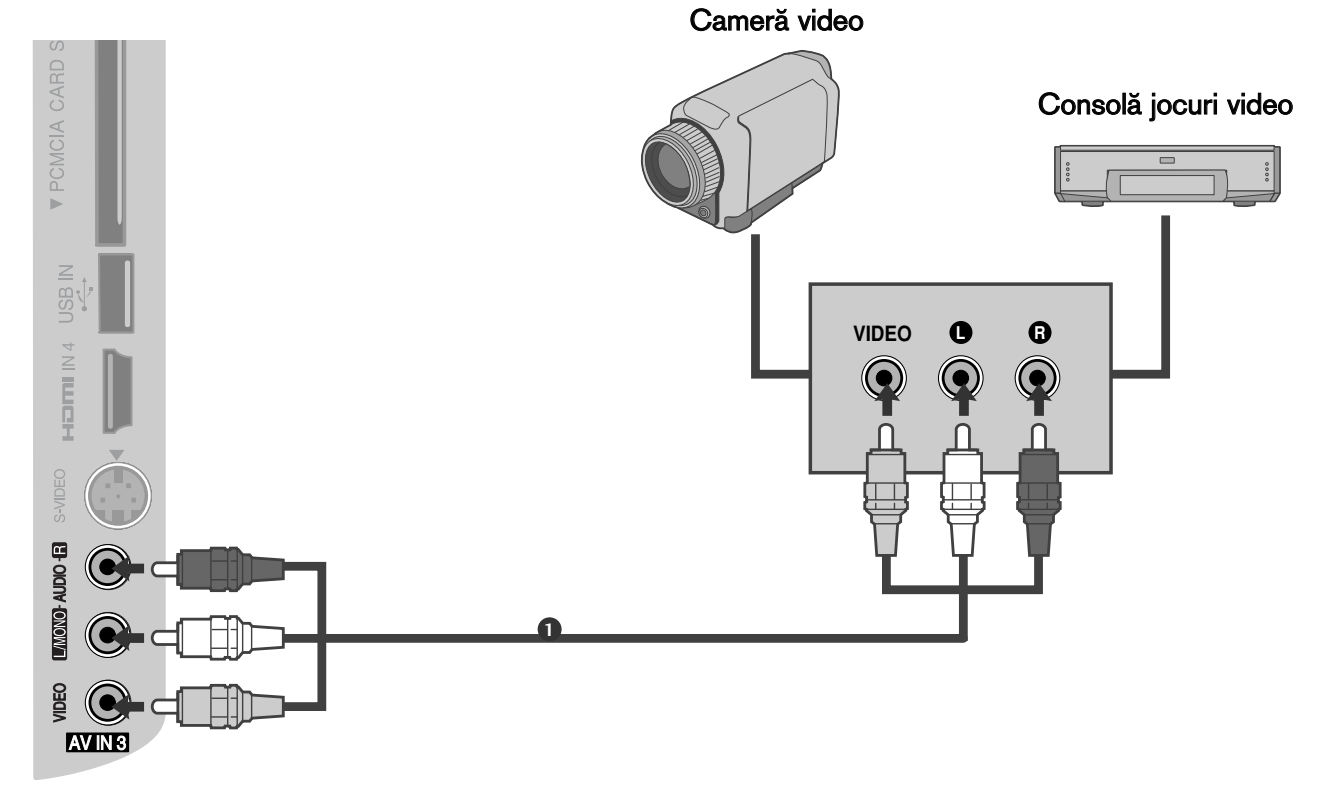

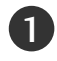

2

 $\mathbf{L}$ 

3

Conectați mufele jack AUDIO/VIDEO între televizor și aparatul video. Potriviți culorile mufelor. (Video = galben, Audio Stânga = alb și Audio Dreapta = roșu)

Selectați sursa de intrare AV3 utilizând butonul INPUT (INTRARE) de pe telecomandă.

Acționați echipamentul extern corespunzător. A se vedea ghidul de utilizare al echipamentelor externe.

INSTALAREA INTRĂRII USB (Cu excepția 19/22LU40\*\*, 19/22/26LU50\*\*, 32/37/42LF25\*\*, 32/37/42LG2\*\*\*, 32/37/42LG33\*\*, 19/22/26LG31\*\*, 19/22/26/32/37/42LH20\*\*, 19/22/26/32LD3\*\*, 32/37/42/47LH3\*\*\*, 32/42/47LF51\*\*)

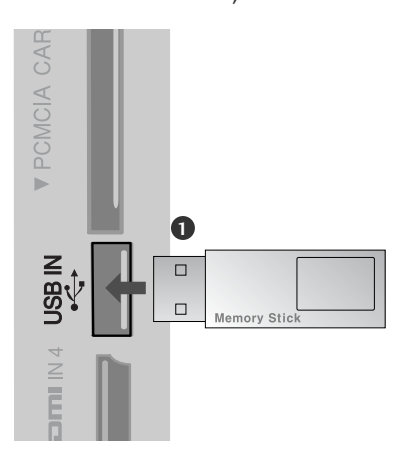

1

. . . . . . . . . .

Conecta˛i dispozitivul USB la mufa de INTRARE USB de pe TV.

După conectarea mufelor USB IN, utilizați funcția DVR. (▶ p.96)

# SETARE PT. PC

Acest televizor are o capacitate Plug and Play, respectiv, calculatorul se adaptează automat la setările televizorului.

La conectarea cu un cablu D-sub cu 15 pini

Conectați mufa RGB de ieșire de pe PC la mufa 1RGB IN (PC) de intrare de pe televizor. Conecta˛i mufa de intrare audio a calculatorului cu mufa 2 de intrare AUDIO IN (RGB/DVI) de pe televizor. 3 Porniți calculatorul. Selectați sursa de intrare RGB utilizând butonul 4

INPUT(INTRARE) de pe telecomandă.

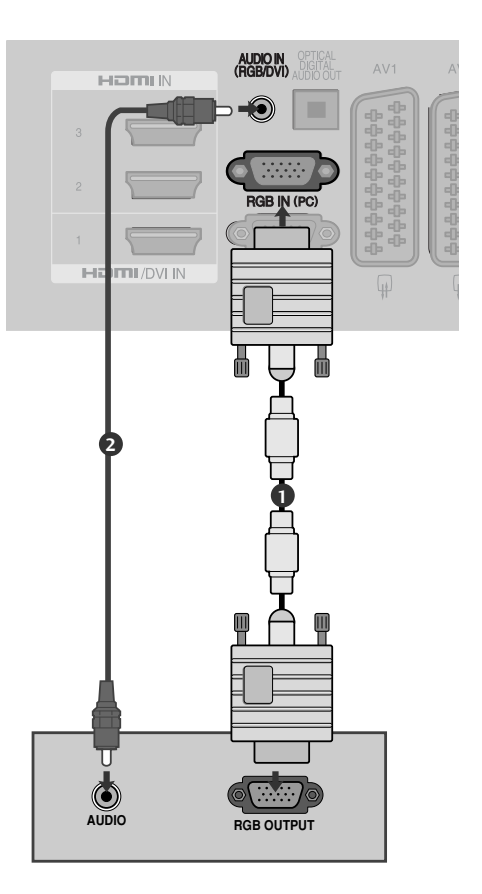

## La conectarea cu un cablu HDMI către DVI

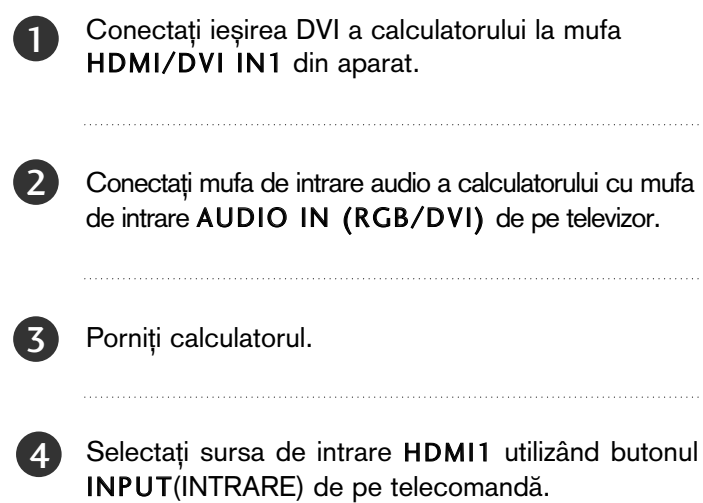

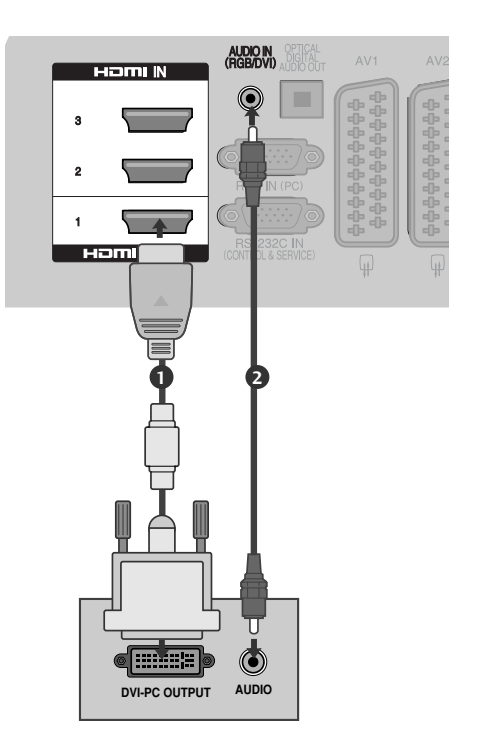

### Rezoluție de afișare suportată

### Modele de televizoare cu plasmă

mod RGB-PC, HDMI/DVI-PC

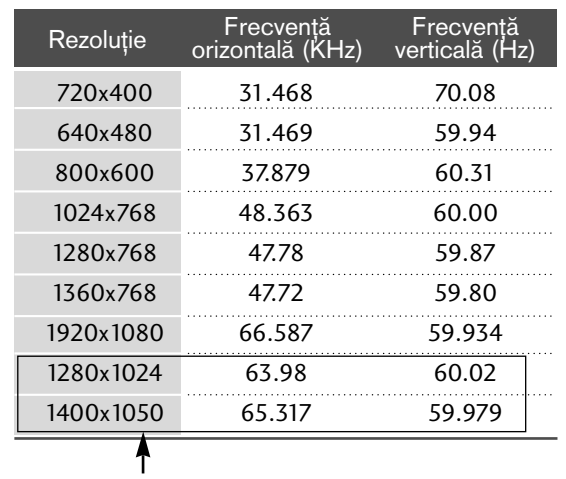

(Cu excep˛ia 42/50PQ35\*\*, 42PQ65\*\*)

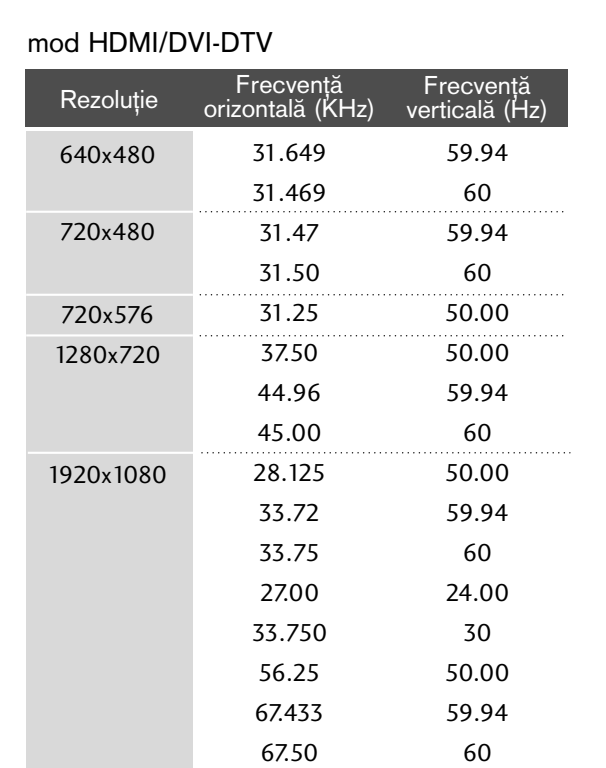

### mod RGB-PC, HDMI/DVI-PC mod HDMI/DVI-DTV Modele de televizoare cu LCD / MODELE TV LCD cu LED

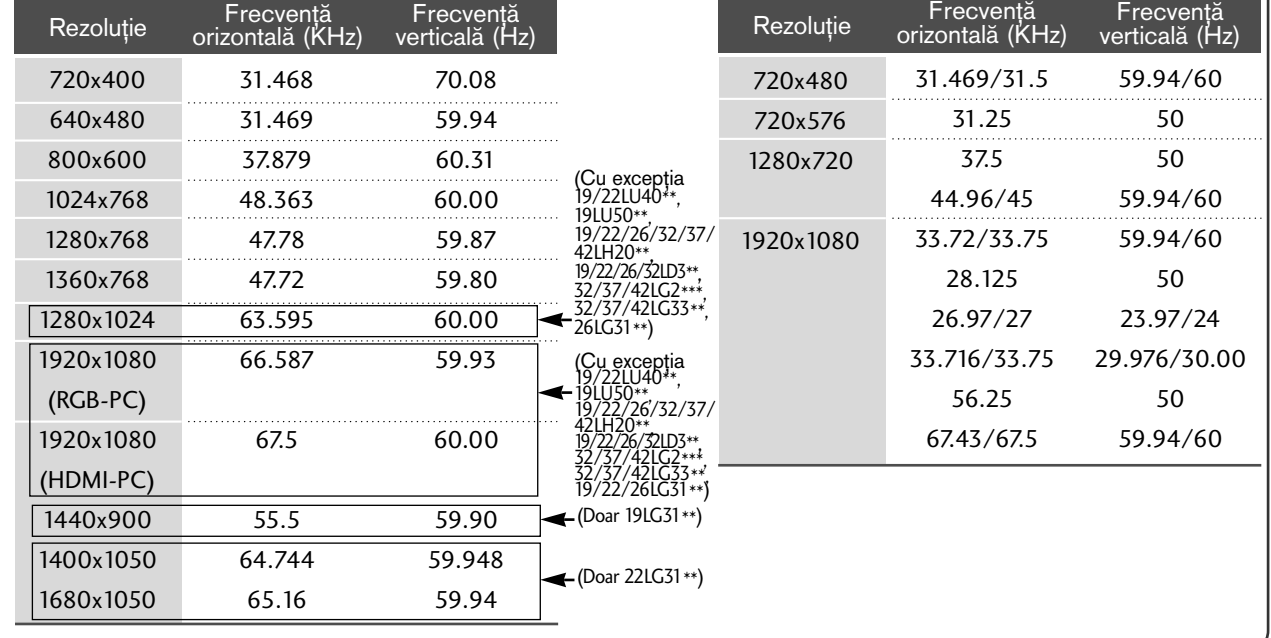

### **!** OBSERVAfiIE

- $\triangleright$  Evitați menținerea unei imagini fixe pe ecranul televizorului pentru o perioadă lungă de timp. Imaginea fixă poate rămâne permanent imprimată pe ecran; utilizați un program de protecție a ecranului când este posibil acest lucru.
- $\triangleright$  Ar putea să existe un zgomot în funcție de o anumită rezoluție, imagine verticală, contrast sau strălucire în modul PC. Apoi schimbați modul PC la altă rezoluție sau schimbați rata de reîmprospătare cu o alta sau reglați strălucirea și contrastul din meniu până când imaginea devine curată. Dacă rata de reîmprospătare a plăcii grafice a calculatorului nu poate fi modificată, schimbați placa grafică a calculatorului sau consultați producătorul plăcii grafice a calculatorului.
- $\blacktriangleright$  Forma de sincronizare a intrărilor de frecvență orizontală și verticală este diferită.
- Vă recomandăm să folosiți 1920x1080, 60 Hz(Cu excepția 19/22LU40\*\*, 19LU50\*\*,<br>19/22/26/32/37/42LH20\*\*. 19/22/26/32/37/42LH20\*\*, 19/22/26/32LD3\*\*, 32/37/42LG2\*\*\*, 32/37/42LG33\*\*, 19/22/26LG31\*\*, 42/50PQ35\*\*, 42PQ65\*\*), 1360x768, 60 Hz(Doar 19/22LU40\*\*, 19LU50\*\*,<br>19/22/26/32/37/42LH20\*\*, 19/22/26/32/37/42LH20\*\*, 19/22/26/32LD3\*\*, 32/37/42LG2\*\*\*, 32/37/42LG33\*\*, 26LG31\*\*, 50PQ35\*\*), 1024x768, 60 Hz(Doar 42PQ35\*\*, 42PQ65\*\*) , 1440x900, 60 Hz(Doar 19LG31\*\*) , 1680x1050,

60 Hz(Doar 22LG31\*\*) pentru modul PC, pentru a obține cea mai bună calitate a imaginii.

- ► Conectați cablul de semnal de la portul de ie∫ire al monitorului calculatorului la portul RGB (PC) al televizorului sau cablul de semnal al portului de iesire HDMI al calculatorului la portul HDMI IN (sau HDMI/DVI IN) al televizorului.
- ▶ Conectați cablul audio de la PC la mufa de intrare Audio de la televizor. (Cablurile audio nu sunt achiziționate împreună cu televizorul).
- Dacă utilizați o placă de sunet, va trebui să configura˛i sunetul calculatorului la nivelul necesar.
- Dacă placa video a calculatorului nu poate oferi un flux simultan RGB atât analog cât și digital, conecta˛i fie RGB, fie HDMI IN (sau HDMI/DVI IN) pentru a afișa calculatorul la televizor.
- Dacă placa video a calculatorului poate oferi un flux simultan RGB analog și digital, configurați televizorul fie pentru RGB, fie pentru HDMI; (celălalt mod este configurat în mod automat pentru Plug and Play de către televizor.)
- Dacă folosiți un cablu HDMI către DVI, este posibil ca modul DOS să nu funcționeze, în funcție de placa video utilizată.
- ▶ Dacă utilizați un cablu RGB-PC prea lung, ar putea exista un zgomot pe ecran. Recomandăm utilizarea unui cablu mai scurt de 5m. Asigură cea mai bună calitate a imaginii.

### Configurarea ecranului pentru modul PC

### Reinițializare ecran

Restabilește setările implicite din fabrică ale Position (**Pozi**ție), Size (Dimensiune) și Phase (Fază).

Această funcție funcționează astfel : RGB[PC].

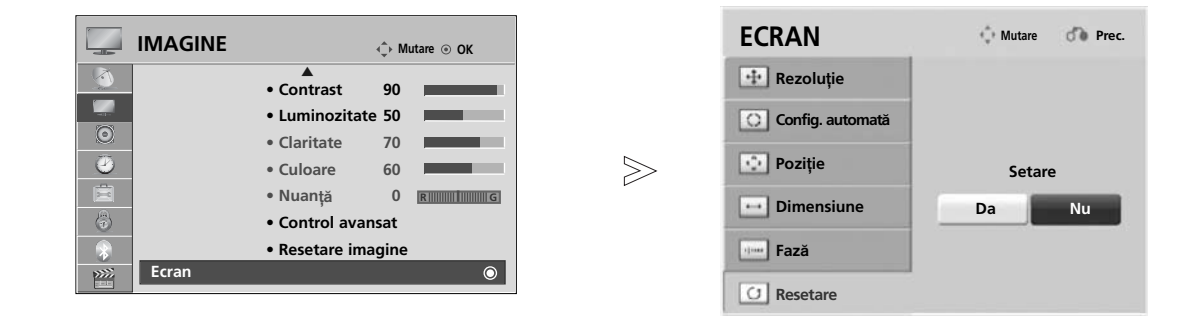

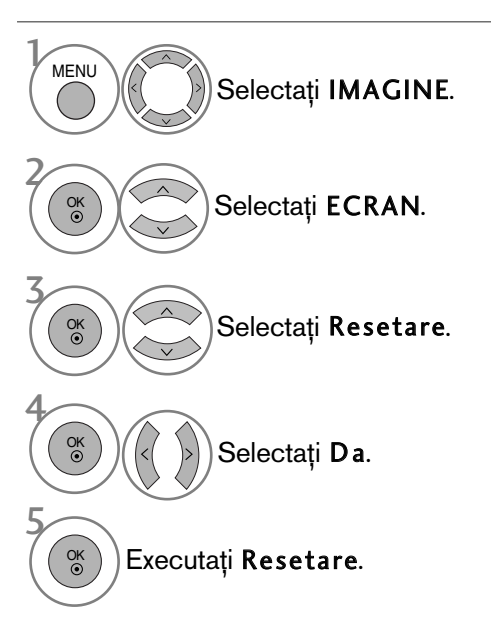

• Apăsați butonul MENU (MENIU) pentru a reveni la vizualizarea normală a televizorului.

• Apăsați butonul RETURN (Revenire) pentru a acceas meniul anterior.

Dacă imagina nu este clară după reglările automate și mai ales dacă litere tremură, reglați faza imaginii manual.

Această funcție funcționează astfel : RGB[PC].

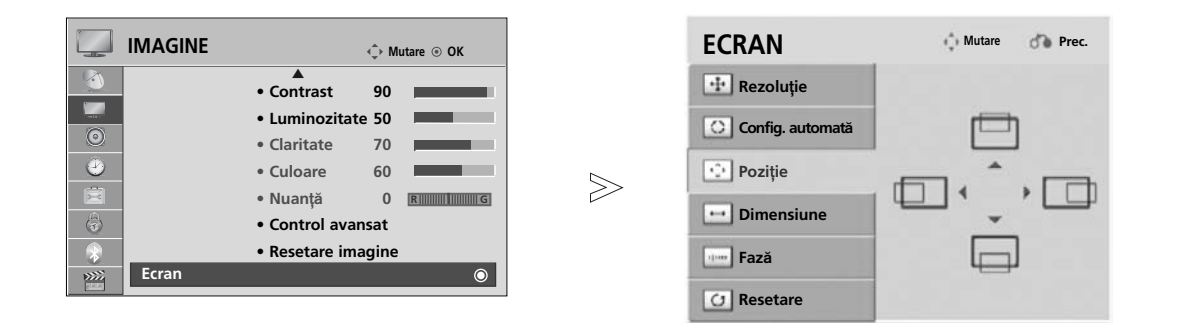

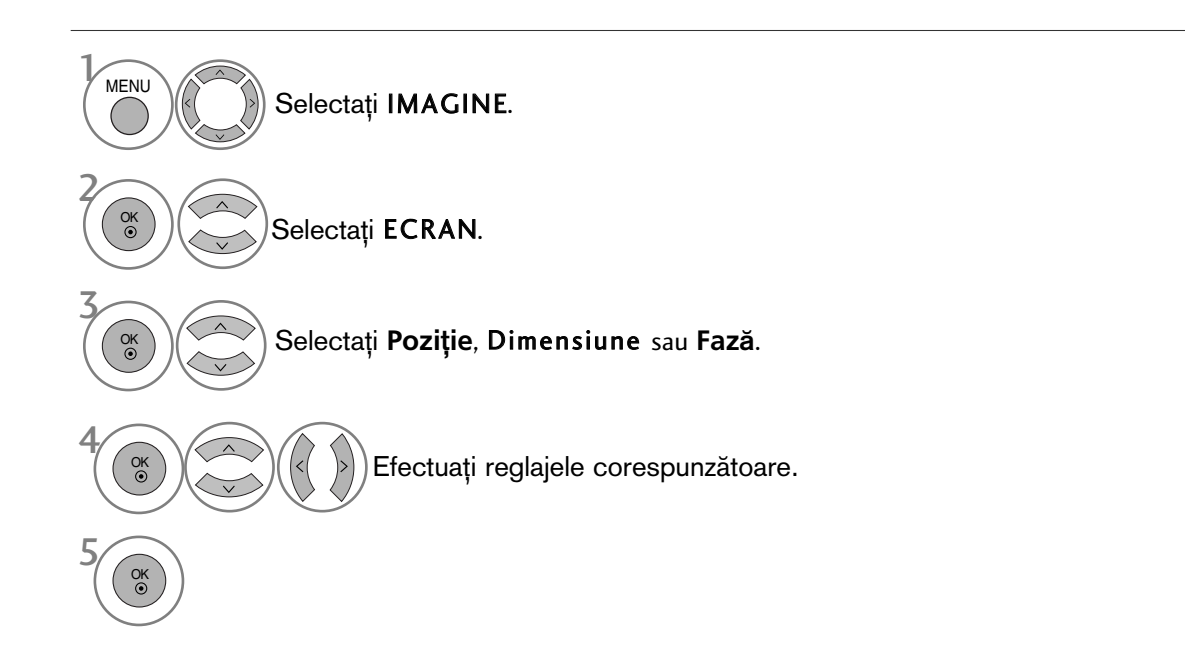

· Apăsați butonul MENU (MENIU) pentru a reveni la vizualizarea normală a televizorului.

• Apăsați butonul RETURN (Revenire) pentru a acceas meniul anterior.

### Selectarea rezoluției

Pentru a vizualiza imaginea normală, adecvați rezuluția modului RGB cu selecția modului PC. Această funcție funcționează astfel : RGB[PC].

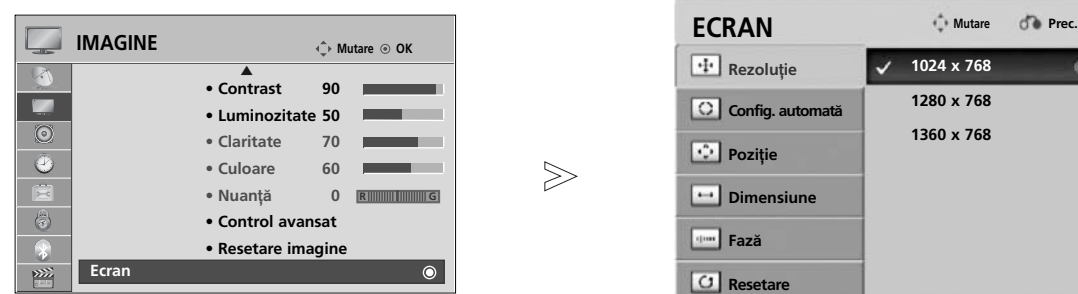

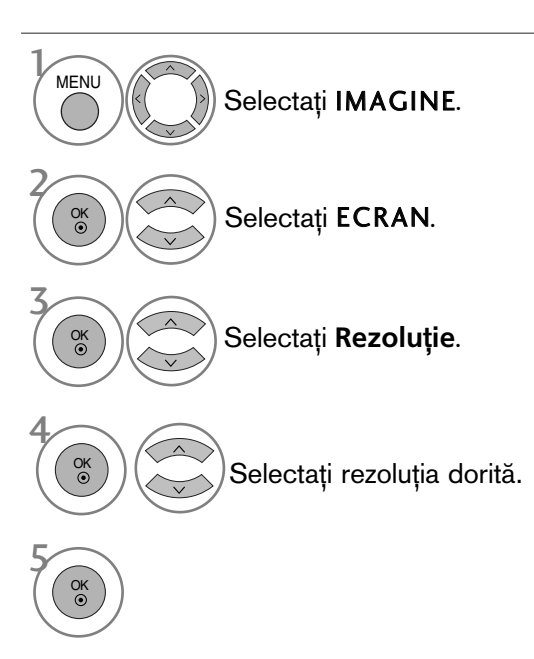

- · Apăsați butonul MENU (MENIU) pentru a reveni la vizualizarea normală a televizorului.
- Apăsați butonul RETURN (Revenire) pentru a acceas meniul anterior.

### Reglare automată (numai modul RGB[PC])

Reglează automat poziția imaginii și minimizează tremuratul imaginii. După reglare, chiar dacă imaginea nu este încă corectă, televizorul funcționează adecvat, dar necesită și alte reglări.

#### Auto-configure (Autoconfigurare)

Această funcție permite ajustarea automată a poziției, dimensiunii și fazei ecranului. Imaginea afisată va fi instabilă timp de câteva secunde, cât timp are loc configurarea automată.

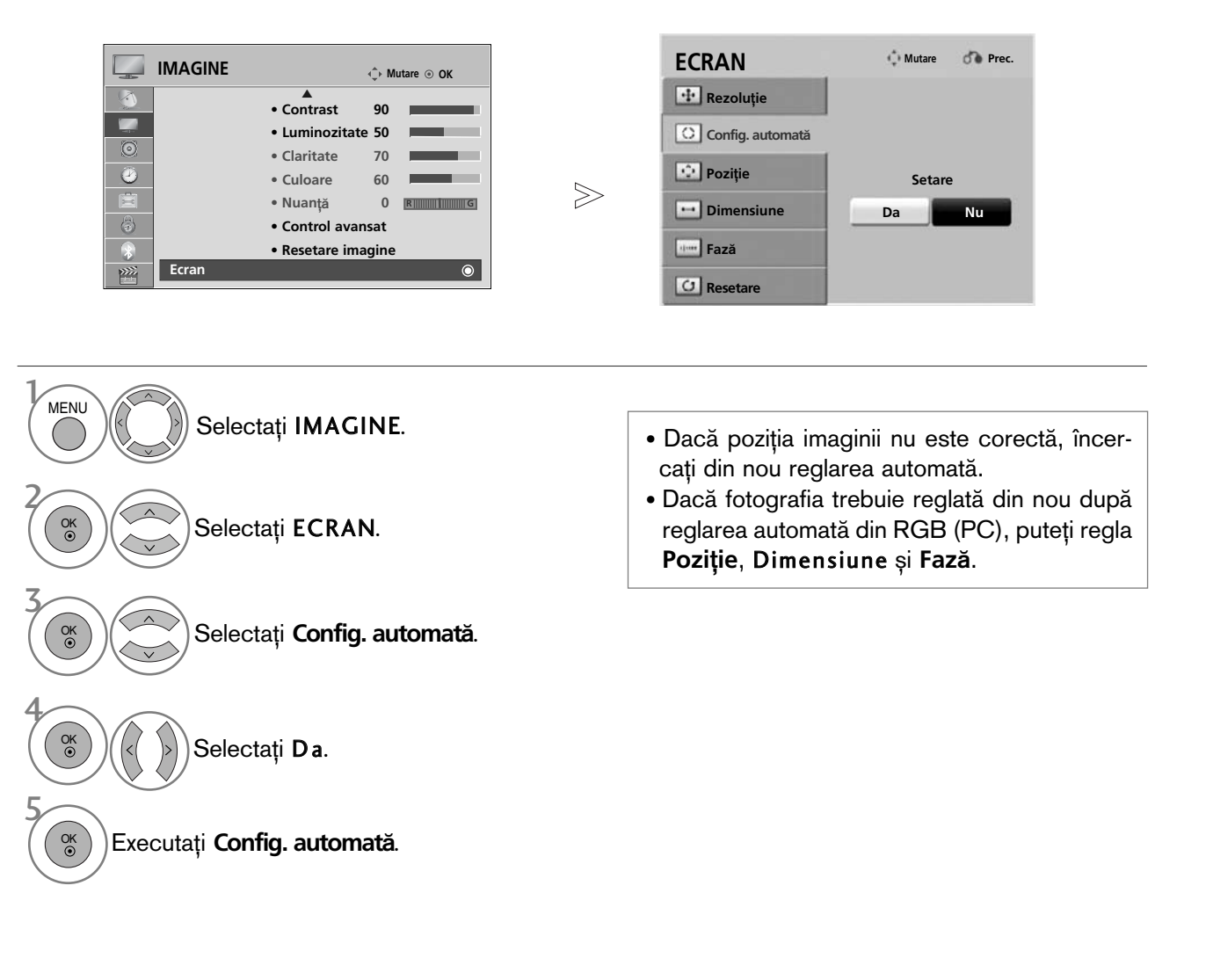

- Apăsați butonul MENU (MENIU) pentru a reveni la vizualizarea normală a televizorului.
- Apăsați butonul RETURN (Revenire) pentru a acceas meniul anterior.

# VIZIONAREA TV / CONTROLUL PROGRAMELOR

# FUNCTIILE BUTOANELOR DE PE TELECOMANDA

(Doar 32/37/42/47LH40\*\*, 32/37/42/47LH49\*\*, 32/37/42/47/55LH50\*\*, 32/37/42/47LH70\*\*,

32/42/47LF51\*\*, 50/60PS70\*\*, 50/60PS80\*\*, 42PQ65\*\*, 50PS65\*\*)

Când utilizati telecomanda, îndreptati-o spre senzorul de telecomandă de la televizor.

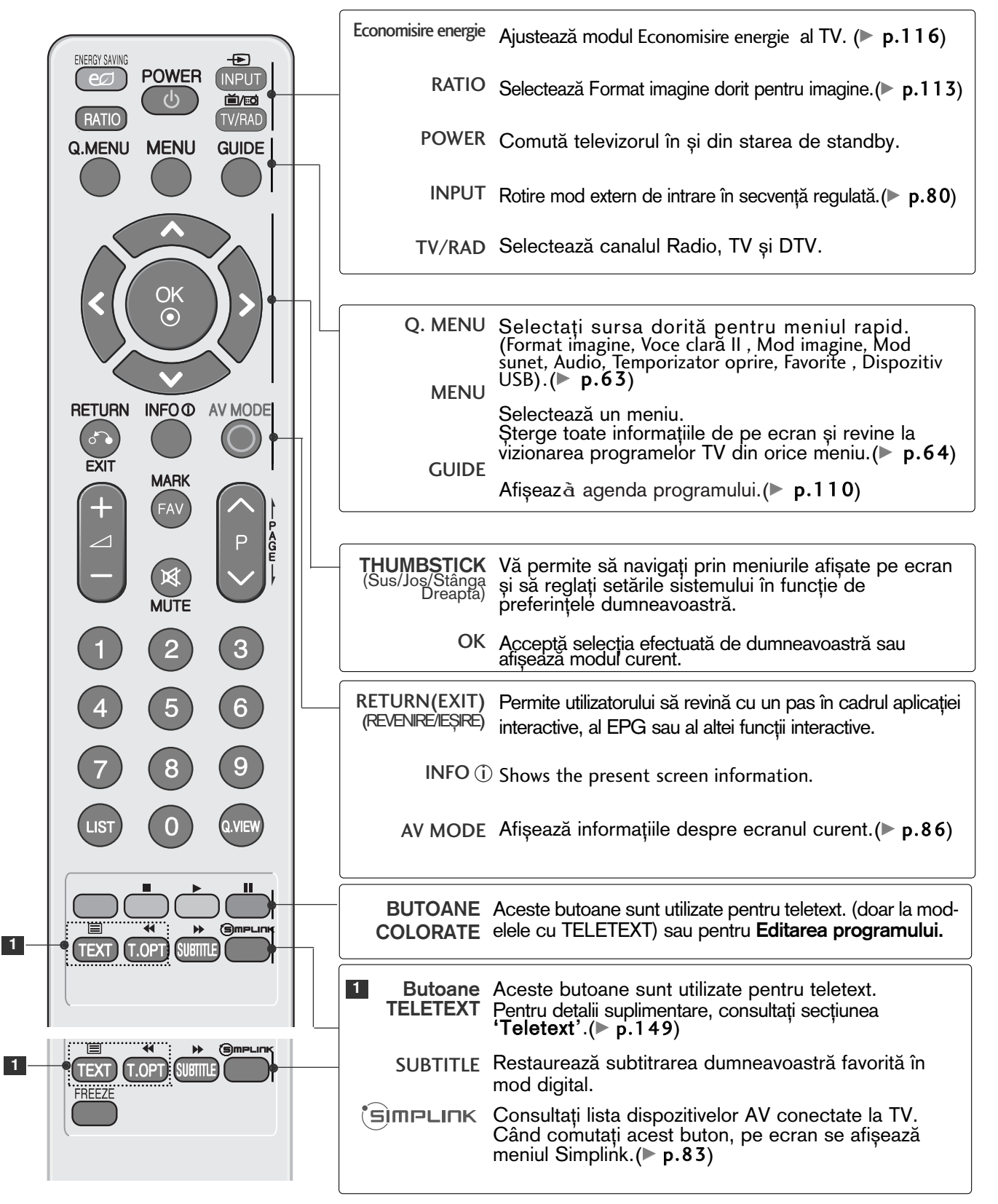

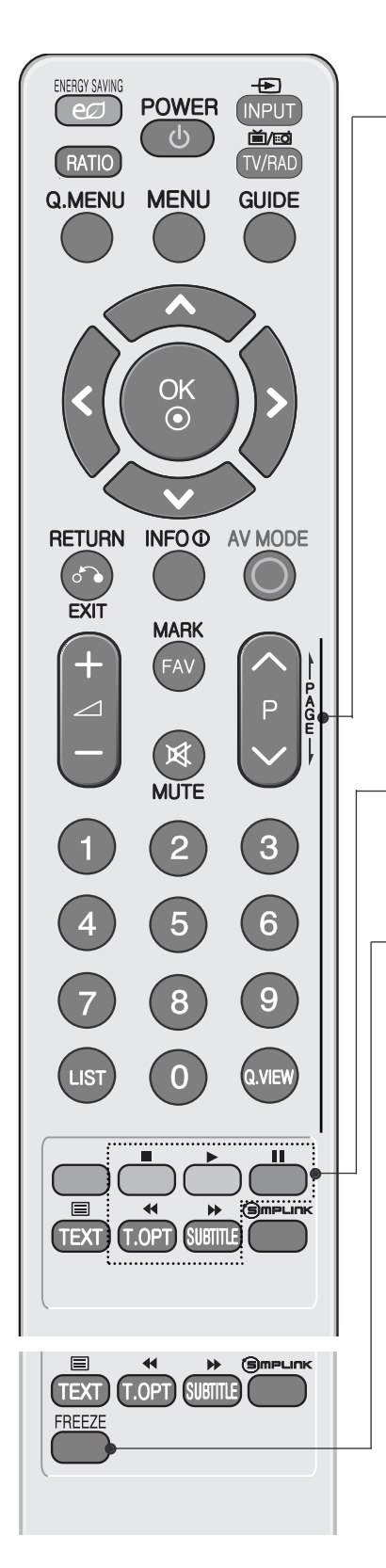

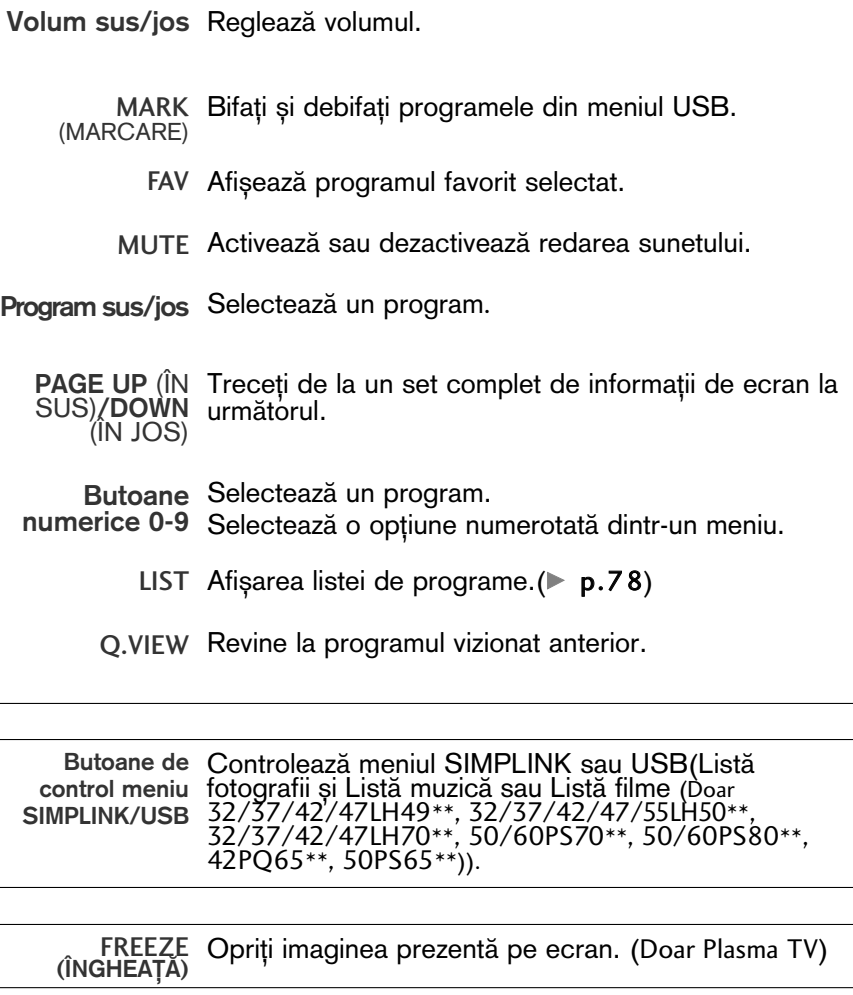

INSTALAREA BATERIILOR

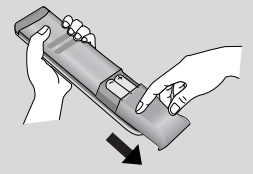

- Deschide˛i capacul compartimentul de baterii de pe partea din spate.
- Introduceți două baterii de tip AAA 1,5 V. Nu amestecați baterii vechi sau folosite cu baterii noi.
- $\blacksquare$  Închideți capacul.
- Pentru a scoate bateriile, efectuați acțiunile de instalare în ordine inversă.

# VIZIONAREA TV / CONTROLUL PROGRAMELOR

# FUNCTIILE BUTOANELOR DE PE TELECOMANDĂ

(Doar 19/22LU40\*\*, 19/22/26LU50\*\*, 32/37/42LF25\*\*, 32/37/42LG2\*\*\*, 32/37/42LG33\*\*, 19/22/26LG31\*\*, 19/22/26/32/37/42LH20\*\*, 19/22/26/32LD3\*\*, 19/22/26/32LD3\*\*,

32/37/42/47LH3\*\*\*, 42/50PQ35\*\*)

Când utilizati telecomanda, îndreptati-o spre senzorul de telecomandă de la televizor.

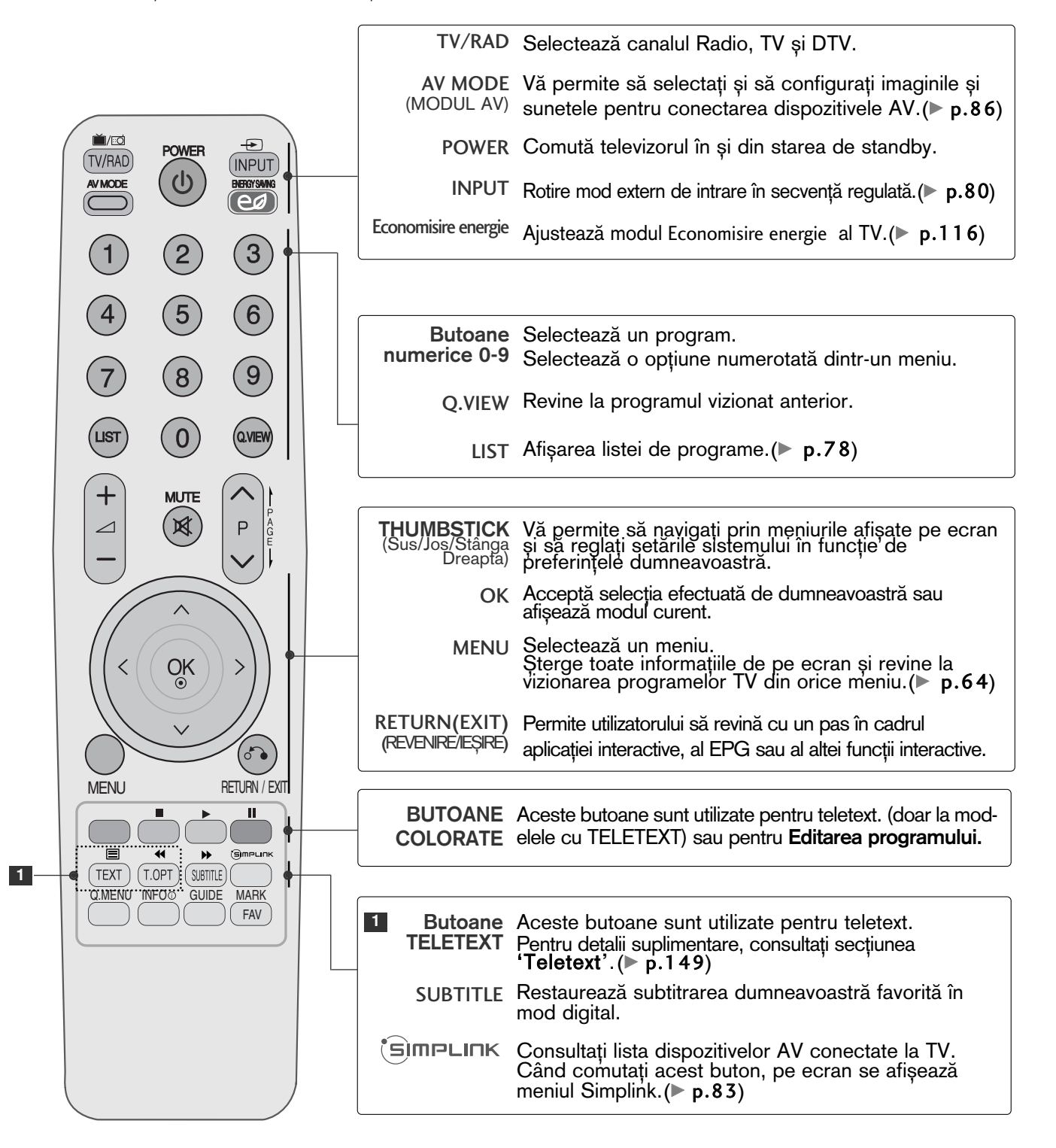

Volum sus/jos Reglează volumul.

 $\overline{A'MODE}$  (1) **BERGYSMN** 

 $2<sup>2</sup>$ 

 $\sqrt{5}$ 

POWER

⋤

(INPUT)

 $\left(3\right)$ 

 $(6)$ 

 $(9)$ 

 $\mathsf{P}$ 

 $\mathcal{E}$ 

 $M$ 

(TV/RAD)

 $\overline{1}$ 

 $\overline{4}$ 

 $\overline{7}$ 

 $\pm$ 

 $\triangle$ 

MENU RETURN / EXIT

. . . . . . . . . . . . . . .

 $\blacktriangleright$ 

( SUBTITLE

**MARK** FAV

 $\delta$ 

ïï

**MUTE** 

 $\mathbb R$ 

OK

 $\Theta$ 

 $(LIST)$   $(0)$   $(QNEW)$ 

 $(8)$ 

Q.MENU" INFO GUIDE

 $(T.0PT)$ 

 $\blacktriangleleft$ 

 $\qquad \qquad \qquad \qquad \qquad \qquad \qquad \qquad \qquad \qquad$ 

(TEXT)

MUTE Activează sau dezactivează redarea sunetului.

Program sus/jos Selectează un program.

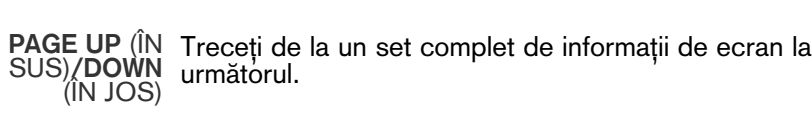

Butoane de Controale simplink. control SIMPLINK

Q. MENU Selectați sursa dorită pentru meniul rapid. (Format imagine, Voce clară II , Mod imagine, Mod sunet, Audio, Temporizator oprire, Favorite , Economisire energie.)( p.63)

- INFO  $\hat{U}$  Afișează informațiile despre ecranul curent.
- GUIDE Afișeazà agenda programului.(▶ p.110)
	- FAV Afișează programul favorit selectat.

MARK (MARCARE) Selectați intrarea pentru a aplica setările Picture Wizard (Expert imagine).

### INSTALAREA BATERIILOR

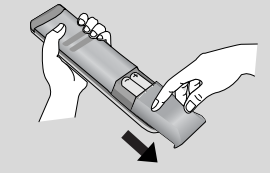

- Deschideți capacul compartimentul de baterii de pe partea din spate.
- Introduceți două baterii de tip AAA 1,5 V. Nu amestecați baterii vechi sau folosite cu baterii noi.
- $\blacksquare$  Închideți capacul.
- Pentru a scoate bateriile, efectuați acțiunile de instalare în ordine inversă.

# VIZIONAREA TV / CONTROLUL PROGRAMELOR

# FUNCTIILE BUTOANELOR DE PE TELECOMANDĂ

(Doar 42/47LH90\*\*)

Când utilizați telecomanda, îndreptați-o spre senzorul de telecomandă de la televizor.

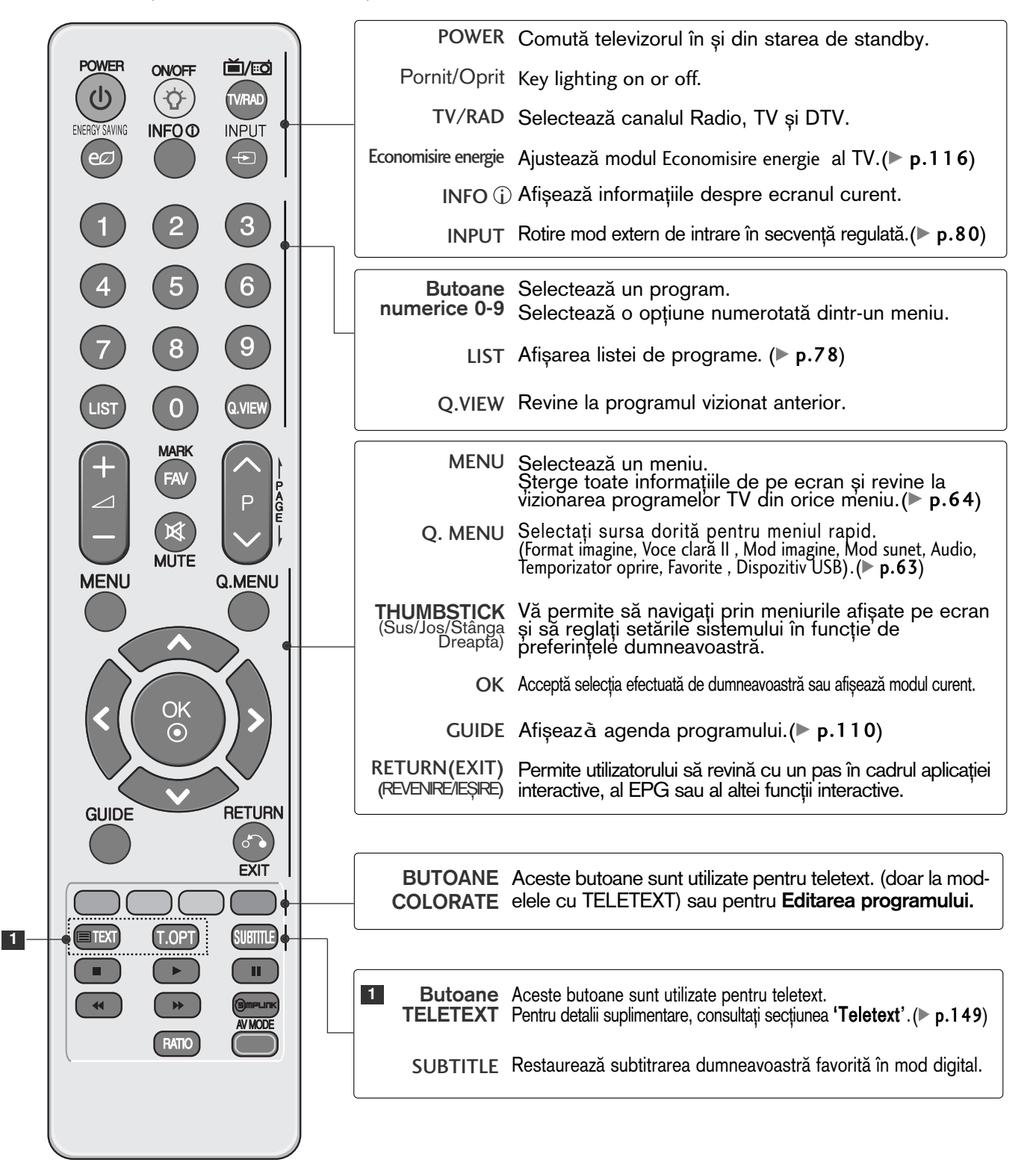

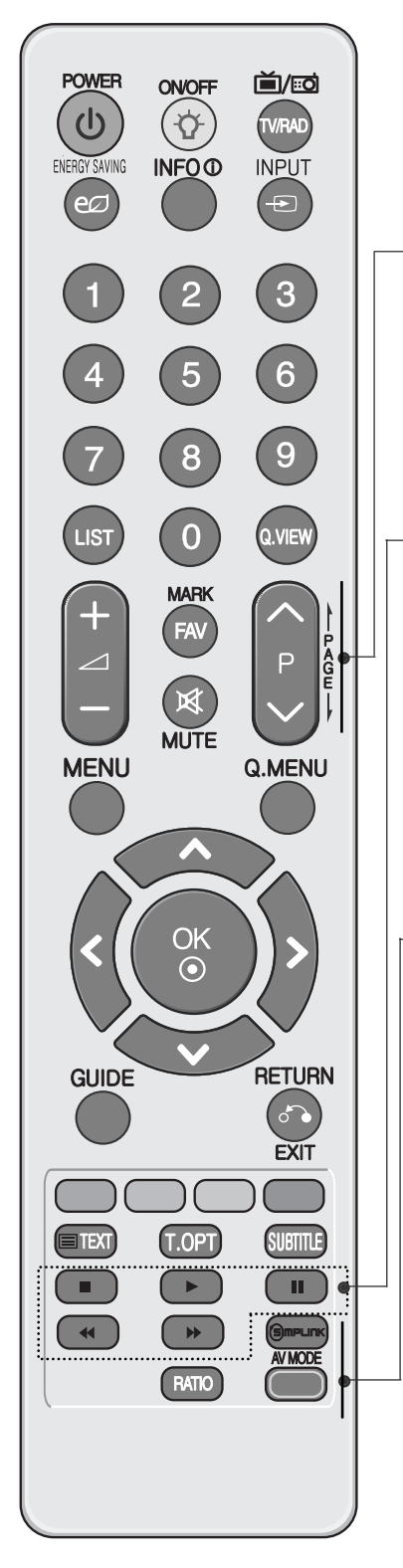

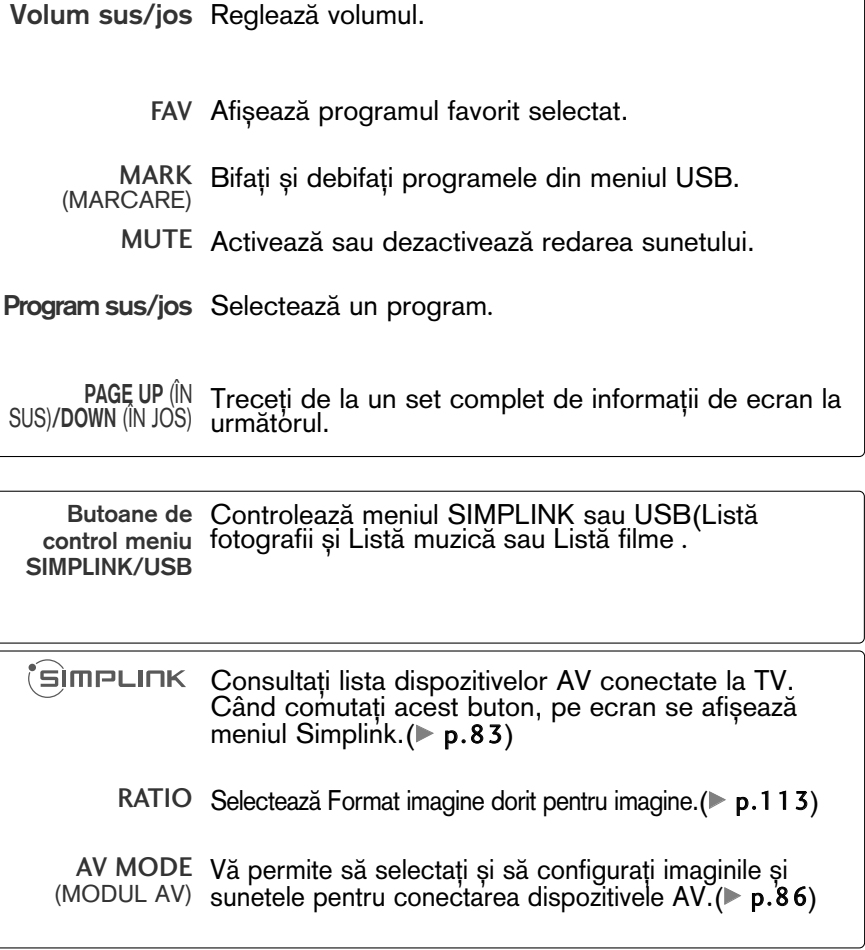

INSTALAREA BATERIILOR

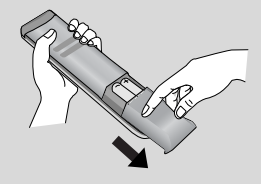

- Deschide˛i capacul compartimentul de baterii de pe partea din spate.
- Introduceți două baterii de tip AAA 1,5 V. Nu amestecați baterii vechi sau folosite cu baterii noi.
- $\blacksquare$  Închideți capacul.
- Pentru a scoate bateriile, efectuați acțiunile de instalare în ordine inversă.

# **VIZIONAREA TV / CONTROLUL PROGRAMELO**

# PORNIREA TELEVIZORULUI

#### - Dacă porniți televizorul, veți putea utiliza funcțiile sale.

1

Inainte de toate, conectați corect cablul de alimentare. Si porniti întrerupătorul principal de alimentare al televizorului. (Această functie nu este disponibilă pentru toate modelele.)

În acest moment, televizorul trece în modul standby.

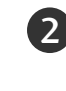

ln modul standby pentru a porni televizorul, apăsați butonul  $\phi$  / **I**(Doar LCD TV/Televizor LCD cu LED-uri)**, INPUT** sau P  $\blacktriangle$   $\blacktriangledown$  (sau P  $\sim$   $\vee$  ) de pe televizor sau apăsați butonul POWER, INPUT, P  $\sim$  $\vee$  sau Numărul(0 - 9) de pe telecomandă și apoi televizorul va fi pus în funcțiune.

#### Inițializare configurare

Dacă OSD (On Screen display) (Afișajul pe ecran) este afișat pe ecran după oprirea televizorului, puteți regla Limba, Setare mod, Țara, Acord auto.

#### Notă:

- a. Dacă închideti înainte de finalizarea configurării initiale, meniul Initial Setting (Setare initială) poate fi afisat din nou.
- b. Apăsați butonul RETURN pentru a schimba afisajul OSD curent cu cel anterior.
- c. Pentru tările ce nu au adoptat standarde precise pentru difuzarea DTV, unele functii DTV ar putea să nu functioneze, în functie de mediul de difuzare DTV.
- d. Modul "Utilizare acasă" este setarea optimă pentru mediile tip reședință și este modul implicit al televizorului.
- e. Modul "Demo magazin" este setarea optimă pentru mediile comerciale. Dacă un utilizator modifică datele referitoare la calitatea imaginii, modul "Demo magazin" inițializează produsul la calitatea imaginii setată de producător după o anumită perioadă de timp.
- f. Modul(Utilizare acasă, Demo magazin) poate fi modificat prin executarea Setare mod din meniul OPȚIUNE.

# SELECTAREA PROGRAMULUI

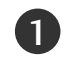

1

Apăsati butoanele  $P \sim \nu$  sau numerice pentru a selecta numărului unui program.

# REGLAREA VOLUMULUI

Apăsați butonul  $\angle$  + sau - pentru a regla volumul.

Dacă doriți să opriți sonorul, apăsați butonul MUTE.

Puteți anula această funcție apăsând din nou butoanele MUTE (SONOR OPRIT),  $\angle$  + , - sau AV Mode (Mod AV)..

# QUICK MENU (MENIUL RAPID)

Funcția OSD (Afișare pe ecran) a televizorului dumneavoastră poate diferi ușor de ceea ce se prezintă în acest manual.

Q Menu (Quick Menu) (Meniul rapid) este un meniu de func˛ii la care utilizatorii ar putea apela frecvent.

- $\leftrightarrow$  Format imagine: Selectați formatul dumneavoastră pentru imagine. entru configurarea funcției zoom, selectați 14:9, Zoom și Zoom Cinema în meniul Ratio (Raport). După finalizarea configurării Zoom, afisajul revine la Q.meniu.
- voce clară II : Făcând diferențierea intervalului de sunete ale persoanelor de alte tipuri, permite utilizatorilor să asculte vocile oamenilor mai bine.
- Mod imagine : Selectează Modul de imagine pe care îl doriti.
- $\Diamond$  Mod sunet : Este o funcție pentru a configura automat combinația de sunet pe care o consideră cea mai adecvată imaginilor vizionate. Selectați Modul de sunet pe care îl doriți.
- ((ω) Audio : Selectați ieșirea de sunet.
- $\sigma^z$  Temporizator oprire : Configurează contorul de hibernare.
- **PR** Favorite : Selectează programul favorit.
- Dispozitiv USB : Selecta˛i "Deconectare" pentru a detașa dispozitivul USB.(Cu excepția 19/22LU40\*\*, 19/22/26LU50\*\*, 32/37/42LF25\*\*, 32/37/42LG2\*\*\*, 32/37/42LG33\*\*, 19/22/26LG31\*\*, 19/22/26/32/37/42LH20\*\*, 19/22/26/32LD3\*\*, 32/37/42/47LH3\*\*\*, 32/42/47LF51\*\*)
- es Economisire energie : Selectează modul Economisire energie dorit. (Doar 19/22LU40\*\*, 19/22/26LU50\*\*, 32/37/42LF25\*\*, 32/37/42LG2\*\*\*, 32/37/42LG33\*\*, 19/22/26LG31\*\*, 19/22/26/32/37/42LH20\*\*, 19/22/26/32LD3\*\*, 32/37/42/47LH3\*\*\*, 32/42/47LF51\*\*)

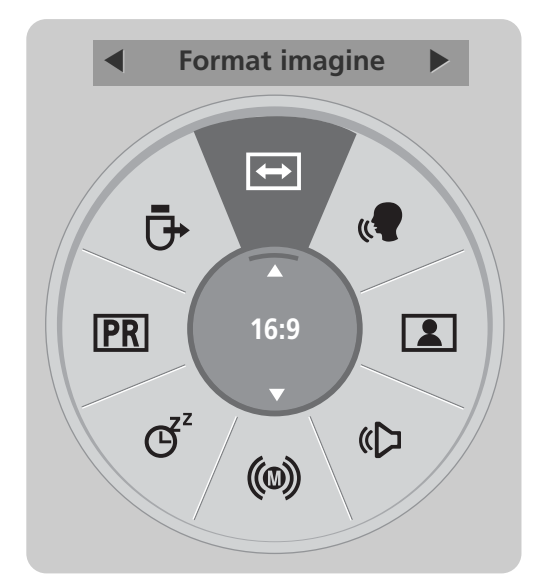

(Cu excepția 19/22LU40\*\*, 19/22/26LU50\*\*, 32/37/42LF25\*\*, 32/37/42LG2\*\*\*, 32/37/42LF25\*\*, 19/22/26LG31\*\*, 19/22/26<br>19/22/26/32/37/42LH20\*\*, 19/22/26/32LD3\*\*, 19/22/26/32/17/42/47LH3\*\*\*, 32/42/47LF51\*\*)

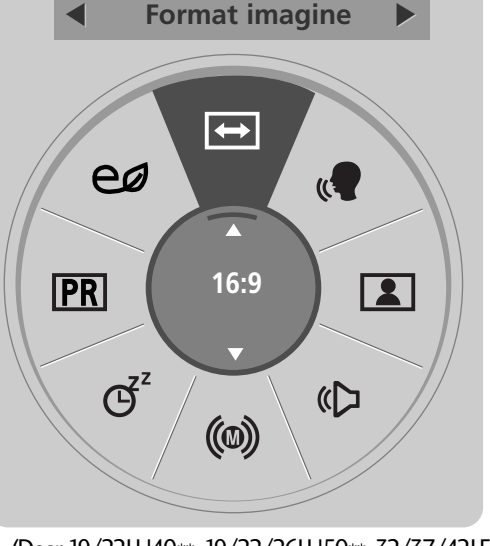

(Doar 19/22LU40\*\*, 19/22/26LU50\*\*, 32/37/42LF25\*\*, 32/37/42LG2\*\*\*, 32/37/42LG33\*\*, 19/22/26LG31\*\*,<br>19/22/26/32/37/42LH20\*\*, 19/22/26/32LD3\*\*, 19/22/26/32LD3\*\*, 32/37/42/47LH3\*\*\*, 32/42/47LF51\*\*)

Selectati Sursa pe care o doriti.

1Q. MENU

3

OK

2

Afişati fiecare meniu.

- Apăsați butonul Q.MENU (Meniu rapid) pentru a reveni la vizionarea normală a televizorului.
- Apăsați butonul RETURN (Revenire) pentru a acceas meniul anterior.

# VIZIONAREA TV / CONTROLUL PROGRAMELOR SELECTAREA ȘI REGLAREA MENIURILOR AFIȘATE PE ECRAN

Funcția OSD (Afișare pe ecran) a televizorului dumneavoastră poate diferi ușor de ceea ce se prezintă în acest manual.

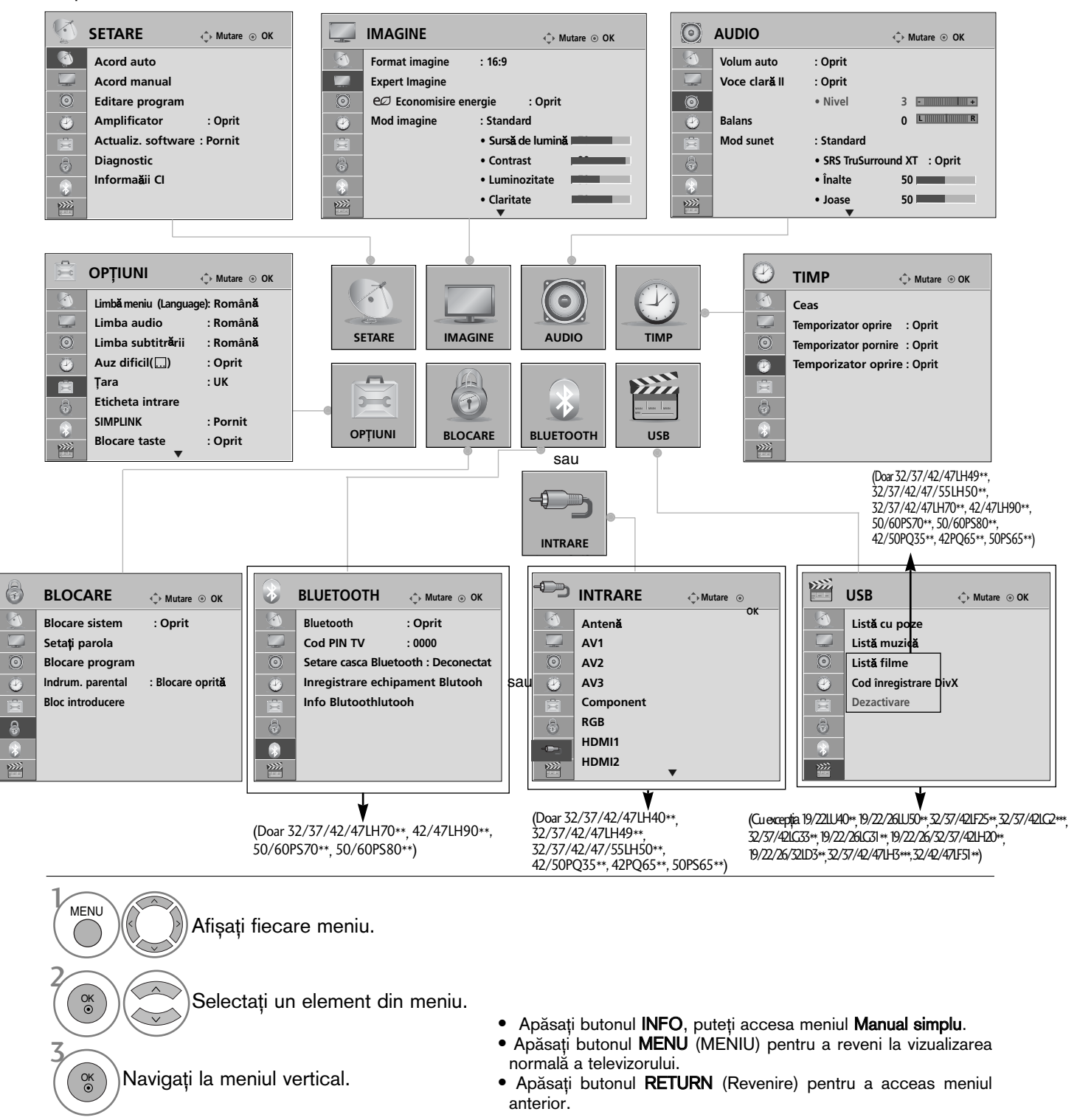

### **!!** OBSERVATIE

- Metoda ISM se pot utiliza doar în cazul modelelor Plasma TV.
- L<u>um</u>ina de fundal, Indicatorul de funcționare se pot utiliza doar în cazul modelelor LCD TV/Televizor. LCD cu LED-uri.
- In modul analog nu se poate utiliza Informaăii CI. în modul analog nu se poate utiliza **Amplificator**.(Cu excepția 32/37/42/47LH70\*\*, 50/60PS70\*\*, 50/60PS70\*\*, 50<br>50/60PS80\*\*, 42/50PQ35\*\*, 42PQ65\*\*, 50PS65\*\*)

# SETAREA AUTOMATĂ A PROGRAMELOR

### (Pentru alte țări decât Finlanda și Suedia)

Folosiți acest mod pentru a găsi și stoca automat toate programele.

Atunci când inițiați programarea automată, toate informațiile de serviciu stocate anterior vor fi șterse. Numărul maxim de programe care pot fi stocate este 500. Acesta poate, însă, diferi în funcție de semnalele emise.

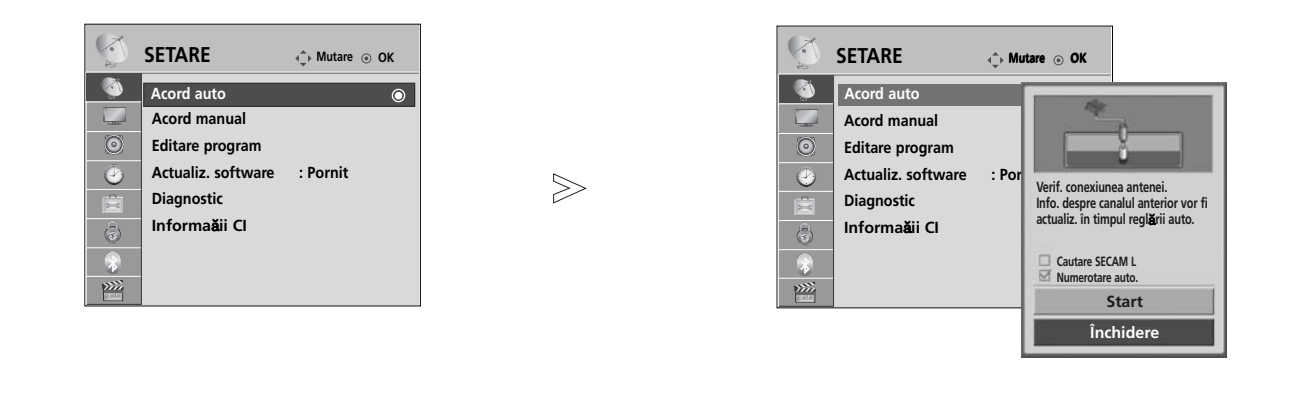

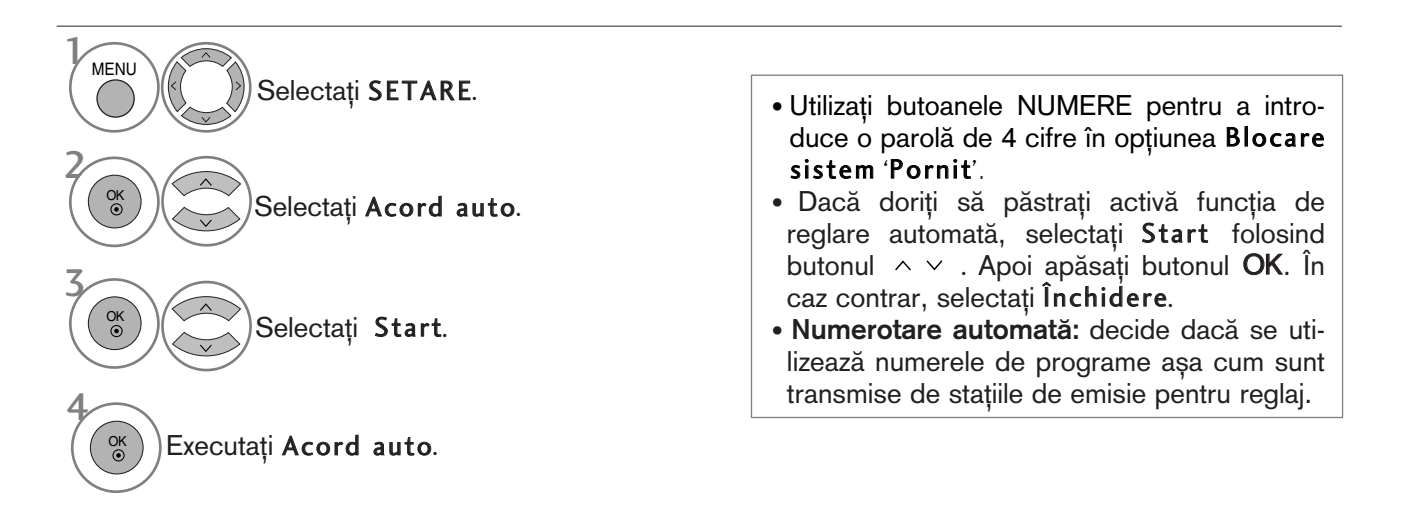

• Apăsați butonul MENU (MENIU) pentru a reveni la vizualizarea normală a televizorului.

• Apăsați butonul RETURN (Revenire) pentru a acceas meniul anterior.

# VIZIONAREA TV / CONTROLUL PROGRAMELOR

# SETAREA AUTOMATĂ A PROGRAMELOR

### (Doar pentru Finlanda și Suedia)

DVB-C Auto Tuning (Reglare automată DVB-C) este un meniu pentru utilizatori din țări care acceptă cablu DVB. Folosiți acest mod pentru a găsi și stoca automat toate programele. Atunci când inițiați programarea automată, toate informațiile de serviciu stocate anterior vor fi șterse.

### Dacă doriți să selectați Antenă,

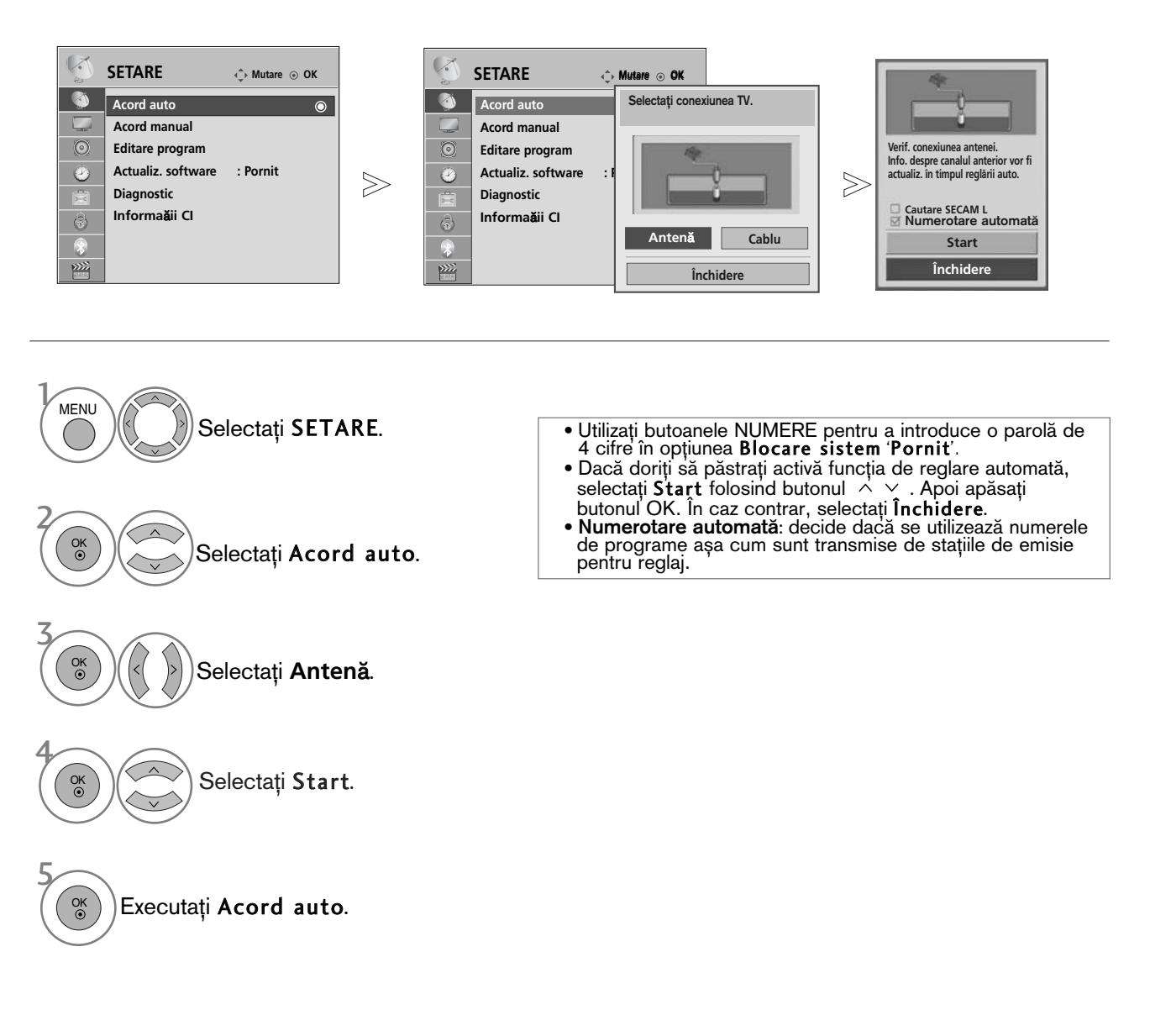

- Apăsați butonul MENU (MENIU) pentru a reveni la vizualizarea normală a televizorului.
- Apăsați butonul RETURN (Revenire) pentru a acceas meniul anterior.

### Dacă doriti să selectati Cablu,

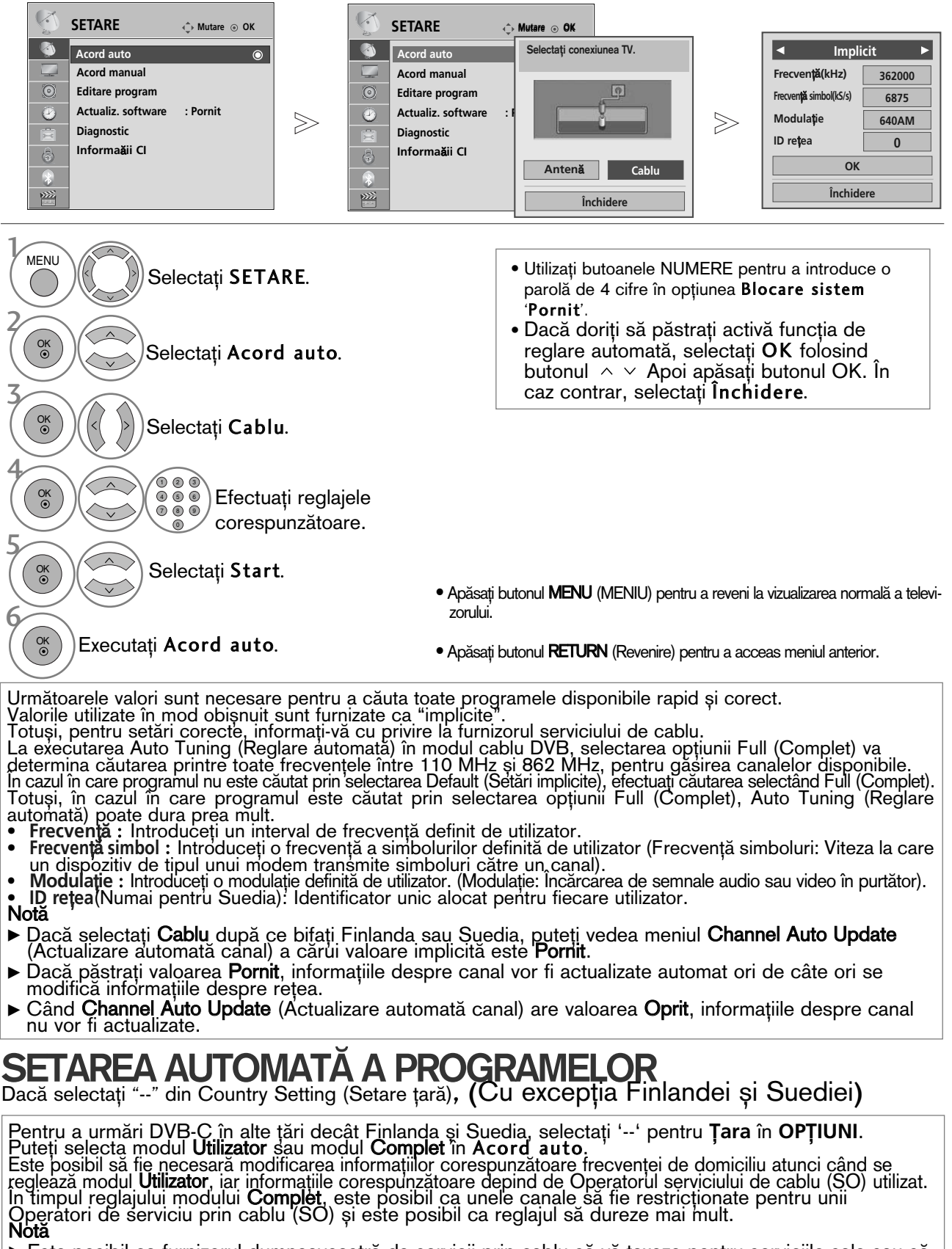

- Este posibil ca furnizorul dumneavoastră de servicii prin cablu să vă taxeze pentru serviciile sale sau să vă solicite să fiți de acord cu termenii și condițiile sale de afaceri.
- ► Este posibil ca serviciul cablu DVB-C să nu funcționeze corect cu unii furnizori de servicii prin cablu.
- Nu se garantează compatibilitatea cu transmisia prin cablu digital DVB-C.

# VIZIONAREA TV / CONTROLUL PROGRAMELOR

# SETAREA MANUALĂ A PROGRAMELOR (ÎN MOD DIGITAL)

Reglare Manuală vă permite să adăugați manual un post la lista dumneavoastră de posturi.

(Pentru alte țări decât Finlanda și Suedia

& Când se selectează Antenna (Antenă), dacă este ales Finlanda, Suedia sau "--")

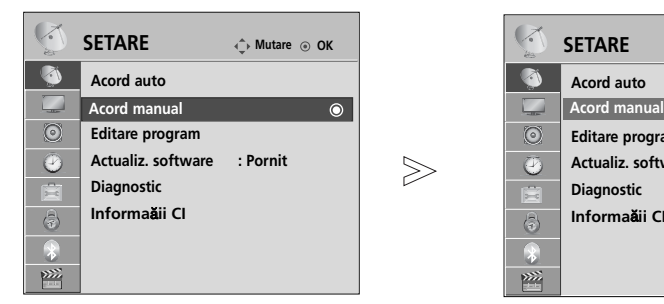

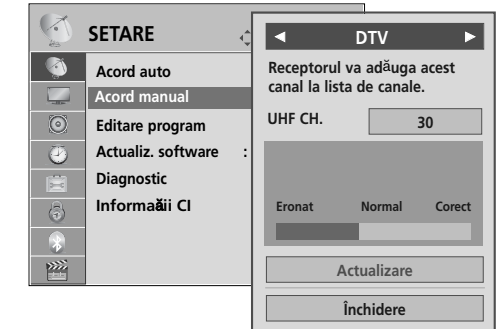

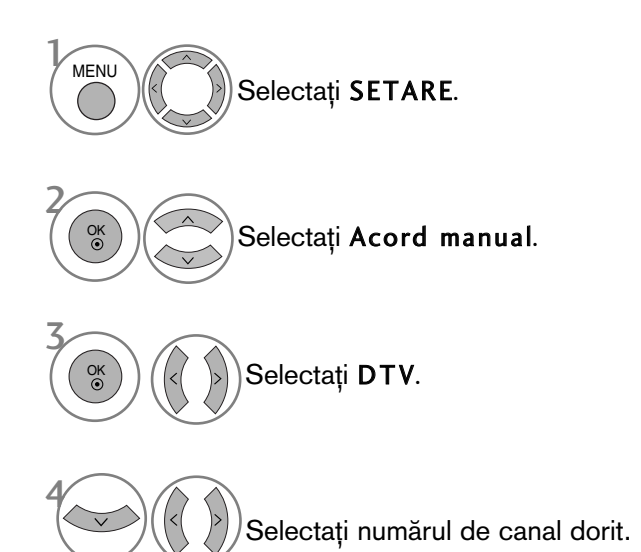

• Utiliza˛i butoanele NUMERE pentru a introduce o parolă de 4 cifre în opțiunea Blocare sistem 'Pornit'.

- Apăsați butonul MENU (MENIU) pentru a reveni la vizualizarea normală a televizorului.
- Apăsați butonul RETURN (Revenire) pentru a acceas meniul anterior.

(Când se selectează Cable (Cablu) (mod cablu DVB), dacă este ales Finlanda, Suedia sau "--")

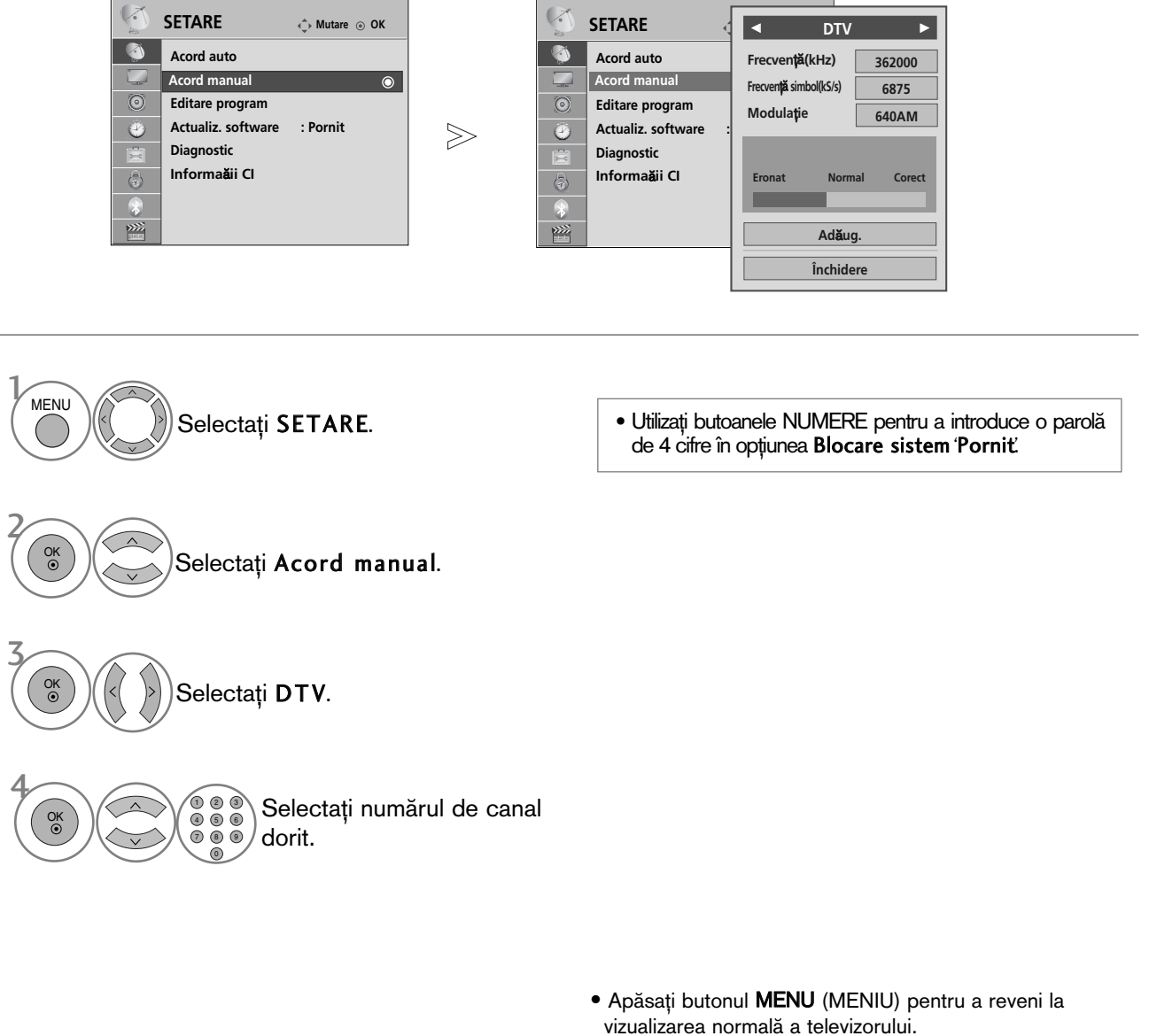

· Apăsați butonul RETURN (Revenire) pentru a acceas meniul anterior.

Frequency (Frecvență), Symbol rate (Frecvență simboluri) și Modulation mode (Mod modulație) sunt necesare pentru adăugarea corectă a unui program în modul cablu DVB. Solicitați furnizorului serviciului de cablu informații despre valorile corecte.

# VIZIONAREA TV / CONTROLUL PROGRAMELOR

# SETAREA MANUALĂ A PROGRAMELOR (ÎN MOD ANALOG)

Setarea manuală a programelor vă permite să realizati manual setarea statiilor și aranjarea acestora în ordinea dorită.

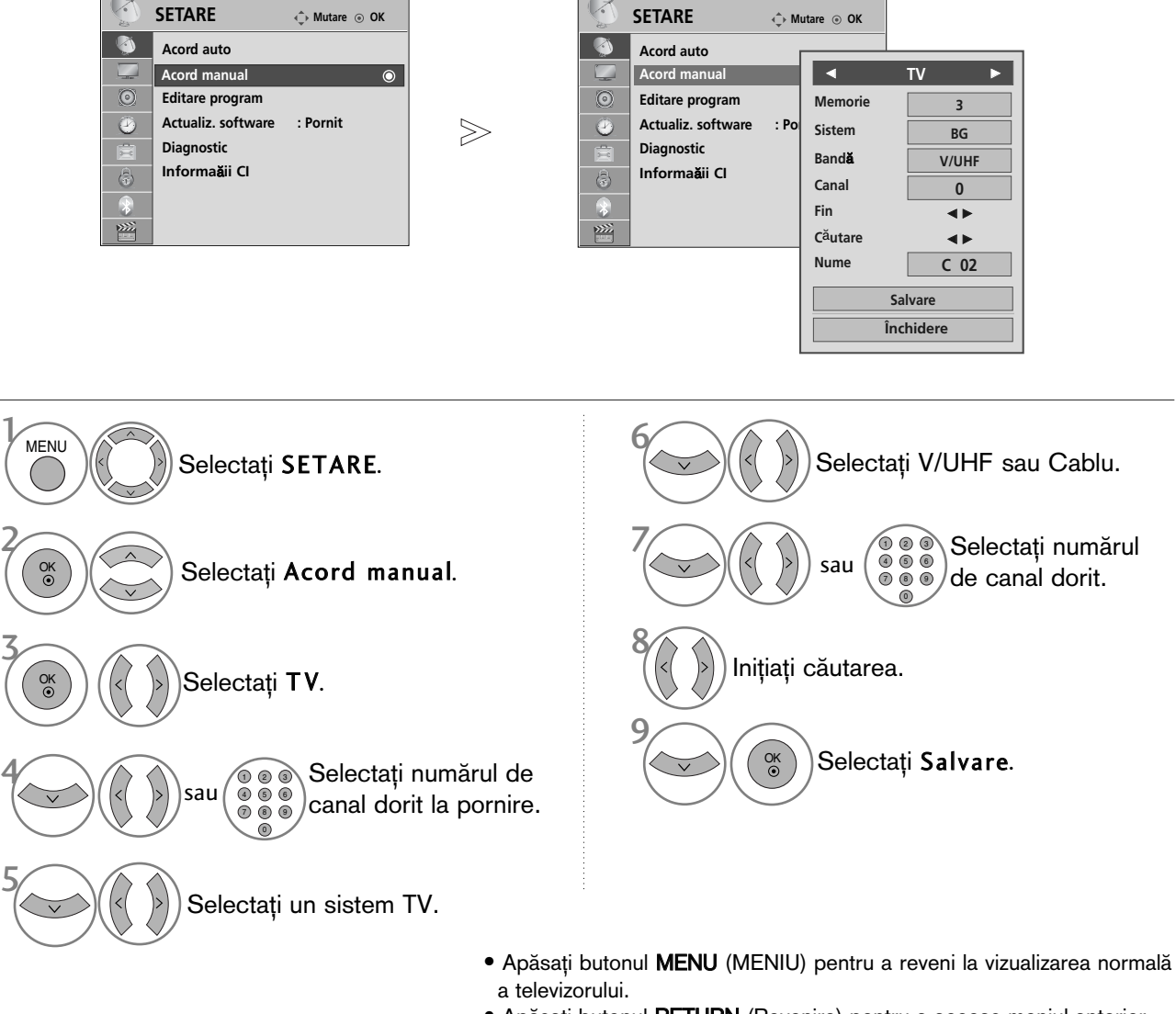

- · Apăsați butonul RETURN (Revenire) pentru a acceas meniul anterior.
- Utilizați butoanele NUMERE pentru a introduce o parolă de 4 cifre în opțiunea Blocare sistem 'Pornit'.
- L : SECAM L/L' (Franța) BG : PAL B/G, SECAM B/G (Europa / Europa de est / Asia / New Zealand / M.East / Africa / Australia) I : PAL I/II (Marea Britanie / Irlanda / Hong Kong / South Africa) DK : PAL D/K, SECAM D/K (Europa de est / China / Africa / CIS)
- Pentru a stoca alt post, repetați pașii de la 4 la 9.
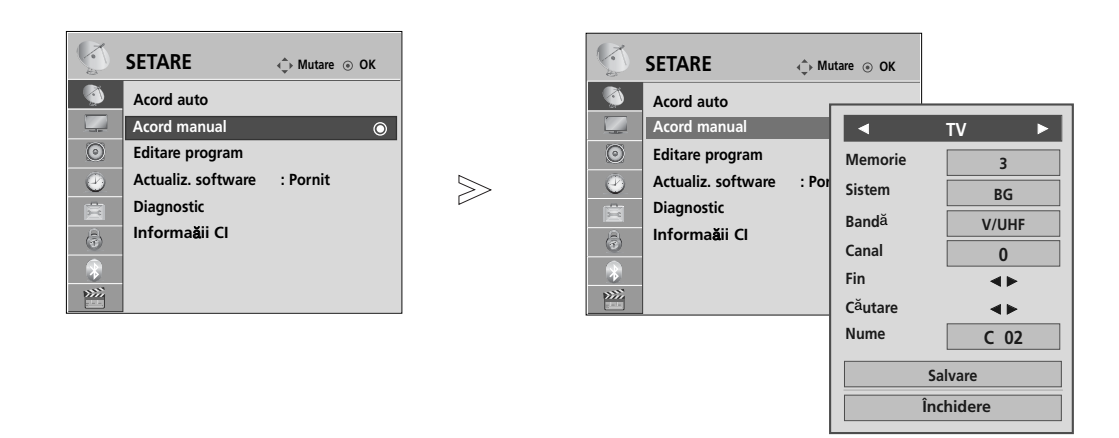

#### Atribuirea unui nume de staTie

De asemenea, puteti atribui fiecărui număr de program un nume de statie compus din cinci caractere.

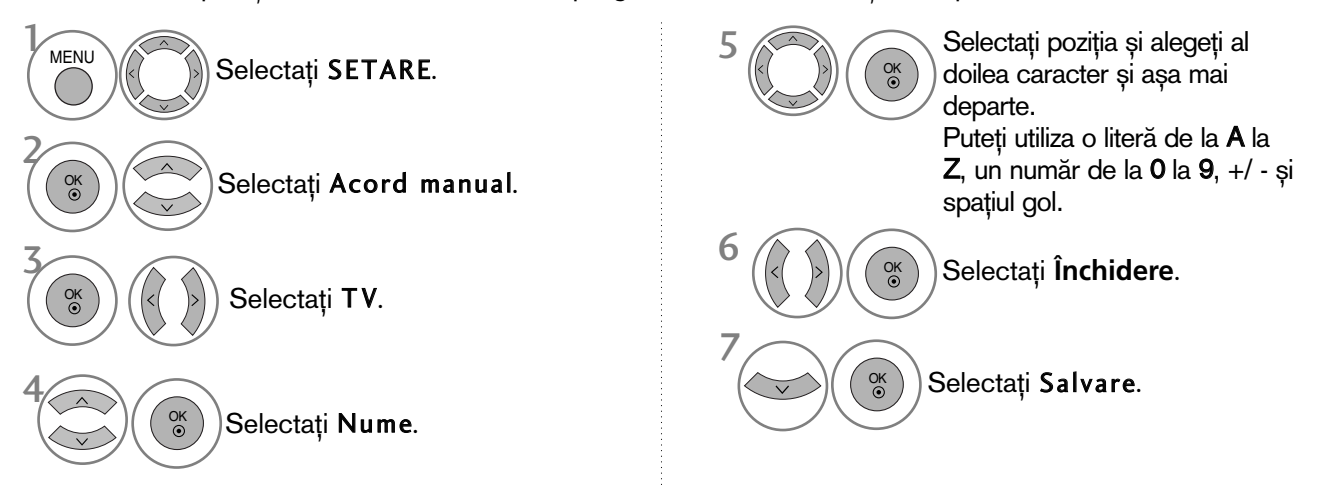

■ Setare de fine<sub>Te</sub> (Cu excepția 32/37/42/47LH70\*\*, 50/60PS70\*\*, 50/60PS80\*\*, 42/50PQ35\*\*, 42PQ65\*\*, 50PS65\*\*)

Setarea de finețe este necesară în mod normal doar dacă recepția este proastă.

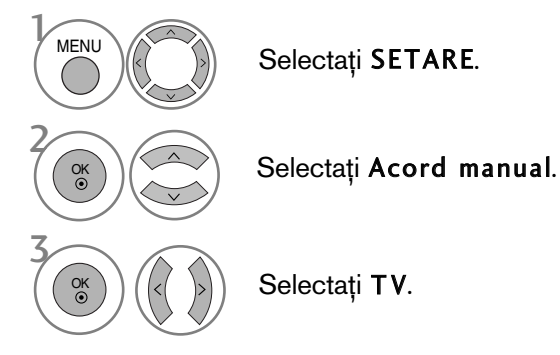

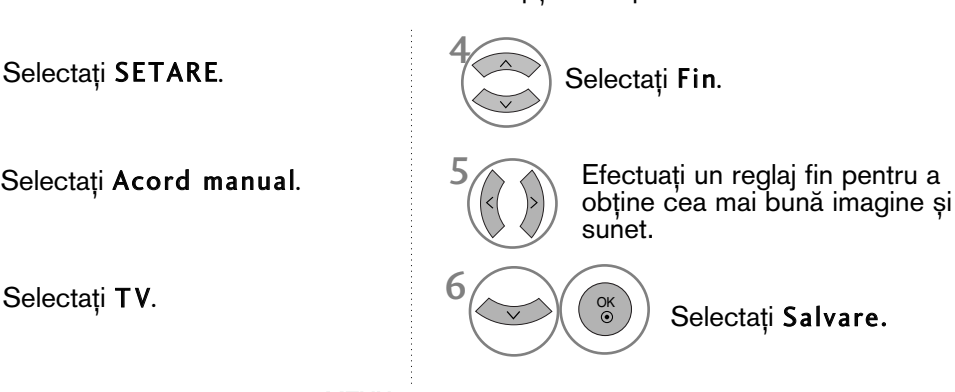

- · Apăsați butonul MENU (MENIU) pentru a reveni la vizualizarea normală a televizorului.
- · Apăsați butonul RETURN (Revenire) pentru a acceas meniul anterior.

### EDITAREA PROGRAMELOR

Atunci când un număr de post este omis, aceasta înseamnă că nu îl veti putea selecta folosind butoanele P  $\sim$   $\vee$  în cursul vizionării TV.

Dacă doriți să selectați postul omis, introduceți direct numărul postului utilizând butoanele NUMERE sau selectați-l din meniul de Editare program.

Aceastà funcție vă permite să omiteți posturile stocate.

Puteți schimba numărul programului cu ajutorul funcției "Move" (Comutare), dacă opțiunea "Automatic Numbering" (Numerotare automată) este debifată când începeți Auto Tuning (Reglare automată).

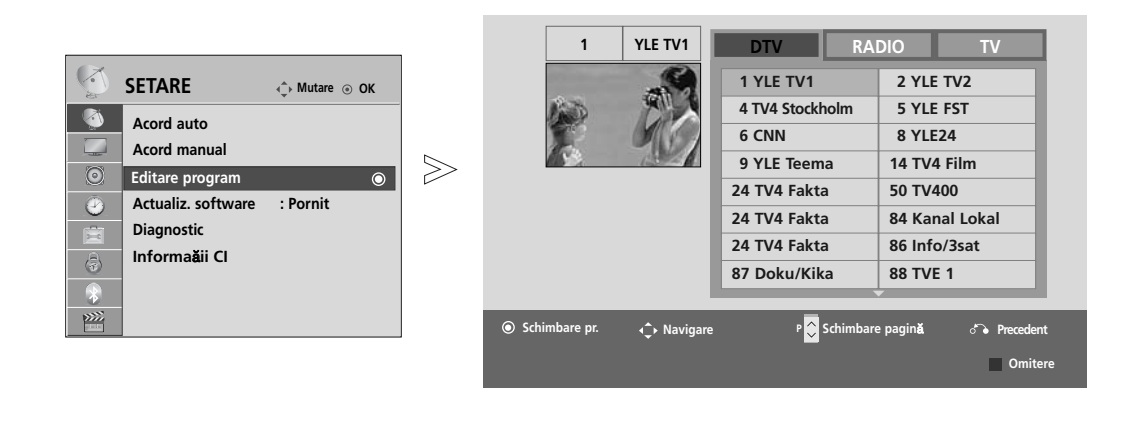

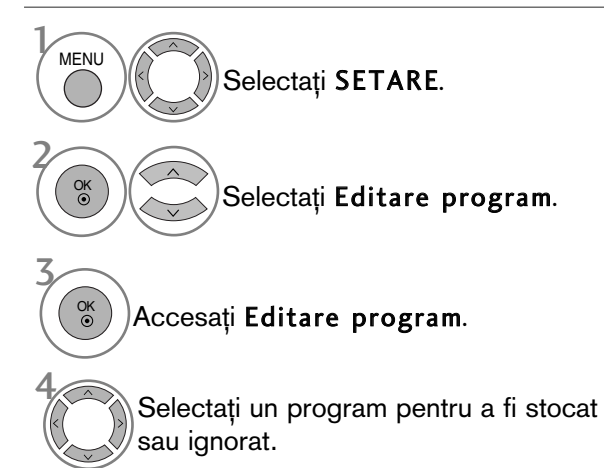

• Utiliza˛i butoanele NUMERE pentru a introduce o parolă de 4 cifre în opțiunea Blocare sistem 'Pornit'.

- Apăsați butonul MENU (MENIU) pentru a reveni la vizualizarea normală a televizorului.
- Apăsați butonul RETURN (Revenire) pentru a acceas meniul anterior.

# ÎN MODUL DTV/RADIO

#### Blocarea unui număr de program

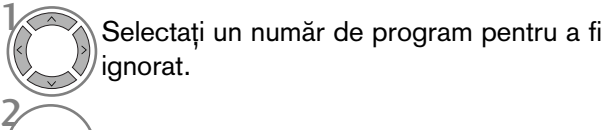

Álbastru Schimbati numărul programului în albastru.

- Dacă un număr de program este blocat, în timpul vizionării normale în modul TV nu îl veți putea selecta utilizând butonul  $P \sim V$ .
- · Dacă doriți să selectați postul omis, introduceți direct numărul postului utilizând butoanele NUMERE sau selectați-l din meniul de editare post sau EPG.

3 (<sup>ALBASTRU</sup>) Eliberați.

# ÎN MODUL TV

Această funcție vă permite să ștergeți programele selectate sau să le blocați. Puteți, de asemenea, comuta între anumite canale și folosi anumite numere de programe.

#### ■ Ștergerea unui program

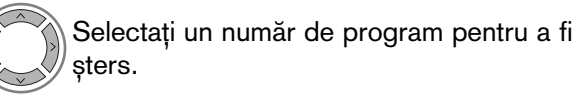

ROŞU) Schimbati numărul programului în roșu.

#### ■ Mutarea unui program

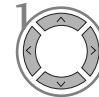

2 VERDE

2

 $\boldsymbol{\gamma}$ 

Selectați un număr de program pentru a fi mutat.

Schimbați numărul programului în verde.

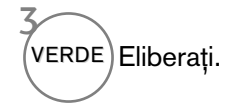

cu o poziție.

.<br>ROSU)Ştergere. <sup>(ALBASTRU</sup>) Eliberaţi.

• Programul selectat este sters, iar pro-

gramele care urmează sunt deplasate în sus

3

Ordonare automată

<sup>GALBEN</sup>) Porniți Auto Sort (Ordonare automată).

• De la momentul activării ordonării automate, nu ve˛i mai putea edita programele.

#### Blocarea unui număr de program

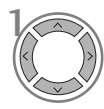

1

álbastru

Selectați un număr de program pentru a fi ignorat.

Schimbați numărul programului în albastru.

- · Dacă un număr de program este blocat, în timpul vizionării normale în modul TV nu îl veți<br>putea selecta utilizând butonul P  $\sim$   $\vee$  .
- Dacă doriți să selectați un program blocat, introduceți direct numărul programului cu ajutorul butoanelor numerice sau selectați-l în meniul de editare programe sau în lista de programe.

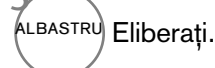

### **Amplificator** (DOAR ÎN MOD DIGITAL)

(Cu excep˛ia 32/37/42/47LH70\*\*, 50/60PS70\*\*, 50/60PS80\*\*, 42/50PQ35\*\*, 42PQ65\*\*, 50PS65\*\*)

Dacă recepția este slabă, selectați opțiunea On (Pornit) a amplificatorului. Când semnalul este puternic, selectați 'Off '(Oprit).

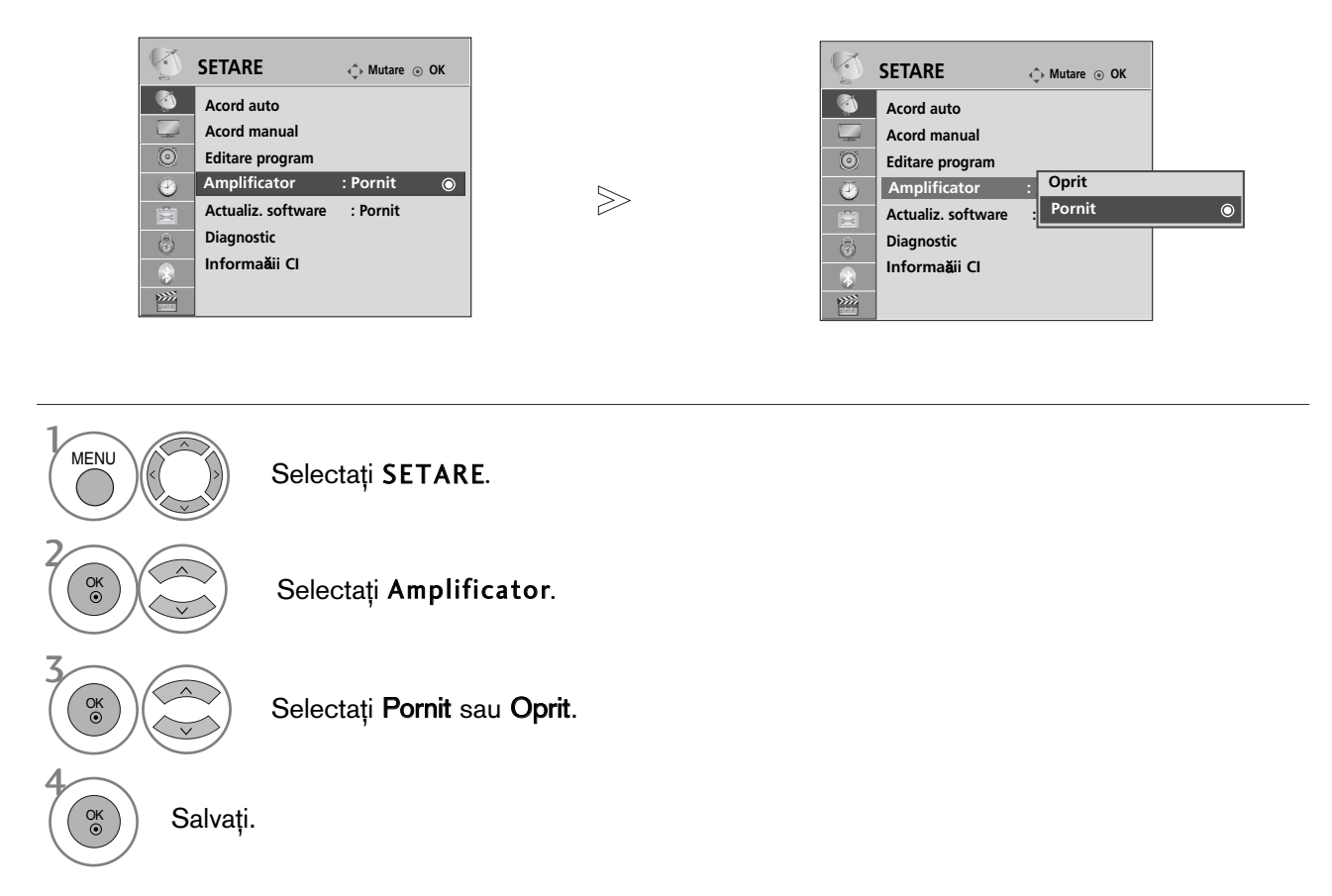

• Apăsați butonul MENU (MENIU) pentru a reveni la vizualizarea normală a televizorului.

• Apăsați butonul RETURN (Revenire) pentru a acceas meniul anterior.

### ACTUALIZARE SOFTWARE

Actualizare pachet software (Actualiz. software) înseamnă că pachetul software poate fi descărcat prin sistemul digital de transmisie terestră.

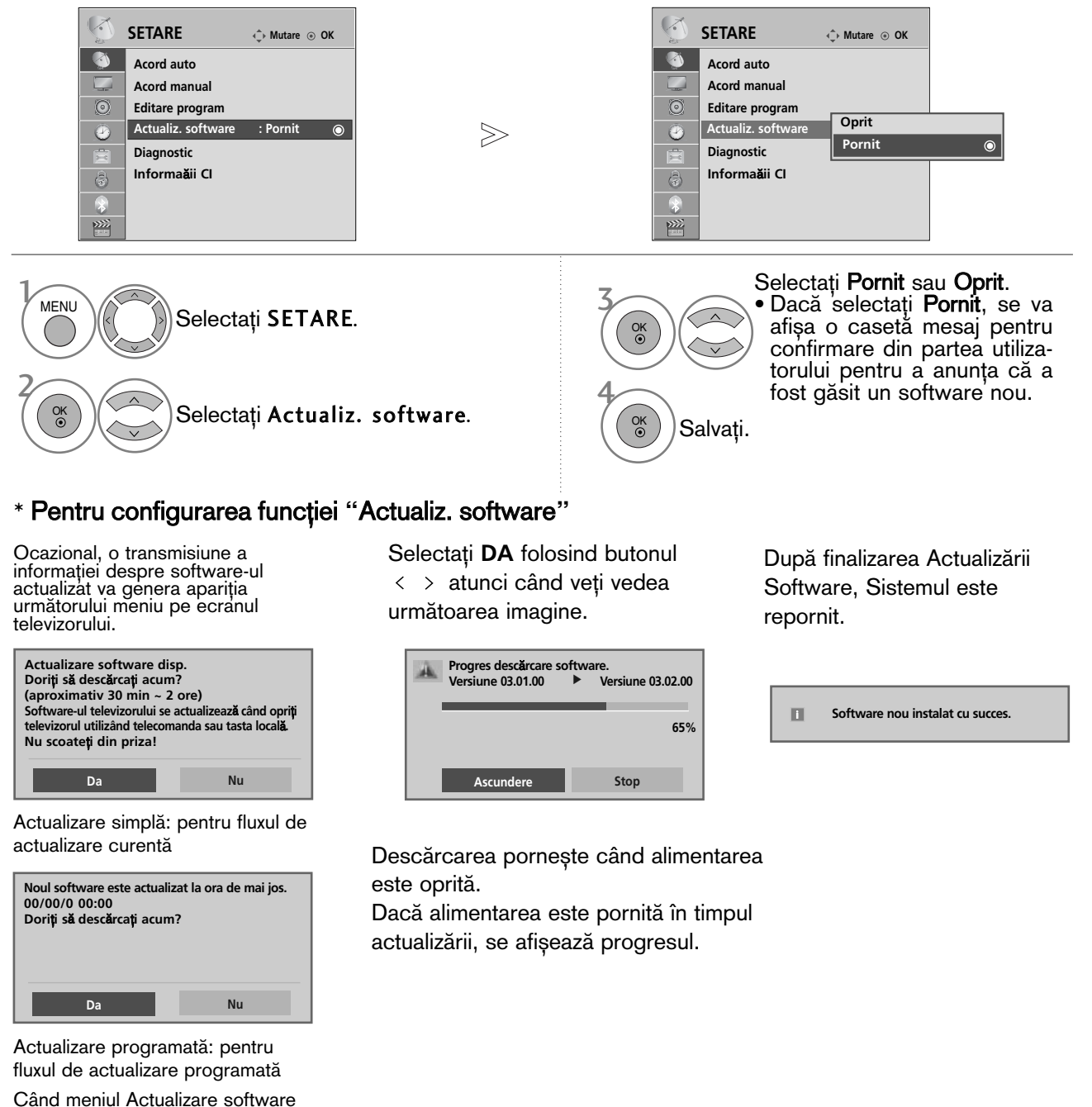

- Pe durata Actualizării Software, rețineți următoarele:
- Alimentarea televizorului nu trebuie întreruptă.
- Televizorul nu trebuie oprit.

este 'Oprit', apare mesajul de comutare în modul 'Pornit'.

- Antena nu trebuie deconectată.
- După Actualizare Software, puteți confirma versiunea actualizată a software-ului în meniul Diagnostic.
- Descărcarea software-ului poate dura o oră, deci trebuie să vă asigurați că alimentarea este pornită în timpul descărcării.

### **DIAGNOSTICARE**

Această funcție vă permite să aflați date despre Manufacturer (Producător), Model/Type (Model/Tip), Numărul de Serie și Versiunea Software.

Afișează informația și puterea semnalului \*MUX(multiplexorului) inversat. . Afișează informația semnalului și numele serviciului multiplexorului selectat. (\*MUX: Un director superior de canale în emisie digitală (un singur MUX conține mai multe canale.)

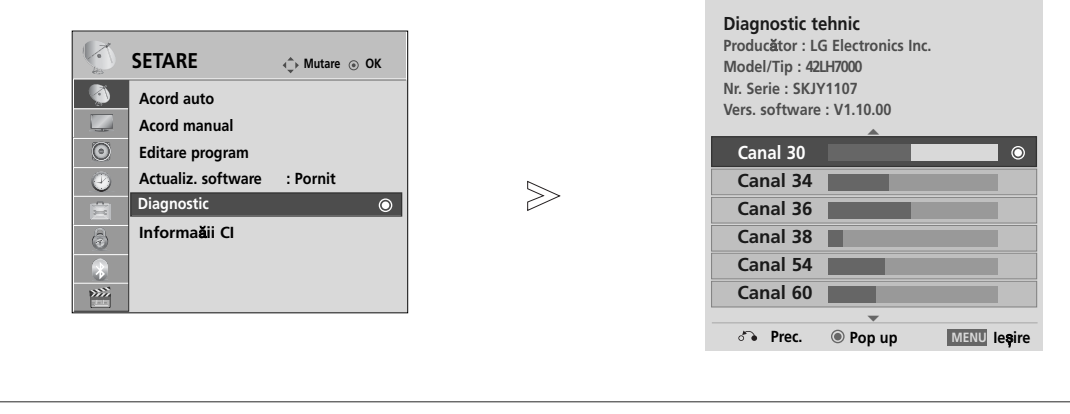

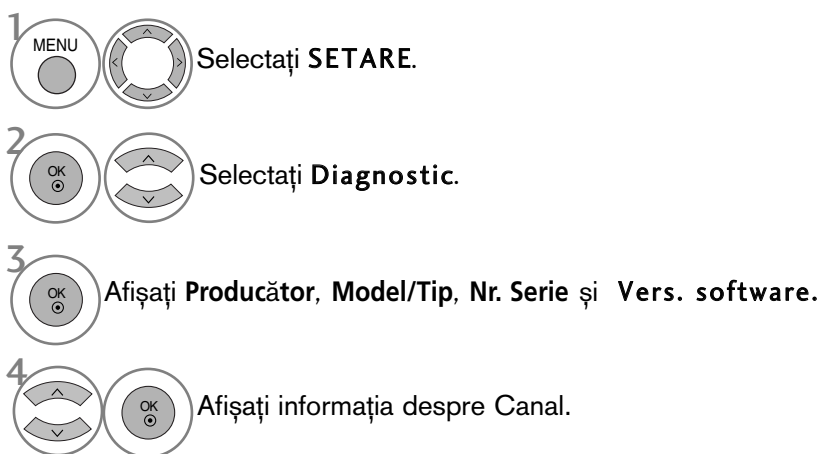

- Apăsați butonul MENU (MENIU) pentru a reveni la vizualizarea normală a televizorului.
- Apăsați butonul RETURN (Revenire) pentru a acceas meniul anterior.

### INFORMAȚII CI (COMMON INTERFACE - INTERFAȚĂ OBIȘNUITĂ)

Această funcție vă permite să vizionați servicii codate (servicii cu plată). Dacă veți înlătura Modulul CI, nu veți mai putea viziona serviciile cu platà.

Atunci când este inserat modulul în slotul CI, puteți accesa meniul modulului.

Pentru a achiziționa un modul și un smart card, contactați un reprezentant din zona dumneavoastră. Nu exagerați cu inserarea și îndepărtarea unui modul CI din televizor. Ar putea genera probleme. Atunci când televizorul a pornit după inserarea unui Modul CI, adesea nu veți putea auzi sunetul.

S-ar putea să constatați o imagine anormală conform modulului CI si a smart card-ului.

Este posibil ca funcția CI (Interfață Comună) să nu fie aplicată pe baza circumstanțelor de televizare din tară.

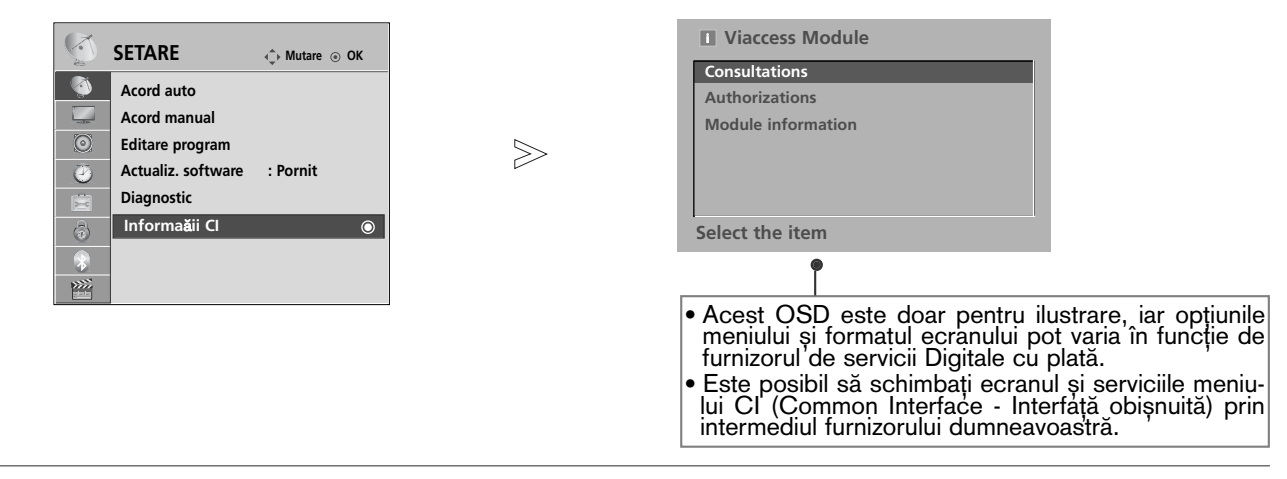

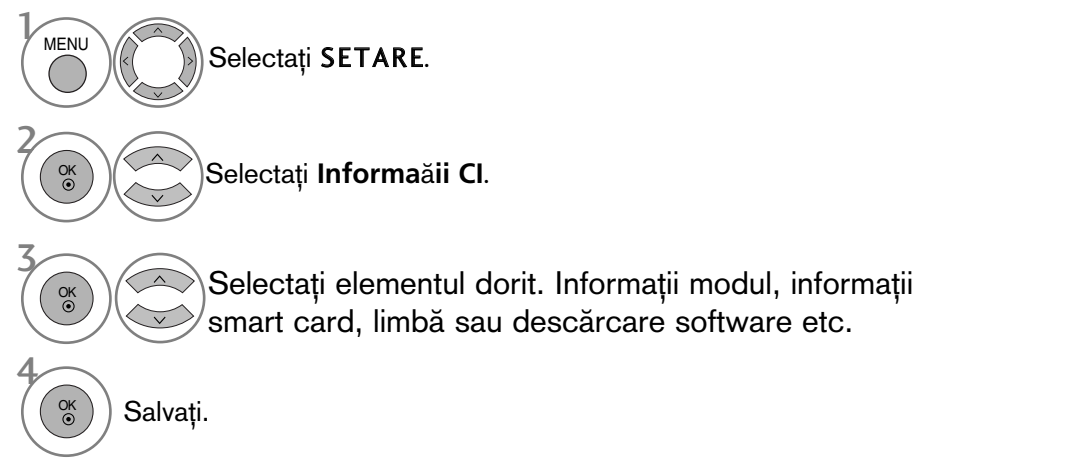

• Apăsați butonul RETURN (Revenire) pentru a reveni la vizualizarea normală a televizorului.

# AFIŞAREA LISTEI DE PROGRAME

Puteți verifica programele memorate prin afișarea listei de programe.

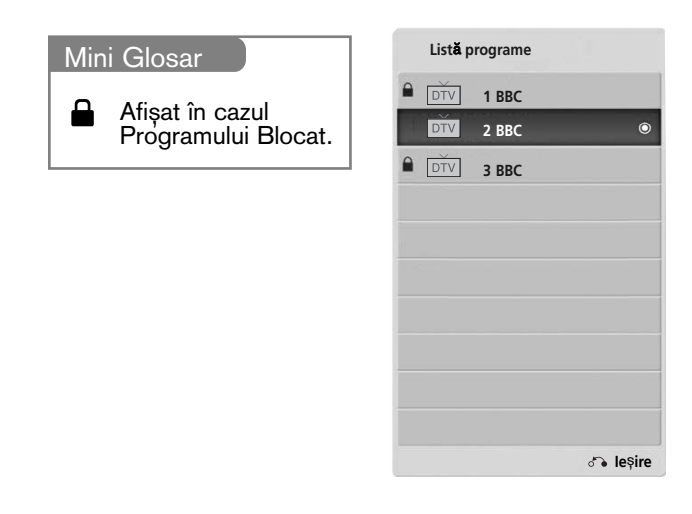

#### ■ Afișarea listei de programe

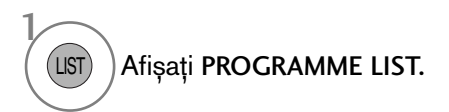

- S-ar putea ca în listă să apară programe colorate cu albastru. Acestea au fost blocate prin intermediul setării automate a programelor sau în modul de editare a programelor. • Unele programe au numărul de canal afișat în
- lista de programe, ceea ce indică faptul că nu li s-a atribuit un nume de stație.

#### ■ Selectarea unui program din lista de programe

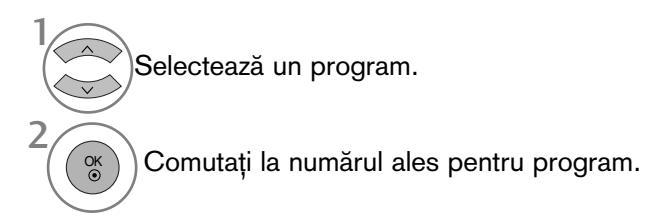

Modul va fi comutat între TV, DTV și Radio de la programul pe care îl urmăriti curent. TV/RAD

#### ■ Selectarea unui program din lista de programe

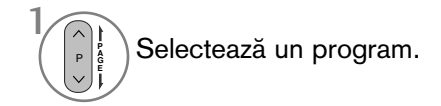

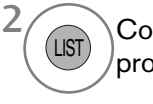

Comutați la numărul ales pentru program.

# CONFIGURAREA PROGRAMULUI FAVORIT

#### ■ Selectarea programului favorit

Programe favorite este o funcție utilă, care vă permite să vă deplasați rapid la programele dorite, fără a fi necesar să așteptați ca TV să parcurgă toate programele intermediare.

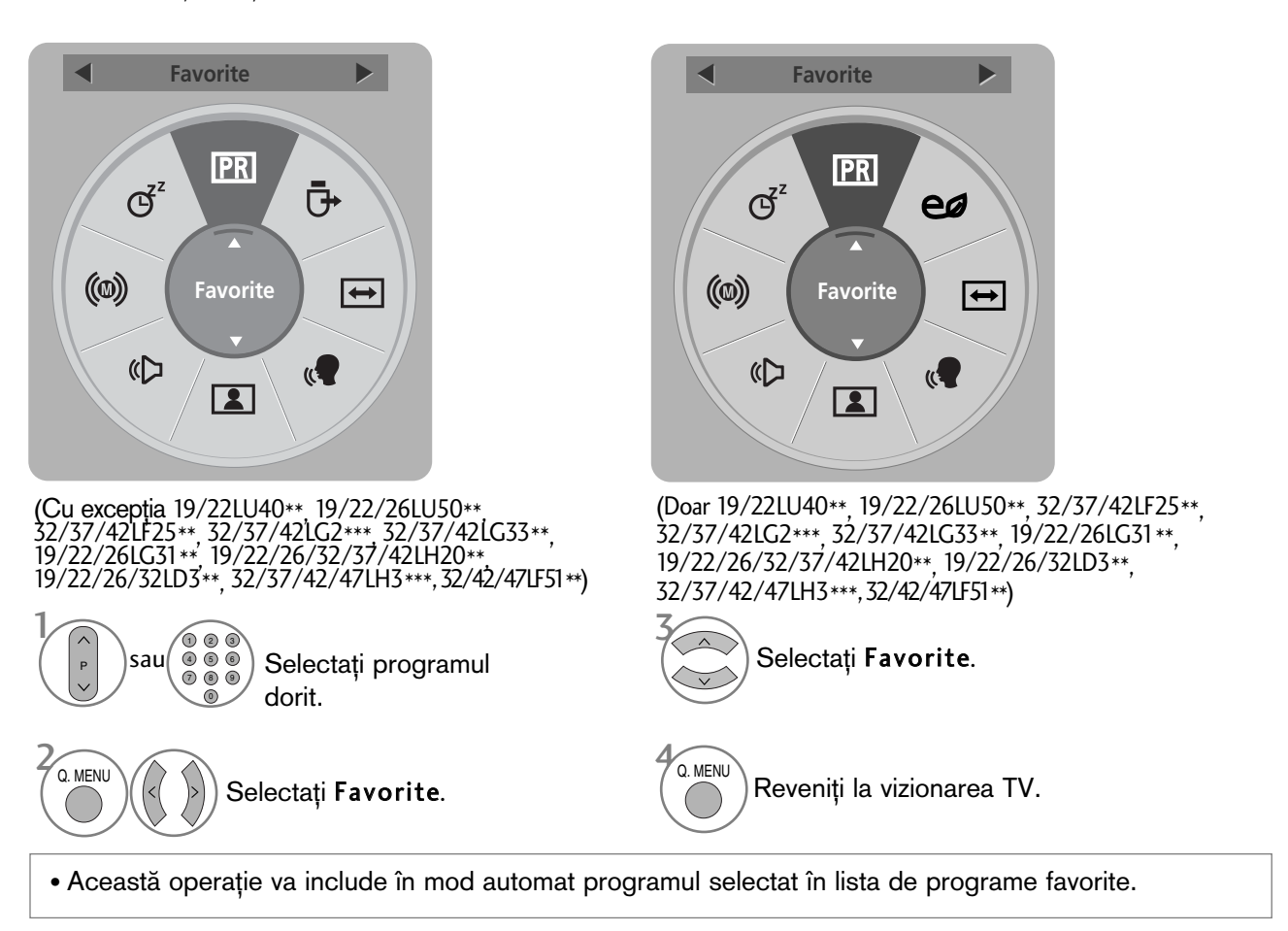

#### ■ Afisarea listei de programe favorite

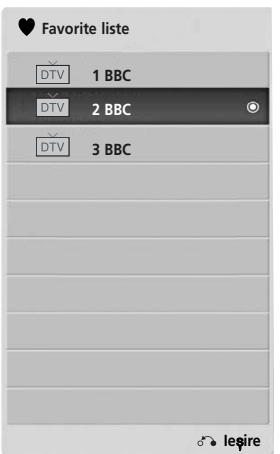

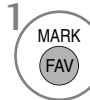

Afișați Lista de programe favorite.

# LISTĂ INTRĂRI

HDMI și AV1, 2 (SCART) pot fi recunoscute prin intermediul unui pin pentru detectare și activate în consecință doar atunci când un dispozitiv extern confirmă voltajul.

Utilizând butonul TV/RAD, puteți schimba Intrarea externă cu Intrarea RF și cu ultimul program vizionat în modul DTV/RADIO/TV.

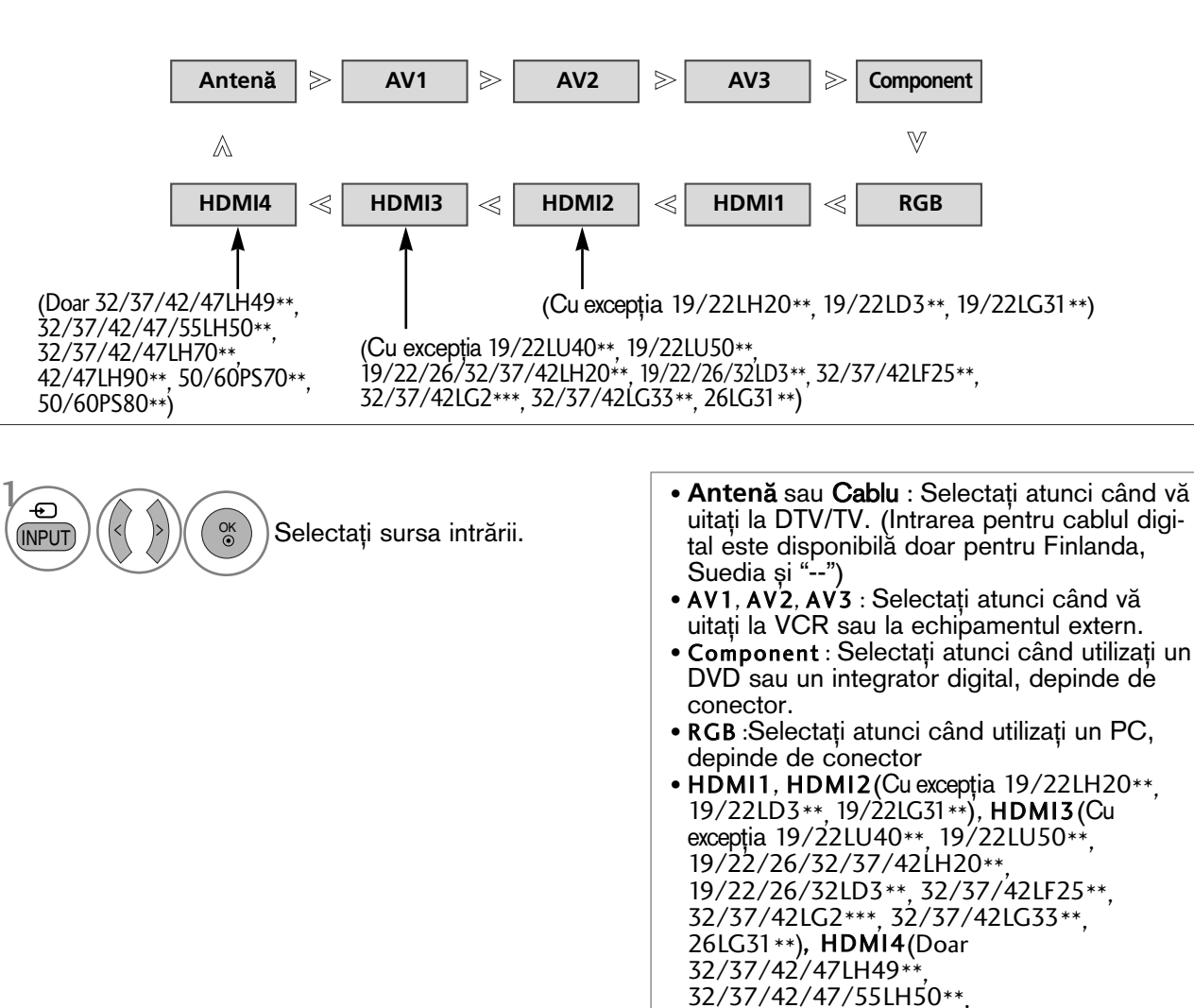

32/37/42/47LH70\*\*, 42/47LH90\*\*, atunci când utilizați un DVD, un PC sau un integrator digital, depinde de conector.

# SERVICIU DE DATE

(Acest meniu este activ numai în Irlanda.)

Această funcție permite utilizatorilor să aleagă între MHEG(Digital Teletext)(Teletext digital) și Teletext

dacă ambele există simultan. Dacă există numai una dintre cele două opțiuni, MHEG sau Teletext se activează indiferent de opțiunea pe<br>care ați selectat-o.

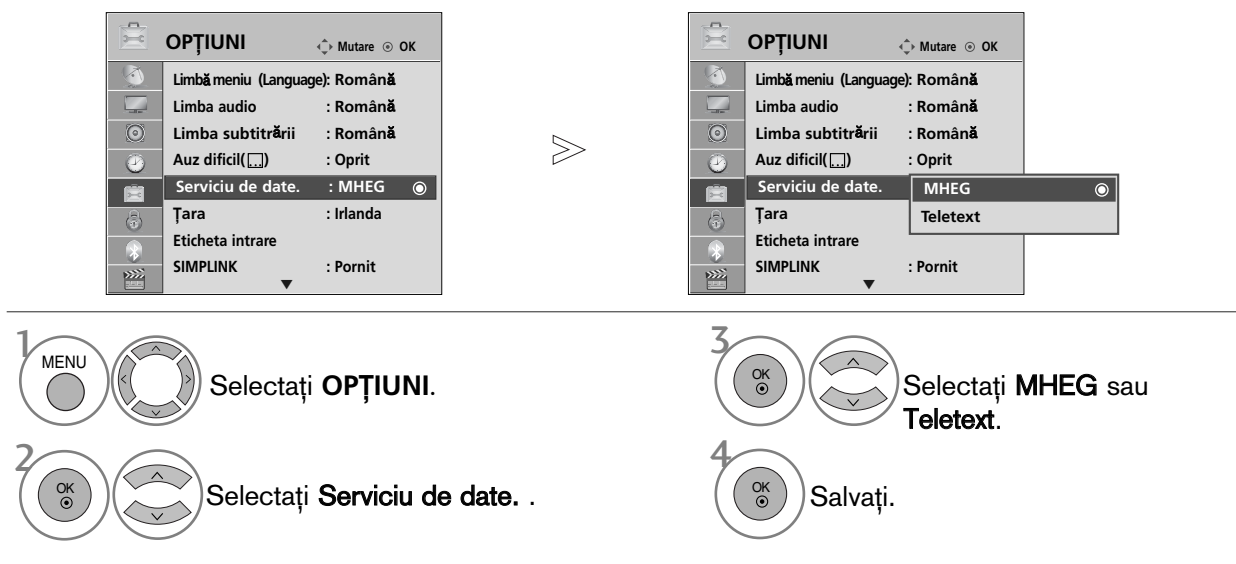

• Apăsati butonul MENU (MENIU) pentru a reveni la vizualizarea normală a televizorului.

• Apăsați butonul RETURN (Revenire) pentru a acceas meniul anterior.

### ETICHETA INTRARE

Selectați o etichetă pentru fiecare sursă de intrare.

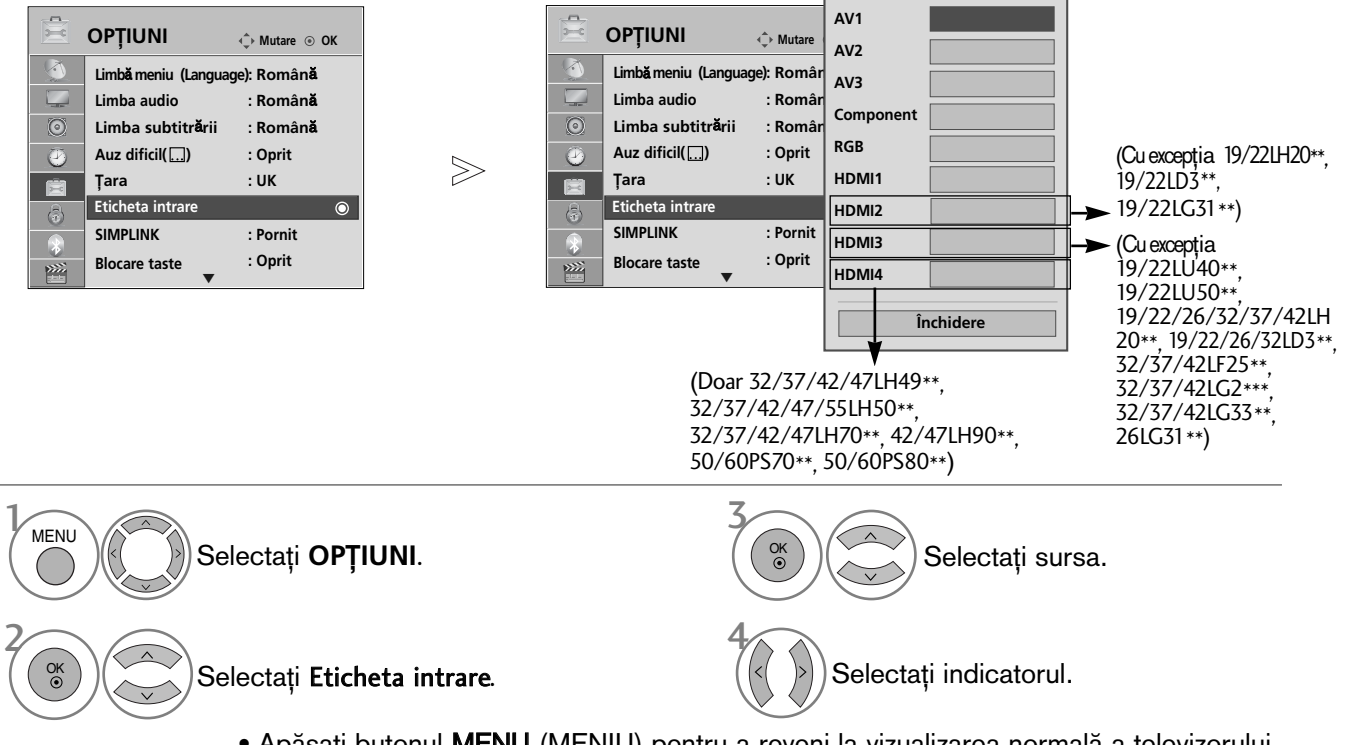

- Apăsați butonul MENU (MENIU) pentru a reveni la vizualizarea normală a televizorului.
- Apăsați butonul RETURN (Revenire) pentru a acceas meniul anterior.

 $\gg$ 

### MANUAL SIMPLU

Puteți accesa cu ușurință și eficient informațiile despre televizor cu ajutorul unui manual simplu ce poate fi vizualizat pe ecranul televizorului.

În timpul rulării acestei funcții, sunetul este oprit.

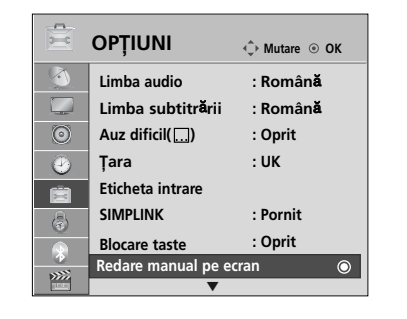

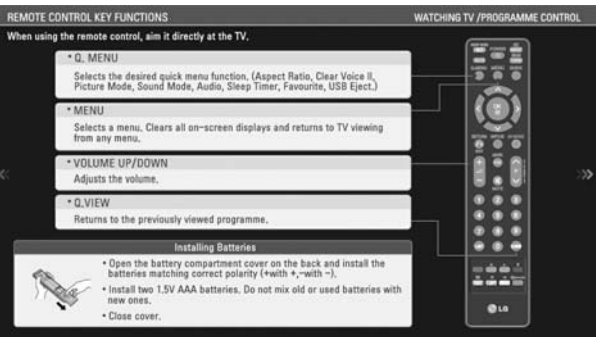

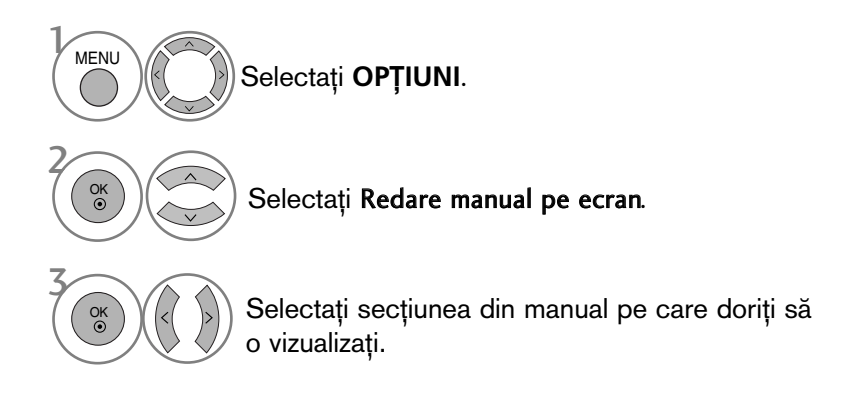

• Apăsați butonul RETURN (Revenire) pentru a reveni la vizualizarea normală a televizorului.

# **SIMPLINK**

Funcționează numai la aparatele cu logo-ul SIMPLINK. Verificați existența logo-ului SIMPLINK. Produsul ar putea să nu funcționeze corespunzător atunci când este utilizat împreună cu alte produse cu funcția HDMI-CEC.

Aceasta vă permite să controlați și să utilizați alte dispozitive AV conectate la TV prin intermediul cablului HDMI fără cabluri și configurări suplimentare.

Dacă nu doriți meniul SIMPLINK, selectați "Oprit".

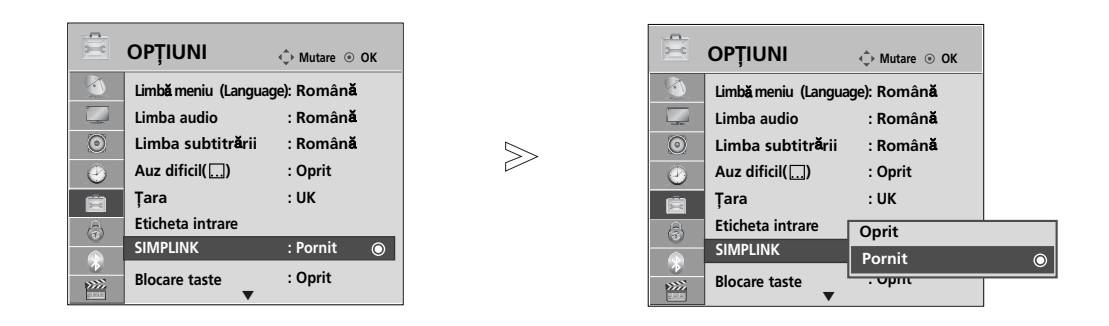

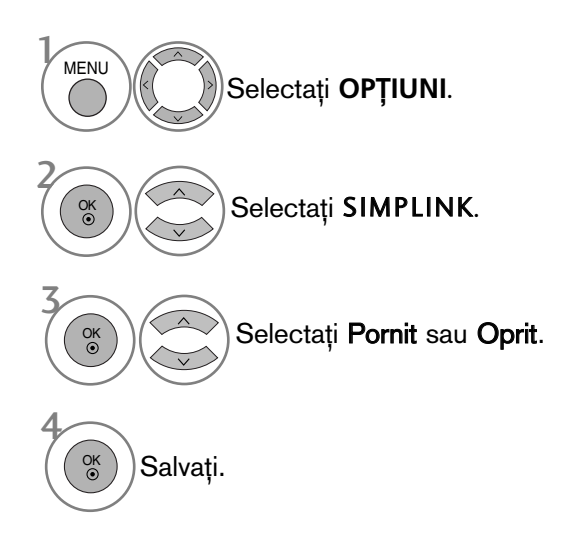

• Apăsați butonul MENU (MENIU) pentru a reveni la vizualizarea normală a televizorului.

• Apăsați butonul RETURN (Revenire) pentru a acceas meniul anterior.

Conectarea la un sistem Home Theater cu logoul SIMPLINK.

Conecta˛i terminalul HDMI/DVI IN 1, HDMI IN 2(Cu excepția 19/22LH20\*\*, 19/22LD3\*\*, 19/22LG31\*\*), HDMI IN 3 (Cu excepția 19/22LU40\*\* 19/22LU50\*\*,<br>19/22/26/32/37/42LH20\*\* 19/22/26/32LD3\*\*,<br>32/37/42LF25\*\*, 32/37/42LG2\*\*\*, 32/37/42LG33\*\*,<br>26LG31\*\*) sau HDMI IN 4 (Doar 32/37/42/47LH49\*\*,<br>32/37/42/47/55LH50\*\*, 32/37/42/47LH70\*\*, Theater cu ajutorul cablurilor HDMI. 1

Conecta˛i terminalul ie∫irii digitale audio din spatele <u>T</u>V și terminalul intrării digitale a sistemului Home Theater cu cabluri optice.

Selectați Home Theater în meniul Speaker (Difuzor), prin apăsare pe butonul SIMPLINK.

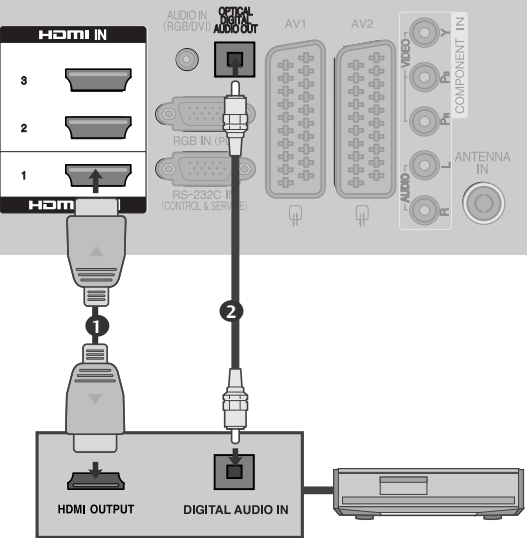

Home Theater

 $\triangleright$  Când selectați sau utilizați mediul aparatului cu funcția Home Theater, difuzorul se comută automat pe HT Speaker (audiere la sistemul Home Theater).

#### **!** OBSERVAfiIE

- Gonectați terminalul HDMI/DVI IN (INTRARE HDMI/DVI) sau HDMI IN (INTRARE HDMI) al TV la terminalul (HDMI) al dispozitivului SIMPLINK cu cablul HDMI.
- $\triangleright$  Când sursa de intrare este comutată pe cealaltă sursă, cu butonul INPUT de pe telecomandă sau cu alt buton, aparatul care funcționează cu SIMPLINK se oprește.

2

3

#### Func˛iile SIMPLINK

#### Redarea de pe disc

Controlați dispozitivele AV conectate apăsând butoanele ∧ ∨ < > , OK, ▶, ■, II ◀◀ și ▶▶ (Butonul \* nu<br>oferă astfel de funcții.)

#### Redarea directă

După conectarea dispozitivelor AV la televizor, este posibil să controlați direct dispozitivele și să<br>utilizați suporturi media fără a mai fi nevoie de configurări suplimentare.

#### Selectarea dispozitivului AV

Vă permite să selectati unul dintre dispozitivele AV conectate la TV si să porniti redarea.

#### Oprirea tuturor dispozitivelor

Când opriti televizorul, toate dispozitivele conectate sunt, de asemenea, oprite.

#### Comutarea iesirii audio

Oferă un mod ușor de a comuta ieșirea audio.

#### Sincronizare pornire

Atunci când echipamentul cu terminalul HDMI conectat prin functia Simplink începe să ruleze, TV va trece automat în modul Pornire.

### \*Un dispozitiv, care este conectat la televizor prin intermediul cablului HDMI dar care nu acceptă<br>Simplink, nu asigură această funcție.

Notă: Pentru a acționa SIMPLINK, trebuie să se utilizeze un cablu HDMI de versiune mai mare decât 1.3 cu funcție \*CEC. (\*CEC: Consumer Electronics Control).

#### Meniul SIMPLINK

Apăsați butonul  $\land \lor \land \lor$  apoi OK pentru a selecta sursa SIMPLINK dorită.

- **D Vizualizare TV** : Comutați la canalul TV precedent indiferent de modul curent.
- 2 Redare DISC : Selectați și redați discurile conectate.Când sunt disponibile discuri multiple, titlurile acestora sunt afișate în partea de jos a ecranului.
- <sup>3</sup> Redare VCR : Redați și controlați VCR-ul conectat.
- <sup>4</sup> Redarea înregistrărilor HDD : Redați și controlați înregistrările stocate pe HDD.
- **5** leșire audio spre un home theatre/ieșire audio spre TV : Selectati home theatre sau difuzor TV pentru ieșirea audio.

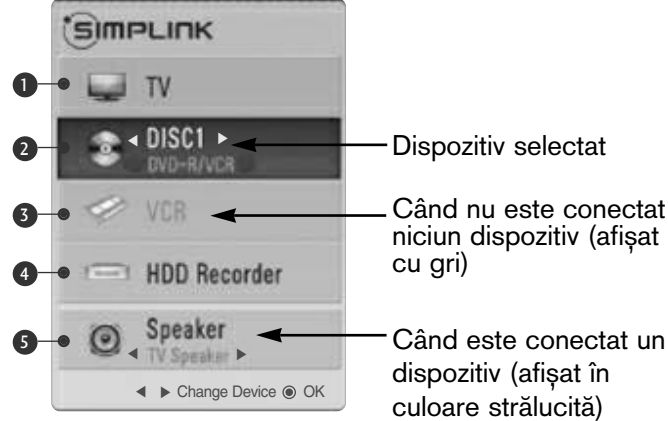

• Sistem cinema: Doar o instanță admisă la un anumit moment

- DVD, Recorder: Maxim unul(19/22LH20\*\*, 19/22LD3\*\*, 19/22LG31\*\*), două (19/22LU40\*\*,<br>19/22LU50\*\*, 26/32/37/42LH20\*\*, 26/32LD3\*\*, 32/37/42LF25\*\*, 32/37/42LG2\*\*\*,<br>32/37/42LG33\*\*, 26LG31\*\*), trei (32/37/42/47LH3\*\*\*, 32/37/42 acceptate simultan
- VCR: Doar o instantă admisă la un anumit moment

### MODUL AV

Puteți selecta imaginile și sunetele optime atunci când conectați dispozitive AV la ieșirea externă.

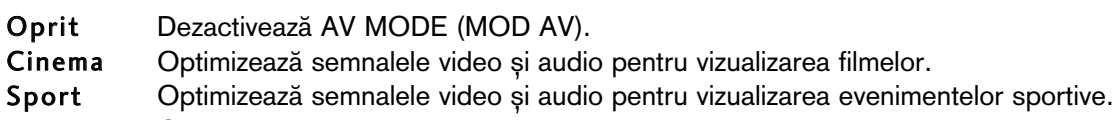

Joc Optimizează semnalele video și audio pentru accesarea jocurilor.

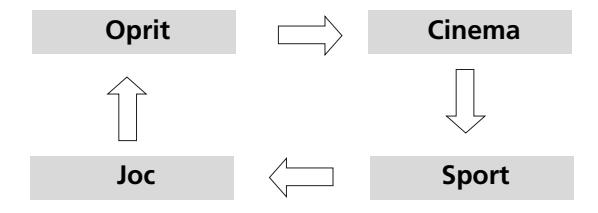

1AV MODE Apăsați butonul AV MODE (MOD AV) în mod repetat pentru a selecta sursa dorită.

- Dacă selectați modul Cinema în Modul AV, modul Cinema va fi selectat atât pentru Mod imagine, pentru Mod sunet în meniul PIC-TURE (IMAGINE), respectiv în meniul AUDIO.
- Dacă selectați "Oprit" în Mod AV, vor fi selectate fotografia și imaginea pe care le-ați configurat inițial.

2

OK

### **Initializare** (Resetarea valorilor originale din fabrică)

Această funcție inițializează toate setările.

Totuși, setările *M*i Zi și *M*i Noapte din Mod Imagine nu pot fi inițializate.

Funcția este utilă pentru inițializarea produsului, sau atunci când vă deplasați în alt oraș sau în altă țară. După finalizarea Reinițializare la setările din fabrică, trebuie să reporniți inițializarea configurării.

Când meniul Blocare sistem este "Pornit", apare mesajul de introducere a parolei

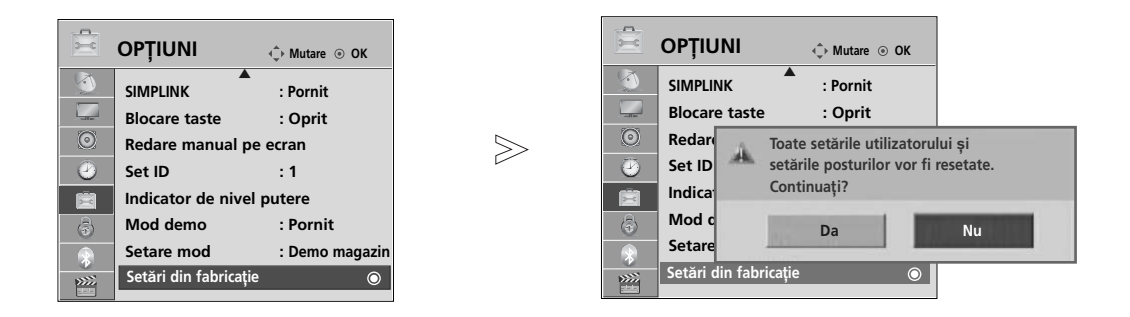

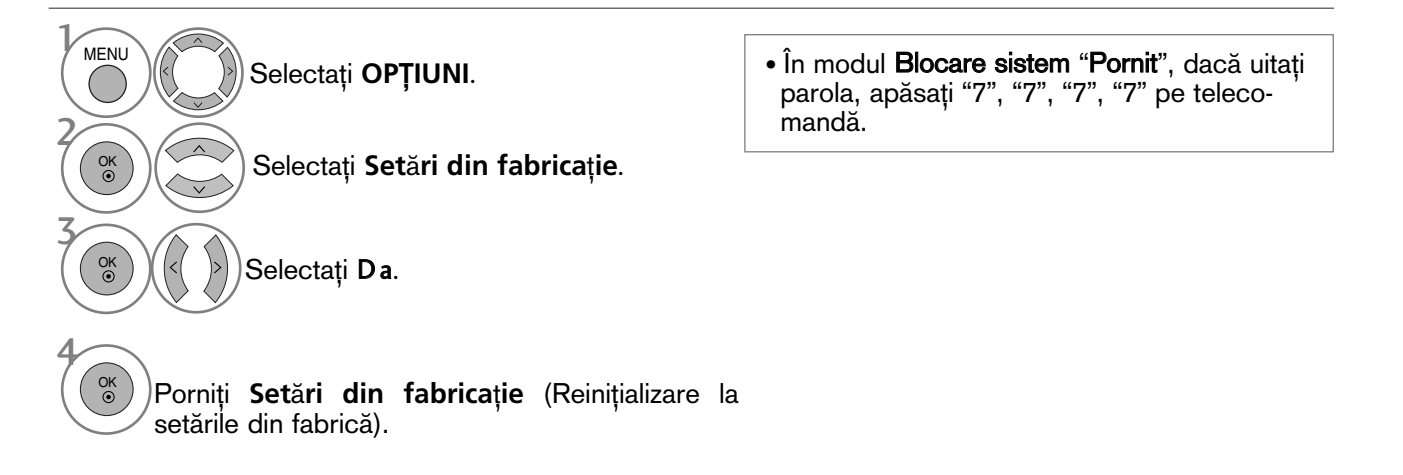

- Apăsați butonul MENU (MENIU) pentru a reveni la vizualizarea normală a televizorului.
- Apăsați butonul RETURN (Revenire) pentru a acceas meniul anterior.

# PENTU A UTILIZA FUNCTIA BLUETOOTH

**(Doar** 32/37/42/47LH70\*\*, 42/47LH90\*\*, 50/60PS70\*\*, 50/60PS80\*\***)**

#### **Bluetooth?**

Bluetooth este o tehnologie rețea la distanță scurtă. care utilizează frecvența de 2,4 GHz pentru a conecta diferite dispozitive informaționale cum ar fi un calculator, un telefon mobil sau PDA, precum și echipamente digitale prin conexiune fără fir, fără a fi nevoie de niciun cablu, pentru a permite schimbul de date

Cu ajutorul funcției de comunicare Bluetooth, vă puteți conecta la căștile fără fir cu funcția Bluetooth activată, sau puteți primi imagini (numai JPEG) și asculta muzică de la un telefon cu funcția Bluetooth activată, prin intermediul acestui televizor.

- Specificații de comunicare : Specificații Bluetooth versiunea 2.0 + EDR (Enhanced Data Rate Rată de transfer date îmbunătățită)
- Iesire: Specificatii Bluetooth Clasa de putere 2
- Distanță maximă de comunicare: Câmp deschis aproximativ 10m (30ft)
- Frecvență: Bandă 2,4 GHz (2,4 GHz 2,4835 GHz)
- Modul Bluetooth: EAX57538201 (LG Electronics)
- Compatibilitate Bluetooth Profil: GAVDP (Generic Audio/Video Distribution Profile Profil de distribuție generală audio/video)A2DP

(Advanced Audio Distribution Profile - Profil Distribuție Audio Avansată)

HSP(Profil căsti)

OPP (Object Push Profile, Profil Push Obiect) BIP (Basic Imaging Profile - Profil de imagistică de bază) BIP (Basic Imaging Profile - Profil de imagistică de bază) (€0678<br>FTP (File Transfer Profile - Profil de transfer de fișiere)

#### Precauții în cazul utilizării funcției Bluetooth

- $\blacktriangleright$  Utilizare la distantă de 10 m(-45° 45°).
	- Există riscul unei erori de comunicare dacă utilizati la distante mai mari de 10m, sau în distantă de 10m cu obstacole.
- Eroarea de comunicare depinde de dispozitivele aflate în preajmă.
- ► Produsele care utilizează aceeași frecvență de 2,4 GHz (LAN fără fir, cuptor cu microunde etc.), pot cauza erori de comunicare deoarece folosesc aceeași lungime de bandă.
- ► Timpul de căutare al dispozitivului diferă în funcție de numărul de dispozitive Bluetooth și de situația de operare.
- ► Probabilitatea căutării creste odată cu scăderea numărului de dispozitive.
- $\blacktriangleright$  Undele electromagnetice pot fi interferate cu ajutorul dispozitivelor fără fir compatibile.
- <sup>G</sup> Deoarece dispozitivele Bluetooth compatibile pot interfera undele electronice, acestea nu pot fi utilizate pentru servicii referitoare la viața umană.
- $\blacktriangleright$  Nu puteți conecta simultan mai multe dispozitive Bluetooth.
- Nu puteți primi fotografii (numai JPEG) sau asculta muzică de la alte dispozitive Bluetooth în timp ce utilizați căstile Bluetooth.
- $\blacktriangleright$  Pentru detalii despre Bluetooth, consultați manualul utilizatorului furnizat împreună cu dispozitivul Bluetooth.
- ► Funcțiile USB (Listă cu poze, Listă muzică, Listă filme (Numai 32/37/42/47LH49\*\*, 32/37/42/47/55LH50\*\*, 32/37/42/47LH70\*\*, 42/47LH90\*\*, 50/60PS70\*\*, 50/60PS80\*\*, 42/50PQ35\*\*, 42PQ65\*\*, 50PS65\*\*) și Bluetooth nu vor fi a
- $\triangleright$  Operarea sa trebuie să țină cont de următoarele două condiții: (1) Este posibil ca acest dispozitiv să nu cauzeze interferențe (dăunătoare) și (2) acest dispozitiv trebuie să accepte orice interferență primită, inclusiv cele care pot cauza o funcționare necorespunzătoare (a dispozitivului).

QDID(Qualified Design Identity) : B014836

## CONFIGURAREA BLUETOOTH

Dacă doriți să ascultați sunetul difuzat cu ajutorul căstilor Bluetooth, sau să primiți imaginile jpeg de la un dispozitiv extern și apoi să le vizualizați pe TV, să ascultați muzică de la telefonul mobil (dispozitiv Bluetooth), puteți utiliza conexiunea fără fir, fără a fi necesar să conectați cabluri.

Puteți utiliza meniul BLUETOOTH selectând "Pornit". Dacă nu doriți să utilizați funcția Bluetooth, selectați "Oprit".

Dacă ati realizat conexiunea cu un dispozitiv Bluetooth extern, puteti selecta "Oprit" după deconectarea acestuia.

 $>$ 

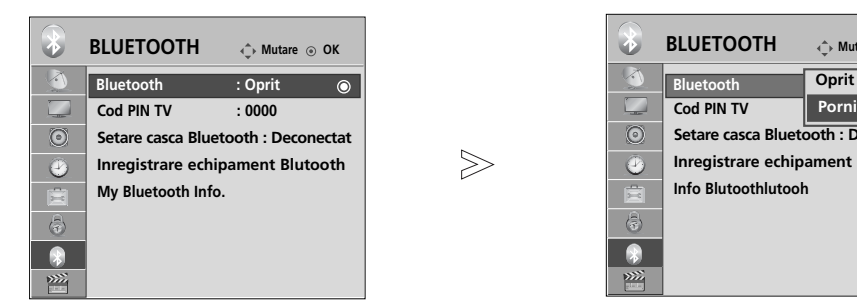

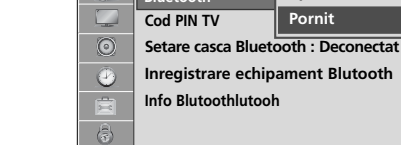

 $\overline{\bullet}$ 

圈

**Mutare OK Dprit** 

**Pornit Pornit**

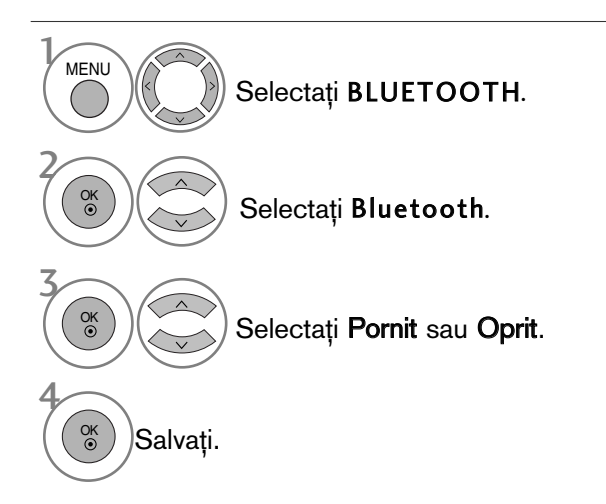

- Apăsați butonul MENU (MENIU) pentru a reveni la vizualizarea normală a televizorului.
- Apăsați butonul RETURN (Revenire) pentru a acceas meniul anterior.

# PENTU A UTILIZA FUNCȚIA BLUETOOTH

### SETAREA PIN-ULUI PENTRU TELEVIZOR

Pentru a accepta conexiunea cu un dispozitiv extern Bluetooth sau pentru a vă conecta la un dispozitiv Bluetooth extern, Trebuie să introduceti PIN.

Pentru detalii despre cum să setați PIN-ul dispozitivului Bluetooth extern, consultați manualul utilizatorului furnizat cu dispozitivul respectiv.

PIN pentru TV este compus din numere de până la 10 cifre. PIN pentru TV trebuie să aibă minim 2 cifre.

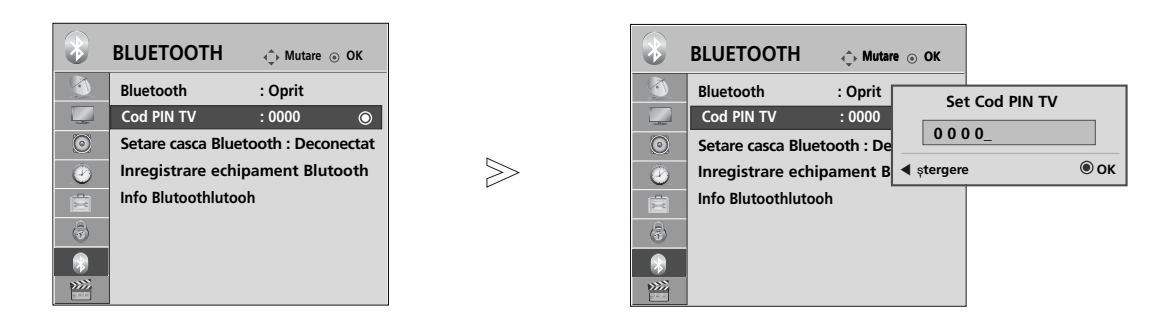

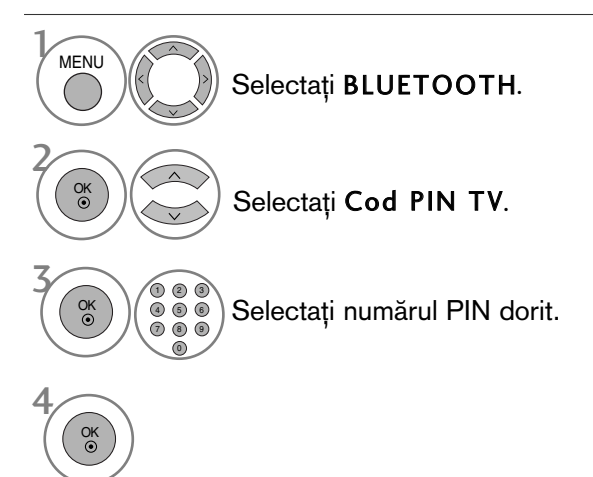

• Apăsați butonul < pentru a șterge cifrele una câte una.

- Apăsați butonul MENU (MENIU) pentru a reveni la vizualizarea normală a televizorului.
- Apăsați butonul RETURN (Revenire) pentru a acceas meniul anterior.

# **CĂȘTI BLUETOOTH**

Când selectați căștile Bluetooth, puteți asculta sunetul de la televizor în căștile Bluetooth prin intermediul unei conexiuni fără fir.

Trebuie să îl conectati la un alt dispozitiv Bluetooth înainte de prima utilizare. Pentru detalii, consultati manualul utilizatorului furnizat împreună cu dispozitivul respectiv.

Pot fi conectate maxim 12 dispozitive.

Când dispozitivul caută căstile Bluetooth, niciun buton, cu exceptia butonului 'Stop' (OK), nu functionează.

#### Conectarea la căști Bluetooth

Puteți căuta noile căști Bluetooth doar în mod **Deconectat**.<br>Când realizați căutarea, se va afișa lista tuturor căștilor Bluetooth care transmit semnal. După ce este căutat un dispozitiv Bluetooth, numărul PIN este validat pentru a realiza conectarea la dispozitiv. Pentru detalii, consultați manualul utilizatorului furnizat împreună cu dispozitivul respectiv. Când se selectează Cable (Cablu) (mod cablu DVB), dacă este ales Finlanda, Suedia sau "--", nu puteți<br>auzi sunetul stereo prin casca Bluetooth.

Când se selectează Cable (Cablu) (mod cablu DVB), dacă este ales Finlanda, Suedia sau "--".

- 1. Dacă există un set de căsti Bluetooth, acesta este deconectat.
- 2. Toate listele de seturi de căsti existente sunt sterse.
- 3. Modul Bluetooth este dezactivat.
- 4. La încercarea de conectare la un set de căști exclusiv stereo, se va afișa "Invalid format" (Format eronat).

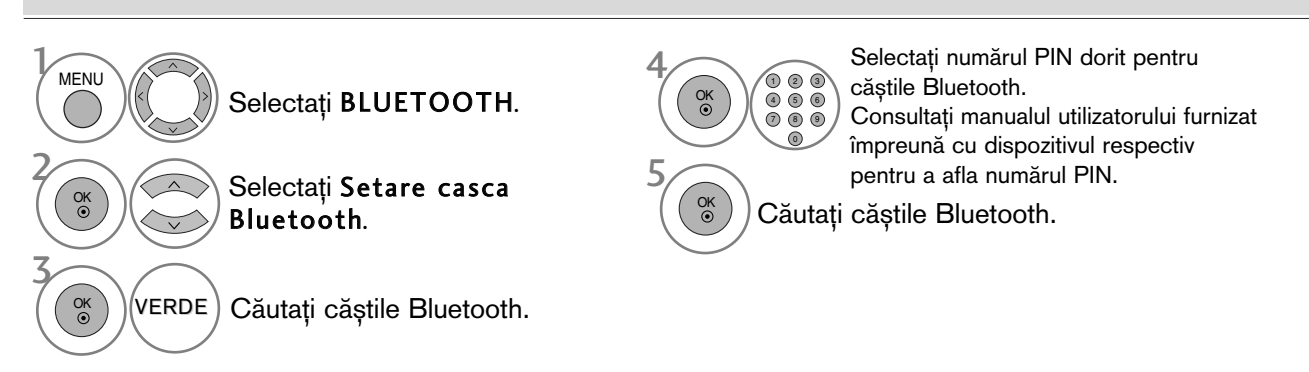

### Conectarea la căștile Bluetooth înregistrate

Căstile Bluetooth sunt listate în ordinea celei mai recente utilizări, iar setul de căsti cel mai recent utilizat este în partea de sus a listei.

Când vă conectați la un dispozitiv Bluetooth deja înregistrat, puteți să selectați și să realizați conectarea fără validarea numărului PIN.

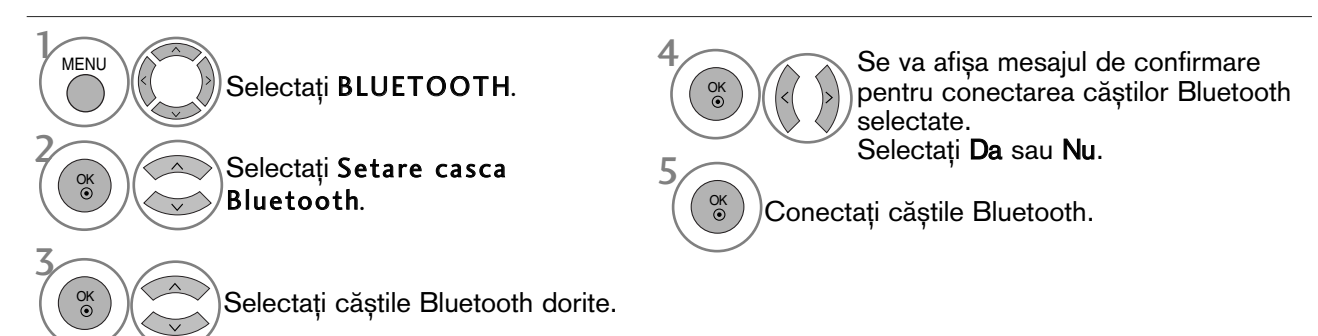

- După conectarea/utilizarea căștilor stereo Bluetooth, setarea căștilor va fi automat modul deconectat, când opriti și apoi porniți alimentarea televizorului.
- După conectarea căștilor Bluetooth, sonorul televizorului se va opri și sunetul va fi emis doar prin căști.

# PENTU A UTILIZA FUNCȚIA BLUETOOTH

#### Deconectarea căștilor Bluetooth în timpul utilizării

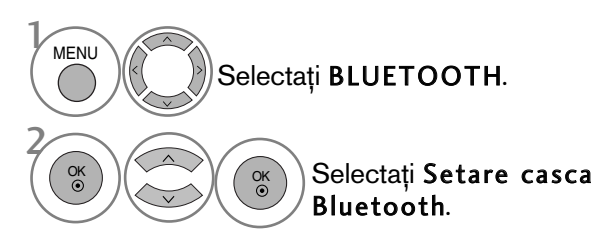

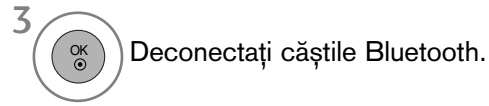

### Solicitarea de conectare de la căștile Bluetooth la televizor

Când funcția Bluetooth este "On" (Pornit) și se înregistrează o solicitare de la căști, se afișează acest mesaj. Nu toate seturile de căști acceptă această funcție. (Consultați manualul utilizatorului furnizat împreună cu căștile Bluetooth.) Anumite tipuri de căsti pot încerca să se conecteze atunci când sunt oprite/pornite, chiar dacă nu sunt incluse în lista Registered Device (Dispozitive înregistrate).

# $\frac{1}{2}$  Selectați **Da** sau **Nu**.

#### $\bullet$  **OBSERVATIE**

- ► LG recomandă următoarele căști.
	- -Mono/Stereo : Nokia : BH501 / Jabra : BT620s / Sony : DR-BT30Q / Philips : SHB7100 / Plantronics : Pulsar590 / Motorola : HT820 / Motorola : S9 / LG : HBS200
	- -Doar Stereo : Logitech : Freepulse-wireless -Doar Mono : Motorola : H800 / Jabra : BT250v / Jabra : BT2040 / Plantronics : Discovery665 / Nokia : BH-900 / Sony Ericsson : HBH-GV435 / Samsung : WEP500 / LG: Prada HBM-510 Este posibil să existe o întârziere a sunetului, în funcție de dimensiunea memoriei intermediare a setului de căști.
- ▶ Doar căștile stereo/mono certificate oficial a fi compatibile Bluetooth pot fi căutate și conectate.
- ▶ Dintre dispozitivele Bluetooth, căștile stereo/mono care acceptă funcția A2DP sau HSP pot fi conectate.
- ▶ Dacă în mediul ambiental al televizorului se înregistrează una sau mai multe dintre situațiile de mai jos, dispozitivele nu pot fi căutate sau conectate corespunzător.

-Dacă există unde electromagnetice puternice.

-Dacă există mai multe dispozitive Bluetooth. -Dacă ați oprit căștile, dacă nu sunt în poziție sau dacă există o eroare.

-Dacă ați oprit căștile, dacă nu sunt în poziție sau dacă există o eroare.

-Deoarece dispozitivele cum ar fi cuptoarele cu

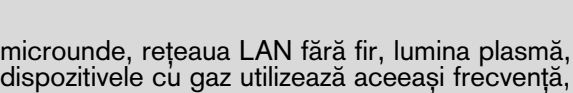

<sup>⊙</sup> Doriți să vă conectați la căști?

**Da Nu**

- se poate înregistra o eroare de comunicare. <sup>G</sup>Nu se pot conecta simultan mai multe seturi de căşti Bluetooth.
- Conexiunea oprită ca urmare a opririi televizorului nu va fi restabilită automat. Incercați să conecta˛i din nou dispozitivul respectiv.
- ► Este posibil ca utilizarea căstilor să îngreuneze utilizarea celorlalte func˛ii.
- ▶ Chiar dacă selectați simplink Home Theater după utilizarea căștilor în modul Simplink, dispozitivul nu va comuta automat în mod difuzoare Home Theater.
- Când conexiunea este pierdută în mod repetat, conecta˛i dispozitivul din nou.
- Calitatea audio a căștilor mono nu va fi la fel de bună precum calitatea audio a căștilor stereo.
- ▶ Seturile de căști mono pot prezenta zgomot pe măsură ce distanța de la TV crește, deoarece utilizează o metodă de transmisie diferită de cea a seturilor de căști stereo.
- ▶ Când este utilizat un set de căști Bluetooth, tastele Volume (Volum) +/- și Mute (Sonor oprit) nu funcționează, iar meniul Audio revine la valoarea implicită și este dezactivat.  $\triangleright$  Când Bluetooth este setat pe On (Activat), dacă sunt pornite dispozitive înregistrate, televizorul va comuta automat în modul Bluetooth, chiar dacă îl utilizați în alt mod de intrare. În acest caz, seta˛i Bluetooth pe Off (Dezactivat).

### ADMINISTRAREA DISPOZITIVELOR BLUETOOTH **CONECTATE**

Dacă nu aveti dispozitive înregistrate, meniul Registered B/T Device (Dispozitive B/T înregistrate) va fi dezactivat și nu poate fi utilizat.

Când sunt Înregistrate 12 dispozitive, nu mai puteți înregistra alte dispozitive și dispozitivul extern nu se va putea conecta la televizor. În acest caz, trebuie să stergeți un dispozitiv (deconectați întâi dacă este conectat la televizor) și apoi puteți înregistra un nou dispozitiv.

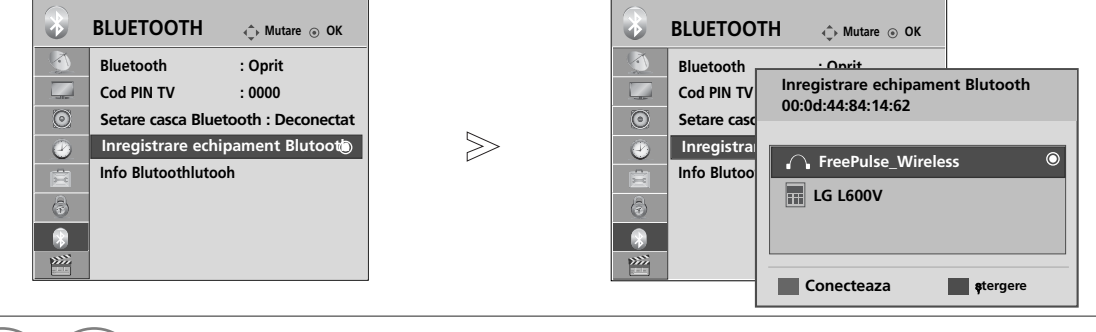

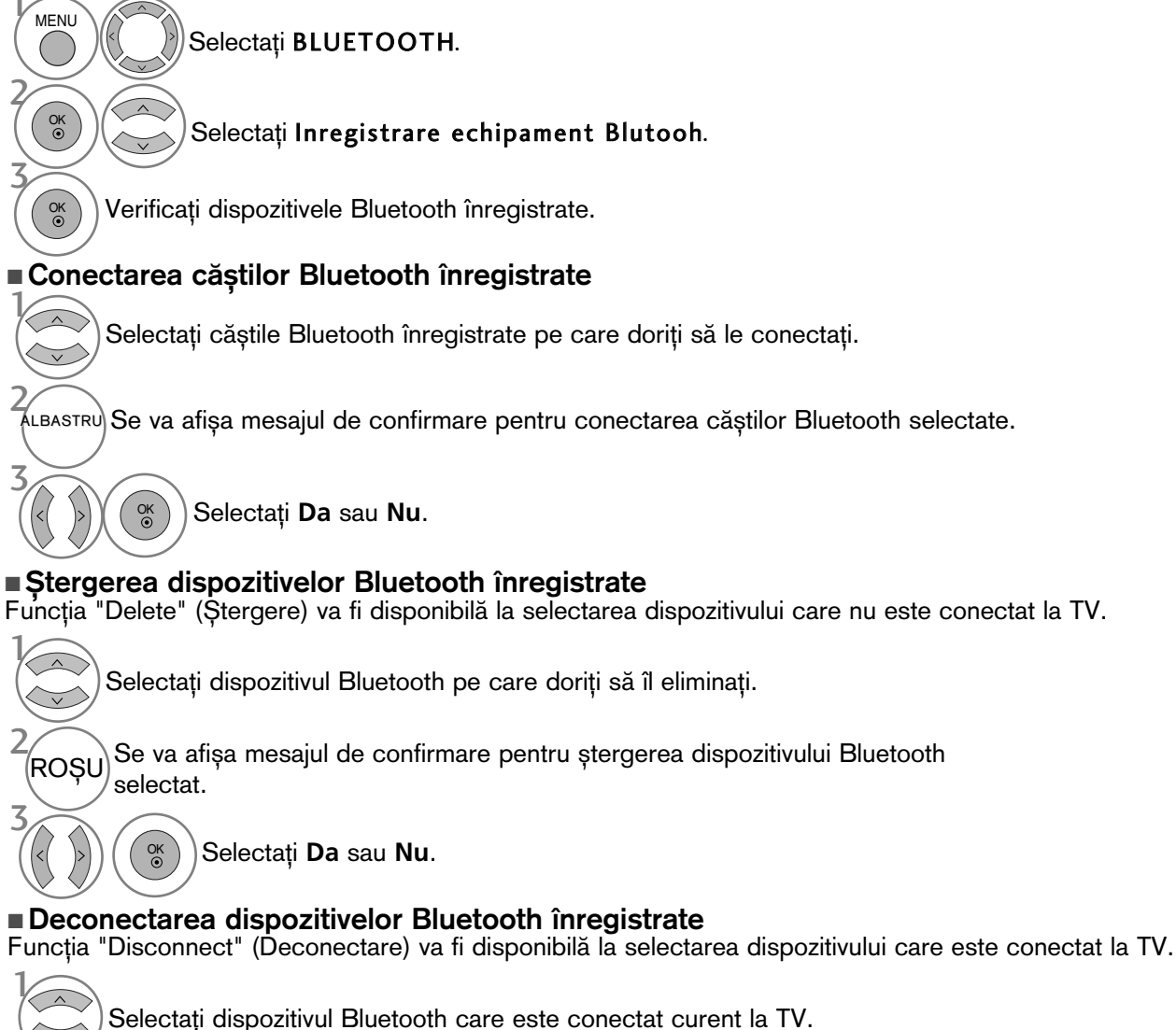

PENTU A UTILIZA FUNCȚIA BLUETOOTH PENTU A UTILIZA FUNCTIA BLUETOOTH<br>
93

2<br>ALBASTRU Deconectați dispozitivul Bluetooth.

# PENTU A UTILIZA FUNCȚIA BLUETOOTH

### INFORMAfiII MY BLUETOOTH

**OCA Această funcție prezintă utilizatorului informațiile My Bluetooth.<br>
Funcția "Edit" (Editare) va fi disponibilă atunci când TV nu este conectat la niciui<br>
Puteți seta numele dispozitivului.<br>
Puteți verifica adresa disp** Functia "Edit" (Editare) va fi disponibilă atunci când TV nu este conectat la niciun dispozitiv.

Puteți seta numele dispozitivului.

Puteți verifica adresa dispozitivului.

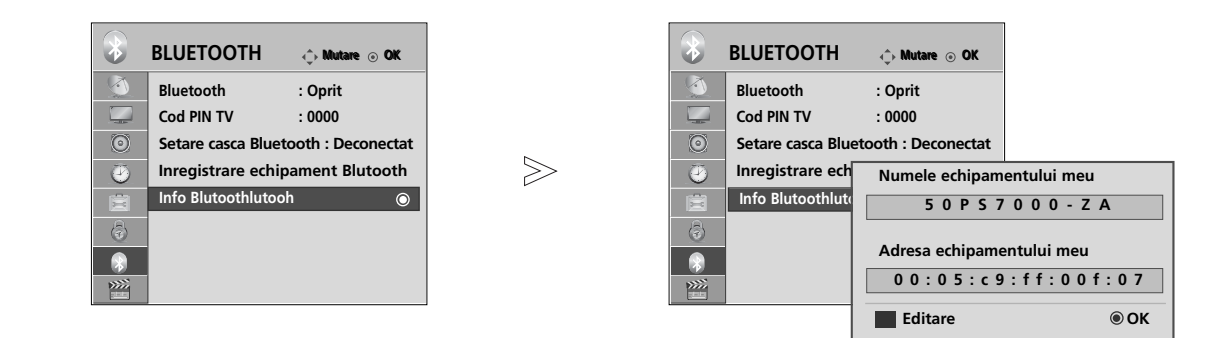

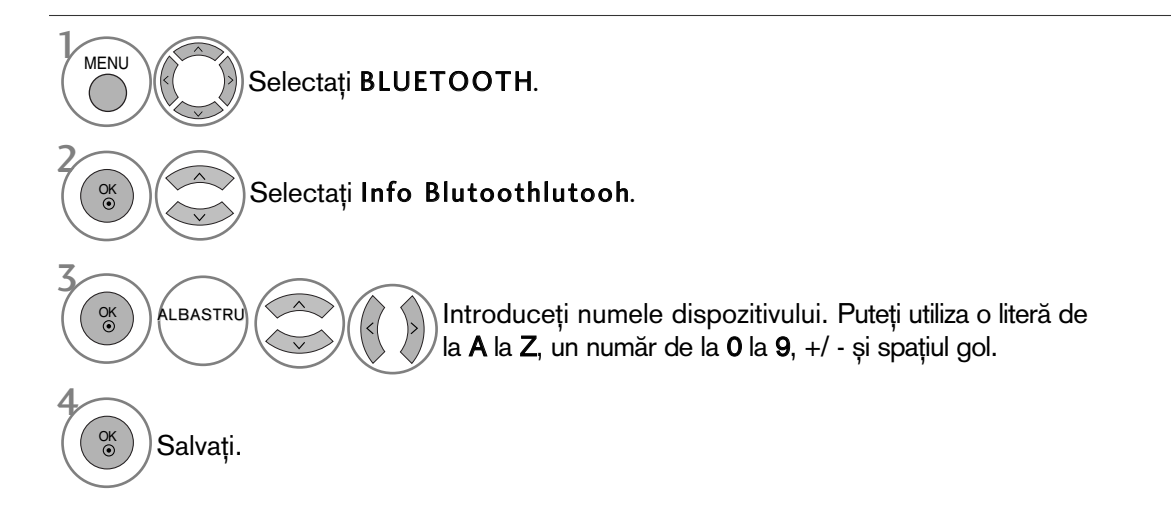

- Apăsați butonul MENU (MENIU) pentru a reveni la vizualizarea normală a televizorului.
- Apăsați butonul RETURN (Revenire) pentru a acceas meniul anterior.

### RECEPTIONAREA FOTOGRAFIILOR PRIN INTERMEDIUL UNUI DISPOZITIV EXTERN

Pentru detalii despre cum să trimiteți fotografii (doar JPEG) de la dispozitivul Bluetooth extern la TV, consulta˛i manualul utilizatorului furnizat cu dispozitivul respectiv.

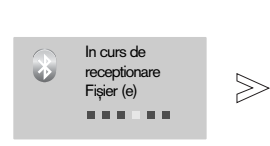

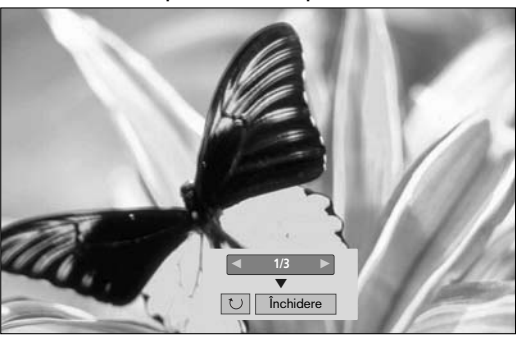

• Când selectați Închidere cu butonul  $\land \lor \land \lor$  OSD va dispărea. Când apăsați butonul OK din nou, acesta va reapărea.

Selectati fotografiile dorite.

**ा(Rotire)** : Rotire fotografii.

■ Rotește fotografia la 90° în sensul acelor de ceasornic la apăsarea butonului OK <sub>[</sub>□ (**Rotire**).

- Se pot recepționa fotografii în cuantum de până la 10MB.
- Nu puteți recepționa imagini în timp ce utilizați căștile Bluetooth.
- · Nu puteți primi imaginea/imaginile în timp ce ascultați muzică de la dispozitivul Bluetooth.
- Când dispozitivul Bluetooth extern transmite fotografia, apăsați butonul RETURN (REVENIRE) pentru a anula recepționarea imaginii. Aceasta ar duce la ștergerea tuturor fotografiilor deja primite.
- La anumite dispozitive Bluetooth, este posibil să nu puteți transmite un fișier de imagine (JPEG) la TV.

### Ascultarea fișierelor muzicale de la dispozitivul extern Bluetooth

Pentru detalii despre cum să ascultați muzică de la dispozitivul Bluetooth extern la TV, consultați manualul utilizatorului furnizat cu dispozitivul respectiv.

Trebuie să utilizați dispozitivul Bluetooth care acceptă A2DP (ca dispozitiv extern)

• La anumite dispozitive Bluetooth, este posibil să nu puteți asculta muzică prin sistemul de difuzoare TV.

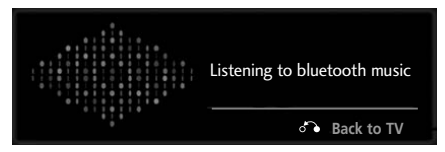

- Apăsați butoanele  $\angle$  + sau pentru a ajusta volumul.
- · Dacă doriți să opriți sonorul, apăsați pe butonul MUTE (SONOR OPRIT).
- Apăsati butonul RETURN (REVENIRE) pentru a reveni la vizualizarea TV normală.

#### **!** OBSERVAfiIE

- ▶ Nu puteți asculta muzică în timp ce utilizați căștile Bluetooth.
- Nu puteți asculta muzică în timp ce primiți imagini.

# PENTU A UTILIZA DISPOZITIVUL USB

Funcția USB nu poate fi utilizată la modelele 19/22LU40\*\*, 19/22/26LU50\*\*, 32/37/42LF25\*\* 32/37/42LG2\*\*\*, 32/37/42LG33\*\*, 19/22/26LG31\*\*, 19/22/26/32/37/42LH20\*\*, 19/22/26/32LD3\*\*, 32/37/42/47LH3\*\*\*, 32/42/47LF51\*\*.

## La conectarea dispozitivului USB

Atunci când conectați un dispozitiv USB, acest meniu vertical este afisat în mod automat.<br>ĤMeniu popup` nu va fi afișat dacă este activat OSD, inclusiv Meniu, EPG sau Listă planificăre.<br>Dacă meniu popup nu apare, puteți s 32/37/42/47LH49\*\*, 32/37/42/47/55LH50\*\*, 32/37/42/47LH70\*\*, 42/47LH90\*\*, 50/60PS70\*\*,<br>50/60PS80\*\*, 42/50PO35\*\*, 42PO65\*\*, 50PS65\*\*) în meniul USB.<br>In meniul dispozitivului USB, nu puteți adăuga un folder nou sau șterge un

Conecta˛i dispozitivul USB la mufa de 1 • Sunt acceptate numai fișiere de imagine (JPEG), audio INTRARE USB de pe TV. (MP3) sau video(DAT, MPG, MPEG, VOB, AVI, DIVX, MP4, MKV, TS, TRP, TP)(Doar 32/37/42/47LH49\*\*, 32/37/42/47/55LH50\*\*, 32/37/42/47LH70\*\*, 42/47LH90\*\*, 50/60PS70\*\*, 50/60PS80\*\*, 42/50PQ35\*\*, 42PQ65\*\*, 50PS65\*\*).  $\overline{\blacksquare}$  $\Box$ La decuplarea dispozitivului USB Stick memorie USB Ē Selectati meniul Dispozitivul USB înainte de a 2∕∩∧ Selectati Listă cu poze sau Listă muzică sau dietașa dispozitivul USB. Selectați **Listă cu poze** sau **Listă muzică** sau<br>**Listă filme** (Doar 32/37/42/47LH49\*\*,<br>32/37/42/47/55LH50\*\*, 32/37/42/47LH70\*\*,<br>42/50PQ35\*\*, 42PQ65\*\*, 50PS65\*\*).  $\sim$  Menu Selectați Scoatere. 2 L.B. 3 ه اه OK OK **Listă cu poze de Listă muzică Listă filme** 

#### Precauții în cazul utilizării dispozitivului USB

- $\blacktriangleright$  Poate fi recunoscut numai un dispozitiv de stocare USB.
- Dacă un dispozitiv de stocare USB este conectat prin intermediul unui hub de rețea USB, dispozitivul nu poate fi recunoscut.
- ► Un dispozitiv de stocare USB care utilizează un program de recunoaștere automată ar putea să nu fie recunoscut.
- I Un dispozitiv de stocare USB care utilizează propriul driver ar putea să nu fie recunoscut.
- ▶ Viteza de recunoaștere a unui dispozitiv de stocare USB ar putea depinde de fiecare dispozitiv.
- Nu opriți funcționarea TV sau conectarea dispozitivului USB atunci când dispozitivul de stocare USB este în funcțiune. Atunci<br>când un astfel de dispozitiv este detașat sau deconectat, fișierele stocate sau dispozitivul de
- Nu conectați dispozitivul de stocare USB care a fost manevrat în mod artificial prin intermediul unui PC. Dispozitivul ar putea<br>determina funcționarea defectuoasă a produsului sau eșuarea redării. Nu uitați să utilizați nu
- Utilizați doar dispozitive de stocare USB care au fost formatate în sistemul de fișiere FAT32 sau NTFS, furnizate împreună cu<br>sistemul de operare Windows. În cazul în care un dispozitiv de stocare formatat ca un program ut
- Alimentați dispozitivul de stocare USB (peste 0,5 A), care necesită o sursă de alimentare externă. În caz contrar, dispozitivul ar putea fi imposibil de recunoscut.
- Gonectați un dispozitiv de stocare USB cu ajutorul cablului oferit de producătorul dispozitivului.
- ► Conectați dispozitivul de stocare USB prin intermediul cablului de date oferit de fabricant. Dacă este conectat prin intermedi-<br>ul altui cablu decât cel oferit de fabricant sau un cablu de o lungime excesivă, dispozitiv
- ▶ Metoda de aliniere a fișierelor utilizată de dispozitivul de stocare USM este similar celui utilizat de Windows XP și numele<br>fișierelor pot fi recunoscută până la 100 de caractere.
- ▶ Asiguraṭi-vă că aţi realizat copii de siguranță ale fișierelor importante, deoarece datele stocate într-un dispozitiv de memorie<br>USB pot fi deteriorate. Nu vom fi responsabili de eventualele pierderi de date.
- ▶ Dacă HDD USB nu are o sursă de alimentare externă, este posibil ca dispozitivul USB să nu fie detectat. Prin urmare, asigu-<br>rați conectarea la sursa de putere externă.
- Utilizați un adaptor de alimentare pentru o sursă de alimentare externă. Nu asigurăm un cablu USB<br> pentru o sursă de alimentare externă.
- Datele dintr-un dispozitiv de stocare USB nu pot fi sterse în sistemul de fisiere NTFS.
- G Dacă dispozitivul de memorie USB are mai multe partiții, sau dacă utilizați un cititor multi-card, puteți utiliza până la 4 partiții sau dispozitive de memorie USB.
- ▶ Numai sistemul de fișiere FAT32 acceptă funcția ștergere.
- Dacă un dispozitiv de memorie USB este conectat la un cititor multi-card, este posibil ca datele despre volum să nu fie detectate.
- Dacă dispozitivul de memorie USB nu funcționează corespunzător, deconectați-l, apoi reconectați-l.
- Rapiditatea cu care este detectat un dispozitiv de memorie USB diferă de la un dispozitiv la altul.
- Dacă USB este conectat în Mod așteptare, hard disk-ul specific va fi încărcat automat la pornirea TV.
- ▶Capacitatea recomandată este 1 TB sau mai mică pentru un hard disk extern USB și 32 GB sau mai mică pentru o memorie<br>USB.
- Dispozitivele cu o capacitate mai mare decât cea recomandată pot funcționa necorespunzător.
	- Dacă un hard disk extern USB cu funcția 'Energy Saving' (Economisire energie) nu funcționează, opriți hard disk-ul și porniți-l din nou, pentru ca acesta să funcționeze corect
- Dispozitivele de stocare USB sub versiunea USB 2.0 sunt, de asemenea, acceptate. Este posibil, însă, ca acestea să

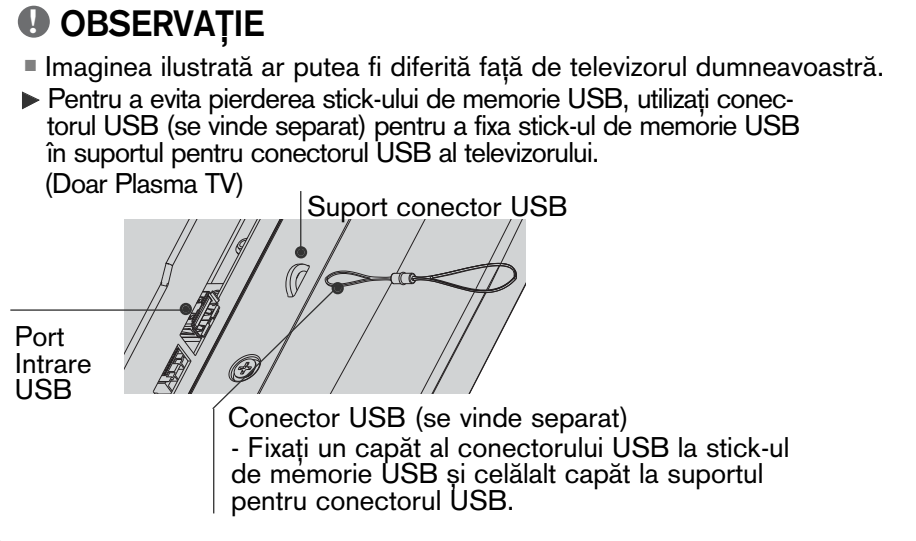

# LISTĂ FOTO

Puteți vizualiza fișiere de imagine pe un dispozitiv de stocare USB.

Reprezentarea afișajului pe ecran poate fi diferită față aparatului dumneavoastră. Imaginile sunt un exemplu menit să vă ghideze în operarea TV.

Atunci când vizualizați fotografia prin intermediul funcției Photo List (Listă fotografii), nu puteți schimba modul de imagine.

Fişier ce suport format FOTOGRAFIE (\*.JPEG)

Fundament : 64 x 64 - 15360 x 8640 Progresiv : 64 x 64 - 1920 x 1440

- Puteți reda doar fișiere JPEG.
- Fisierele neacceptate sunt afisate sub forma unei pictograme predefinite.

#### Componente ecran

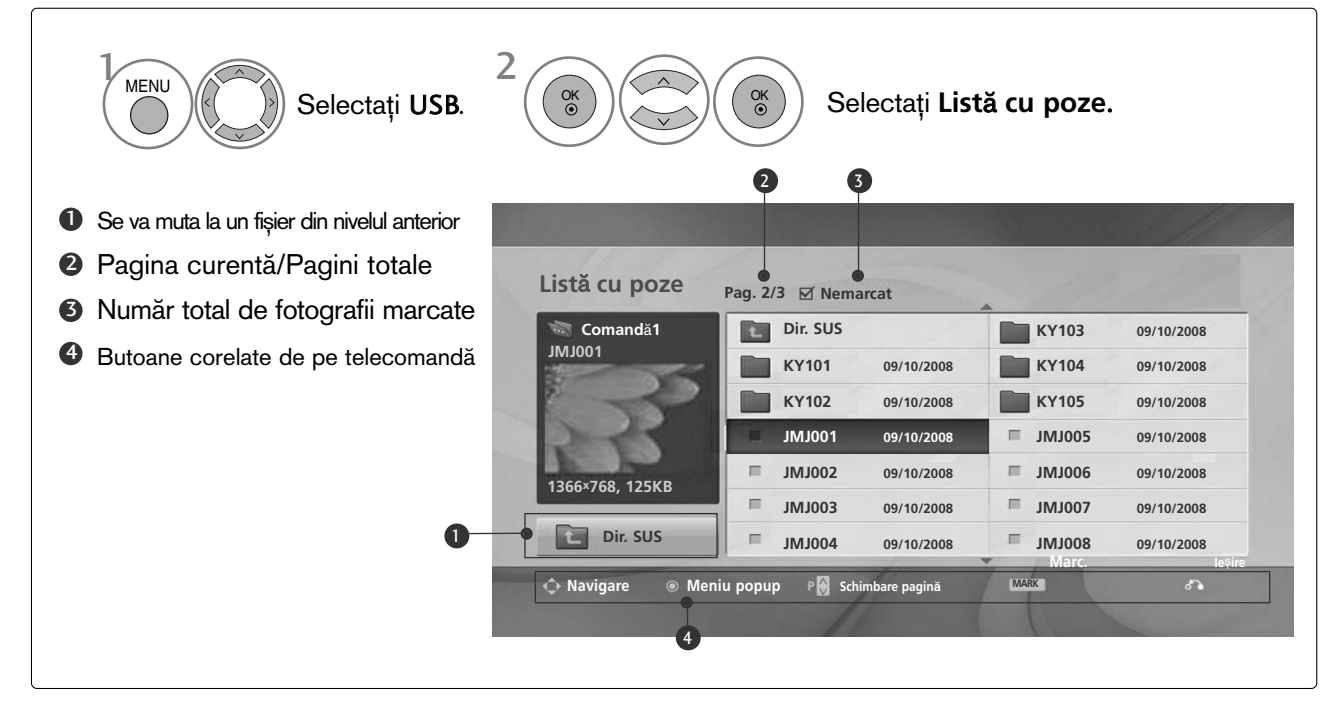

# PENTU A UTILIZA DISPOZITIVUL USB

### Selecție fotografii și Meniu popup

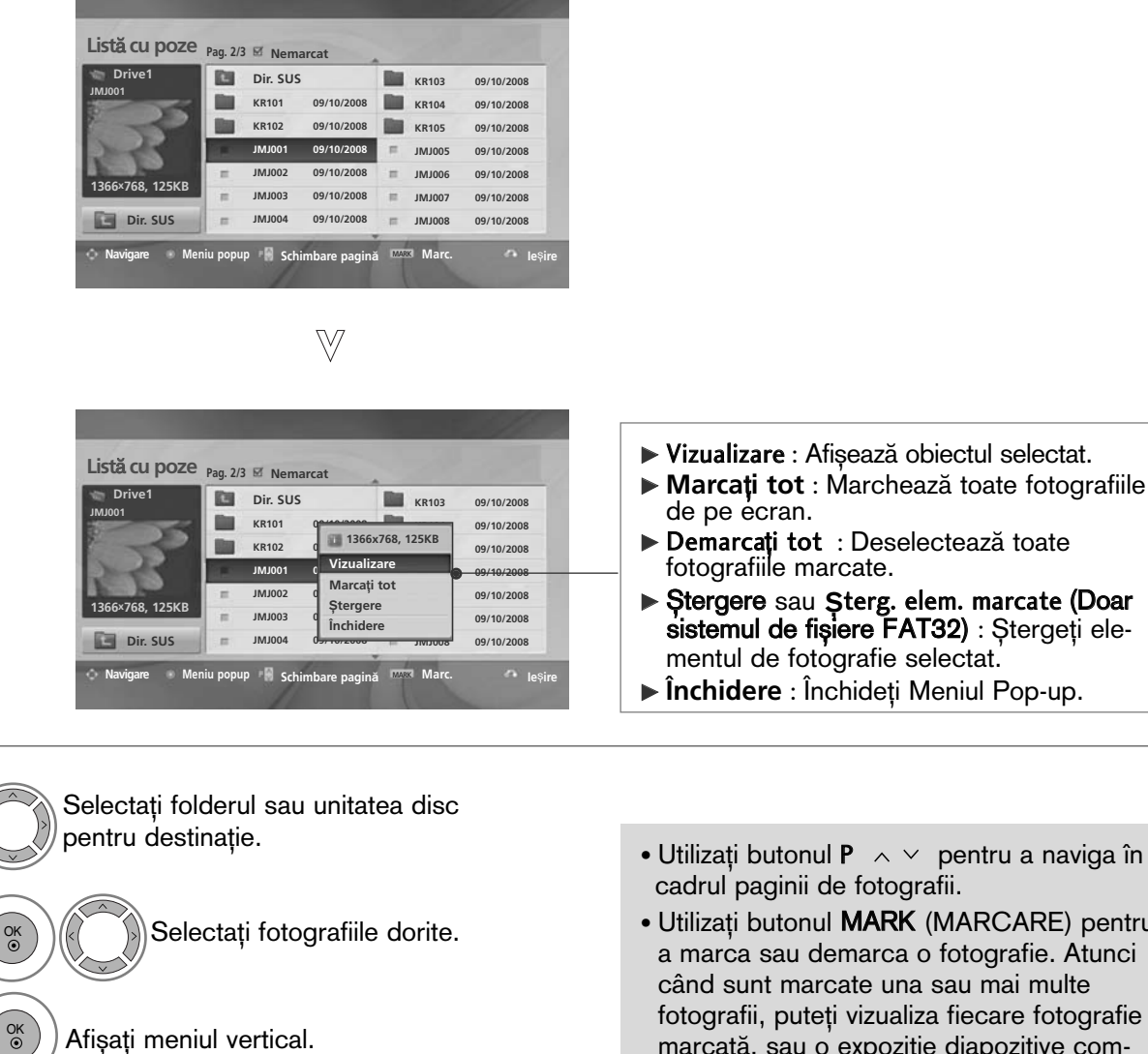

Selectați meniul vertical dorit. OK

ntru a naviga în

marcate (Doar : Ştergeți ele-

**RCARE**) pentru ografie. Atunci u mai multe ecare fotografie marcată, sau o expoziție diapozitive compusă din fotografiile marcate. Dacă nu este marcată nicio fotografie, puteți vizualiza fiecare fotografie individuală din folder, sau o expoziție diapozitive compusă din toate fotografiile din folder.

• Apăsați butonul RETURN (Revenire) pentru a reveni la vizualizarea normală a televizorului.

2

1

3

### Vizualizarea fotografiilor

Operațiunile detaliate sunt disponibile în ecranul de vizualizare la dimensiunea maximă a fotografiilor.

Listă cu poze <sub>Pag. 2/3</sub>  $\boxtimes$  Nemarca **Comand**"**1 Eng Dir. SUS But KR103 09/10/2008 JMJ001 KR101 09/10/2008** m **KR104 09/10/2008 KR102 09/10/2008 KR105 09/10/2008** JMJ001 09/10/ **JMJ005 09/10/2008** 09/10/2008 **JMJ002 09/10/2008 135KB JMJ003 09/10/2008** 09/10/2008 **Dir.** SUS **JMJ004 09/10/2008 JMJ008 09/10/2008 Navigare Meniu popup Schimbare pagin**" **Marc. Ie**∫**ire MARK**

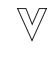

 $\gg$ 

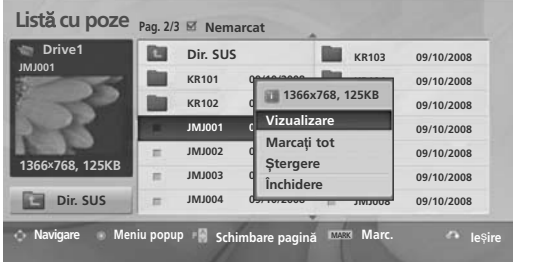

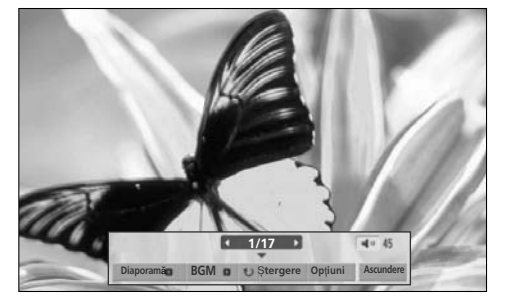

Raportul de imagine al unei fotografii ar putea determina dimensiunea fotografiei afişate pe ecran la dimensiune maximă<br>Apăsați butonul **RETURN** (Revenire) pentru a reveni la vizualizarea normală a televizorului.

- Selectați folderul sau unitatea disc pentru destinație. Selectați fotografiile dorite. Afișați meniul vertical. 5 Selecta˛i **Vizualizare** . Fotografia selectată este afișată la dimensiune maximă. 2 3 1 4 OK<br>⊙ OK  $\overline{\overset{\text{OK}}{\circ}}$
- Utilizați butonul  $P \sim \vee$  pentru a naviga în cadrul paginii de fotografii.

# PENTU A UTILIZA DISPOZITIVUL USB

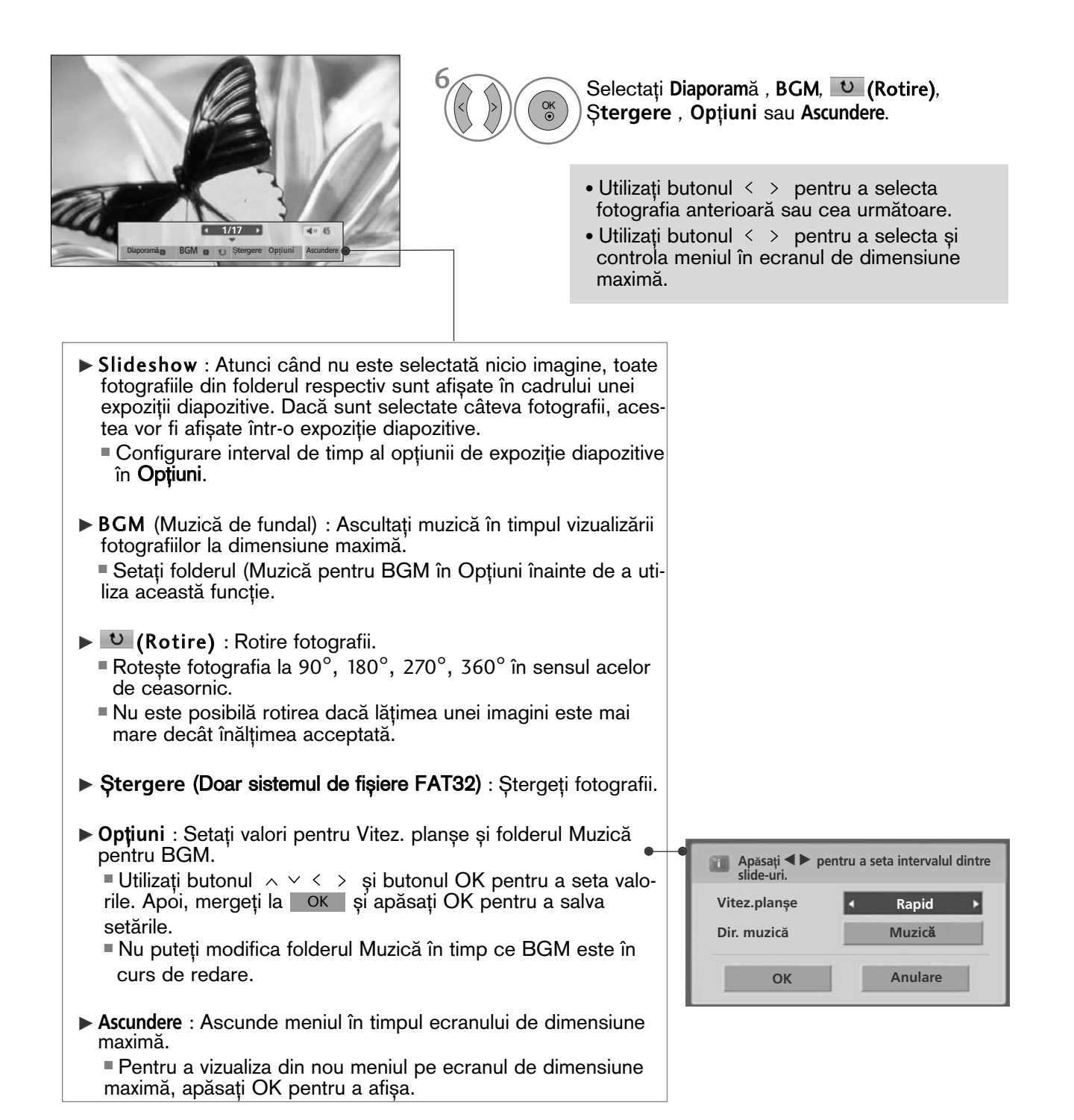

PENTU A UTLIZA DISPOZITIVUL USB PENTU A UTILIZA DISPOZITIVUL USB

# LISTA MUZICĂ

Puteți reda fișiere audio pe un dispozitiv de stocare USB.

Fișierele de muzică cumpărate (\*.MP3) ar putea include restricții referitoare la drepturile de autor. Redarea acestor fișiere ar putea să nu fie suportată de acest model. Fisierele de muzică de pe dispozitivul USB pot fi redate de această unitate.

Reprezentarea afisajului pe ecran poate fi diferită fată aparatului dumneavoastră. Imaginile sunt un exemplu menit să vă ghideze în operarea TV.

#### Fisier ce permite format MUZICĂ (\*.MP3)

Raport bit 32 - 320

- E∫antion bit MPEG1 Layer3 : 32 kHz, 44,1 kHz, 48 kHz
- E∫antion bit MPEG2 Layer3 : 16 kHz, 22,05 kHz, 24 kHz
- E∫antion bit MPEG2.5 Layer3 : 8 kHz, 11,025 kHz, 12 kHz

#### Componente ecran

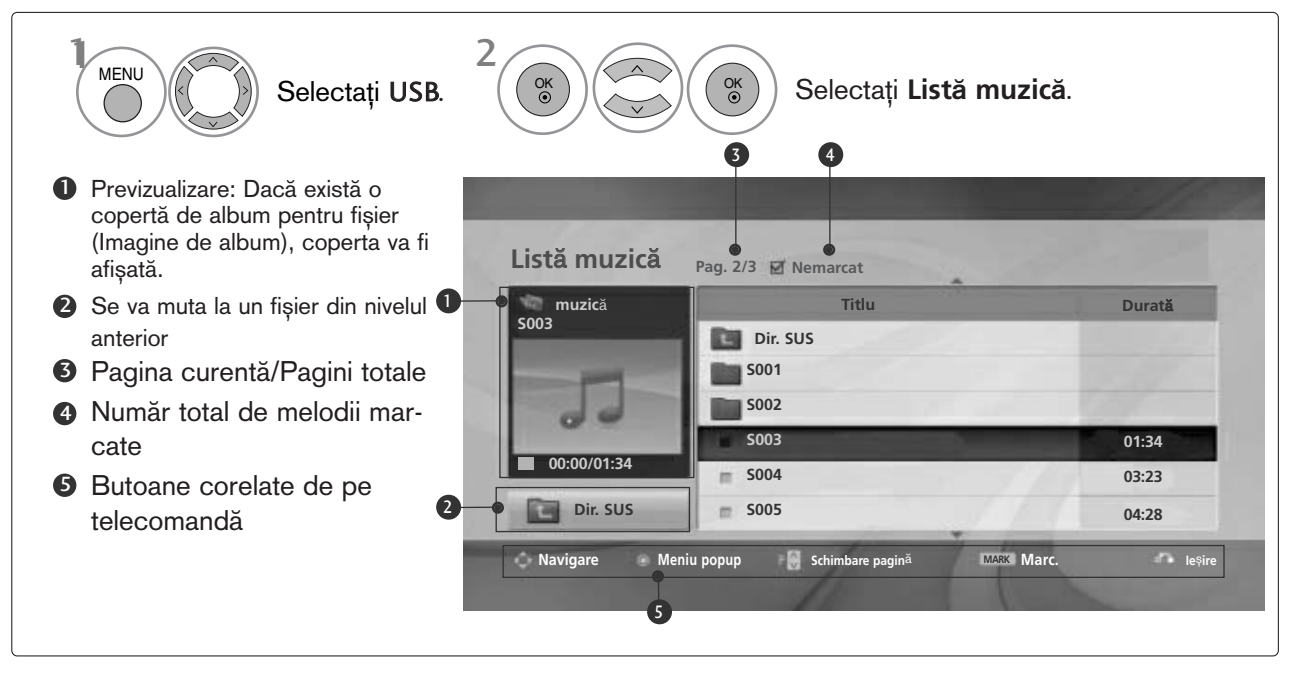

# PENTU A UTILIZA DISPOZITIVUL USB

### Selecție muzică și Meniu popup

Așa cum este indicat, pe pagină sunt listate până la 6 titluri muzicale.

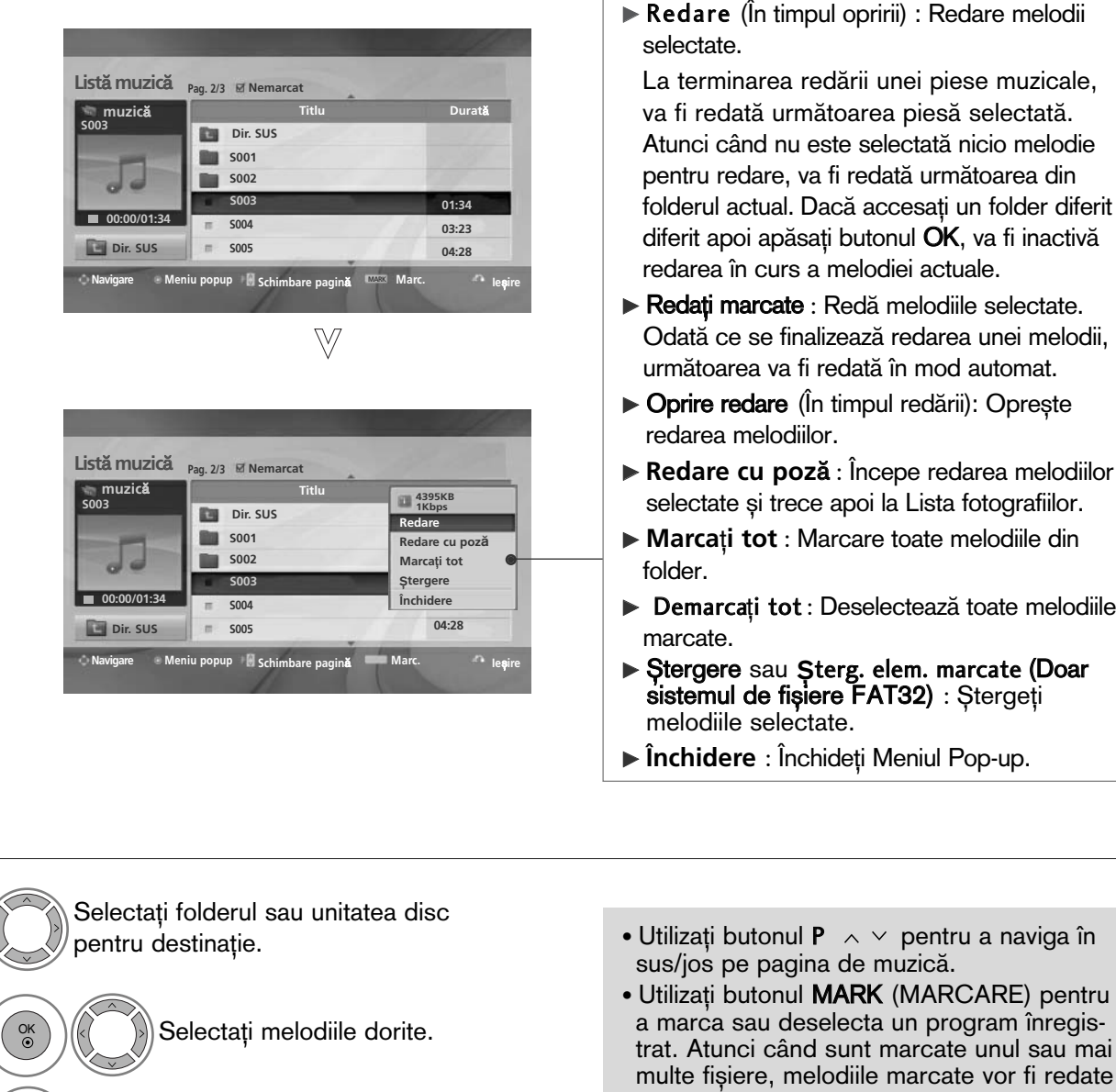

- Afișați meniul verical.
- Selectați meniul vertical dorit. OK<br>◉

u a naviga în

selectată.

automat.

toate melodiile

- CARE) pentru gram înregise unul sau mai te vor fi redate succesiv. De exemplu, dacă doriți să ascultați în mod repetitiv doar o melodie, marcați pur și simplu melodia și optați pentru redare. Dacă nu este marcată nicio melodie, va fi redată succesiv toată muzica din folder.
- Apăsați butonul RETURN (Revenire) pentru a reveni la vizualizarea normală a televizorului.

2

1

3

OK

4

■ Dacă nu apăsați niciun buton pentru o perioadă în timpul redării, caseta de informație redare (așa cum este indicat mai jos) va pluti precum un protector ecran.

■ 'Economizor de ecran'?

Economizorul de ecran este menit să împiedice deteriorarea pixelilor ecranului din cauza unei imagini fixe afișate pe ecran pentru o perioadă îndelungată de timp.

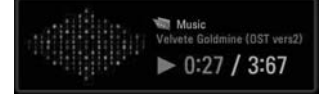

#### $\bullet$  **OBSERVATIE**

- ► Când este redat un fișier audio, în spatele titlului se afișează .
- ► O melodie deteriorată sau coruptă nu va fi redată, ci va afișa 00:00 ca durată.
- $\triangleright$  O melodie descărcată de pe un serviciu cu plată prevăzut cu protecția drepturilor de autor nu va putea fi redată ci va afișa informații despre durată neadecvate.
- Dacă apăsați butoanele OK<sup>,</sup> ; protecția ecranului va fi inactivă.
- ► utoanele PLAY (REDARE)(►), Pause (PAUZĂ)(II), ►► << de pe telecomandă sunt de asemenea disponibile în acest mod.
- ► Puteți utiliza butonul ►► pentru a selecta piesa următoare sau butonul ← pentru a selecta piesa anterioară.

# PENTU A UTILIZA DISPOZITIVUL USB

#### **List**" **filme** (Doar 32/37/42/47LH49\*\*, 32/37/42/47/55LH50\*\*, 32/37/42/47LH70\*\*, 42/47LH90\*\*, 50/60PS70\*\*, 50/60PS80\*\*, 42/50PQ35\*\*, 42PQ65\*\*, 50PS65\*\*)

Puteți reda fișiere video pe un dispozitiv de stocare USB.

Lista de filme este activat" odat" ce este detectat USB. Este utilizat" la redarea filmelor pe TV.

Afișează filmele din folderul USB și acceptă Play (Redare).

Permite redarea tuturor filmelor din folder ∫i a fi∫ierelor dorite de utilizator.

Este o listă de filme ce afișează informațiile despre folder și despre fișierul video.

On Screen Display (Afişajul pe ecran) poate fi diferit faţă de cel al televizorului dumneavoastră. Imaginile sunt un exemplu menit să vă ghideze în operarea TV.

# Fisier ce acceptă formatul FILM(\*.dat/\*.mpg/\*.mpeg/\*.ts/\*.trp/\*.tp/\*.vob/\*.mp4/\*.mkv/\*.avi/\*.divx)<br>Format Video : DivX3.11, DivX4.12, DivX5.x, DivX6, Xvid1.00, Xvid1.01, Xvid1.02, Xvid1.03, Xvid 1.10-

```
beta-1/beta-2, Mpeg-1, Mpeg-2, Mpeg-4, H.264/AVC<br>Format Audio : Dolby Digital, AAC, Mpeg, MP3, LPCM, HEAAC<br>Raport bit: între 32 kbps - 320 kbps(MP3)<br>Format subtitrare : *.smi/*.srt/*.sub(MicroDVD, SubViewer1.0/2.0)/*.ass/*
```
- Este posibil ca anumite subtitrări create de utilizator să nu funcționeze corespunzător.
- Anumite caractere speciale nu sunt acceptate în subtitrări.
- Etichetele HTML nu sunt acceptate în subtitrări.
- Nu sunt disponibile subtitrări în alte limbi în afară de limbile acceptate.
- Informatiile despre oră dintr-un fisier subtitrare extern trebuie să fie ordonate ascendent pentru redare. • Este posibil ca ecranul să sufere întreruperi temporare (oprirea imaginii, redare mai rapidă etc.) în timpul schimbării limbii audio.
- Este posibil ca un fișier video deteriorat să nu fie redat corect, sau să facă inutilizabile anumite funcții<br>⊓ale player-ului.
- Este posibil ca fișierele video realizate cu anumite dispozitive de codificare să nu fie redate corect.
- Dacă structurile video și audio ale fișierului înregistrat nu se suprapun, se va emite doar video sau doar audio.
- Materialele video HD de maxim 1920x1080@25/30P sau 1280x720@50/60P sunt acceptate, în funcție de cadru.
- Este posibil ca materialele video cu rezolu˛ii mai mari de 1920X1080@25/30P sau 1280x720@50/60P s" nu func˛ioneze corect, Ón func˛ie de cadru.
- Este posibil ca fișierele video care nu se încadrează în tipurile și formatele specificate să nu<br>funcționeze corect.
- Raportul de bit maxim al fișierului video care poate fi redat este 20 Mbps.
- Nu garantăm redarea lină a profilurilor codate de nivel 4.1 sau mai mare în H.264/AVC.<br>• Codecul audio DTS nu este acceptat.
- 
- Un fi∫ier video cu dimensiunea mai mare de 30 GB nu este acceptat pentru redare.
- Un fisier video DivX și fișierul subtitrare corespunzător trebuie să se afle în același folder.
- Numele unui fişier video şi numele fişierului subtitrare care îi corespunde trebuie să fie identice pentru<br>ca acesta să poată fi afişat.
- Redarea unui fișier video prin intermediul unei conexiuni USB care nu suportă viteză mare poate<br>funcționa necorespunzător.
- Fisierele codate cu GMC (Compensare globală a mișcării) nu pot fi redate.
- Atunci când vizionați filmul prin intermediul funcției Movie List (Listă filme), puteți regla o imagine cu<br>ajutorul tastei Energy Saving (Economisire energie) și AV Mode (Mod AV) de pe telecomandă.<br>Configurarea de către

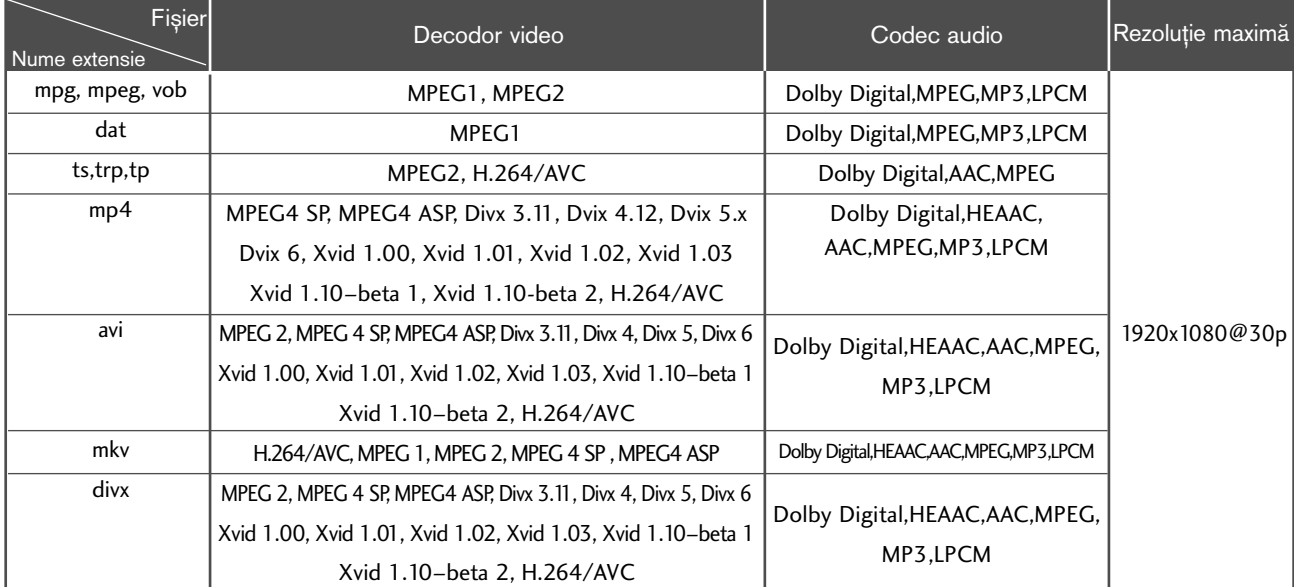

### Componente ecran

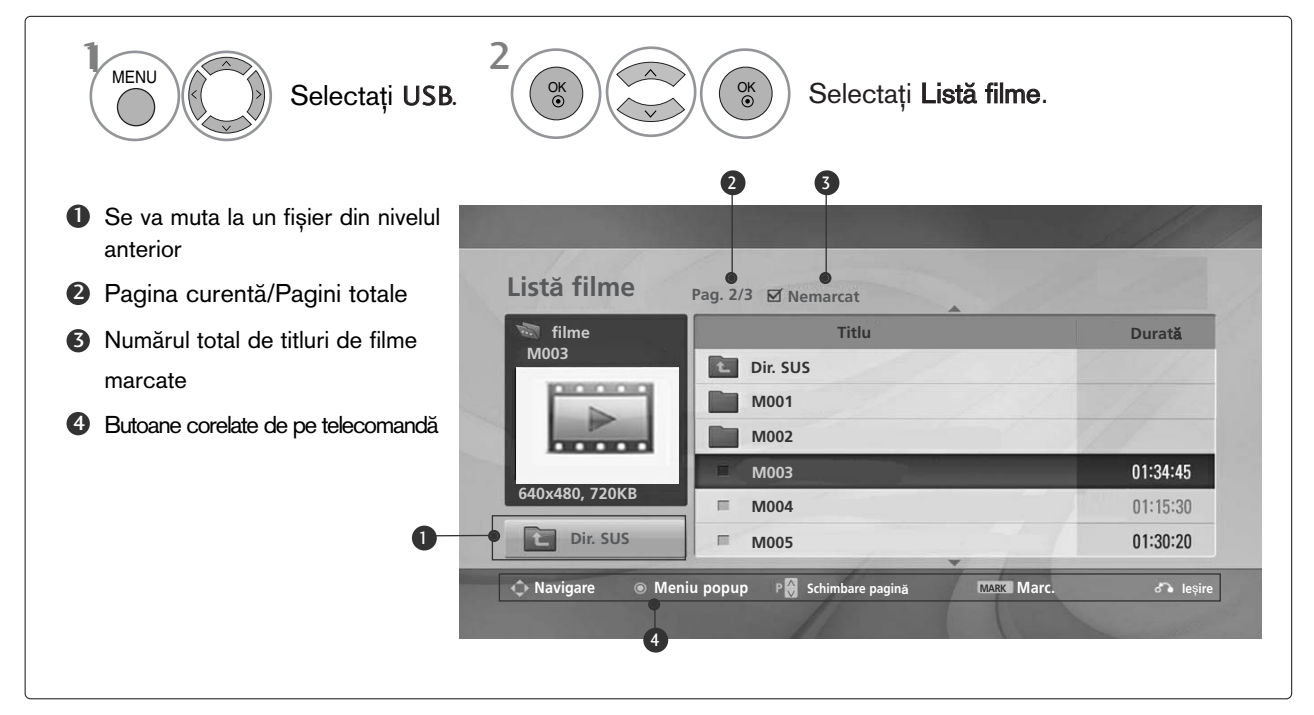

# PENTU A UTILIZA DISPOZITIVUL USB

### Selecție muzică și Meniu vertical

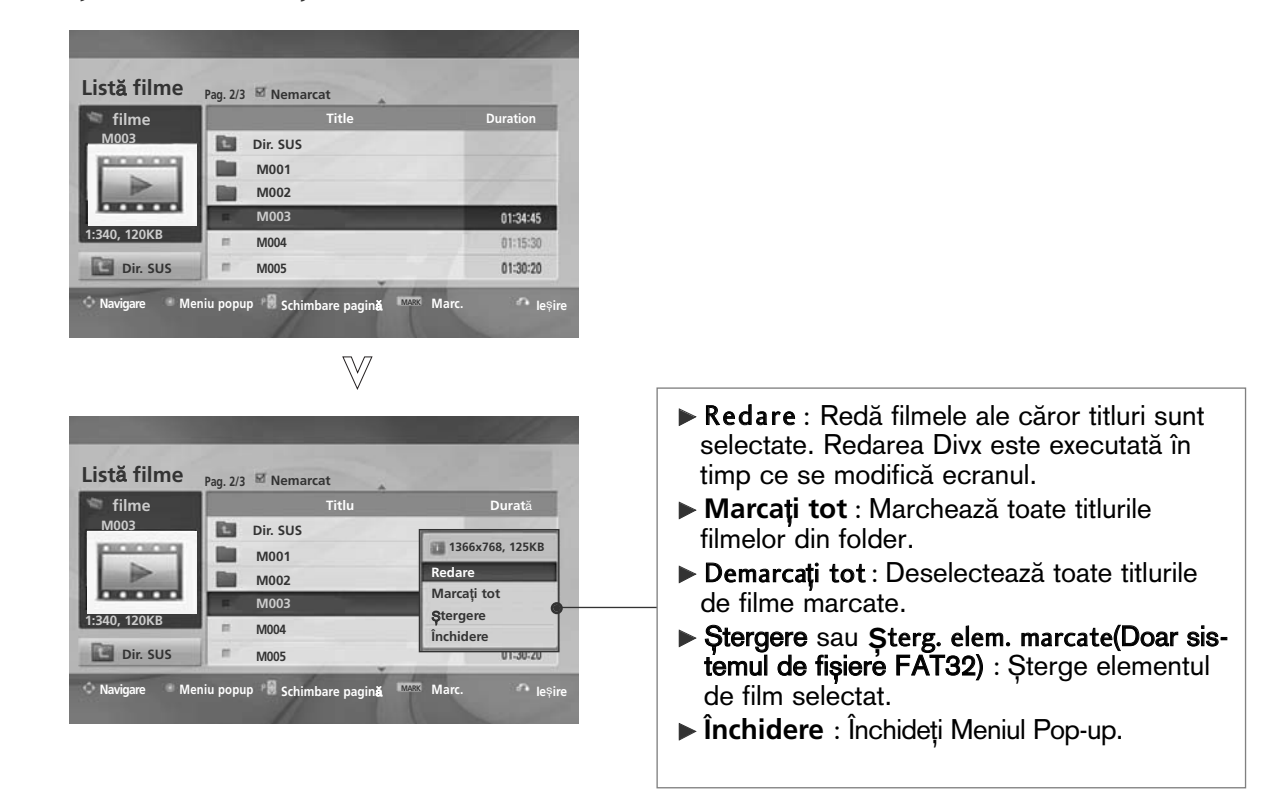

2

1

3

OK<br>⊙

4

Selectați folderul sau unitatea disc pentru destina˛ie. Selectați titlurile filmelor după preferintă. OK

Afisati meniul vertical.

Selectați meniul vertical dorit. OK

- Utilizați butonul  $P \sim \vee$  pentru a naviga în cadrul paginii de film.
- Utilizați butonul MARK pentru a marca sau deselecta un film. Atunci când sunt marcate unul sau mai multe fișiere de film, filmele marcate vor fi redate succesiv.

• Apăsați butonul RETURN (Revenire) pentru a reveni la vizualizarea normală a televizorului.

#### **!** OBSERVAfiIE

► În cazul fișierelor care nu sunt acceptate, este afișat un mesaj referitor la fișierele care nu sunt acceptate.
#### Utilizarea funcției Listă filme, redare

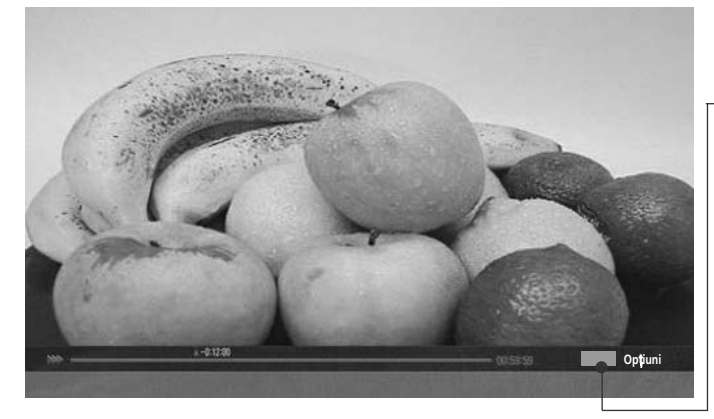

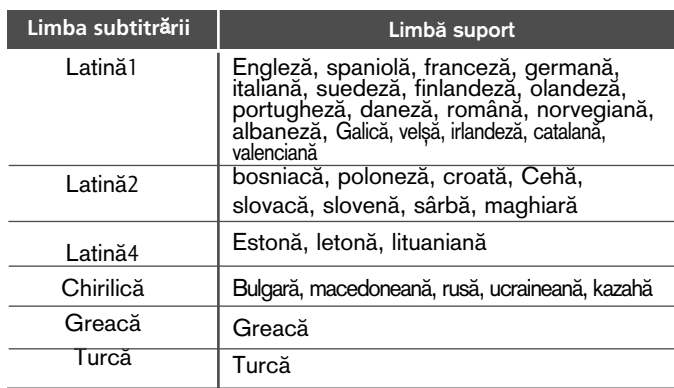

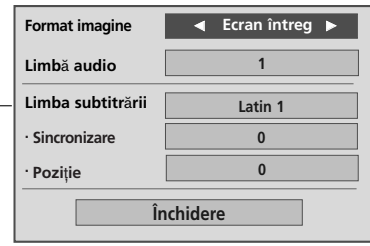

- $\blacktriangleright$  Format imagine : Selectează formatul de imagine preferat în timpul redării filmelor.
- <sup>G</sup>**Limb**" **audio** ∫i **Limba subtitr**"**rii** : Schimbă Familia lingvistică a fișierului audio/subtitrării în timpul redării unui film.
- Sincronizare : Reglează sincronizarea unei subtitrări de la -10 secunde - +10 secunde în pași de câte 0,5 secunde în timpul redării unui film.
- **Poziție** : Schimbă poziția unei subtitrări între partea de sus sau partea de jos în timpul redării unui film.

#### **4** OBSERVATIE

- ▶ Doar fişierele salvate în COD ASCII sunt acceptate pentru subtitrările externe ale filmului.
- Doar 500 de litere și 500 de numere sunt acceptate pentru fiecare rând de subtitrare.
- Doar 10.000 de blocuri de sincronizare pot fi acceptate în fișierul de subtitrări.

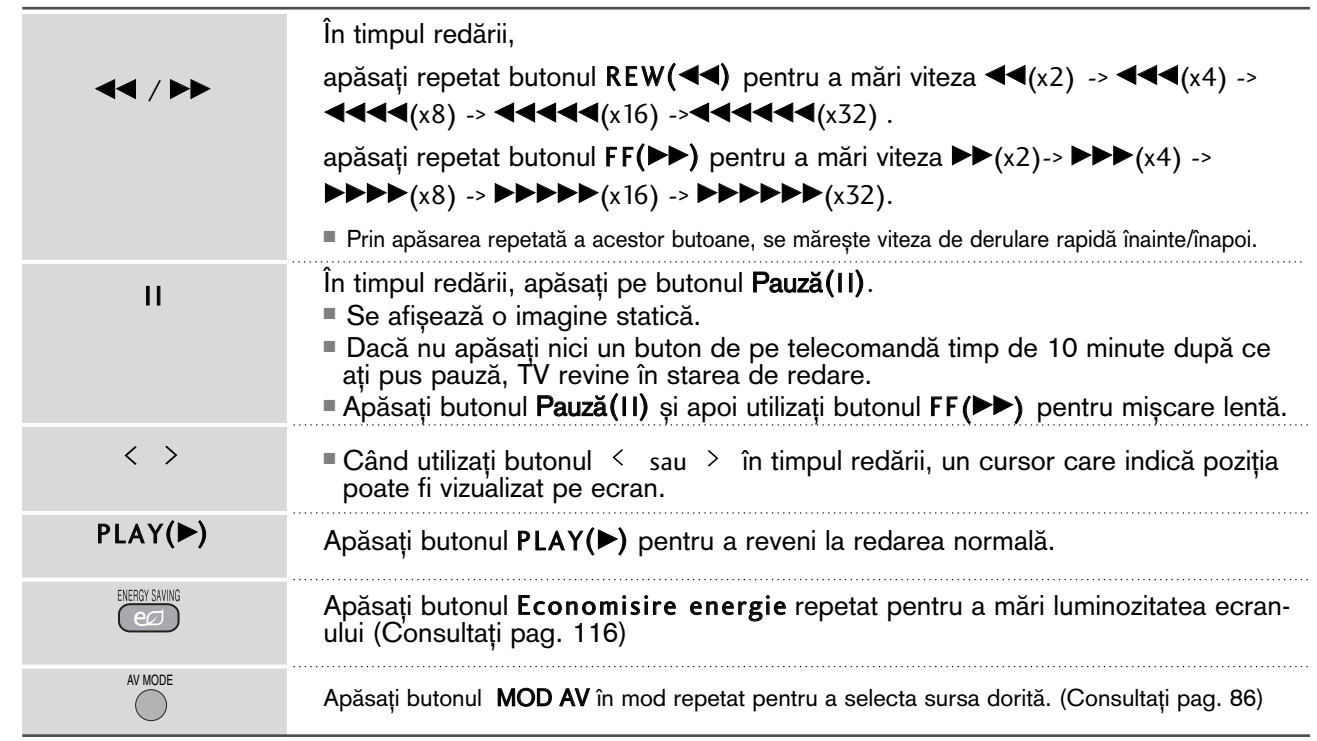

#### Utilizarea telecomenzii

# PENTU A UTILIZA DISPOZITIVUL USB

### Cod înregistrare DivX

(Doar 32/37/42/47LH49\*\*, 32/37/42/47/55LH50\*\*, 32/37/42/47LH70\*\*, 42/47LH90\*\*, 50/60PS70\*\*, 50/60PS80\*\*, 42/50PQ35\*\*, 42PQ65\*\*, 50PS65\*\*)

Confirmați codul de înregistrare DivX al TV. Utilizând numărul de înregistrare, filmele vor putea fi închiriate sau achiziționate de pe www.divx.com/vod.

Nu este permisă redarea unui fișier DivX închiriat sau achiziționat utilizând un cod DivX al unui alt TV. (Pot fi redate doar fisierele DivX ce corespund cu codul de înregistrare al TV achiziționat.)

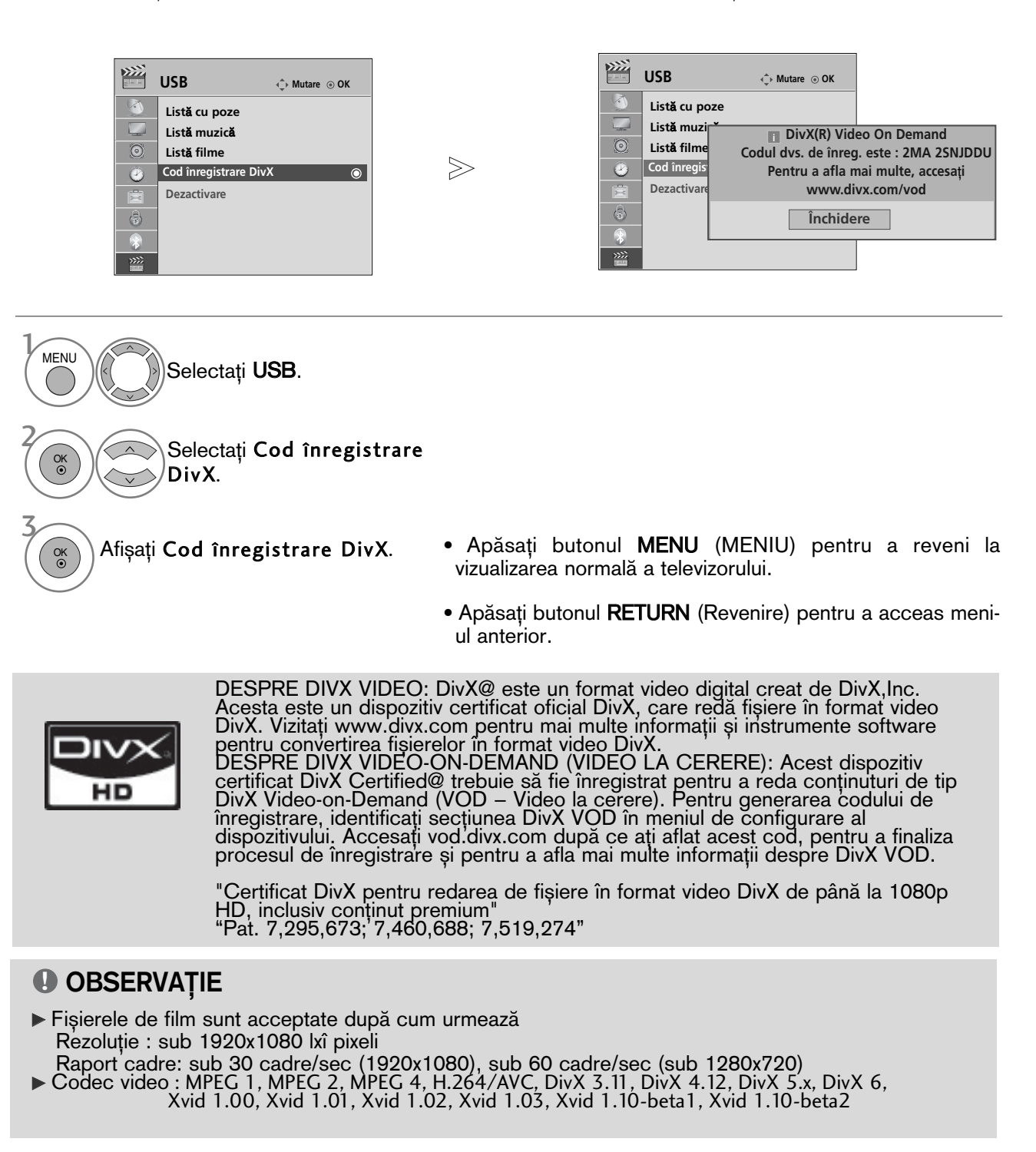

### **Dezactivarea**

(Doar 32/37/42/47LH49\*\*, 32/37/42/47/55LH50\*\*, 32/37/42/47LH70\*\*, 42/47LH90\*\*, 50/60PS70\*\*, 50/60PS80\*\*, 42/50PQ35\*\*, 42PQ65\*\*, 50PS65\*\*)

Scopul dezactivării este permiterea dezactivării dispozitivelor pentru utilizatori care au activat toate dispozitivele disponibile prin web\_server și nu mai pot activa alte dispozitive. DivX VOD a permis clientului să activeze până la 6 dispozitive pentru un cont, dar pentru a înlocui sau dezactiva oricare dintre acele dispozitive, clientul trebuia să contacteze Asistența DivX și să solicite ștergerea. Cu ajutorul acestei funcții suplimentare, clientii vor putea dezactiva singuri dispozitivele, astfel putându-si controla mai bine dispozitivele DivX VOD.

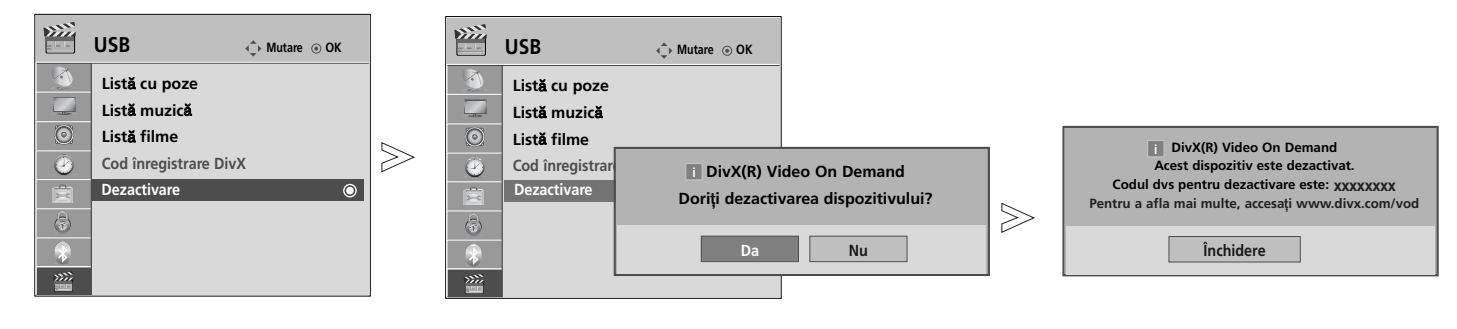

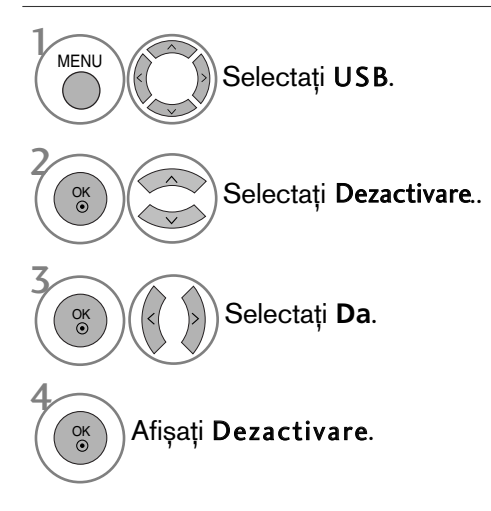

- Apăsați butonul MENU (MENIU) pentru a reveni la vizualizarea normală a televizorului.
- Apăsați butonul RETURN (Revenire) pentru a acceas meniul anterior.

# EPG (GHIDUL ELECTRONIC PENTRU POSTURI)<br>(ÎN MOD DIGITAL)

Acest sistem dispune de un Ghid Electronic pentru Posturi (EPG) pentru a vă ajuta să navigați prin toate optiunile de vizualizare posibile.

EPG furnizează informații precum listarea de programe, ora de începere și încetare pentru toate serviciile disponibile. În plus, adesea sunt disponibile informații detaliate prin intermediul EPG (disponibilitatea și cuantumul acestor detalii despre posturi pot varia, în funcție de operatorul de servicii de difuzare respectiv). Această funcție poate fi folosită doar atunci când informația EPG este difuzată prin intermediul companiilor de difuzare.

EPG afișează descrierea postului pentru următoarele 8 zile.

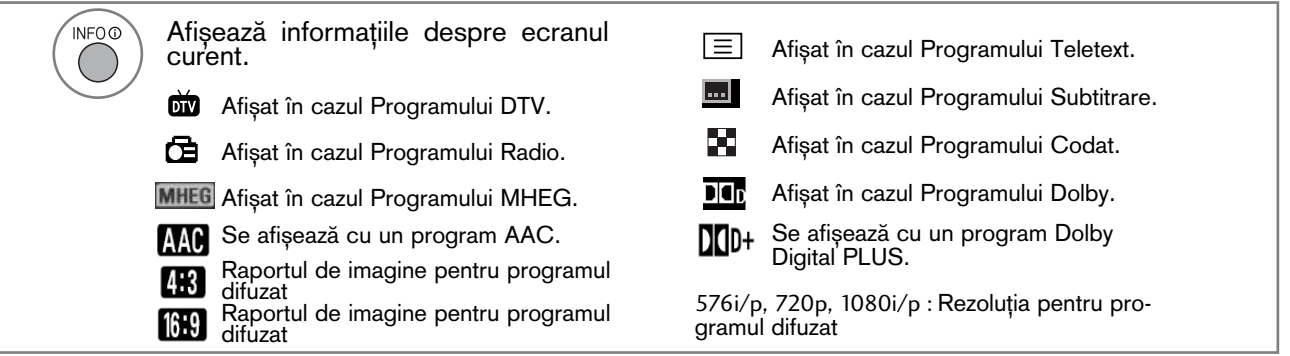

#### Pornire/oprire EPG

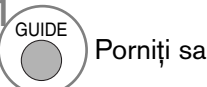

 $\frac{1}{2}$ 

Porniți sau opriți EPG.

#### Selectarea unui post

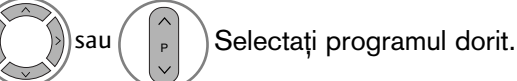

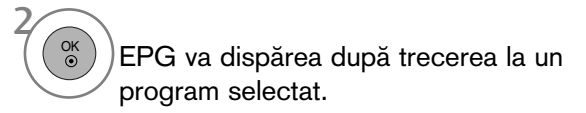

### Funcțiile butoanelor în modul de ghidare ACUM/URMĂTORUL

Puteți vizualiza un program în curs de difuzare și unul programat în continuare.

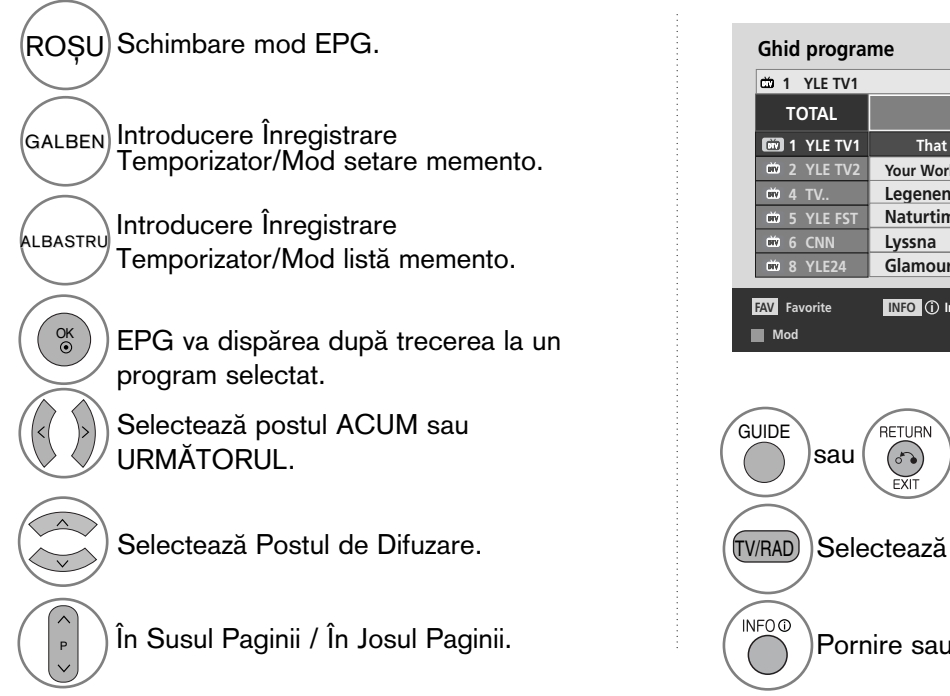

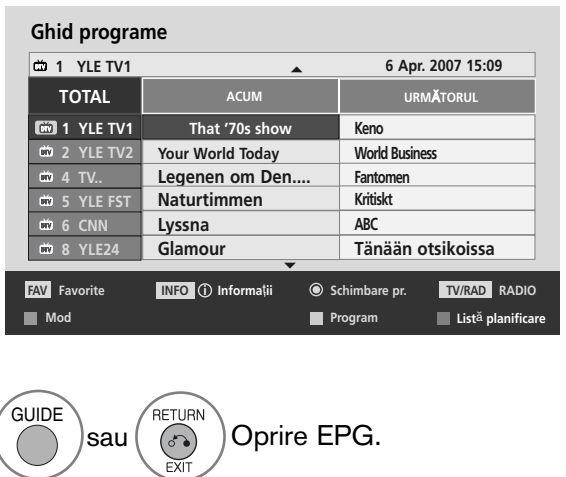

 $(TV/RAD)$  Selectează postul TV sau RADIO.

Pornire sau oprire informații detaliate.

#### Funcție Butoane în Modul Ghid pentru 8 Zile

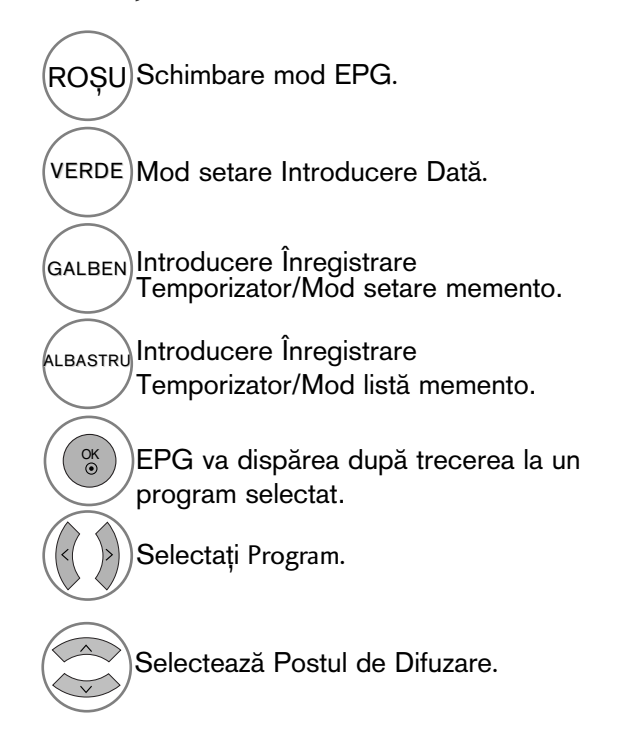

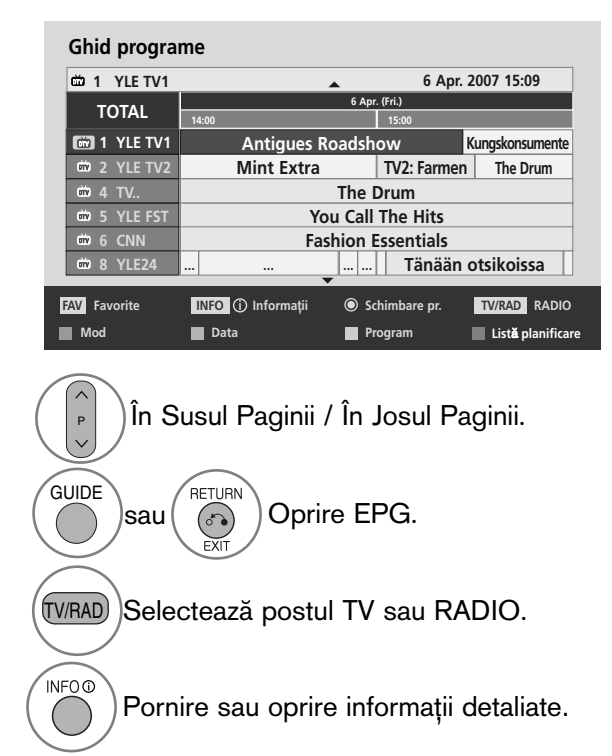

#### Funcție Butoane în Modul Schimbare Dată

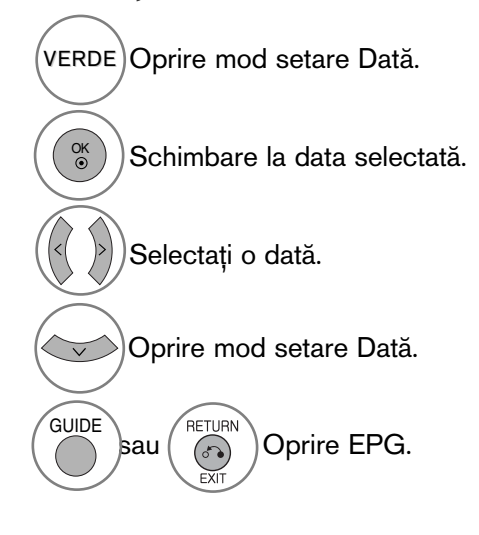

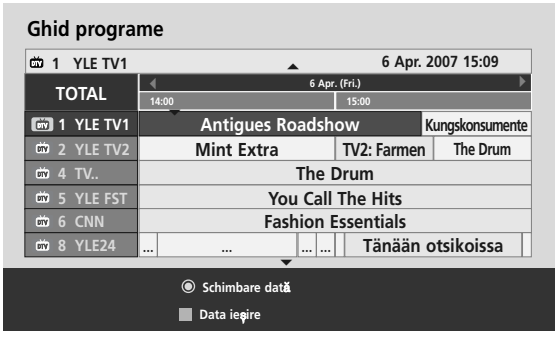

### EPG (GHIDUL ELECTRONIC PENTRU POSTURI) (ÎN MOD DIGITAL)

#### Funcție Butoane în Caseta de Descriere Detaliată

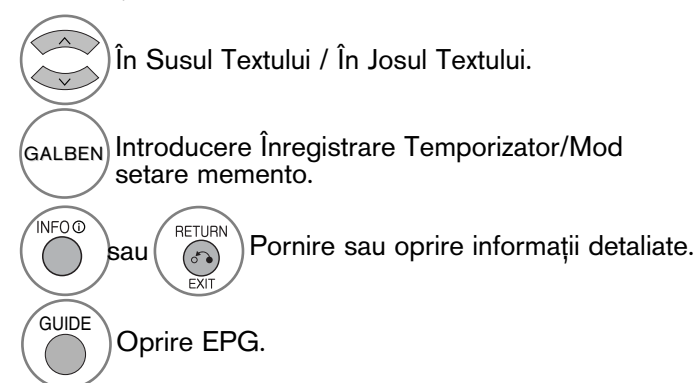

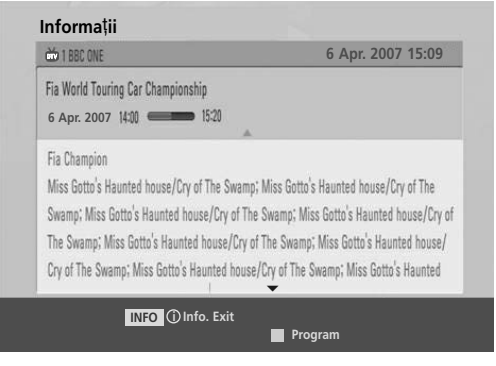

### Funcție Butoane în Mod Înregistrare/Amintire Setare

Setează o oră de început sau de final pentru înregistrare și setează un memento numai pentru o oră de început, ora de final fiind dezactivată (gri).

Aceastà funcție este disponibilă doar atunci când a fost conectat echipamentul de înregistrare ce foloseste semnal de înregistrare pin8 la terminalul DTV-OUT(AV2), folosind un cablu SCART.

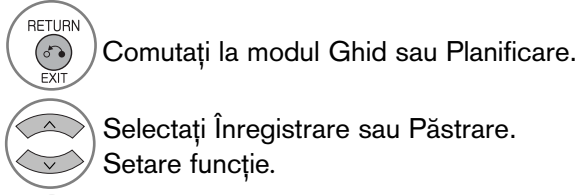

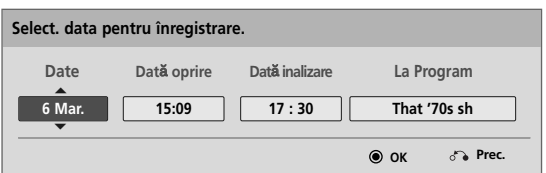

Selectați Dată, Oră de început/final sau Program.

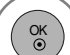

Salvare Înregistrare Temporizator/Memento.

### Funcția butoanelor în modul Lista program.

Dacă ați creat o listă de planificări, un program planificat va fi afișat la ora planificată, chiar dacă în momentul respective urmăriți un alt program.

Numai tastele Sus/Jos/OK/Revenire vor functiona atunci când o fereastră popup este deschisă.

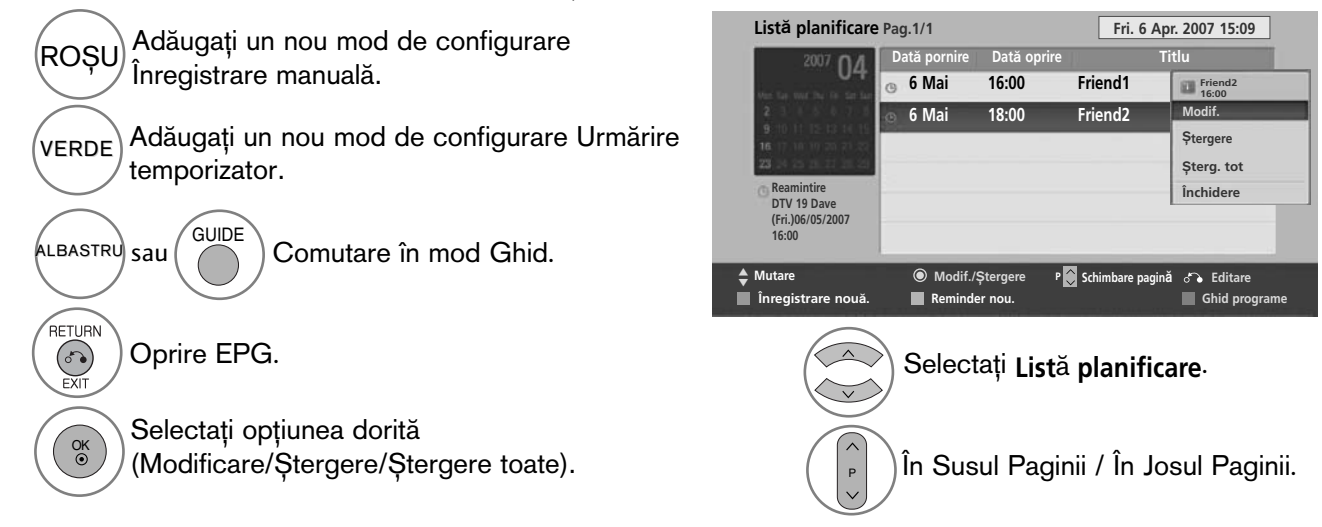

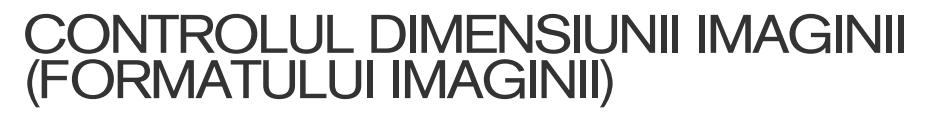

Vizionarea se poate face în diferite formate de imagine: 16:9, Numai Scan, Original, Lat complet, 4:3, 14:9, Zoom și Zoom Cinema.

Dacă o imagine fixă este afișată pe ecran pentru o perioadă lungă de timp, respectiva imagine fixă poate rămâne imprimată pe ecran și rămâne vizibilă.

Puteți regla proporția de mărire cu ajutorul butonulu  $\sim \vee$ .

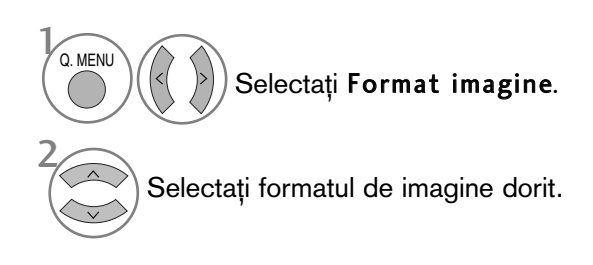

#### • 16:9

Selecția următoare vă va ajuta să reglați orizontal imaginea, într-un raport liniar, pentru a umple întreg ecranul (utilă pentru vizualizarea DVD-urilor în format 4:3).

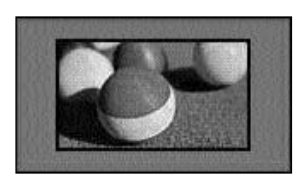

#### • Numai Scan

Ulterior, cu ajutorul funcției Selecție veți putea vedea imaginea la cea mai bună calitate, fără pierderea imaginii originale la rezolutie înaltă.

Notă: Dacă imaginea inițială prezintă zgomot, ve˛i putea vedea zgomotul spre margine.

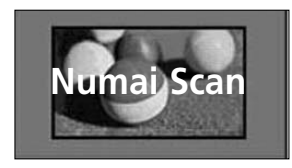

- Pute˛i regla de asemenea Format imagine din meniul IMAGINE.
- Pentru configurarea func˛iei zoom, selecta˛i 14:9, Zoom și Zoom Cinema în meniul Ratio (Raport). După finalizarea configurării Zoom, afisajul revine la Q.meniu.

#### • Original

Atunci când televizorul dumneavoastră recepționează semnal pentru ecran lat, se va regla automat conform formatului de imagine care trebuie afişat.

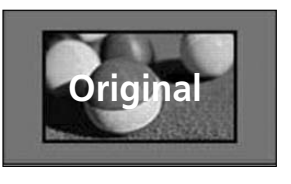

#### • Lat complet

Când TV recepționează un semnal lat, acesta va permite ajustarea imaginii pe orizontală sau pe verticală, în proporție lineară, pentru a umple întregul ecran.

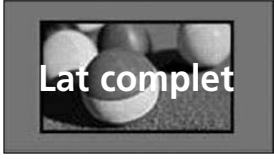

#### • 4:3

Selecția următoare vă va ajuta să vizualizați o imagine cu un format original de 4:3, cu linii gri afişate pe laturile din stânga și din dreapta.

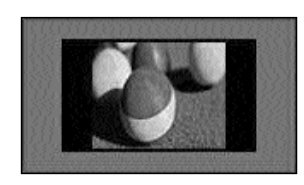

#### • 14:9

Puteți viziona imagini în formatul de imagine 14:9 sau programe TV obișnuite în modul 14:9. Ecranul 14:9 se vede ca atare, dar ecranul 4:3 este mărit și pe orizontală și pe verticală.

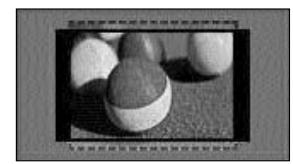

#### • Zoom

Selecția următoare vă va ajuta să vizualizați o imagine fără nici o modificare, care umple întreg ecranul. Totuși, partea superioară și cea inferioară a imaginii vor fi decupate.

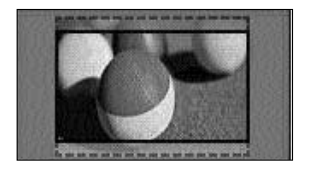

#### • Zoom Cinema

Selectați Zoom Cinema atunci când doriți să măriți imaginea în proporție corectă. Notă: Dacă măriți sau micșorați imaginea, aceasta poate fi distorsionată.

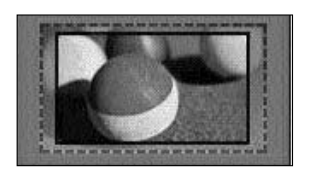

butonul < sau > Ajustați proporția de mărire pentru Cinema Zoom (Zoom Cinema). Intervalul de ajustare este 1 - 16. butonul  $\nabla$  sau  $\blacktriangle$  : Mutați ecranul.

#### $\bullet$  **OBSERVATIE**

- Puteți selecta numai 4:3, 16:9 (lat), 14:9, Zoom sau Zoom Cinema în Componentă mod.
- Nu puteți selecta decât 4:3, Original, 16:9 (lat), 14:9, Zoom sau Zoom Cinema în mod HDMI.
- Puteți selecta doar 4:3, 16:9 (lat) în modul RGB-PC, HDMI-PC.
- ▶ În modul DTV/HDMI/Componentă (peste 720p), este disponibil Numai Scan.
- $\triangleright$  În modul analogic/AV, este disponibilă funcția Full Wide (Pe tot ecranul).

#### EXPERT IMAGINE

Această funcție vă permite să ajustați calitatea imaginii originale.

Utilizati pentru a calibra calitatea ecranului prin ajustarea nivelului de alb si negru etc. Utilizatorii pot calibra calitatea ecranului urmând cu ușurință fiecare etapă.

Când ajustați imaginea la Scăzut, Recomandat sau Ridicat, puteți vedea rezultatul modificării ca exemplu.

În modul RGB-PC/HDMI-PC/DVI-PC, valorile Colour (Culoare), Tint (Tentă culoare) și H/V Sharpness (Claritate H/V) modificate nu sunt aplicate.

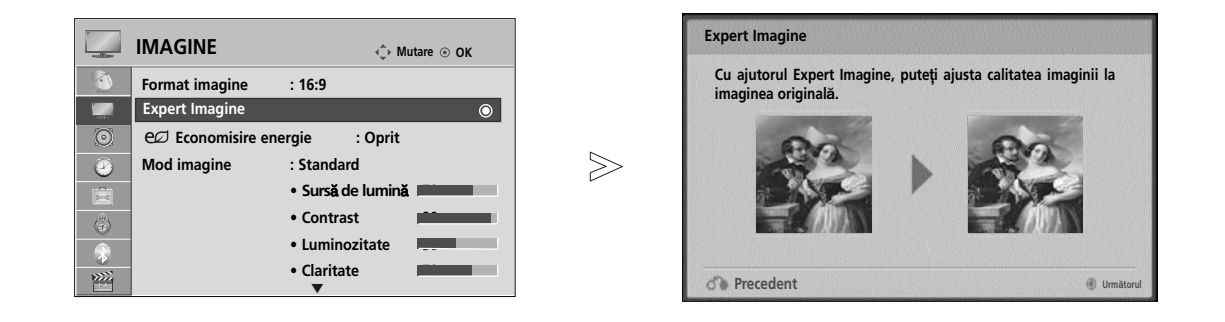

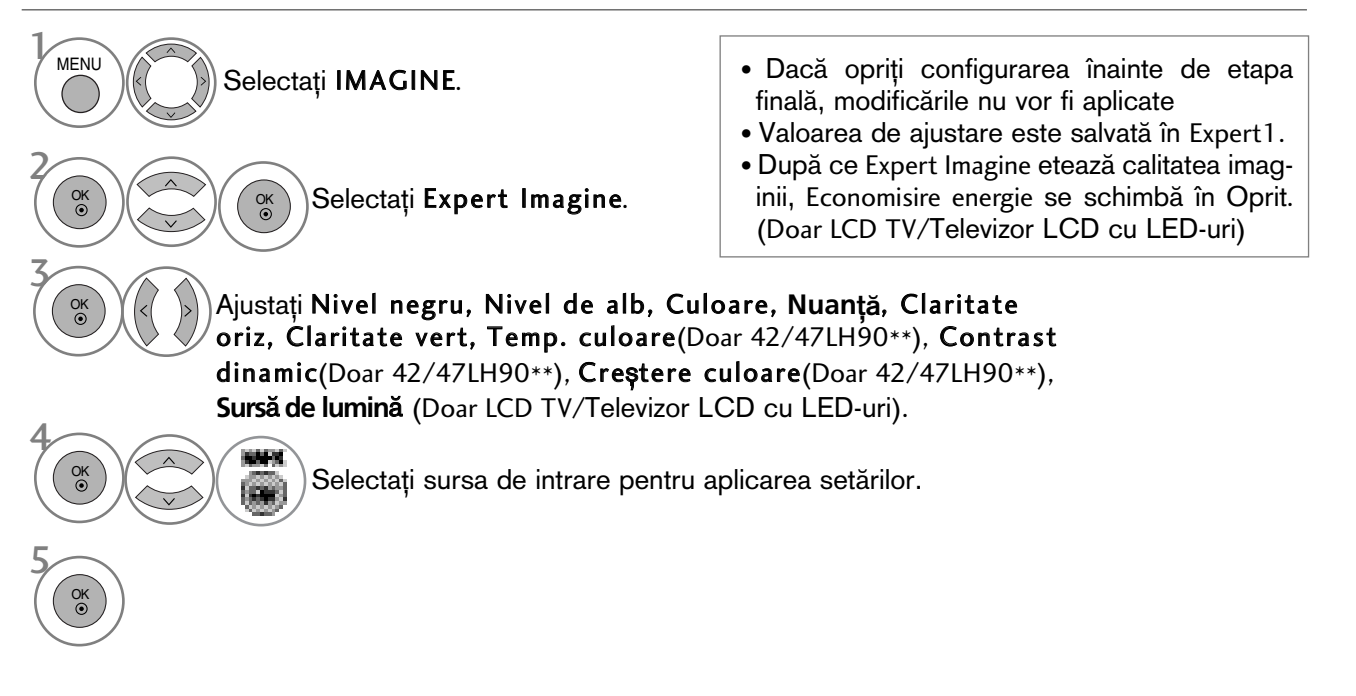

- Apăsați butonul MENU (MENIU) pentru a reveni la vizualizarea normală a televizorului.
- Apăsați butonul RETURN (Revenire) pentru a acceas meniul anterior.

#### ec ECONOMISIRE ENERGIE

Reduce consumul de energie al televizorului.

Puteți mări luminozitatea ecranului ajustând Nivel economisire energie sau setând Mod imagine. Când ajustați Energy Saving (Economisire energie) în modul MHEG, setarea Energy Saving (Economisire energie) este aplicată după terminarea MHEG.

Selectarea opțiunii "Video fără sonor" (Ecran oprit) în timpul conectării la un canal radio va reduce consumul de energie.(Doar LCD TV/Televizor LCD cu LED-uri)

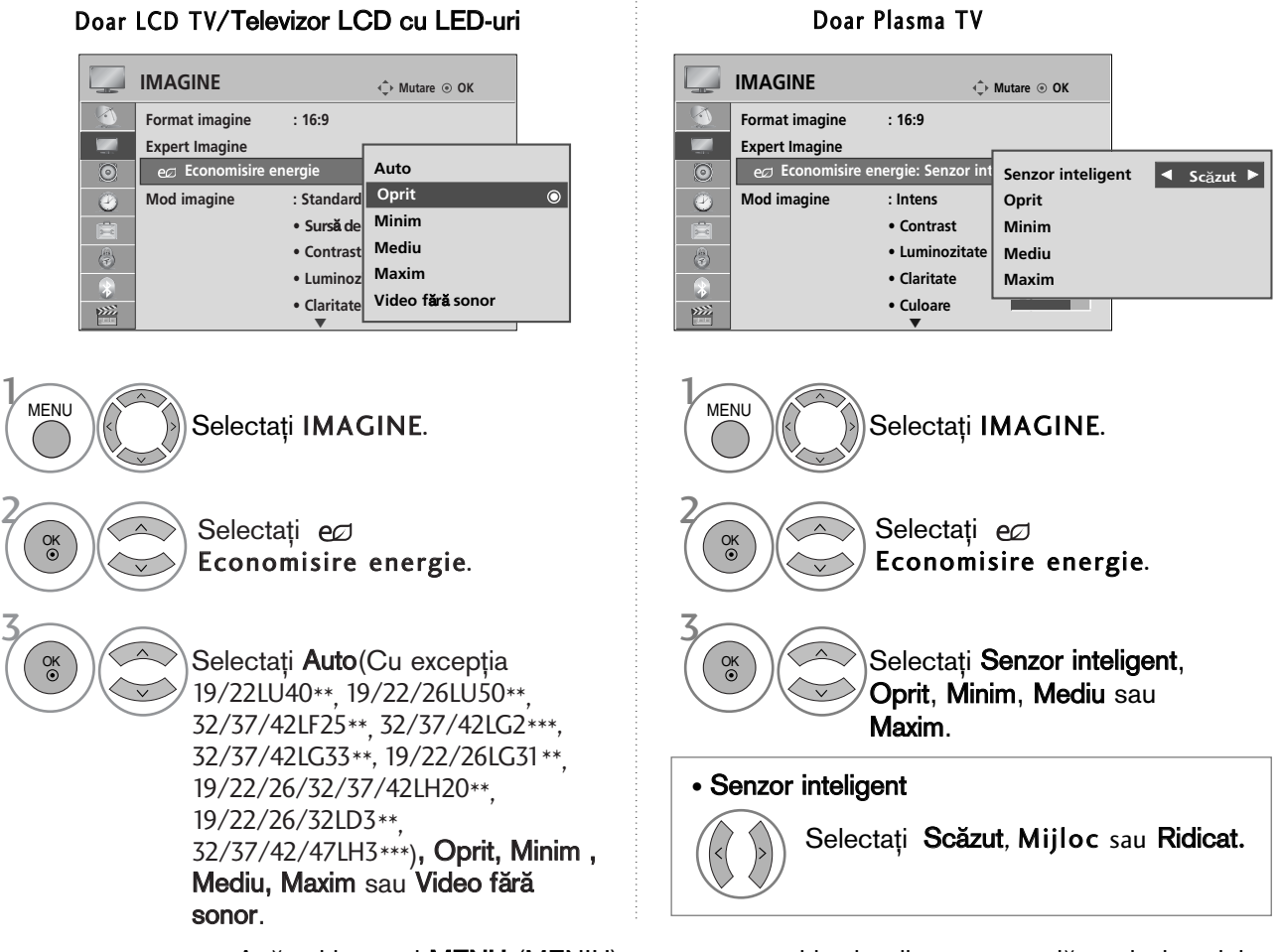

• Apăsați butonul MENU (MENIU) pentru a reveni la vizualizarea normală a televizorului.

- Apăsați butonul RETURN (Revenire) pentru a acceas meniul anterior.
- Dacă selectați Ecran oprit, TV se oprește după 3 secunde.
- Dacă ajustați 'Economisire energie-Auto(Cu excepția 19/22LU40\*\*, 19/22/26LU50\*\*, 32/37/42LF25\*\*, 32/37/42LG2\*\*\*, 32/37/42LG33\*\*, 19/22/26LG31\*\*, 19/22/26/32/37/42LH20\*\*, 19/22/26/32LD3\*\*, 32/37/42/47LH3\*\*\*), Minim, Mediu, Maxim<sup>t</sup>, Sursă de lumină nu va funcționa. (Doar LCD TV/Televizor LCD cu LED-uri).
- Puteți, de asemenea, ajusta această funcție selectând butonul Economisire energie de pe telecomandă. • Dacă selectati Auto, **Sursă de lumină** se ajustează automat prin intermediul senzorului inteligent, în funcție de condițiile ambientale atunci când senzorul inteligent este în TV.

# PRECONFIGURAREA SETĂRILOR DE IMAGINE

#### Preconfigurarea modului imagine

- Intens Amplificați contrastul, luminozitatea, culoarea și claritatea pentru o imagine mai intensă.
- Standard Starea cel mai des utilizată pentru afisaj.
- Natural Starea cea mai naturală pentru afisaj.
- Cinema Optimizează semnalul video pentru vizualizarea filmelor.
- Sport Optimizează semnalul video pentru vizualizarea evenimentelor sportive.
- Joc Optimizează semnalul video pentru accesarea jocurilor.

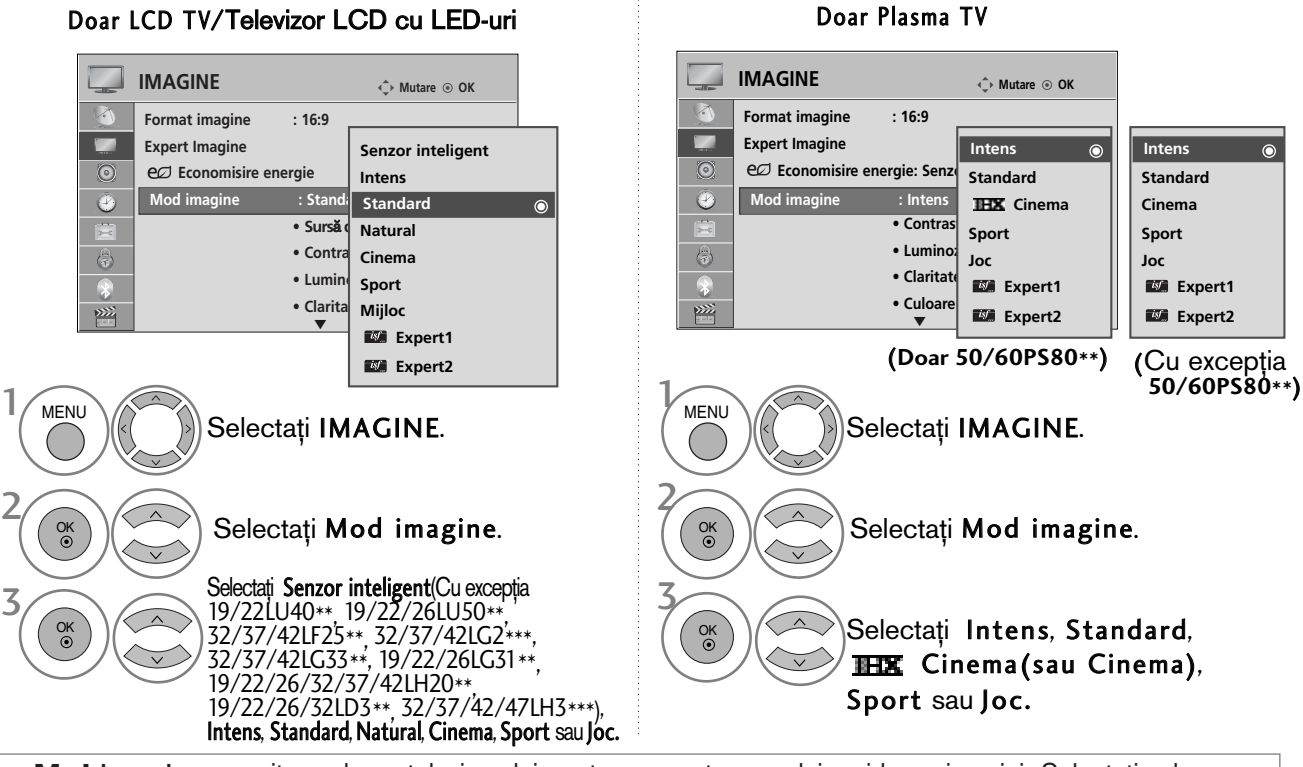

- **Mod imagine** permite reglarea televizorului pentru prezentarea celei mai bune imagini. Selectați valoarea<br>" presetată din meniul **Mod imagine** în funcție de categoria de program.
- Atunci când funcția de Intelligent sensor (Senzor inteligent) este pornit, este reglată automat cea mai potrivită imagine conform condițiilor ambientale. (Cu excepția 19/22LU40\*\*, 19/22/26LU50\*\*, 32/37/42LF25\*\*, 32/37/42LG2\*\*\*,<br>32/37/42LG33\*\*, 19/22/26LG31\*\*, 19/22/26/32/37/42LH20\*\*, 19/22/26/32LD3\*\*, 32/37/42/47LH3\*\*\*)
- 
- Puteți regla de asemenea Mo'd imagine din meniul rapid Q. Menu.<br>• Senzor inteligent : Reglează imaginea în funcție de condițiile ambiante. (Cu excepția 19/221040\*\*, 19/22/261050\*\*, 32/37/421125\*\*, 32/37/421122\*\*, 32/37/4
- **THX** Cinema (Doar 50/60PS80\*\*):Acesta este modul calitate cinema, care vă oferă experiența de a viziona un film acasă. Utilizatorul va putea beneficia de cel mai înalt nivel de satisfacție în ceea ce privește calitatea ecranului pentru orice film, fără a face ajustări individuale. Modul cinema exprimă calitatea optimă a ecranului atunci când acesta este mai întunecat. Dacă selectați **THX** Cinema, Format imagine devine Numai scan.
- **IHX Cinema**(Thomlinson Holman 's Experiment) este standardul de certificare audio și video al THX stabilit de George Lucas, care a regizat filmul Războiul Stelelor și de Thomlinson. Ecranul acestui produs este certificat THX, garantându-se o calitate a ecranului care depășește specificatia standard pentru afisaj, atât pentru hardware cât si pentru software.

### REGLAREA MANUALĂ A IMAGINII

#### Mod imagine - opțiune utilizator

Sursă de lumină (Lumină de fundal) (doar LCD TV/Televizor LCD cu LED-uri)

Pentru a controla luminozitatea ecranului, reglați luminozitatea panoului LCD.

Se recomandă ajustarea luminii de fundal la setarea luminozității TV.

#### **Contrast**

Ajustează nivelul semnalului între negru și alb în imagine. Puteți utiliza funcția Contrast atunci când porțiunea luminoasă a imaginii este saturată.

#### Luminozitate

Ajustează nivelul de bază al semnalului în imagine.

#### **Claritate**

Reglează nivelul de claritate al contururilor dintre zonele de lumină și de întuneric din imagine. Cu cât nivelul este mai scăzut, cu atât imaginea este mai neclară.

#### Culoare

Reglează intensitatea tuturor culorilor.

#### **Nuantă**

Reglează echilibrul dintre nivelurile de roșu și verde.

Această funcție nu poate fi utilizată în modul "**Senzor inteligent** (Cu excepția 19/22LU40\*\* 19/22/26LU50\*\*<br>32/37/42LF25\*\* 32/37/42LG2\*\*\*, 32/37/42LG33\*\*, 19/22/26LG31\*\*, 19/22/26/32/37/42LH20\*\*, 19/22/26/32LD3\*\*,<br>32/37/42

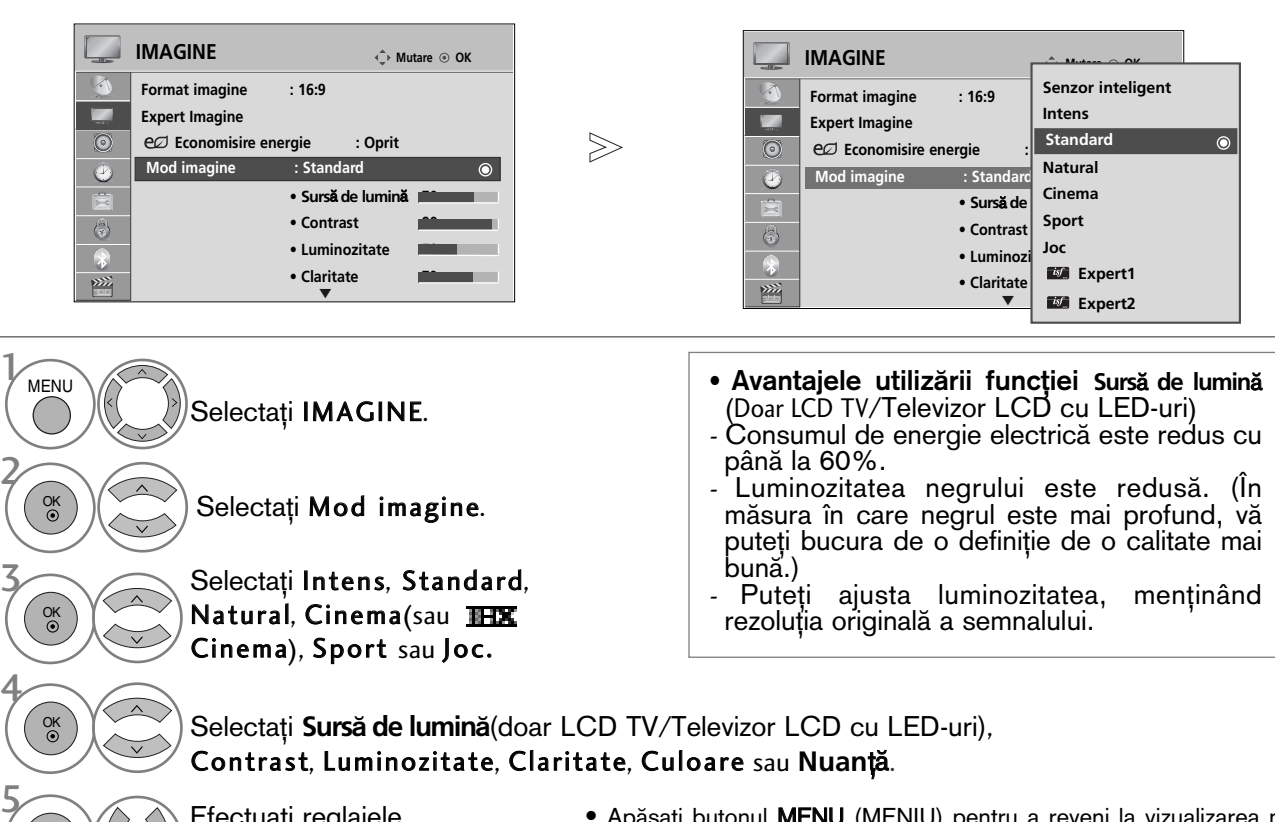

Efectua˛i reglajele corespunzătoare.

- Apăsați butonul MENU (MENIU) pentru a reveni la vizualizarea normală a televizorului.
- Apăsați butonul RETURN (Revenire) pentru a acceas meniul anterior.

#### **!!** OBSERVATIE

OK

- ► Nu puteți regla culoarea, definiția și nuanța din modul RGB-PC/HDMI-PC la nivelurile preferate de dumneavoastră.
- Când selectați Expert 1/2, puteți selecta **Sursă de lumină**(doar LCD TV/Televizor LCD cu LED-uri),
- Contrast, Luminozitate, Claritate oriz, Claritate vert, Culoare sau **Nuan**˛".

# TEHNOLOGIA DE ÎMBUNĂTĂȚIRE A IMAGINII

Puteți calibra ecranul pentru fiecare Mod imagine sau seta valoarea video în funcție de ecranul video special.

Puteti seta valoarea video diferit pentru fiecare intrare.

Pentru a reseta ecranul la setările din fabrică după ajustarea fiecărui mod video, executați funcția 'Reset (Resetare) pentru fiecare Mod imagine.

Imaginea ilustrată ar putea fi diferită față de televizorul dumneavoastră.

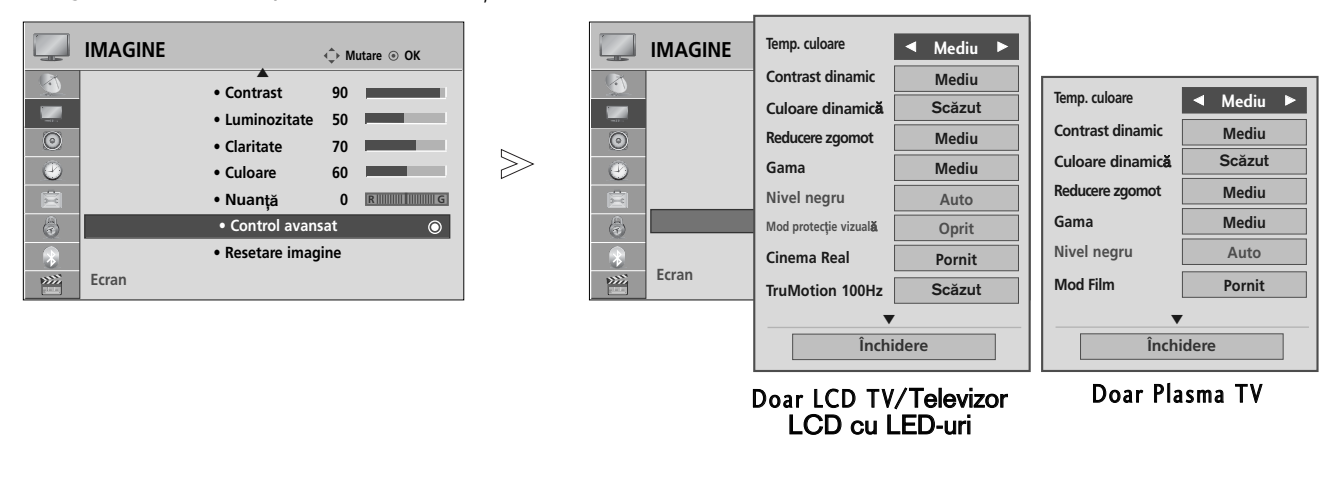

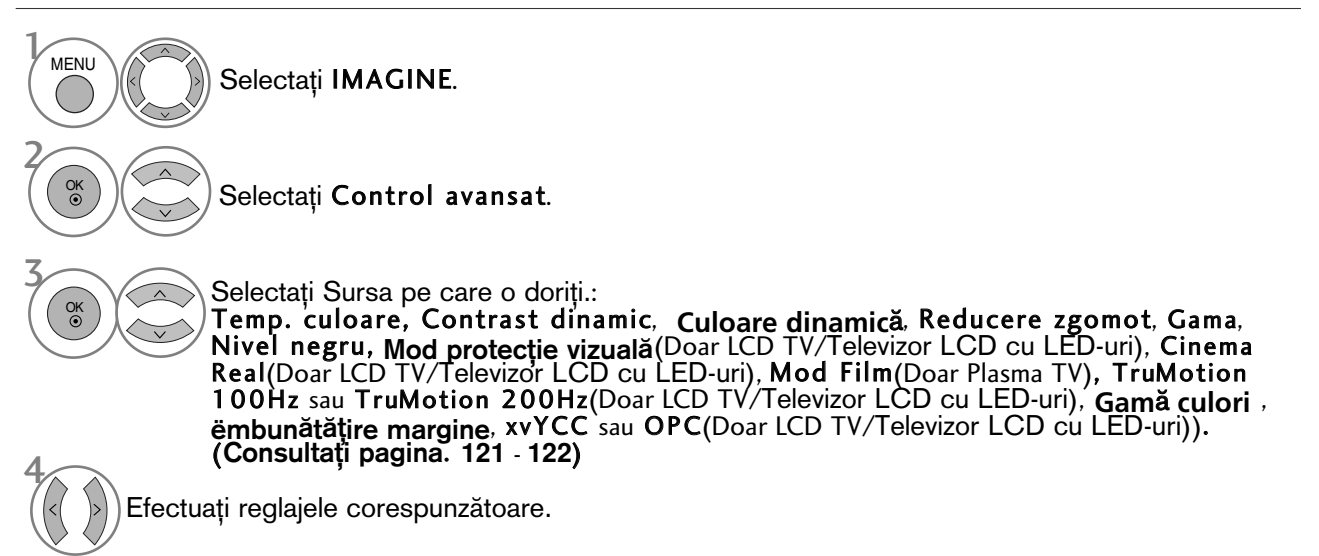

- Apăsați butonul MENU (MENIU) pentru a reveni la vizualizarea normală a televizorului.
- Apăsați butonul RETURN (Revenire) pentru a acceas meniul anterior.

#### Control avansat al imaginii

Segmentând categoriile, Expert1 și Expert2 oferă mai multe categorii pe care utilizatorii le pot configura așa cum consideră necesar, oferind calitatea optimă a imaginii pentru utilizatori. Această procedură poate fi utilizată, de asemenea, pentru a ajuta un profesionist să optimizeze performanța TV, utilizând materiale video specifice.

Imaginea ilustrată ar putea fi diferită față de televizorul dumneavoastră.

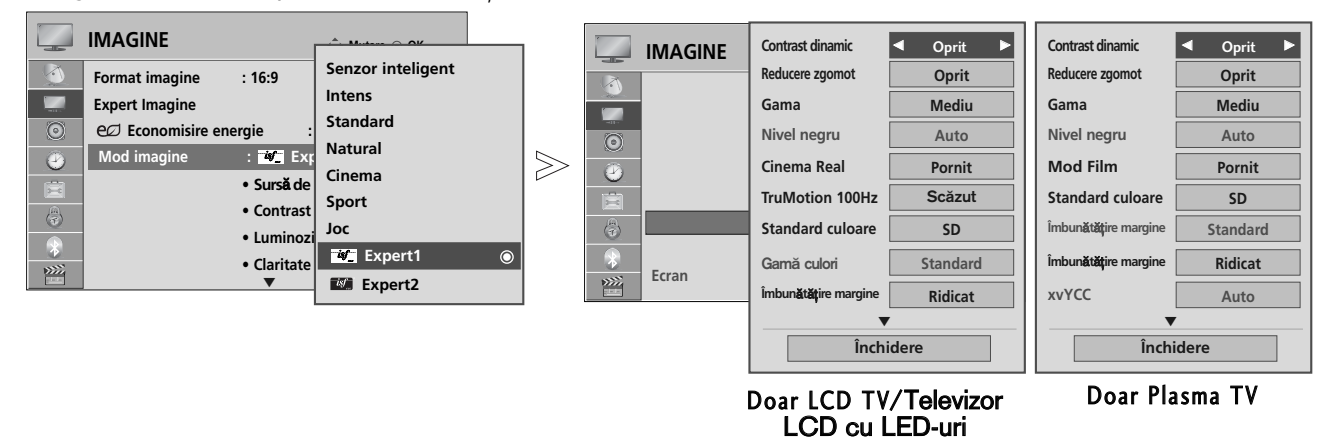

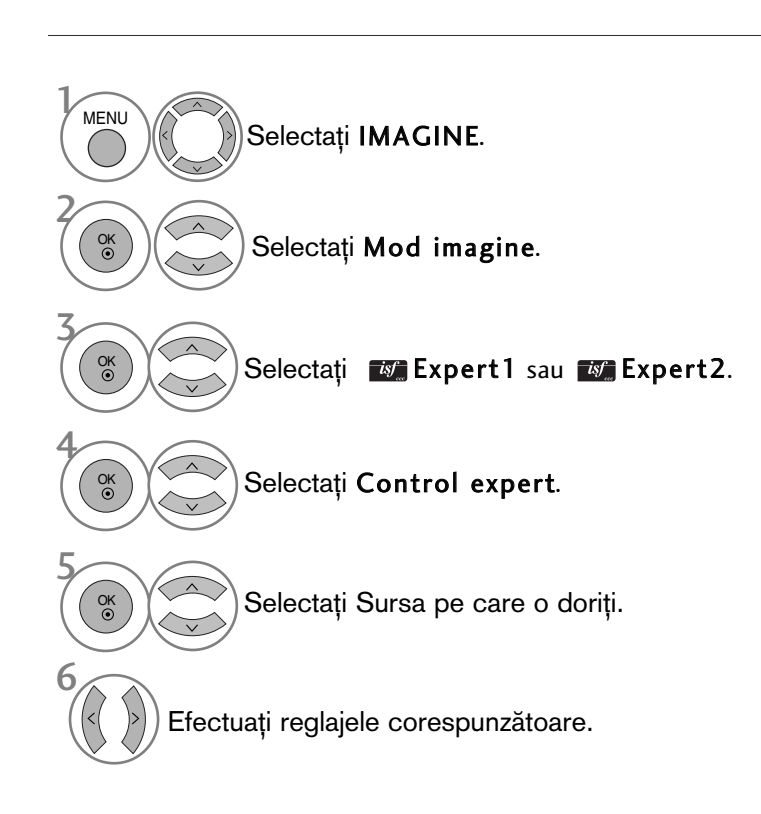

- Apăsați butonul MENU (MENIU) pentru a reveni la vizualizarea normală a televizorului.
- Apăsați butonul RETURN (Revenire) pentru a acceas meniul anterior.

\* Această funcție nu este disponibilă pentru toate modelele.

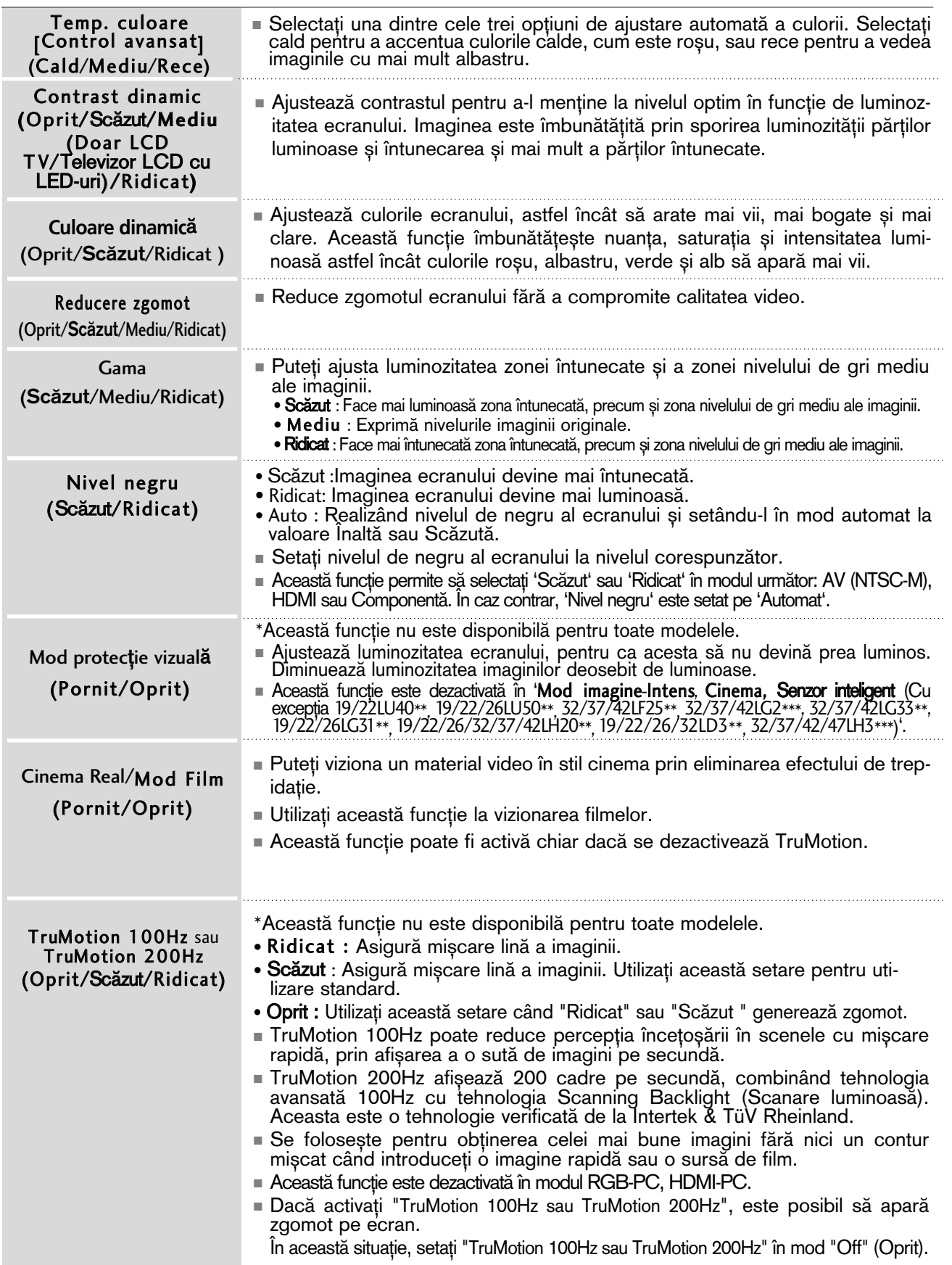

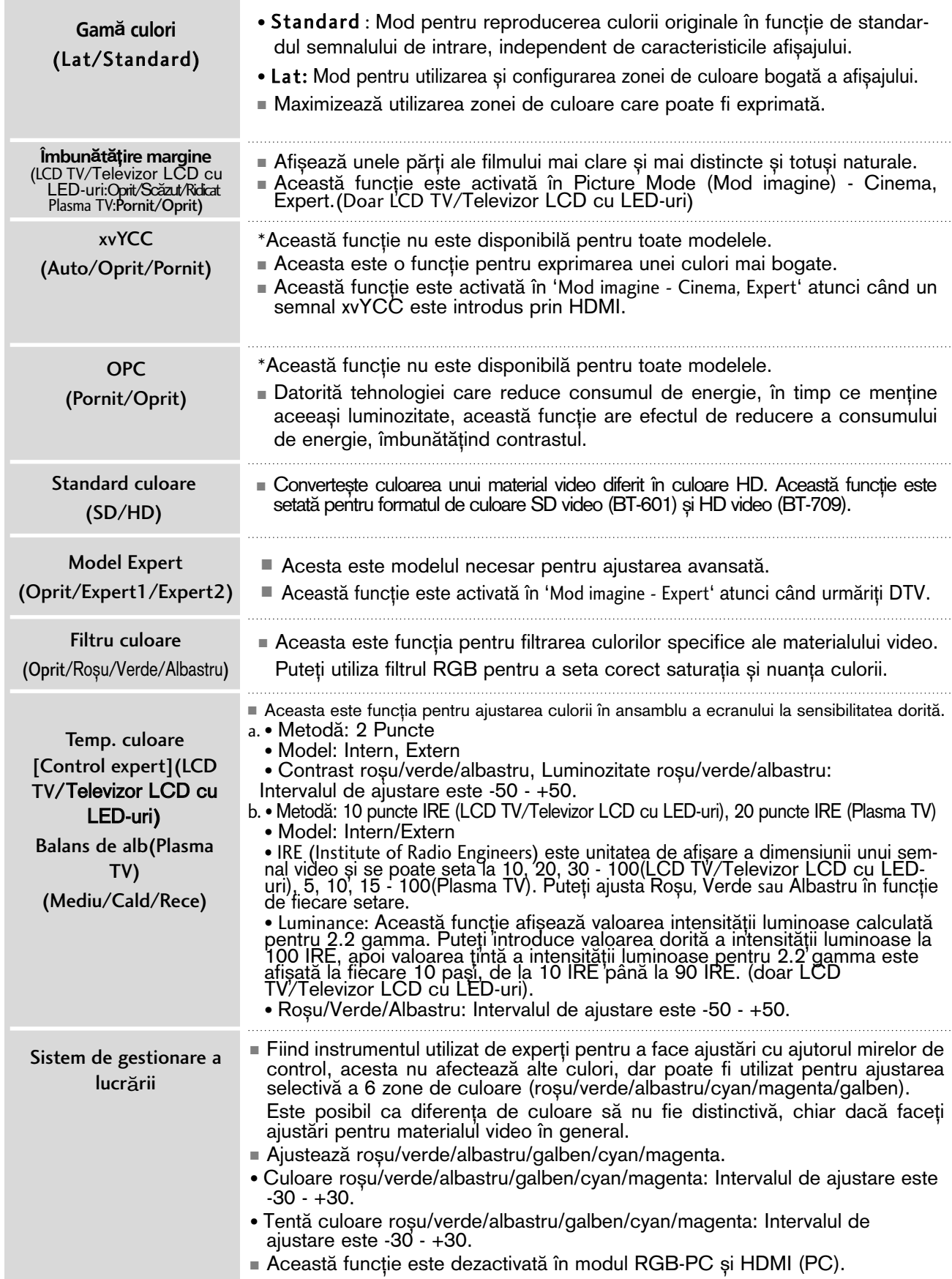

### RESETARE IMAGINE

Setările modului de imagine selectat revin la setările implicite stabilite în fabrică.

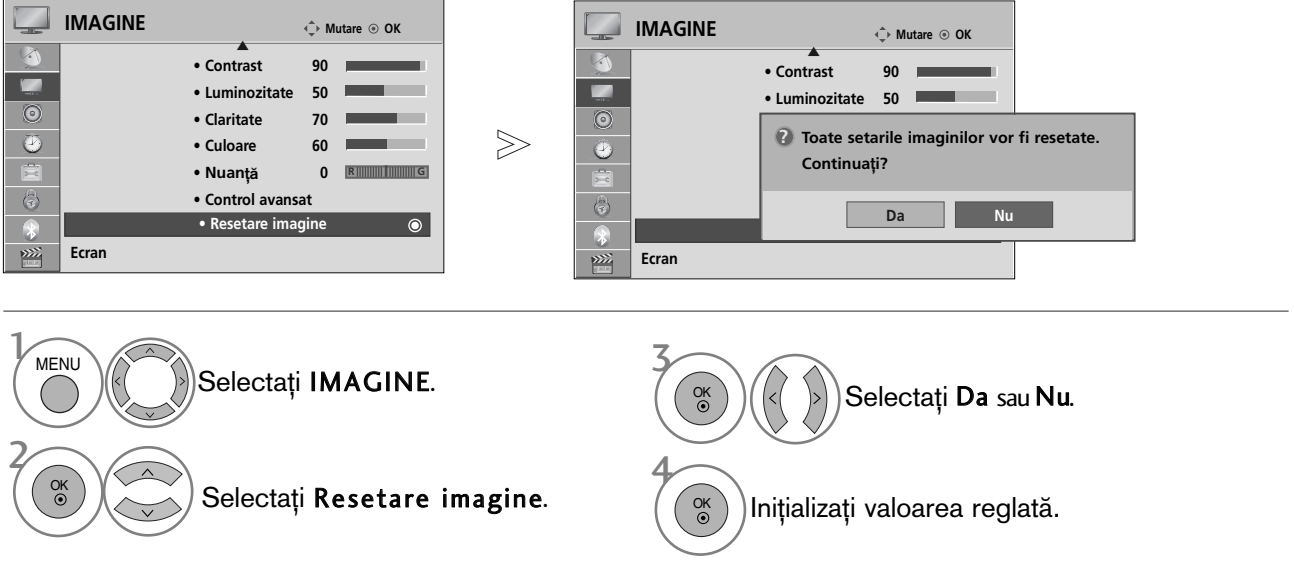

- Apăsați butonul MENU (MENIU) pentru a reveni la vizualizarea normală a televizorului.
- Apăsați butonul RETURN (Revenire) pentru a acceas meniul anterior.

### ÎNTUNECARE LOCAL√ LED (Doar 42/47LH90\*\*)

După analizarea semnalului materialului video de intrare în funcție de zonele ecranului, ajustează lumina de fundal pentru a îmbunătăți raportul de contrast.

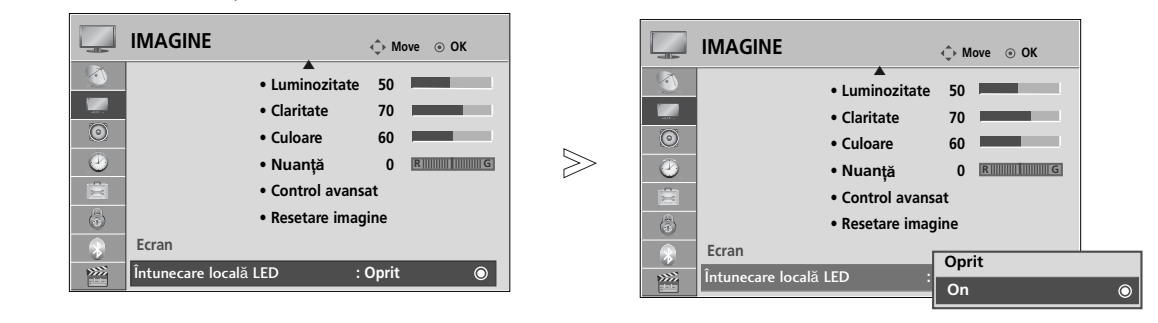

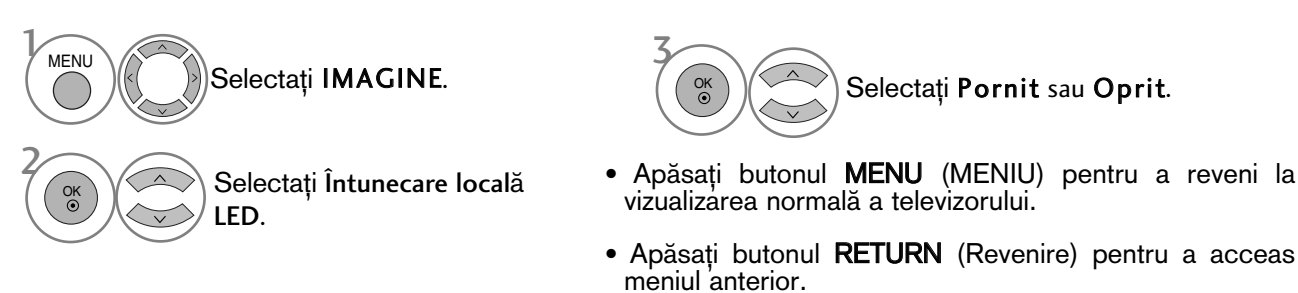

INDICATOR ALIMENTARE (Cu excepția 19/22LU40\*\*, 19/22/26LU50\*\*, 19/22/26LH20\*\*, 19/22/26LD3\*\*, 32/37/42LF25\*\*, 32/37/42LG2\*\*\*, 32/37/42LG33\*\*, 19/22/26LG31\*\*, 32/42/47LF51\*\*, 50/60PS70\*\*, 50/60PS80\*\*, 42/50PQ35\*\*, 42PQ65\*\*, 50PS65\*\*)

Vă ajută să reglati luminozitatea diodelor LED în miscare și sunet atunci când televizorul este pornit.

#### Sunet de pornire(Doar 32/37/42/47LH70\*\*)

Setați Sunet de pornire pe Oprit/Scăzut/Mediu/Ridicat când alimentarea este pornită. Lumina pentru modul asteptare

Determină dacă trebuie să setați becul indicator de pe partea frontală a TV pe Oprit, Scăzut sau Ridicat în modul de așteptare.  $\langle$ Doar 32/37/42/47LH70\* $\star$ )

Determină dacă trebuie să setați becul indicator de pe partea frontală a TV pe Pornit sau Oprit în modul de așteptare. (Cu excepția 32/37/42/47LH70\*\*)

#### Lumină pentru putere

Determină dacă trebuie să setați becul indicator de pe partea frontală a TV pe Pornit sau Oprit atunci când alimentarea este pornită.

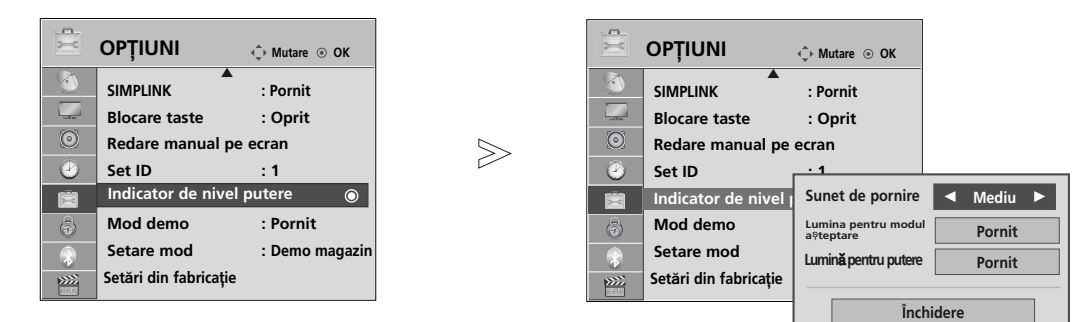

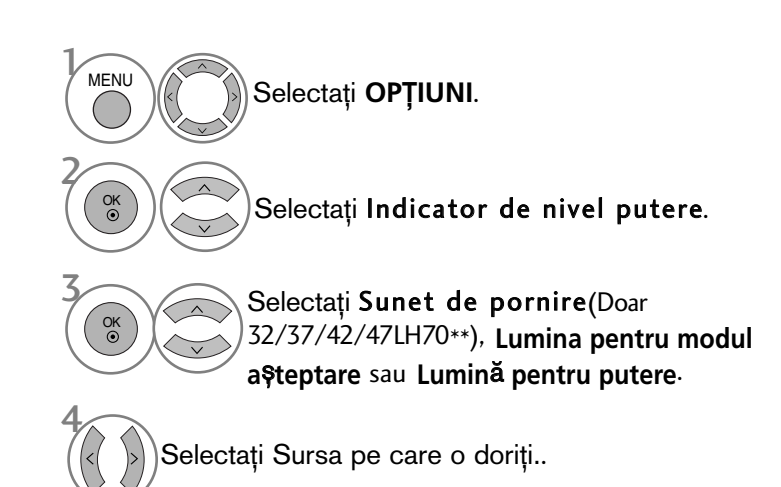

- Apăsați butonul MENU (MENIU) pentru a reveni la vizualizarea normală a televizorului.
- Apăsați butonul RETURN (Revenire) pentru a acceas meniul anterior.

### MINIMIZAREA REMANENȚEI IMAGINILOR(ISM)METODA

A frozen or still picture displayed on the screen for prolonged periods will result in a ghost image remaining even when you change the image. Avoid allowing a fixed image to remain on the screen for prolonged periods.

#### Înălbire

White wash îndepărtează imaginile remanente de pe ecran.

Notă: O imagine remanentă excesivă poate fi imposibil de șters în întregime cu White Wash.

#### Orbiter

Orbiter-ul poate preveni imaginile prea lente. Totuși, este optim să nu permiteți imaginilor fixe să rămână pe ecran. Pentru a evita o imagine remanentă pe ecran, ecranul se va muta la fiecare 2 minute.

#### Degradare culoare (Tranziție de la o culoare la alta)

Selectați Metoda ISM.

Se afișează alternativ blocul de culori cu ecranul puțin deplasat și modelul de alb. Este dificil de per ceput imaginea persistentă care apare în timp ce imaginea persistentă temporară este eliminată și mod elul de culoare acționează.

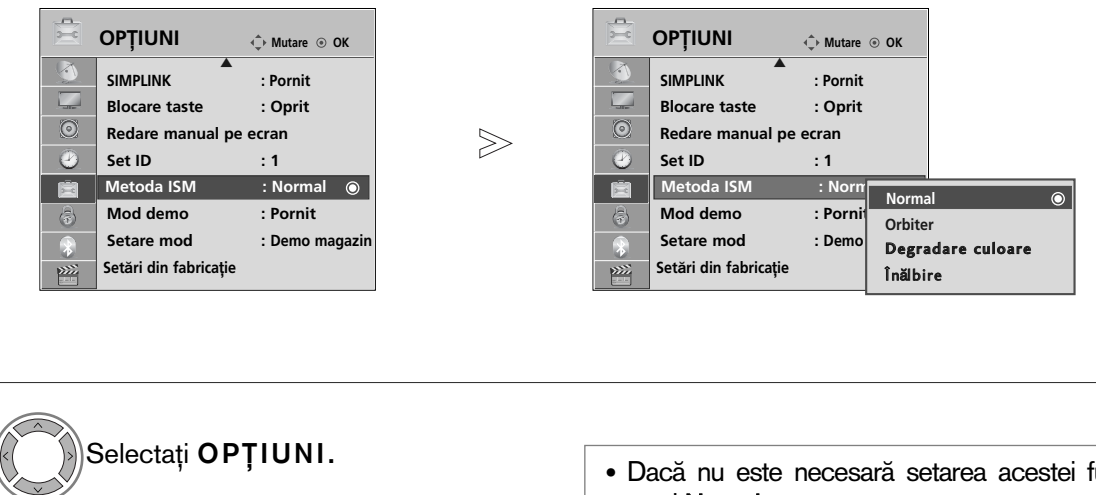

• Dacă nu este necesară setarea acestei functii, setati Normal.

Selectați Normal, Orbiter, Degradare culoare sau Înălbire.

#### Salvati.

4

3

OK

OK

2 OK

1 MENU

- Apăsați butonul MENU (MENIU) pentru a reveni la vizualizarea normală a televizorului.
- Apăsați butonul RETURN (Revenire) pentru a acceas meniul anterior.

### Mod demonstrativ

Afisează expoziția de diapozitive pentru a explica diferitele logouri ale acestui TV.

Nu se poate utiliza Mod demo în modul Utilizare acasă.

**Demo magazin**, Mod demo este setat automat pe Pornit.

După ce Mod demo este setat pe Oprit în Demo magazin, Mod demo nu rulează și numai ecranul este resetat. Ecranul este resetat automat după 5 minute în Demo mode (Mod demonstrativ).

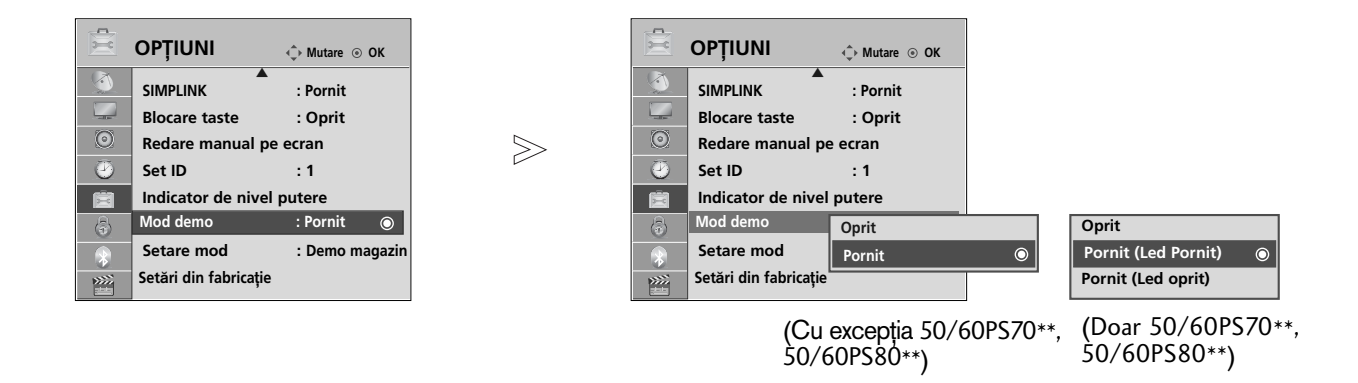

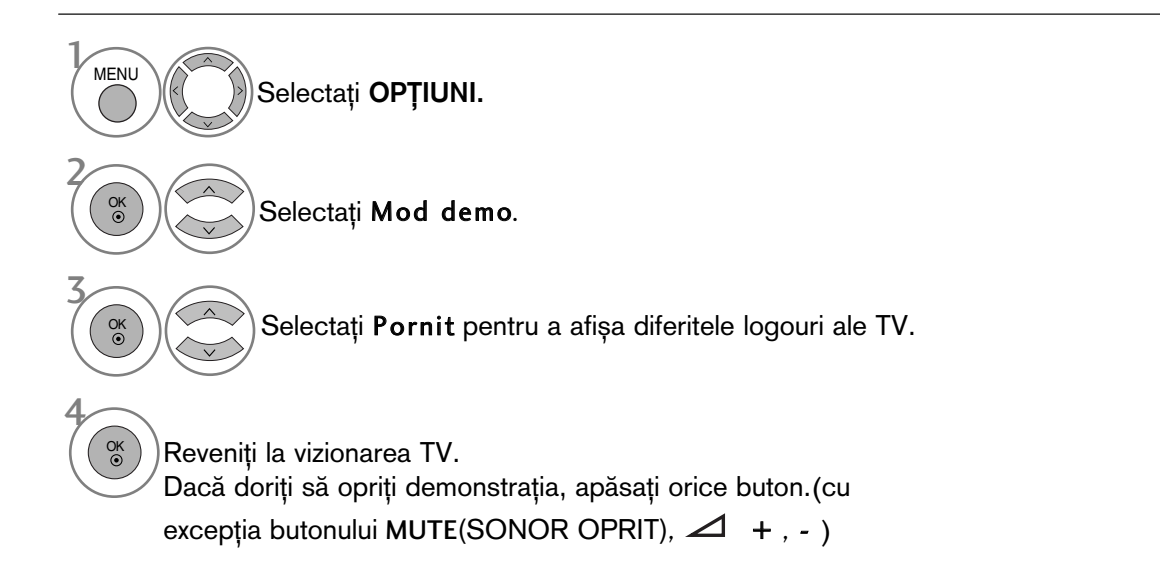

- Apăsați butonul MENU (MENIU) pentru a reveni la vizualizarea normală a televizorului.
- Apăsați butonul RETURN (Revenire) pentru a acceas meniul anterior.

#### Setare mod

Recomandăm setarea TV pe modul 'Utilizare acasă' pentru cea mai bună calitate a imaginii în mediul locuinței dvs.

Modul 'Demo magazin' este setarea optimă pentru mediile comerciale.

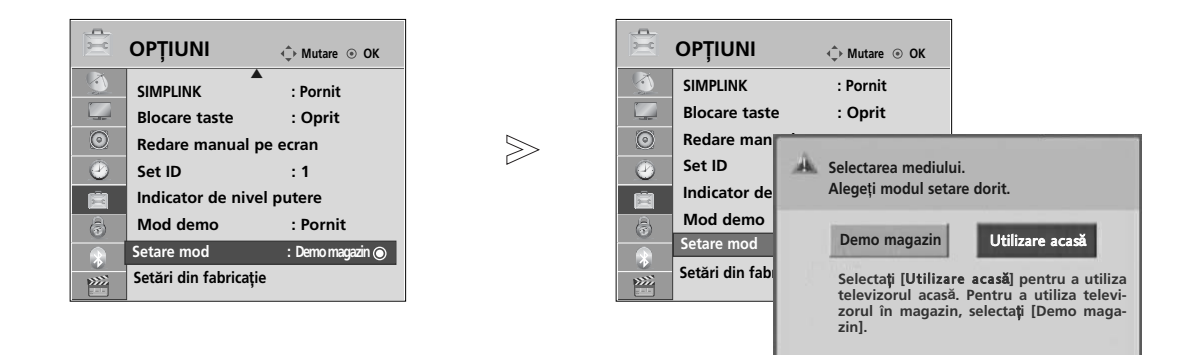

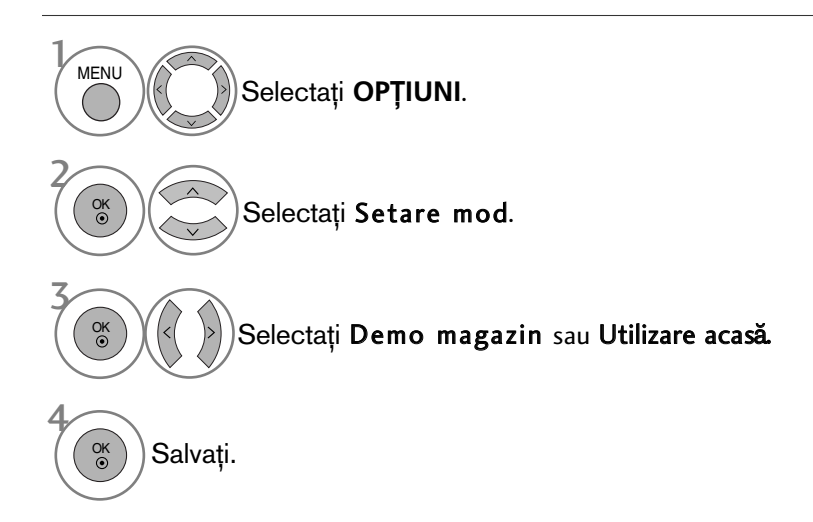

- Apăsați butonul MENU (MENIU) pentru a reveni la vizualizarea normală a televizorului.
- Apăsați butonul RETURN (Revenire) pentru a acceas meniul anterior.

# CONTROL SUNET ȘI LIMBĂ

### NIVEL VOLUM AUTOMAT

Volumul automat păstrează un nivel de volum egal chiar dacă schimbați programele.

Deoarece fiecare stație de emisie are propriile condiții de emisie a semnalului, poate fi necesară ajustarea volumului de fiecare dată când se schimbă canalul. Această funcție permite utilizatorilor să beneficieze de nivele de volum stabile prin realizarea unor setări automate pentru fiecare program.

În cazul în care calitatea sunetului sau volumul nu este la nivelul dorit, se recomandă utilizarea unui sistem home theater sau amp separat, pentru adaptarea la mediile diferite ale utilizatorilor.

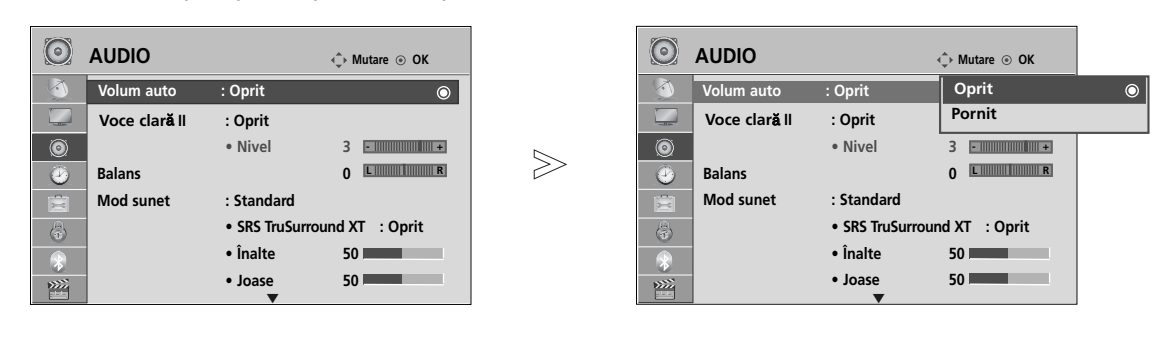

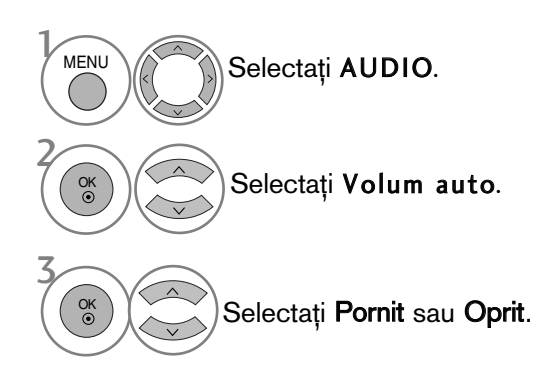

• Apăsați butonul RETURN (Revenire) pentru a acceas meniul anterior.

**CONTROL SUNET SLIMBA** 

# VOCE CLARĂ II

Făcând diferențierea intervalului de sunete ale persoanelor de alte tipuri, permite utilizatorilor să asculte vocile oamenilor mai bine.

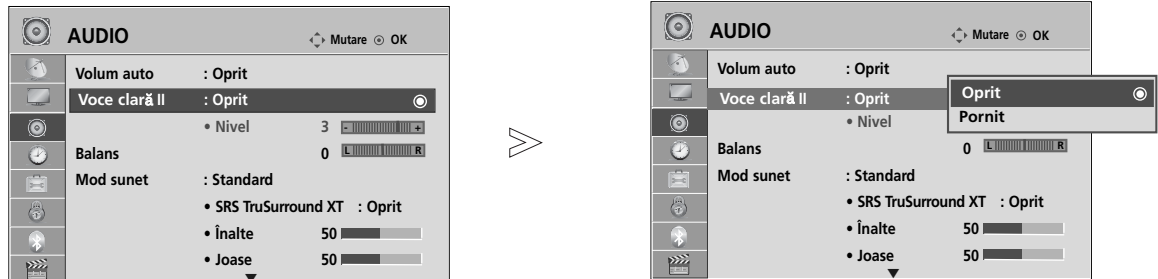

Selectați AUDIO. Selectați Voce clară II. Selectați Pornit sau Oprit. **MENU** 3 2 OK OK • Dacă selectați "Pornit" pentru Voce clară II, funcția SRS TruSurround XT nu va funcționa. • Selectați un nivel între -6 și +6.

#### Ajustarea pentru Nivel Voce clară cu selectarea Pornit

 $\overline{\mathbf{v}}$ 

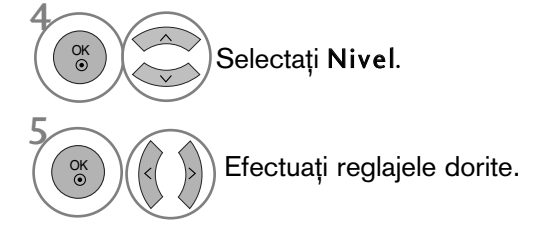

- · Apăsați butonul MENU (MENIU) pentru a reveni la vizualizarea normală a televizorului.
- Apăsați butonul RETURN (Revenire) pentru a acceas meniul anterior.

# CONTROL SUNET ȘI LIMBĂ

### CONFIGURĂRILE SUNETULUI PRESETAT - MOD SUNET

Puteți selecta setarea de sunet preferată; Standard, Music (Muzică), Cinema, Sport sau Game (Joc) și puteți ajusta de asemenea Treble (Sunete înalte), Bass (Sunete joase).

Modul sunet vă permite să vă bucurați de cea mai bună calitate a sunetului fără a fi nevoie de reglări speciale, întrucât televizorul configurează opțiunile corespunzătoare ale sunetului în funcție de conținutul programului.

Standard, Music (Muzică), Cinema, Sport și Game (Joc) sunt presetate din fabrică pentru calitate optimă a sunetului.

Standard Oferă sunet de calitate standard.<br>
Muzică Optimizează sunetul pentru a asci

**Muzică** Optimizează sunetul pentru a asculta muzică.<br>Cinema Optimizează sunetul pentru vizualizarea filmel

Optimizează sunetul pentru vizualizarea filmelor.

Sport Optimizează sunetul pentru vizualizarea evenimentelor sportive.

Joc Optimizează sunetul pentru accesarea jocurilor.

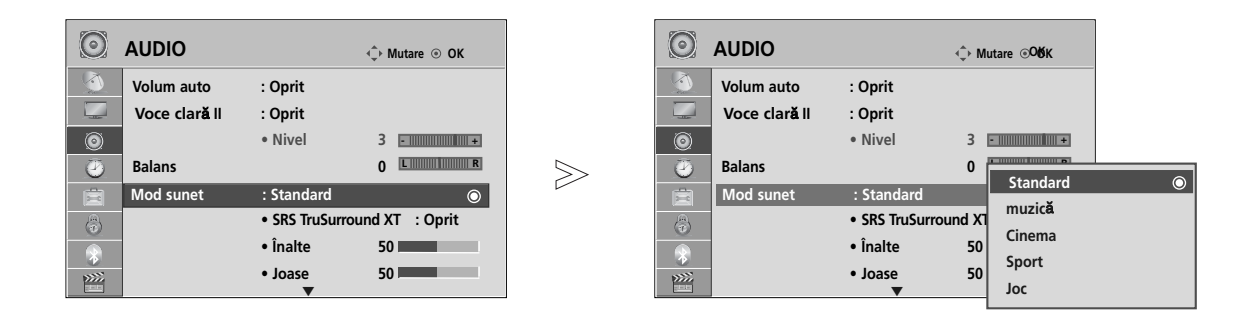

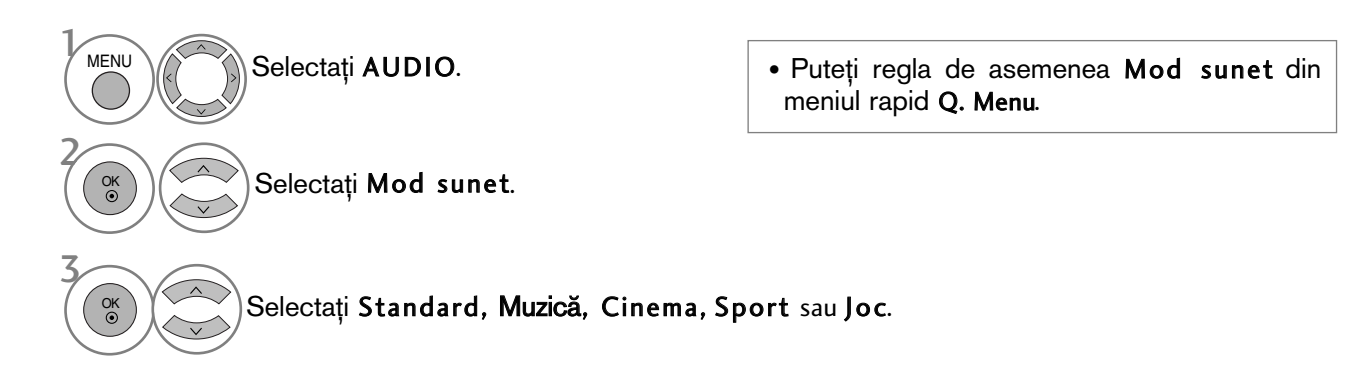

- Apăsați butonul MENU (MENIU) pentru a reveni la vizualizarea normală a televizorului.
- Apăsați butonul RETURN (Revenire) pentru a acceas meniul anterior.

# REGLAREA SETĂRILOR SUNETULUI - MOD UTILIZATOR

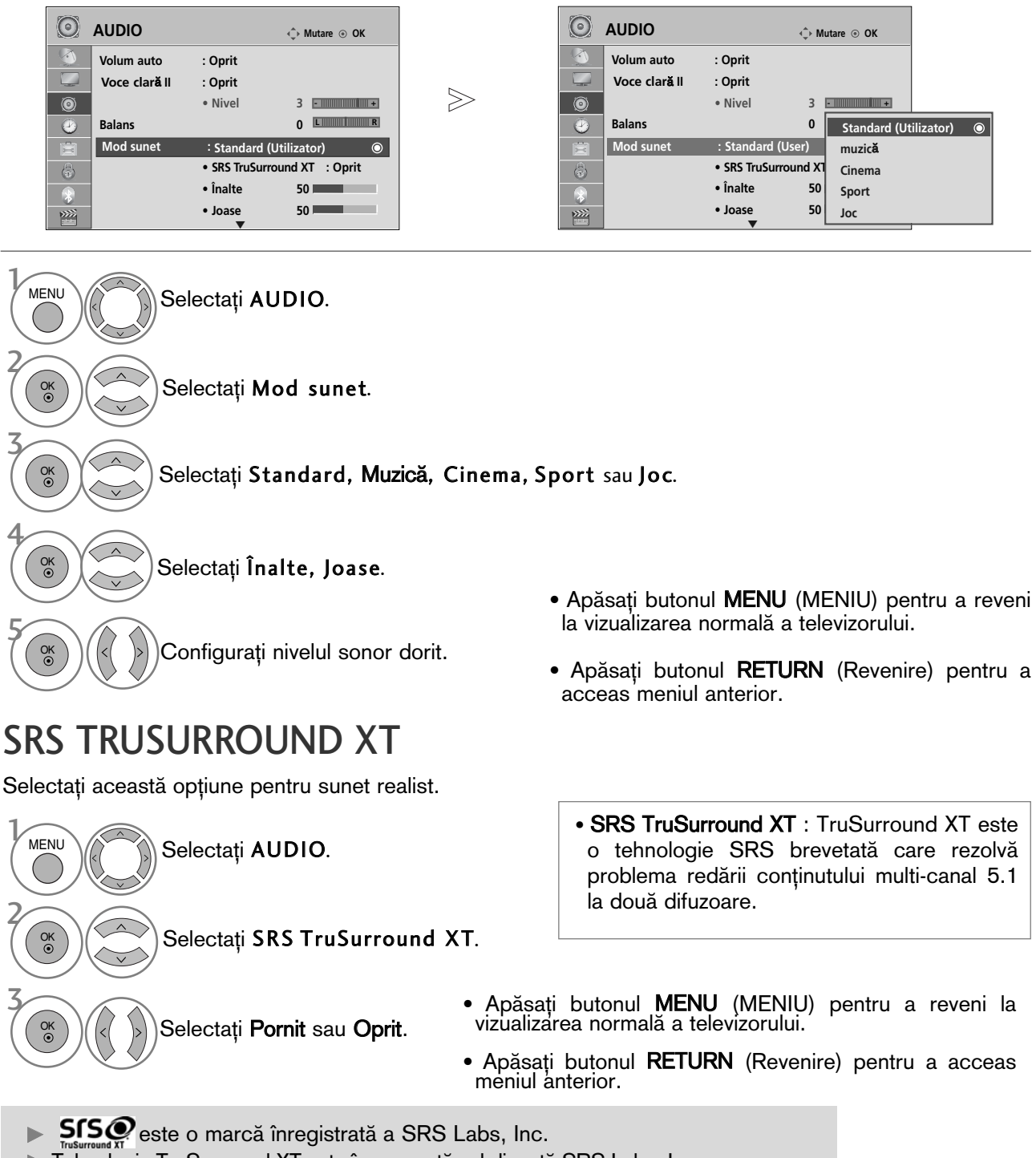

Fehnologia TruSurround XT este încorporată sub licență SRS Labs, Inc.

# CONTROL SUNET ȘI LIMBĂ

### BALANS

OK

Puteți regla balansul sunetului difuzorului la nivelele pe care le doriți.

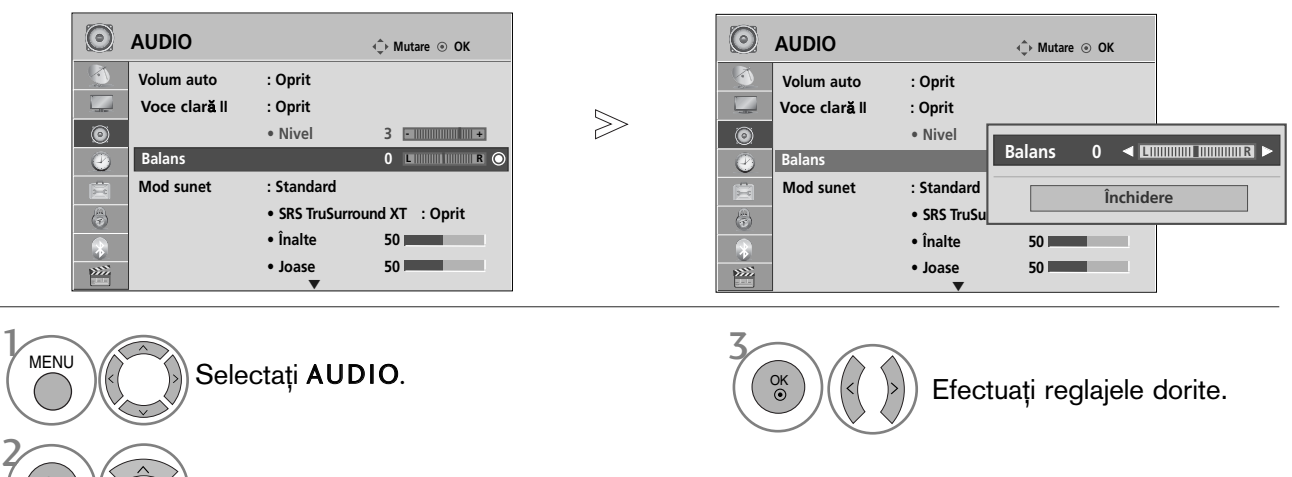

- Apăsați butonul MENU (MENIU) pentru a reveni la vizualizarea normală a televizorului.
- Apăsați butonul RETURN (Revenire) pentru a acceas meniul anterior.

#### ACTIVAREA/DEZACTIVAREA DIFUZOARELOR TV

Puteți regla starea difuzoarelor interne.

Selectați Balans.

La AV1, AV2, AV3, COMPONENT, RGB și HDMI1 cu cablu de la HDMI la DVI, sonorul televizorului poate fi redat chiar dacă nu există semnal video.

Dacă doriți să utilizați sistemul stereo HiFi extern, dezactivați difuzoarele interne ale televizorului.

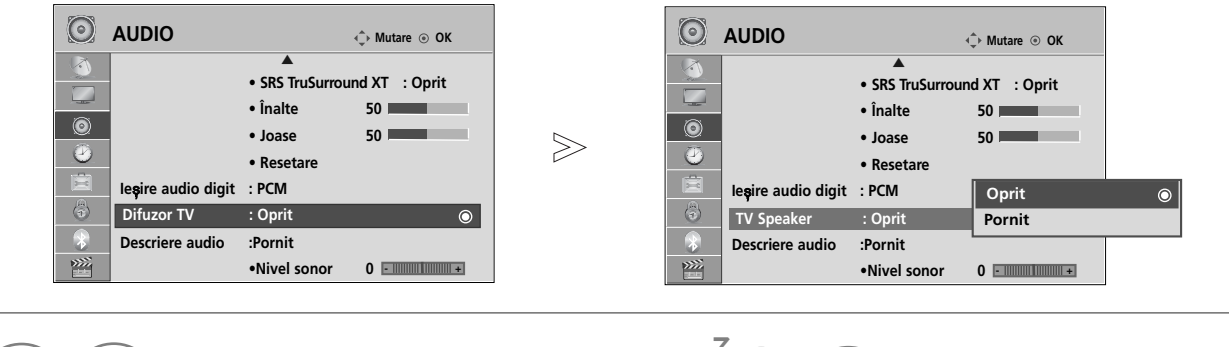

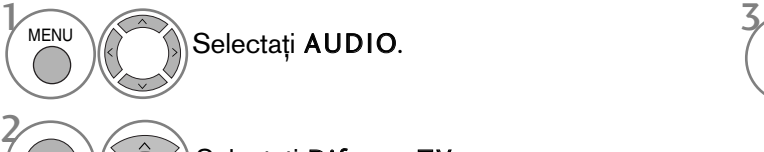

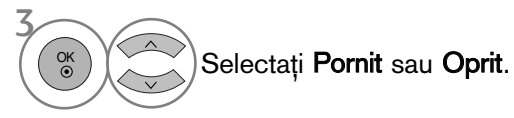

#### Selectați Difuzor TV.

- Apăsați butonul MENU (MENIU) pentru a reveni la vizualizarea normală a televizorului.
- Apăsați butonul RETURN (Revenire) pentru a acceas meniul anterior.

#### $\bullet$  **OBSERVATIE**

OK

- ► Dacă difuzorul TV este oprit în timp ce sistemul Home Theater Simplink este activat, ieșirea sunetului este comutată automat pe difuzorul Home Theater, dar dacă difuzorul TV este pornit, sunetul este emis prin acesta.
- Anumite meniuri din AUDIO sunt dezactivate atunci când TV Speaker (Difuzor TV) este setat pe Off (Oprit).

### DTV Audio setting (Setare audio DTV) (DOAR IN MOD DIGITAL)

(Acest meniu este activ numai în Suedia.)

Atunci când mai multe tipuri de formate audio există într-un semnal de intrare, această funcție vă permite să selectați tipul dorit.

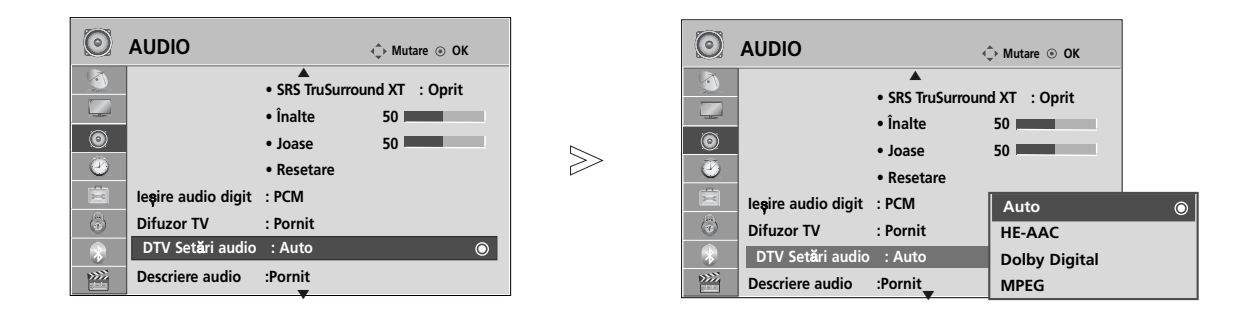

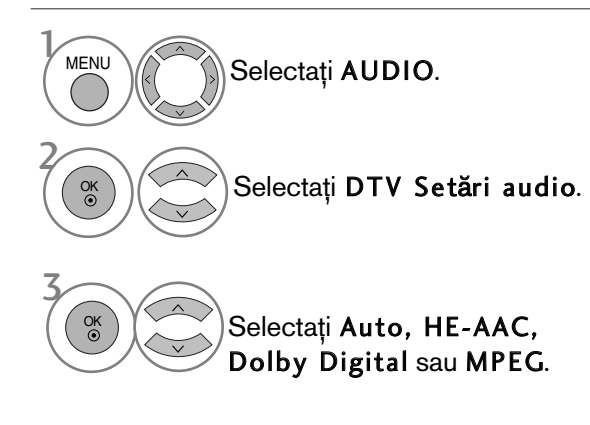

- Apăsați butonul MENU (MENIU) pentru a reveni la vizualizarea normală a televizorului.
- Apăsați butonul RETURN (Revenire) pentru a acceas meniul anterior.
- Auto: Emite automat în ordinea HE-AAC > Dolby Digital > MPEG.
- HE-AAC, Dolby Digital, MPEG: Permite utilizatorilor să selecteze tipul de format audio dorit. Dacă se selectează MPEG, se va emite întotdeauna în format MPEG. Dacă formatul MPEG nu este acceptat, se selectează HE-AAC și Dolby Digital, în această ordine.
- Consultați pag. 140 (Selectare limbă audio)

# CONTROL SUNET ȘI LIMBĂ

### SELECTARE IEȘIRE AUDIO DIGITAL

Această funcție vă permite să selectați Digital Audio Output (Ieșirea Audio Digitală) preferată. Televizorul poate oferi o iesire Dolby Digital doar pe un canal ce difuzează sunet Dolby Digital Audio. Atunci când este disponibil Dolby digital, selectând Auto în meniul Iesire audio digit se va seta iesirea SPDIF(Sony Philips Digital InterFace) la Dolby Digital.

Dacă Auto este selectat în meniul de ieșire audio digitală atunci când Dolby Digital nu este disponibil, ieșirea SPDIF va fi PCM(Pulse-code modulation).

Chiar dacă atât Dolby Digital cât și limbajul Audio au fost setate într-un post care poate difuza Dolby Digital Audio, va fi redat doar Dolby Digital.

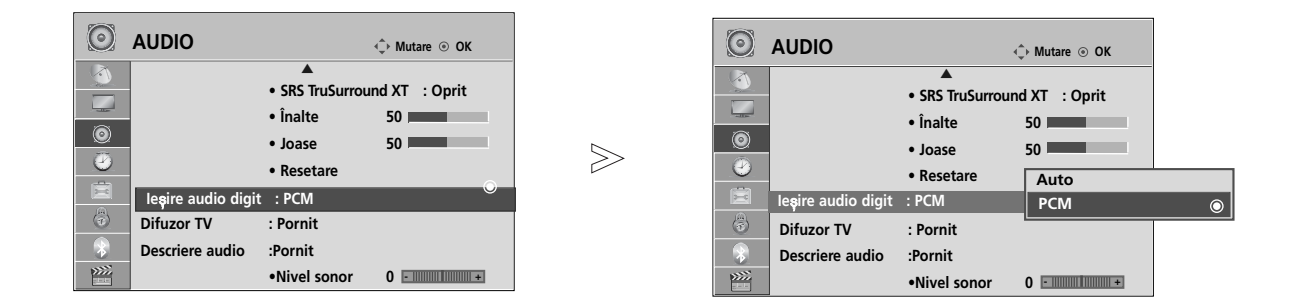

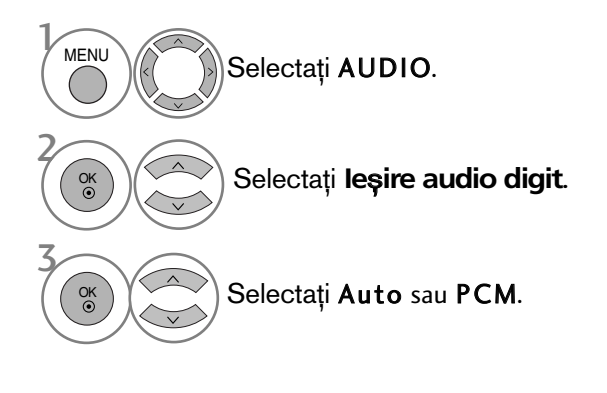

Fabricat sub licen˛a Dolby **TI DOLBY.** Laboratories. 'Dolby' si simbolul D DIGITAL PLUS dublat sunt mărci înregistrate ale Dolby Laboratories.

· Există posibilitatea ca în modul HDMI unele dispozitive de redare DVD să nu difuzeze sunetul SPDIF. În acel stadiu, setați ieșirea audio digitală a dispozitivului de redare DVD la PCM. (În HDMI, nu se acceptă Dolby Digital Plus).

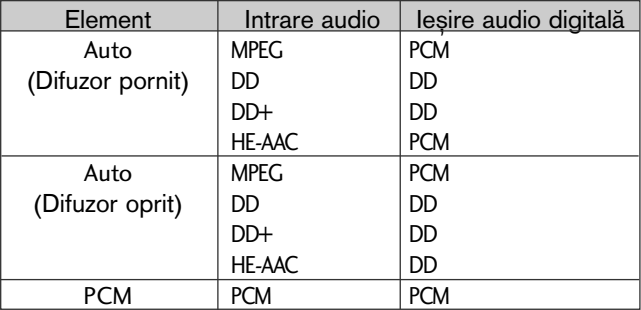

- Apăsați butonul MENU (MENIU) pentru a reveni la vizualizarea normală a televizorului.
- Apăsați butonul RETURN (Revenire) pentru a acceas meniul anterior.

### REINIȚIALIZARE AUDIO

Setările modului de sunet selectat revin la setările implicite stabilite în fabrică.

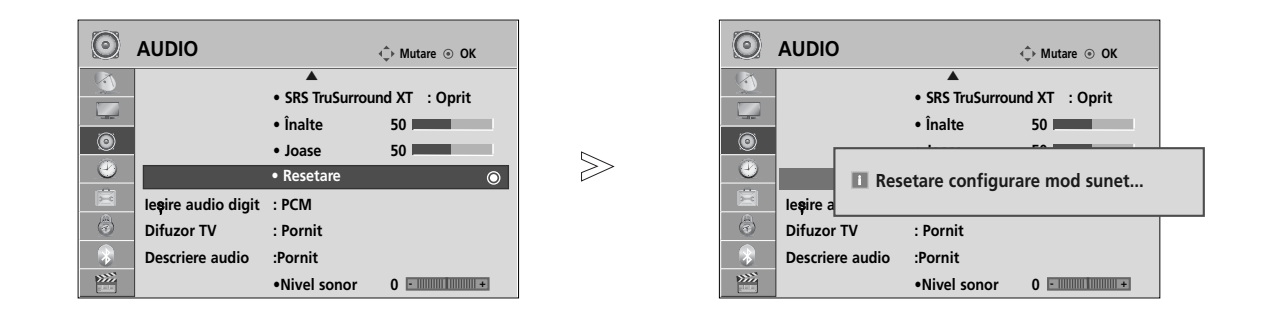

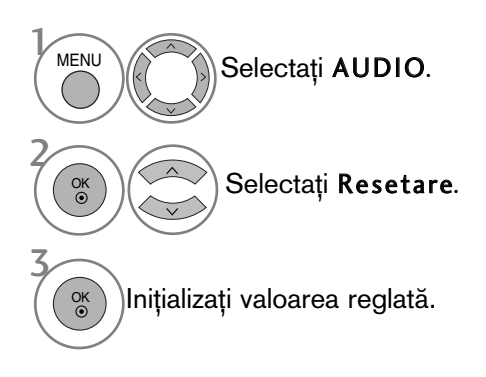

- Apăsați butonul MENU (MENIU) pentru a reveni la vizualizarea normală a televizorului.
- Apăsați butonul RETURN (Revenire) pentru a acceas meniul anterior.

# CONTROL SUNET ȘI LIMBĂ

#### DESCRIERE AUDIO **(**DOAR ÓN MOD DIGITAL**)**

Această funcție este pentru nevăzători și oferă un material audio explicativ, care descrie situația curentă în cadrul unui program TV, în plus față de semnalul audio de bază.

Dacă se selectează Descriere audio activată, se asigură semnalul audio de bază și descrierea audio numai pentru acele programe care au inclusă opțiunea Descriere audio.

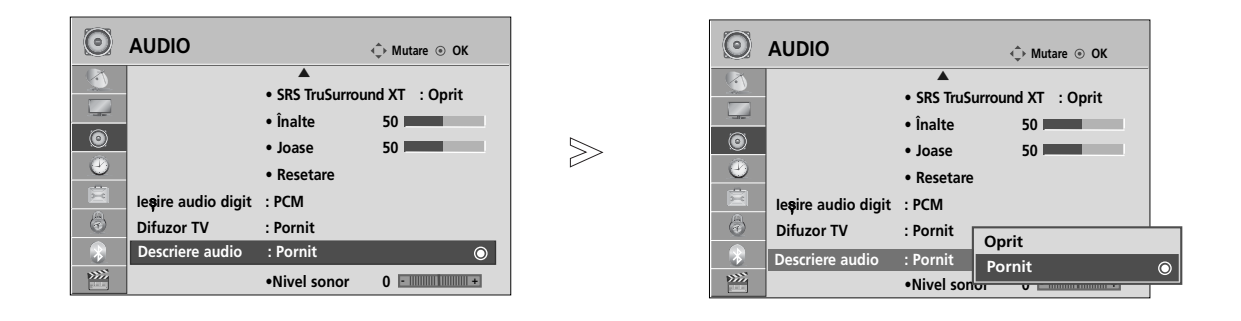

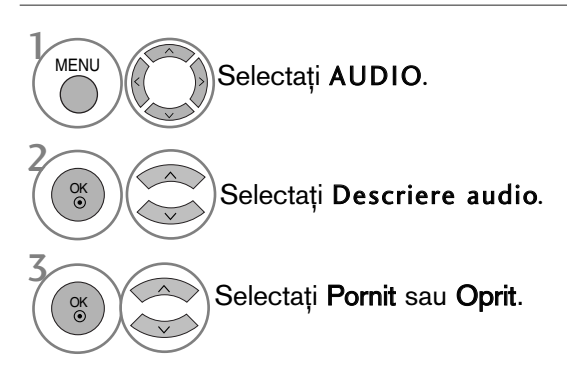

#### Ajustarea pentru Volum Descriere audio cu selectarea Pornit

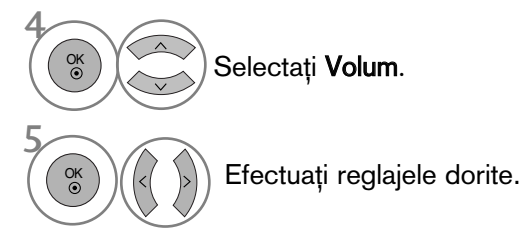

- Apăsați butonul MENU (MENIU) pentru a reveni la vizualizarea normală a televizorului.
- Apăsați butonul RETURN (Revenire) pentru a acceas meniul anterior.

#### RecepȚia stereo / dualĂ (Doar în mod analog)

Atunci când este selectat un program, informația de sunet pentru post apare împreună cu numărul de program și numele postului.

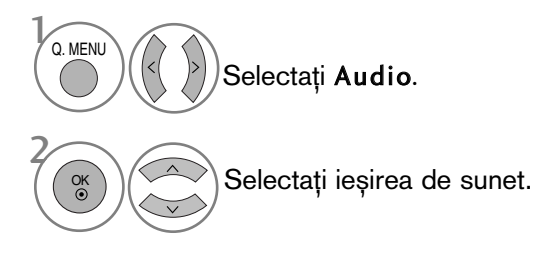

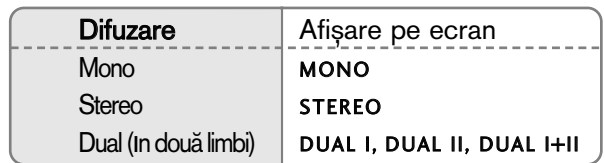

#### ■ Selectarea sunetului mono

Dacă semnalul stereo este slab în cadrul recepției stereo, puteți comuta la mono. În recepția mono, claritatea sunetului este îmbunătățită.

#### **E** Selecția limbii pentru difuzarea de emisiuni în două limbi

Dacă un program poate fi recepționat în două limbi, puteți comuta la DUAL I, DUAL II sau DUAL I+II.

- DUAL I trimite la difuzoare limba primară în care este difuzată emisiunea.
- DUAL II trimite la difuzoare limba secundară în care este difuzată emisiunea.
- DUAL I+II trimite la fiecare difuzor una din cele două limbi în care este difuzată emisiunea.

# CONTROL SUNET ȘI LIMBĂ

#### RecepȚia de tip NICAM (Doar în mod analog)

Dacă monitorul dumneavoastră este prevăzut cu receptor pentru recepția de tip NICAM, puteți recepționa sunetul digital de înaltă calitate de tip NICAM.

leșirea sunetului poate fi selectată conform tipului de emisie recepționată.

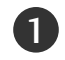

In cazul recepției de tip NICAM mono, puteți selecta NICAM MONO sau FM MONO.

In cazul recepției de tip NICAM stereo, puteți selecta NICAM STEREO sau FM MONO. Dacă semnalul stereo este slab, comutați la FM MONO. 2

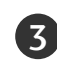

In cazul recepției de tip NICAM dual, puteți selecta NICAM DUAL I, NICAM DUAL II sau NICAM DUAL I+II sau FM MONO.

### Selectarea ieŞirii de sunet

In modul AV, Component, RGB și HDMI puteți selecta ieșirea de sunet pentru difuzorul stâng ∫i difuzorul drept.

Selectați ieșirea de sunet.

L+R: Semnalul audio de la intrarea audio L este trimis la difuzorul stâng, iar semnalul audio de la intrarea audio R este trimis la difuzorul drept.

L+L: Semnalul audio de la intrarea audio L este trimis la difuzoarele stâng și drept.

R+R: Semnalul audio de la intrarea audio R este trimis la difuzoarele stâng și drept.

### Selectare țară / Limbă pentru meniul afișat pe ecran

Meniul ghidului de instalare este afisat pe ecranul televizorului când este pornit pentru prima dată.

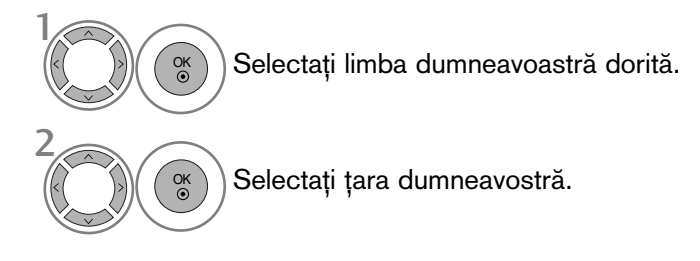

#### \* Dacă doriți să modificați Selectarea țării / limbii

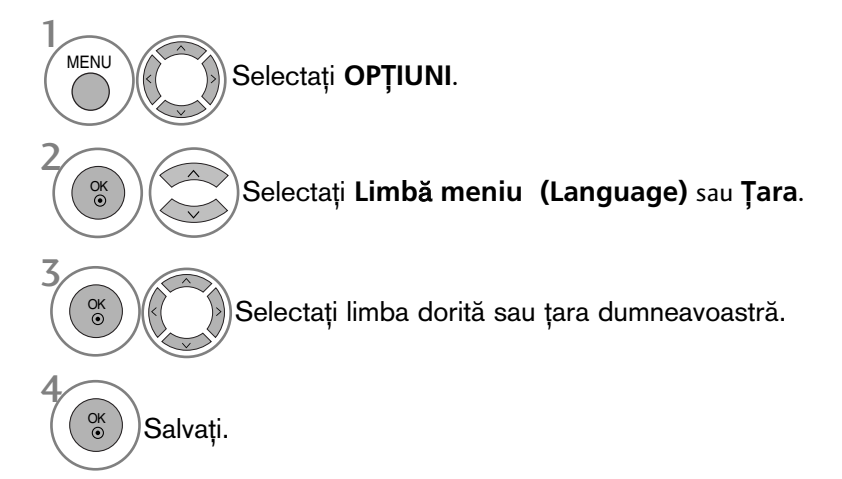

- Apăsați butonul MENU (MENIU) pentru a reveni la vizualizarea normală a televizorului.
- Apăsați butonul RETURN (Revenire) pentru a acceas meniul anterior.

#### $\bullet$  **OBSERVATIE**

- <sup>G</sup> Dacæ nu finalizafli instalarea **Installation guide** (Ghidului de instalare) prin apæsarea butonului RETURN sau întrerupefli afiøarea OSD (afiøaj pe ecran), acesta va apærea repetat, când este aprins televizorul.
- <sup>G</sup> Dacæ selectafli greøit flara, este posibil ca teletextul sæ nu aparæ corect pe ecran øi sæ avefli unele probleme când utilizafli teletextul.
- Este posibil ca funcția CI (Interfață Comună) să nu fie aplicată pe baza circumstanțelor de televizare din țară.
- ► Este posibil ca butoanele de control ale modului DTV să nu funcționeze, în funcție de circumstanțele de emisie din fiecare țară.
- $\triangleright$  În țările în care standardele emisiei digitale nu sunt stabilite, unele funcții DTV ar putea să nu funcționeze, în funcție de condițiile emisiei.
- Setarea de țară 'UK' trebuie activată doar în UK.
- ▶ Dacă setarea țării are valoarea "--", sunt disponibile programele standard difuzate în sistem digital terestru/cablu în Europa, dar este posibil ca anumite functii DTV să nu functioneze corespunzător.

# CONTROL SUNET ȘI LIMBĂ

### SELECTARE LIMBĂ (DOAR ÎN MOD DIGITAL)

Funcția AUDIO vă permite să selectați limba dumneavoastră preferată pentru audio. Dacă datele audio în limba selectată nu sunt emise, sonorul va fi redat în limba implicită.

Utilizați funcția Subtitrare atunci când sunt difuzate subtitrări în două sau mai multe limbi. Dacă datele de subtitrare în limba selectată nu sunt emise, subtitrarea va fi afișată în limba implicită.

Atunci c'nd limbile pe care le-a˛i selectat ca primare pentru **Limb**" **audio** ∫i **Limba subtitr**"**rii** nu sunt acceptate, puteți selecta limba din categoria secundară.

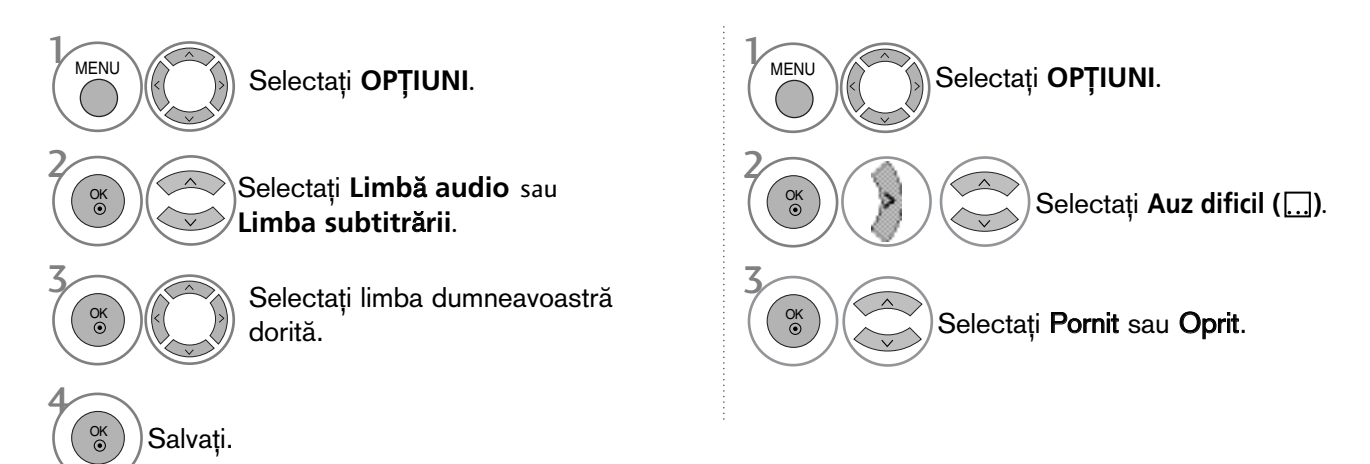

• Apăsați butonul RETURN (Revenire) pentru a acceas meniul anterior.

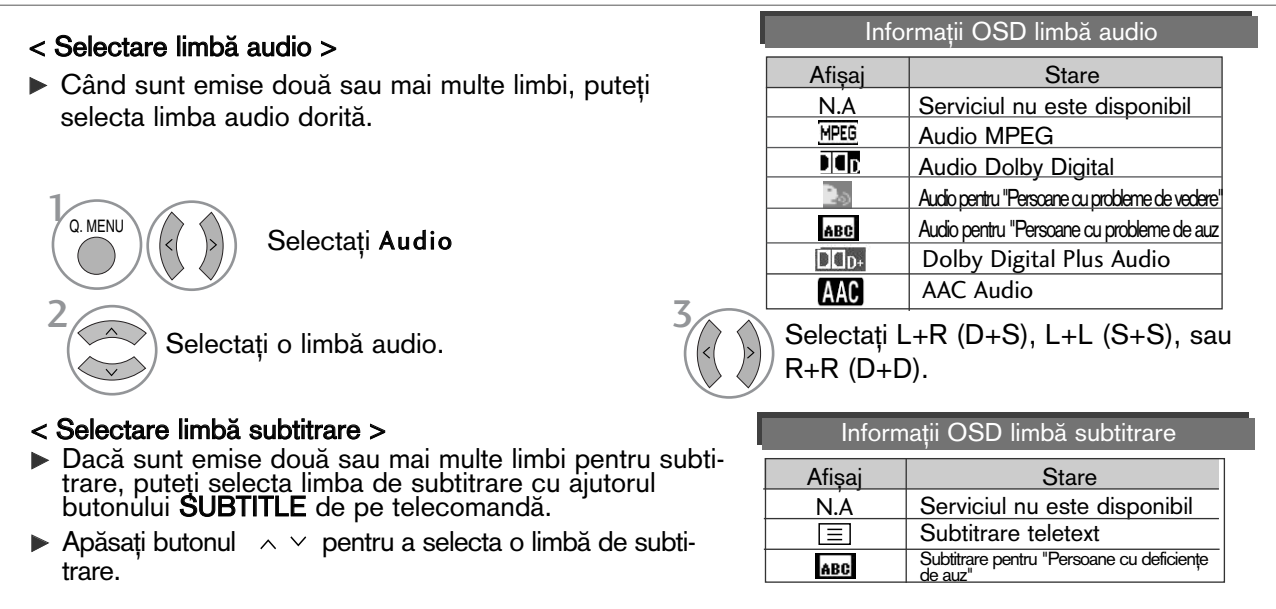

- Sonorul/subtitrarea pot fi afişate într-o formă mai simplă cu 1-3 caractere emise de către furnizorul de servicii.

- Dacă selectați sonor suplimentar (Audio pentru ăPersoane cu probleme de vedere/auzÓ), se poate auzi o parte din coloana sonoră principală.

# CONFIGURAREA OREI

### SETAREA CEASULUI

Ceasul este setat automat când se recepționează semnalul digital. (Este posibil să setați ceasul dacă televizorul nu are semnal DTV.)

Inainte de a utiliza funcția de pornire / trecere în modul standby la momentul stabilit, trebuie să setați timpul corect.

Atunci când selectați un oraș care corespunde unui Fus orar, ora televizorului este setată conform informațiilor bazate pe datele despre fusul orar și GMT (Ora Meridianului Greenwich) primite la semnalul de difuzare atunci când ora este setată automat de un semnal digital.

Dacă Clock (Ceas) este setat în mod DTV, nu puteți schimba ora, însă dacă numele orașului în Time Zone (Fus orar) este schimbat în decalare, puteți modifica cu 1 oră.

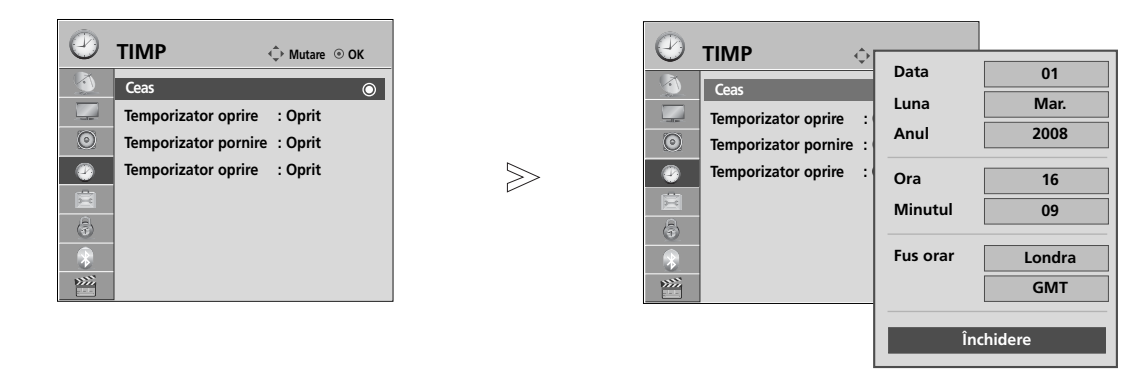

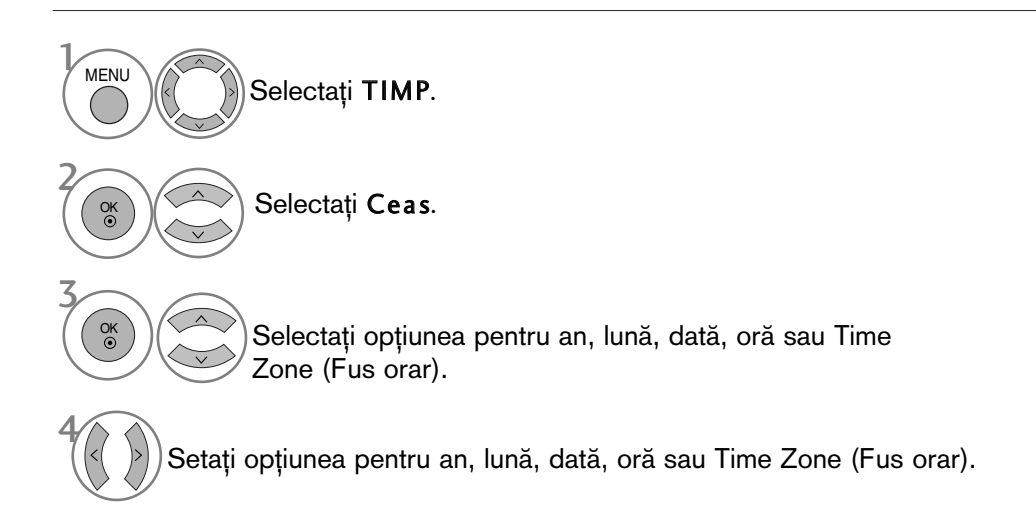

- Apăsați butonul MENU (MENIU) pentru a reveni la vizualizarea normală a televizorului.
- Apăsați butonul RETURN (Revenire) pentru a acceas meniul anterior.

# CONFIGURAREA OREI

#### DEZACTIVAREA/ACTIVAREA TEMPORIZATORULUI AUTOMAT

Funcțiile Pornit, respectiv Oprit, realizează pornirea automată a monitorului, respectiv trecerea sa automată în modul standby, la momentul stabilit.

La două ore după pornirea monitorului prin funcția Pornit. acesta va fi trecut automat în modul standby dacă până atunci nu a fost apăsat nici un buton.

După programarea functiilor, acestea operează zilnic la momentul stabilit.

Dacă ambele funcții au fost programate pentru același moment, se execută funcția Oprit.

Pentru ca functia **Pornit** să aibă efect, monitorul trebuie să se afle în starea standby.

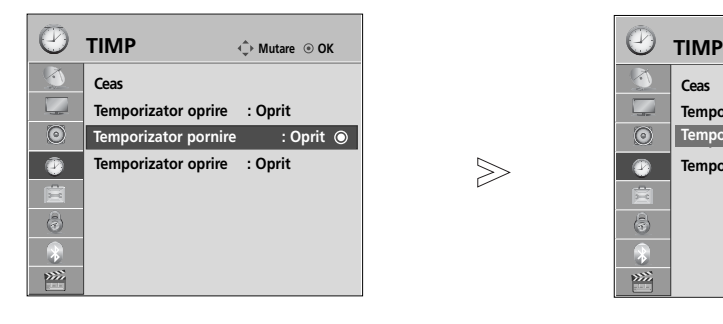

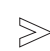

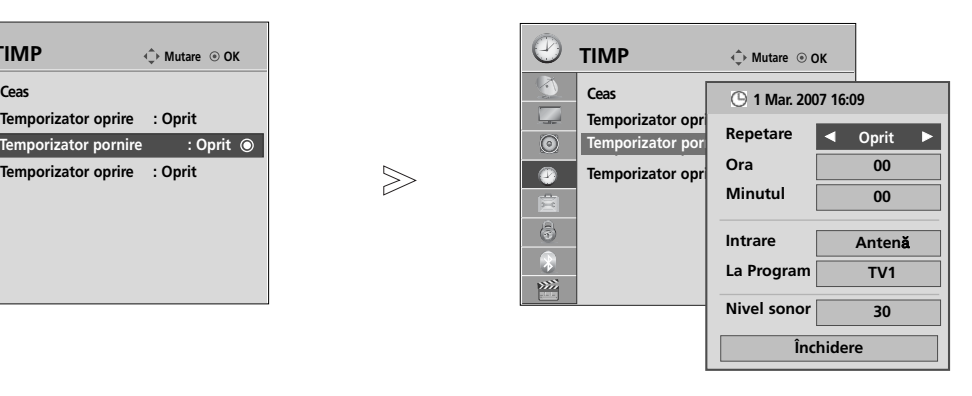

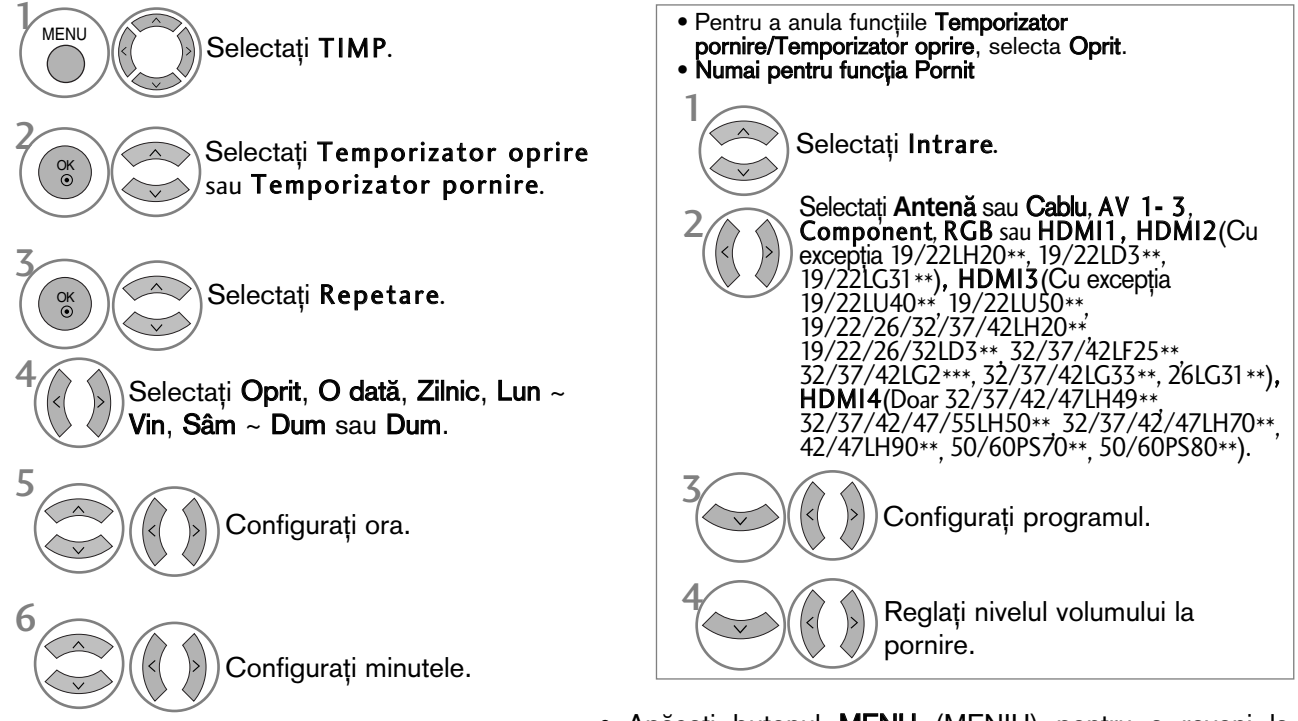

- Apăsați butonul MENU (MENIU) pentru a reveni la vizualizarea normală a televizorului.
- Apăsați butonul RETURN (Revenire) pentru a acceas meniul anterior.
### CONFIGURAREA TEMPORIZATORULUI SOMN

Nu este nevoie să vă aduceți aminte să închideți televizorul înainte de a vă culca. Regulatorul de timp pentru starea de inactivitate comută televizorul în modul standby la timpul prestabilit.

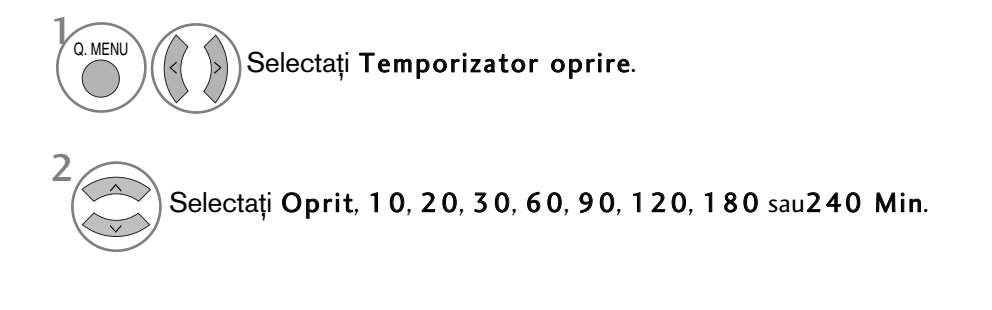

• Atunci când stingeți monitorul, funcția este resetată.

• Pute˛i regla de asemenea Temporizator oprire din meniul TIMP.

# CONTROL/RESTRICȚIE PARENTALĂ

## SETARE PAROLĂ ȘI SISTEMUL DE BLOCARE

 $>\!\!>\!\!$ 

Dacă introduceți întâi parola, apăsați '0', '0', '0', '0' pe telecomandă. Dacă un canal este blocat, introduceți parola pentru a-l debloca temporar.

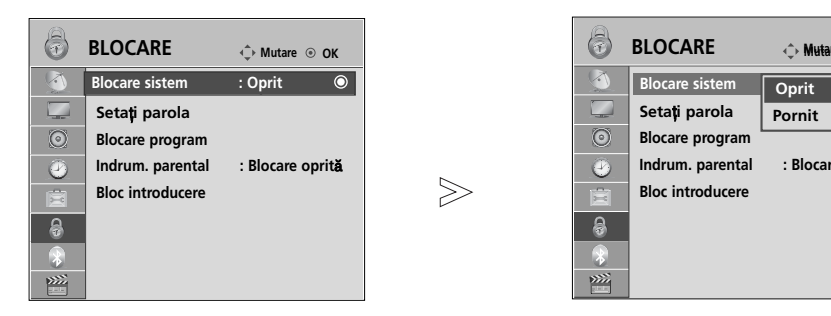

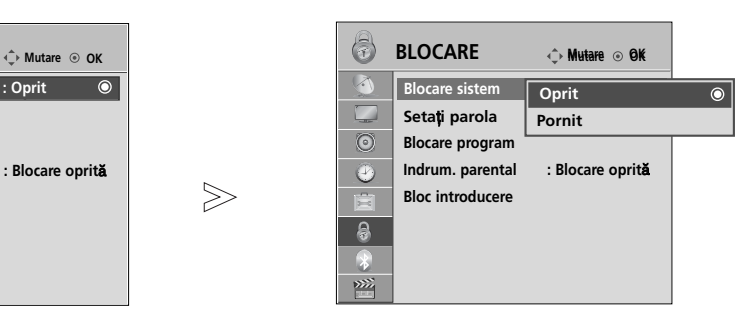

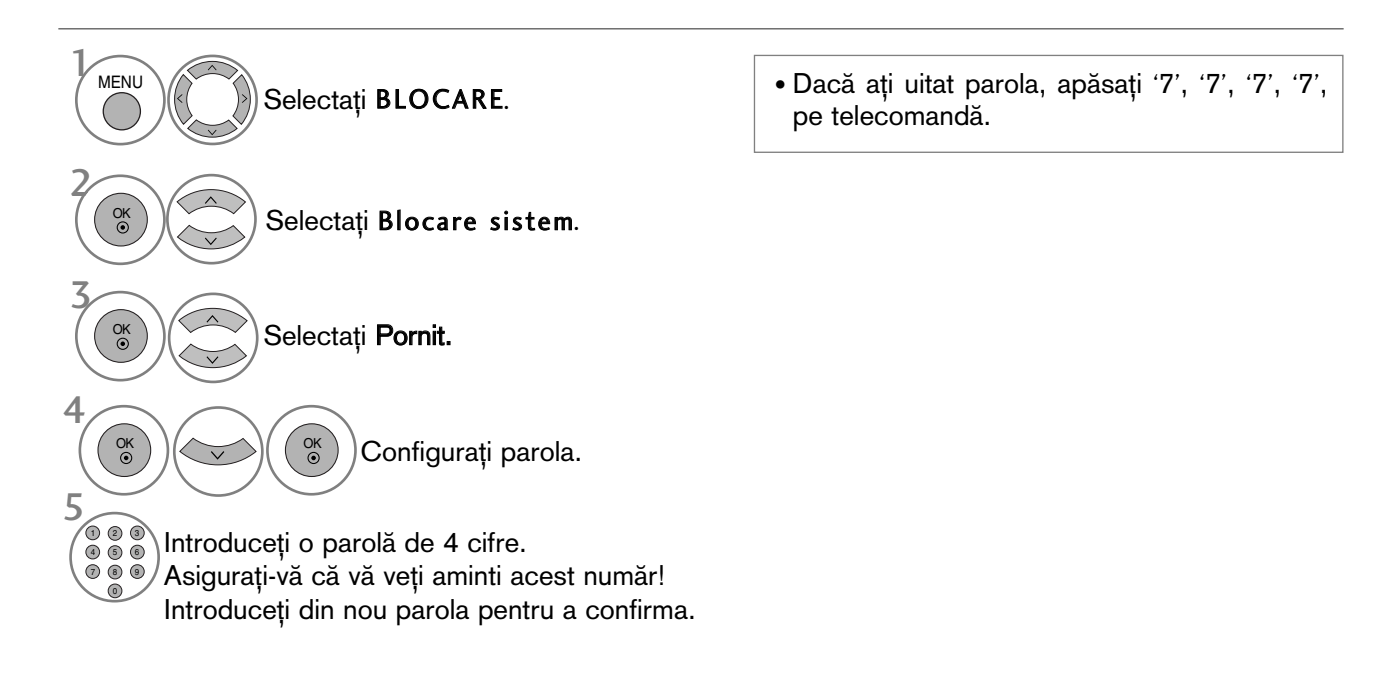

- Apăsați butonul MENU (MENIU) pentru a reveni la vizualizarea normală a televizorului.
- Apăsați butonul RETURN (Revenire) pentru a acceas meniul anterior.

## BLOCARE PROGRAM

Blochează orice programe pe care nu doriți să le vizionați sau la care nu doriți să aibă acces copii dumneavoastră.

Această funcție este disponibilă în Blocare sistem "Pornit".

Introduceți o parolă pentru a viziona un program blocat.

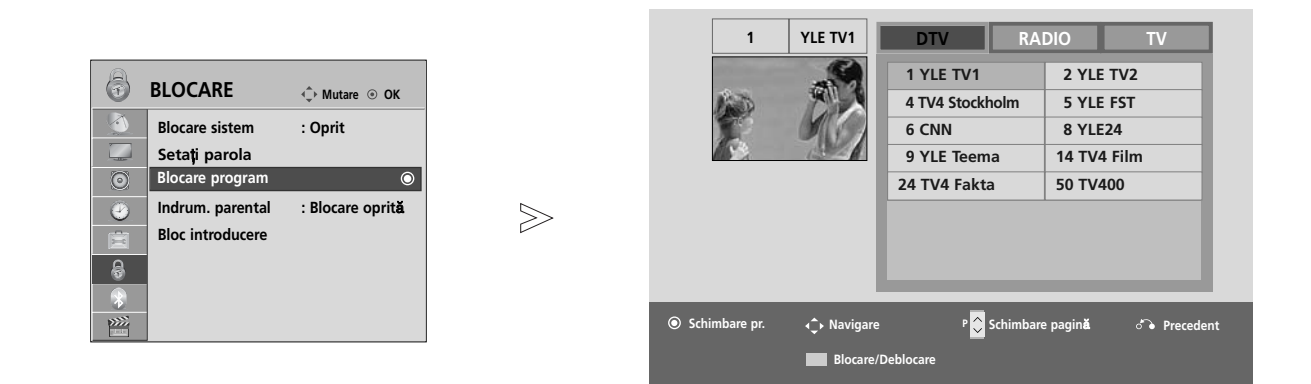

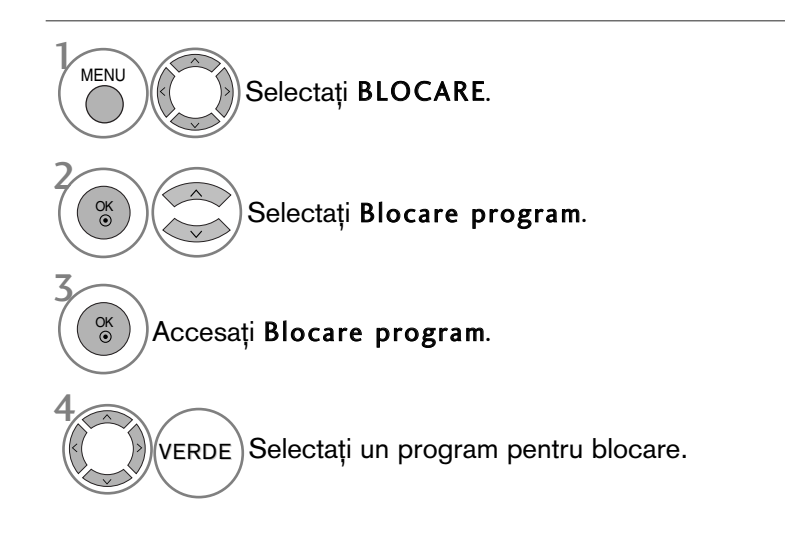

• Apăsați butonul MENU (MENIU) pentru a reveni la vizualizarea normală a televizorului.

• Apăsați butonul RETURN (Revenire) pentru a acceas meniul anterior.

## CONTROL/RESTRICȚIE PARENTALĂ

## CONTROL DE CĂTRE PĂRINȚI (DOAR ÎN MOD DIGITAL)

Această funcție se desfășoară conform informațiilor de la punctul de difuzare. În consecință, dacă semnalul conține informație eronată, această funcție nu poate fi utilizată.

Pentru a avea acces la acest meniu este necesară o parolă.

Acest aparat este programat să rețină ultima opțiune selectată chiar dacă închideți televizorul.

Blochează orice programe pe care nu doriti să le vizionați sau la care nu doriți să aibă acces copii dumneavoastră.

Introduceți o parolă pentru a viziona un program clasificat.

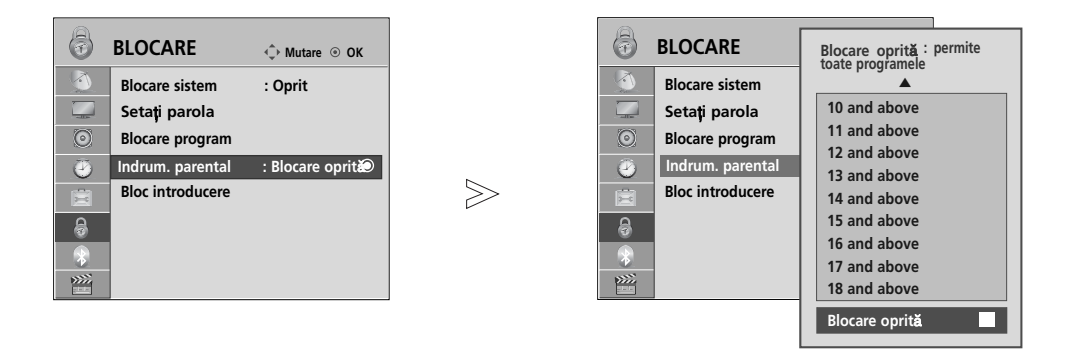

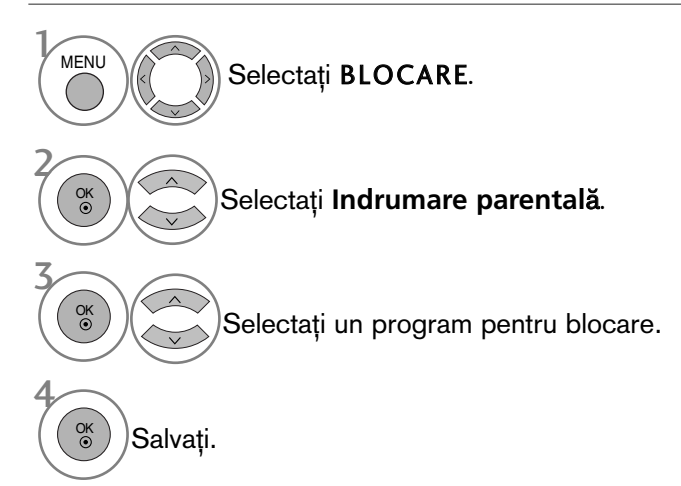

- Apăsați butonul MENU (MENIU) pentru a reveni la vizualizarea normală a televizorului.
- Apăsați butonul RETURN (Revenire) pentru a acceas meniul anterior.

## BLOCARE INTRARE EXTERNĂ

Vă permite să blocați o intrare.

Această funcție este disponibilă în Blocare sistem "Pornit".

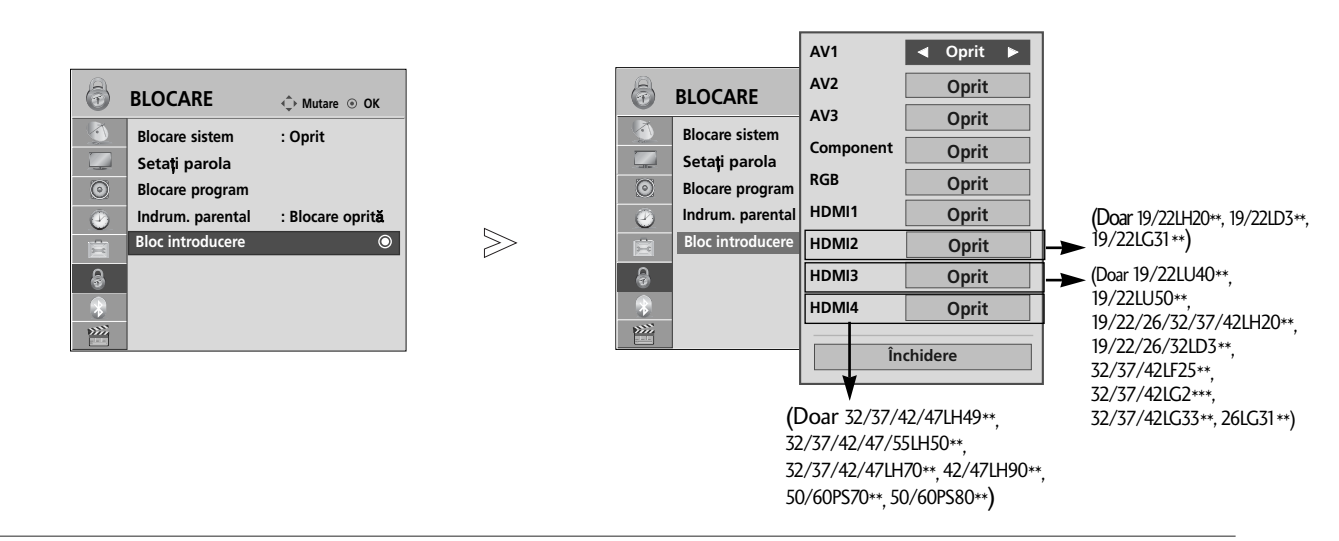

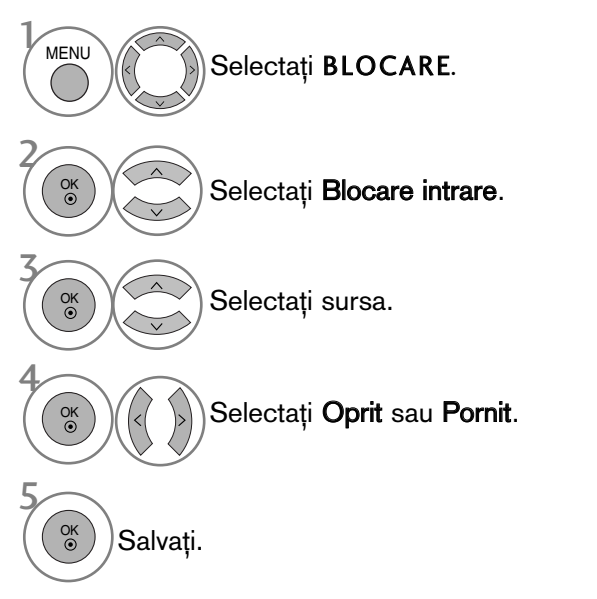

- Apăsați butonul MENU (MENIU) pentru a reveni la vizualizarea normală a televizorului.
- Apăsați butonul RETURN (Revenire) pentru a acceas meniul anterior.

# CONTROL/RESTRICȚIE PARENTALĂ

## BLOCARE TASTA

Monitorul poate fi astfel setat încât să nu poată fi controlat decât prin intermediul telecomenzii. Această caracteristică poate fi utilizată pentru a împiedica vizionarea neautorizată.

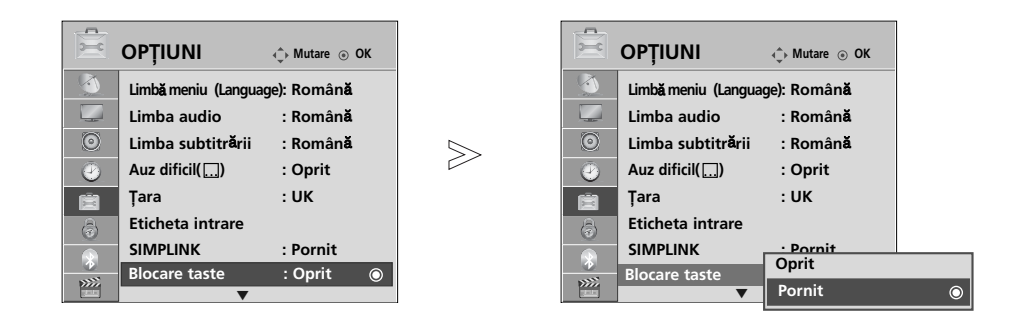

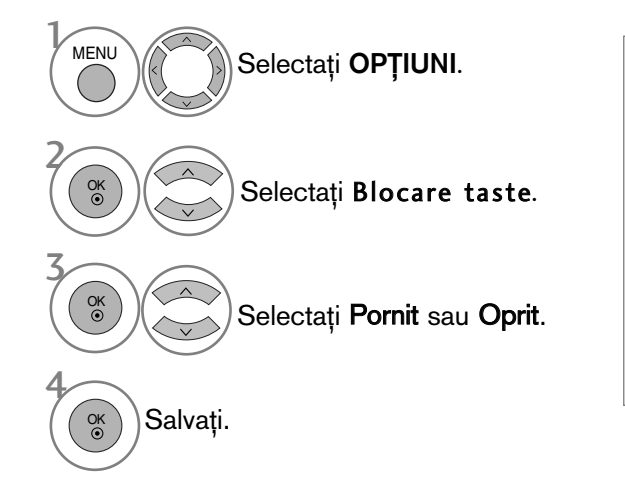

- În Blocare tasta "Pornit (Tastă blocată 'Activată"), dacă televizorul este oprit, apăsați butonul  $\circ$  / I, INPUT, P **A** sau  $\Pi$ (sau P  $\land$   $\lor$  ) de pe televizor sau butoanele POWER, INPUT, P  $\sim$   $\vee$  sau NUMBER (NUMĂR) de pe telecomandă.
- Cu Blocare tasta "Pornit" (Tastă blocată 'Activată"), pe ecran se afișează " A Blocare taste On" (Tastă blocată activată) dacă în timpul vizionării unui program la televizor este apăsată oricare tastă de pe panoul frontal. (Cu excepția butonului  $\mathcal{O}/I$  : Doar Plasma TV)

- Apăsați butonul MENU (MENIU) pentru a reveni la vizualizarea normală a televizorului.
- Apăsați butonul RETURN (Revenire) pentru a acceas meniul anterior.

# **TELETEXTUL**

#### Această funcție nu este disponibilă în toate tările..

Teletextul este un serviciu gratuit difuzat de majoritatea stațiilor TV, serviciu care oferă informații de ultimă oră despre evenimente (știri), vreme, programele TV, prețul acțiunilor și multe altele.

Decodorul teletext al acestui monitor acceptă sistemele SIMPLE, TOP și FASTEXT. Sistemul SIMPLE (teletextul standard) constă dintr-un număr de pagini care se selectează prin introducerea directă a numărului de pagină. Sistemele TOP (teletext cu funcții de selecție complexe) și FASTEXT (teletext cu funcții de selecție complexe ∫i cu indexarea paginilor pentru optimizarea căutării) reprezintă metode mai moderne care permit selectarea rapidă și ușoară a informațiilor de tip teletext.

### ACTIVAREA / DEZA VAREA TELETEXTL

Apăsați butonul TEXT pentru a comuta la modul teletext. Pe ecran apare pagina inițială sau ultima pagină.

In antet sunt afișate două numere de pagină, numele stației TV, data și ora. Primul număr de pagină reprezință selecția efectuată de dumneavoastrå, iar al doilea reprezintă pagina afișată în momentul respectiv.<br>Apăsați butonul TEXT pentru a dezactiva modul

teletext. Monitorul revine în modul anterior de lucru.

## SISTEMUL SIMPLE

#### **B** Selectarea paginii

- **D** Introduceți numărul de pagină dorit, ca număr de trei cifre, cu ajutorul butoanelor numerice. Dacă în timpul tastării introduceți un număr eronat, completați-l la trei cifre și apoi introduceți numărul de pagină corect.
- ${\bf D}$  Butonul P  $\sim \ \times$  poate fi utilizat pentru a selecta pagina precedentă sau pagina următoare.

## SISTEMUL TOP

Ghidul utilizatorului afișează în partea de jos a ecranului patru câmpuri colorate în culorile roșu, verde, galben și albastru. Câmpul galben indică grupul următor, iar câmpul albastru indică blocul următor.

#### $\blacksquare$  Selectarea blocurilor / grupurilor / paginilor

- **D** Cu ajutorul butonului albastru puteți trece de la un bloc la altul.
- $\mathbf 2$  Utilizați butonul galben pentru a trece la grupul următor cu defilare automată la blocul următor.
- ${\bf 3}$  Utilizați butonul verde pentru a trece la pagina următoare cu defilare automată la grupul următor. Ca alternativă, puteți utiliza butonul P  $\sim$ .
- $\bullet$  Butonul roșu permite revenirea la selecția anterioară. Ca alternativă, puteți utiliza butonul P  $\smallsmile$  .

### **A** Selectarea directă a paginii

Similar modului teletext SIMPLE, puteti selecta o pagină în modul TOP prin introducerea unui număr de trei cifre utilizând butoanele numerice.

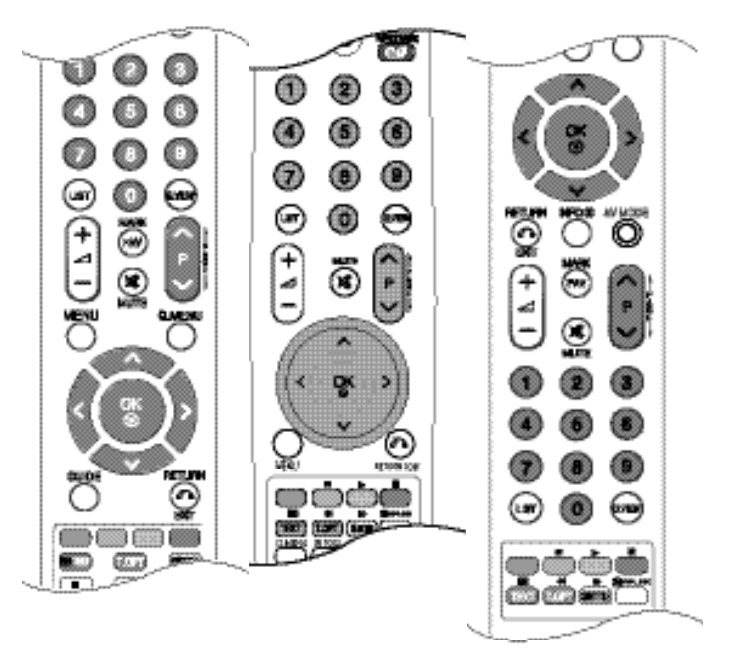

## TELETEXTUL

## SISTEMUL FASTEXT

Paginile teletext sunt codificate cu culori în partea de jos a ecranului și se selectează prin apăsarea butonului colorat corespunzător.

#### Selectarea paginii

- **D** Apăsați butonul **T.OPT** apoi utilizați ∧ ∨ butonul pentru a selecta EII meniul. Afișați pagina de index.
- $\bullet$  Puteţi selecta, cu ajutorul butoanelor colorate, paginile care sunt codificate cu culori în partea de jos a ecranului.
- <sup>3</sup> Similar modului teletext SIMPLE, puteți selecta o pagină în modul FASTEXT prin introducerea unui număr de trei cifre utilizând butoanele numerice.

 $\bullet$  Butonul P  $\sim \circ$  poate fi utilizat pentru a selecta pagina precedentă sau pagina următoare.

## FUNC˛II TELETEXT SPECIALE

**• Apasati butonul T. OPT apoi utilizati**  $\sim \vee$  butonul pentru a selecta meniul **Optiuni text.** 

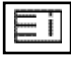

#### **NDEX**

Selectează fiecare pagină de index.

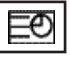

#### $\blacksquare$  Timp

Atunci când vizualizați un program TV, selectați acest meniu pentru a afișa ora în coltul din dreapta sus al ecranului.

In modul teletext, apăsați acest buton pentru a selecta un număr de sub-pagină. Numărul de sub-pagină este afișat în partea de jos a ecranului. Pentru a păstra sau a modifica sub-pagina, apăsați butonul roșu, butonul verde, butonul  $\langle \rangle$  sau butoanele numerice.

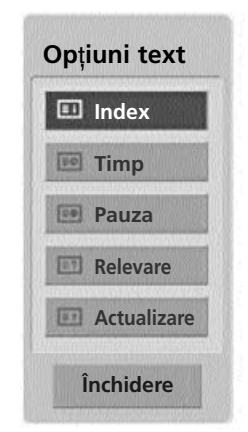

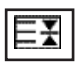

#### **HOLD** (dezactivarea schimbării automate a paginii)

Oprește schimbarea automată a paginii care s-ar produce dacă pagina teletext constă din două sau mau multe sub-pagini. Pe ecran, sub ceasul afișat, sunt afișate de obicei numărul de sub-pagini și numărul subpaginii afişate. Atunci când acest meniu este selectat, simbolul de oprire este afişat în colțul din stânga sus al ecranului, iar schimbarea automată a paginii este inactivă.

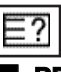

#### ■ REVEAL (afișarea informațiilor ascunse)

Selectați acest meniu pentru a afișa informațiile ascunse, precum soluțiile la ghicitori și jocuri puzzle.

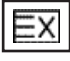

#### **UPDATE** (actualizare)

Afișeazăpe ecran o imagine TV în timp ce așteaptă selecția unei noi pagini teletext. In colțul din stânga sus al ecranului se afișează. Atunci când este disponibilă pagina actualizată, afișajul dispare și se afișează în loc numărul paginii. Selectați din nou acest meniu pentru a viziona pagina actualizată de teletext.

# TELETEXT DIGITAL

### \*Această funcție este disponibilă doar în Marea Britanie și Irlanda.

Aparatul vă oferă posibilitatea de a accesa teletextul digital care este îmbunătățit semnificativ în multe privințe, cum ar fi textul, grafica și așa mai departe.

Acest teletext digital poate fi accesat prin intermediul serviciilor de teletext digitale și servicii specifice care difuzează teletext digital.

Trebuie să selectați oprit (oprire) din limba de subtitrare pentru a afișa teletextul prin apăsarea butonului SUBTITLE.

## TELETEXT ÎN CADRUL SERVICIULUI DIGITAL

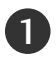

Apăsați butoanele numerice sau butonul P  $\sim$   $\vee$  pentru a selecta un serviciu digital care emite teletext digital.

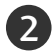

3

Urmați indicațiile referitoare la teletextul digital și avansați la pasul următor apăsând TEXT, OK,  $\sim \times$  < >, ROŞU, VERDE, GALBEN, ALBASTRU sau butoanele NUMERE și așa mai departe

Pentru a schimba serviciul de teletext digital, trebuie doar selecta˛i un serviciu diferit folosind butonul numeric sau **P**  $\land \lor$  .

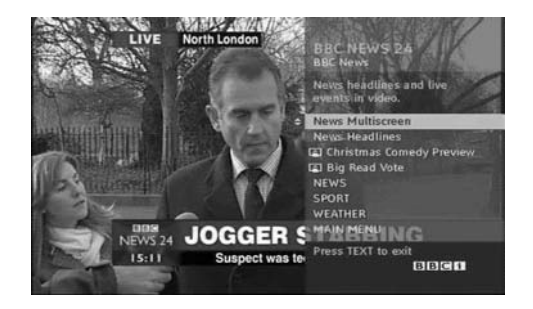

## TELETEXT ÎN CADRUL SERVICIULUI DIGITAL

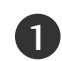

**1** Apăsați butoanele numerice sau butonul P  $\sim \times$  pentru a selecta un serviciu digital care emite teletext digital.

- Apăsați butonul TEXT sau unul colorat pentru a porni teletextul. 2
- Urmați indicațiile referitoare la teletextul digital și avansati la pasul următor apăsând OK,  $\wedge \vee \langle \rangle$ , ROSU, VERDE, GALBEN, ALBASTRU sau butoanele NUMERE și așa mai departe. 3
- Apăsați butonul TEXT sau unul colorat pentru a opri teletextul și pentru a vă întoarce la vizionarea TV. 4

Unele servicii vă pot permite să accesati serviciile text prin apăsarea butonului ROȘU.

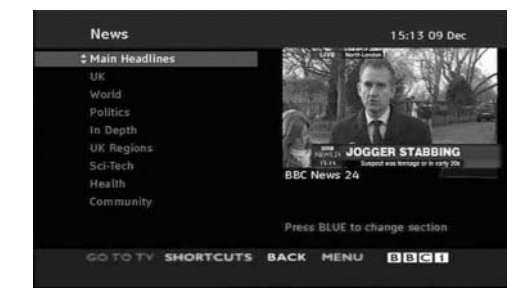

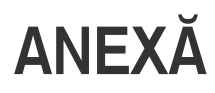

### DEPANAREA

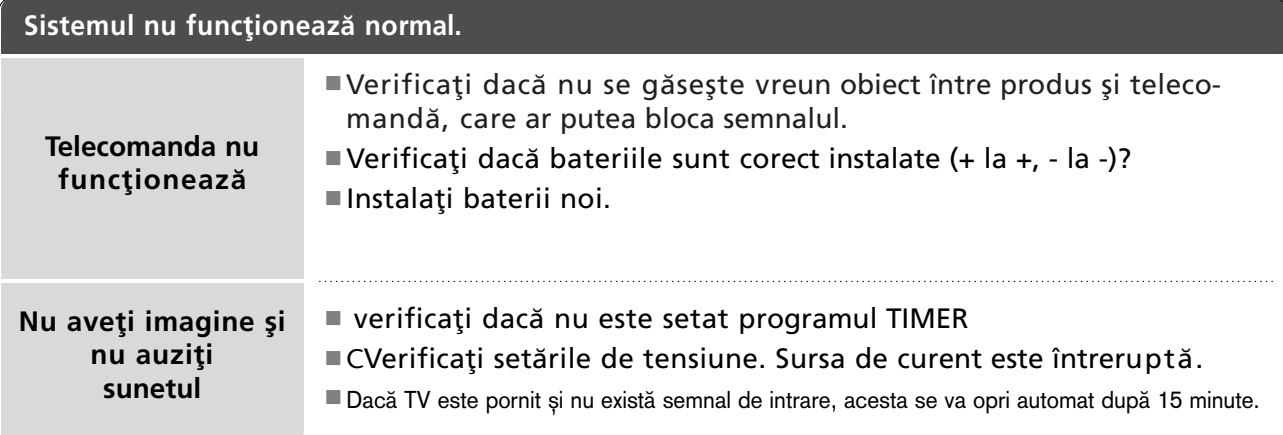

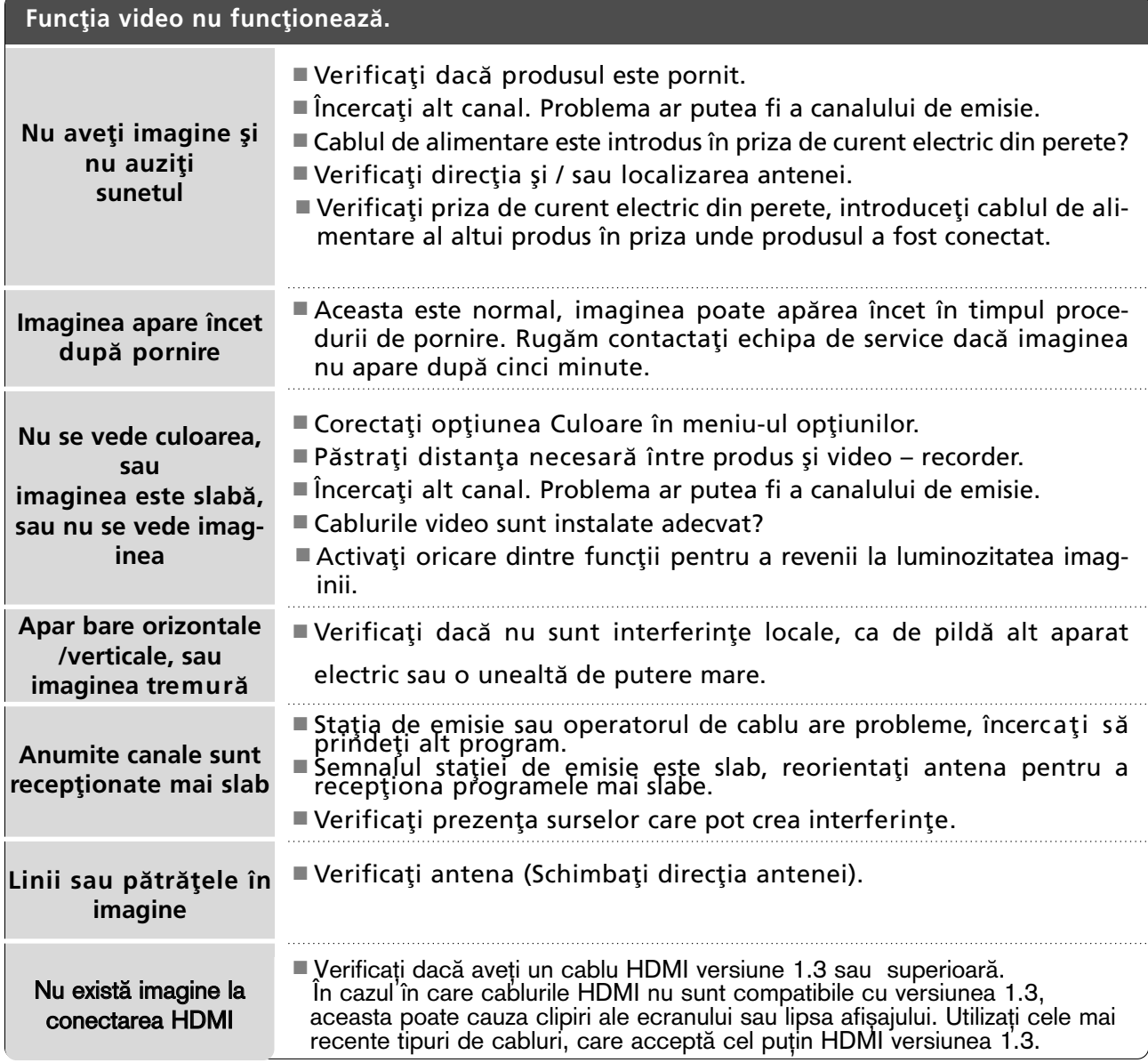

**152**<br>ANEX¤

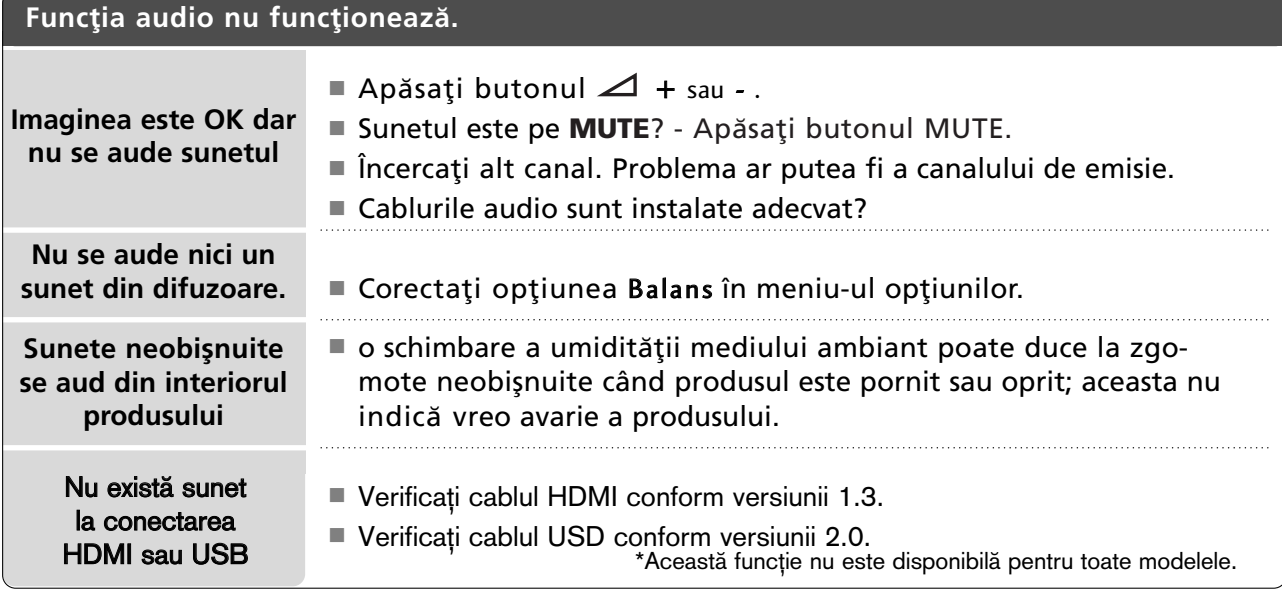

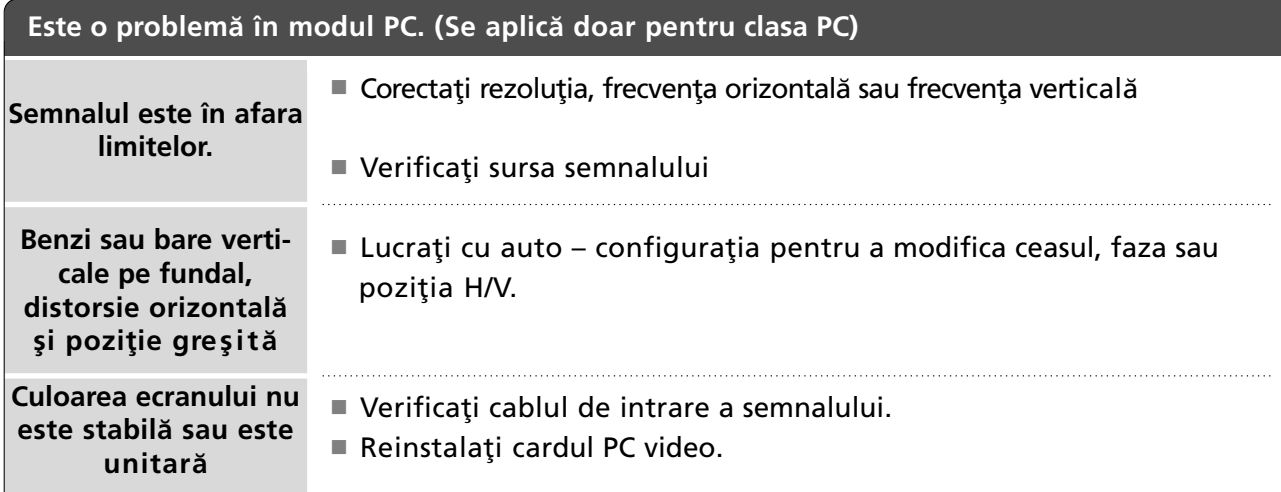

### Există o problemă cu setările PICTURE (IMAGINE).

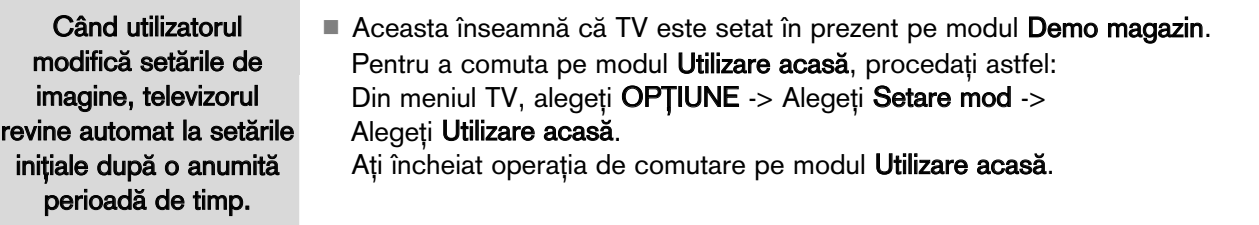

153

# **ÎNTREȚINERE**

Defecțiunile timpurii pot fi prevenite. O curățare atentă și periodică poate prelungi durata de timp în care dispuneți de noul dumneavoastră televizor.

Aveți grijă să opriți alimentarea și să scoateți din priză cablul de alimentare înainte de a începe orice acțiune de curățare.

### Curățarea ecranului

lată un mod extraordinar în care puteți feri ecranul de praf pentru un timp. Umeziți o cârpă moale întrun amestec de apă călduță și puțin balsam de rufe sau detergent de spălat vase. Stoarceți cârpa până când aproape s-a uscat și apoi ștergeți cu ea ecranul.

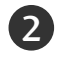

1

Aveți grijă să nu rămână apă în exces pe ecran și apoi lăsați să se usuce la aer înainte de a porni televizorul.

### Curățarea carcasei

■Pentru a îndepărta praful sau murdăria, ștergeți carcasa cu o cârpă moale, uscată și fără scame. Vă rugăm aveți grijă să nu utilizați o cârpă udă.

### Absență prelungită

### **A ATENȚIE**

Dacă trebuie să vă lăsați televizorul în stare de inactivitate pentru o perioadă lungă de timp (de exemplu, în vacanță), ar fi o idee bună să scoateți din priză cablul de alimentare pentru a vă proteja împotriva unor eventuale avarieri cauzate de trăsnete sau supratensiuni.

# SPECIFICAȚII DE PRODUS

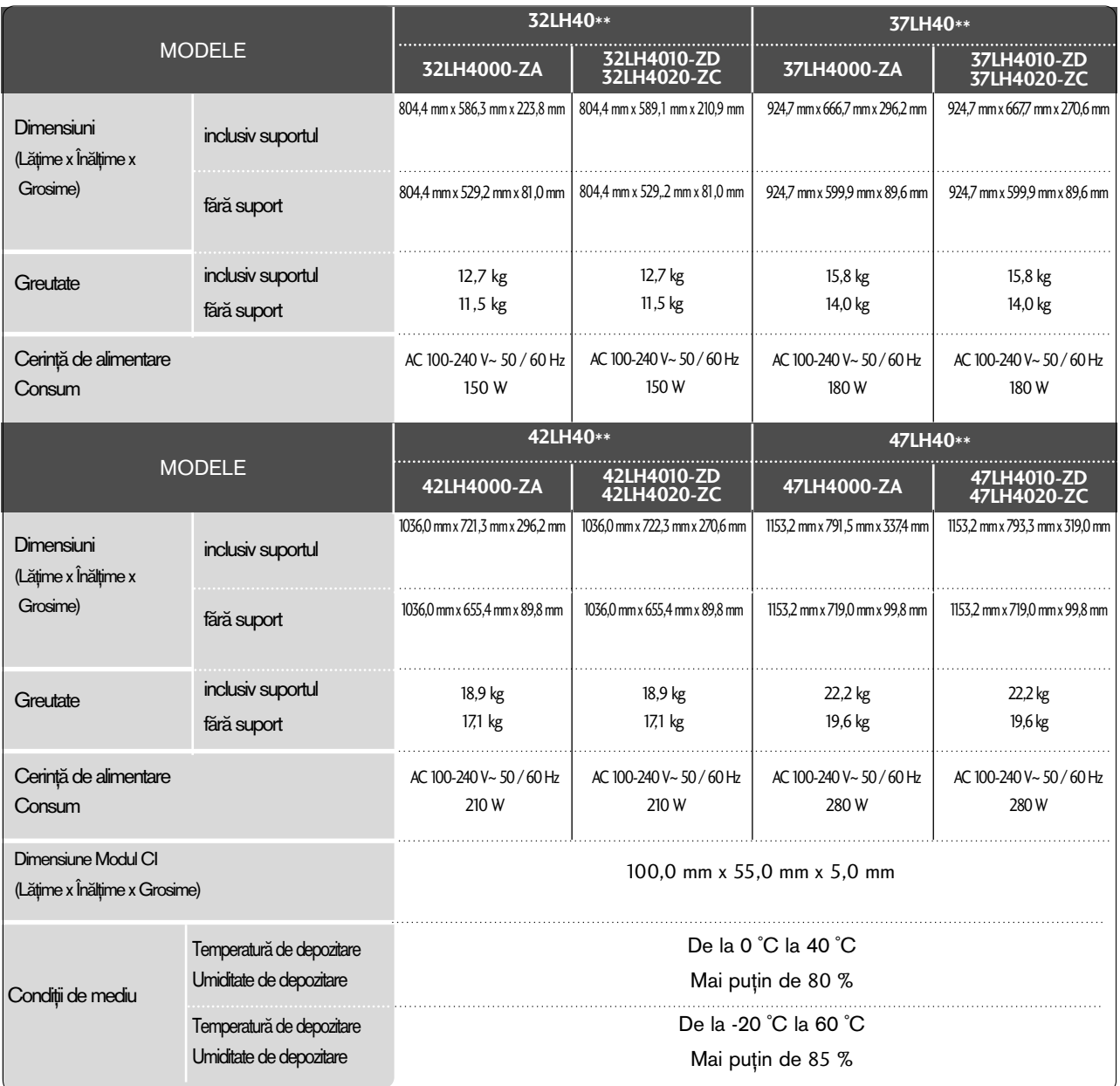

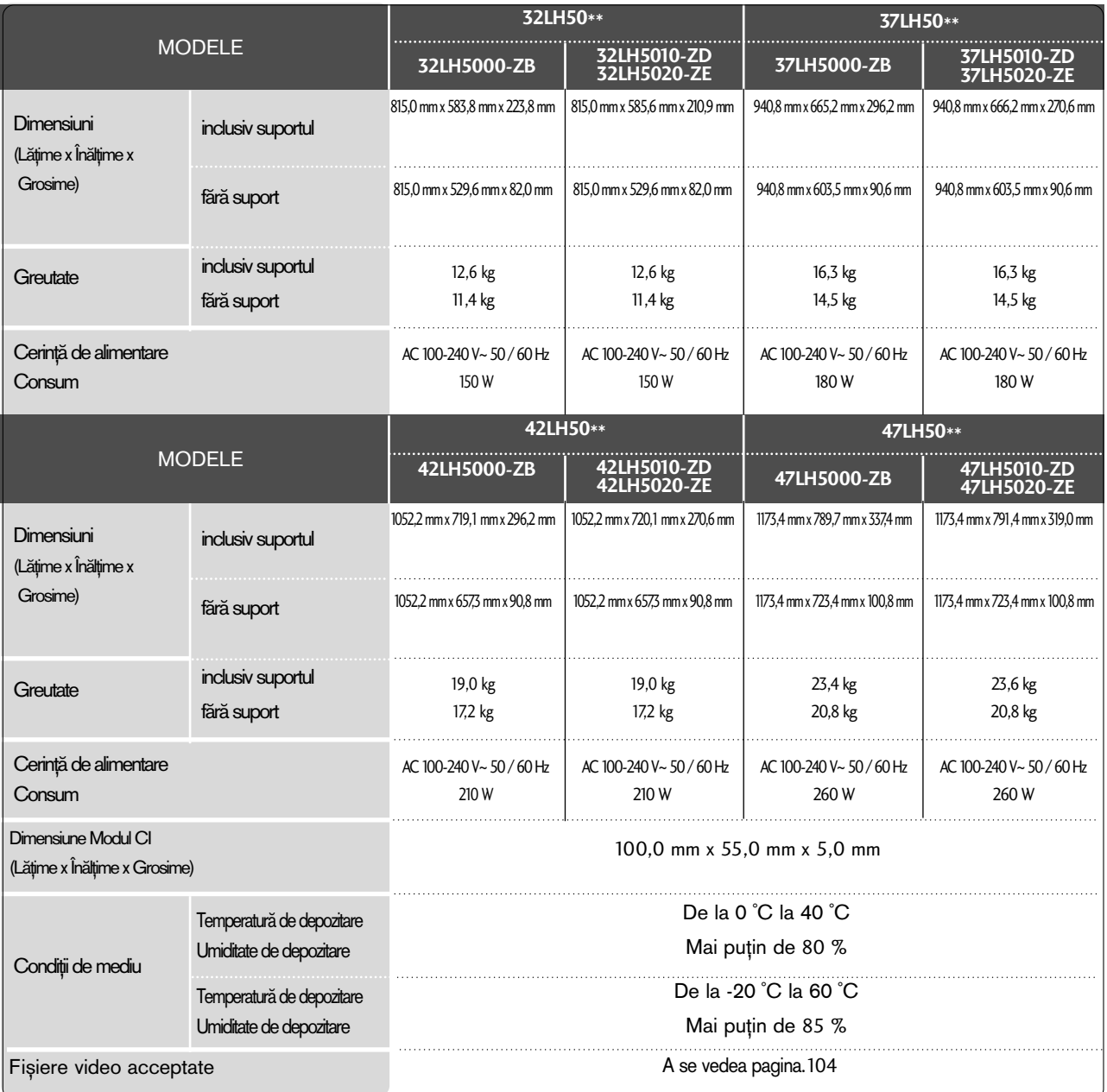

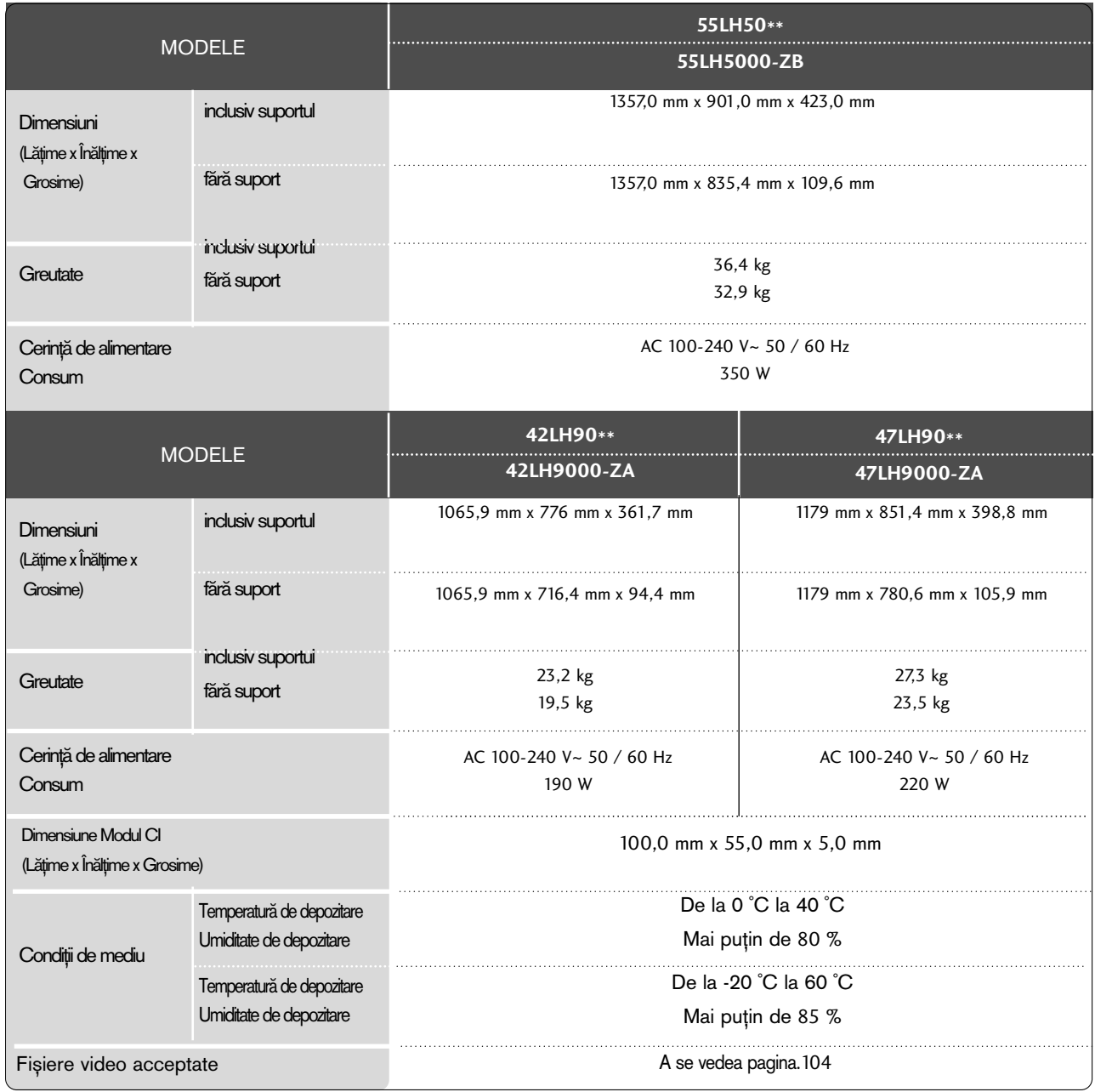

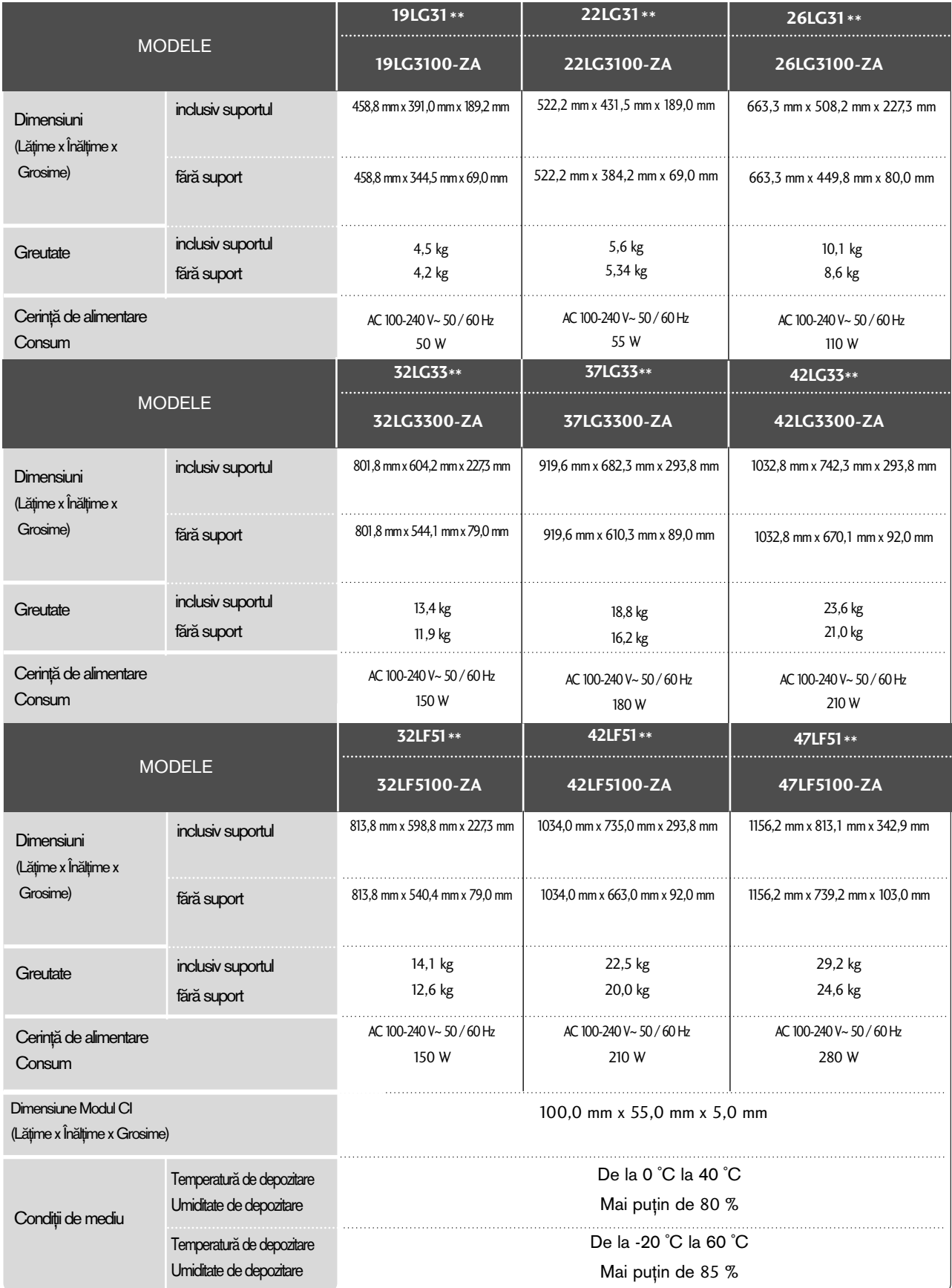

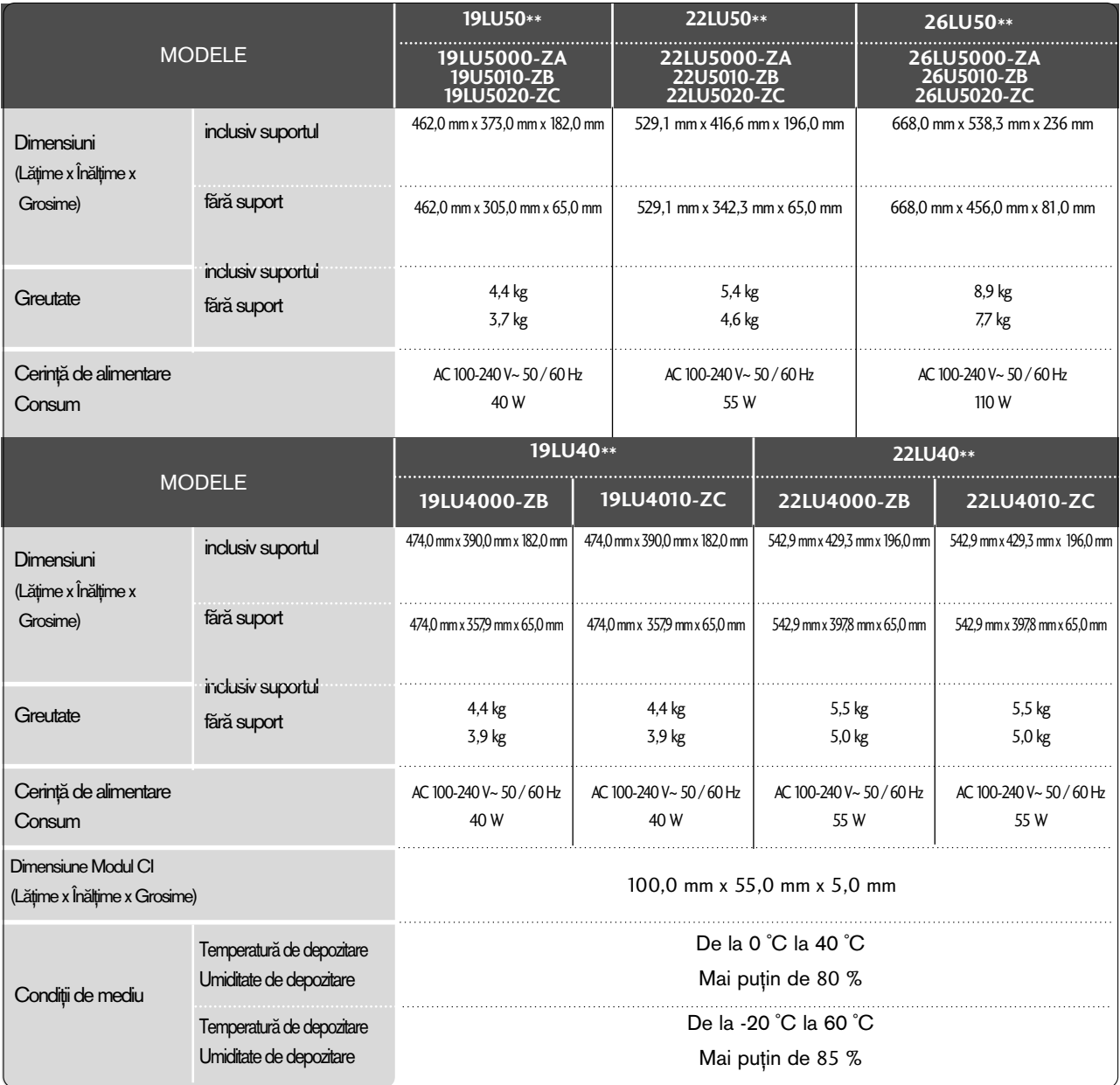

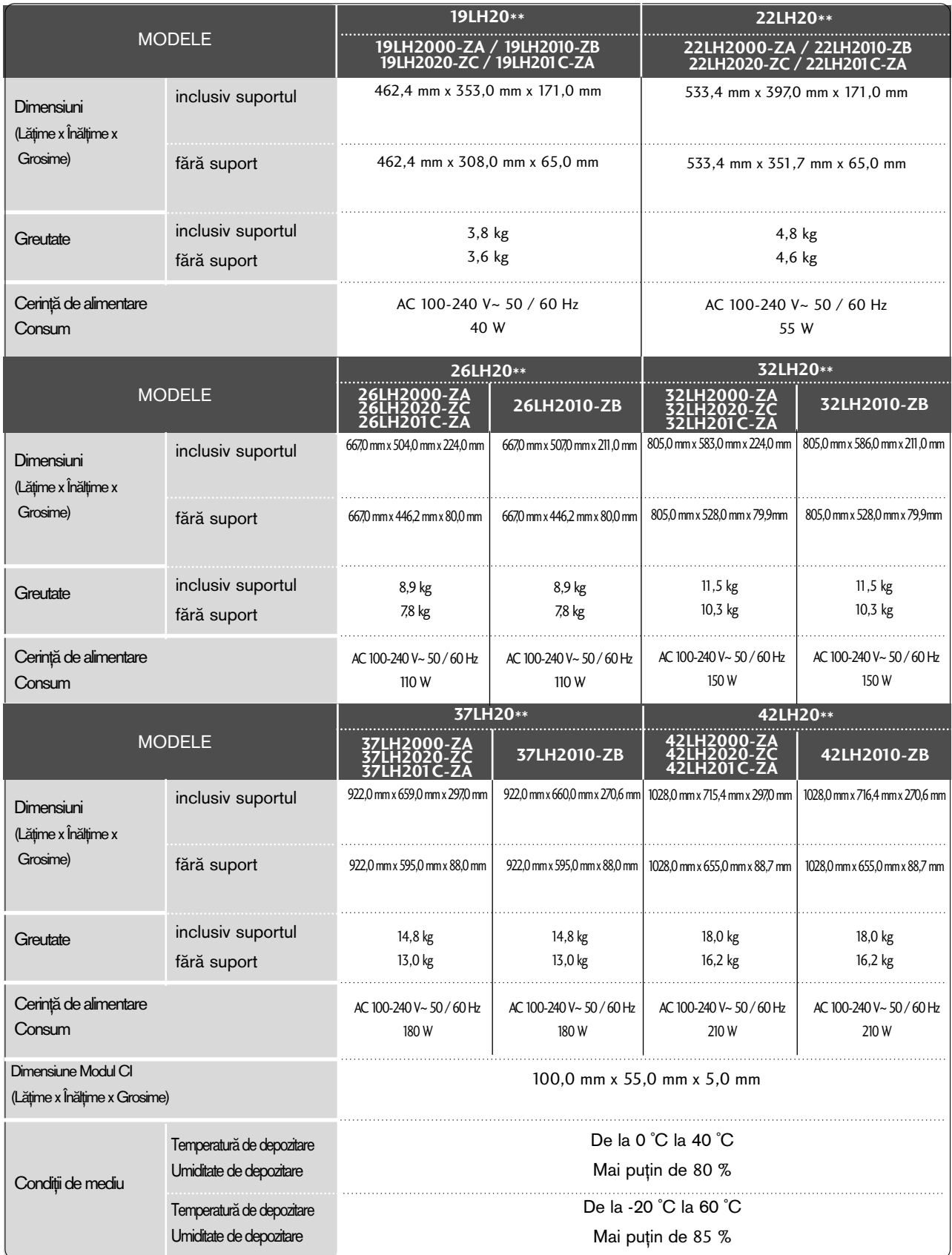

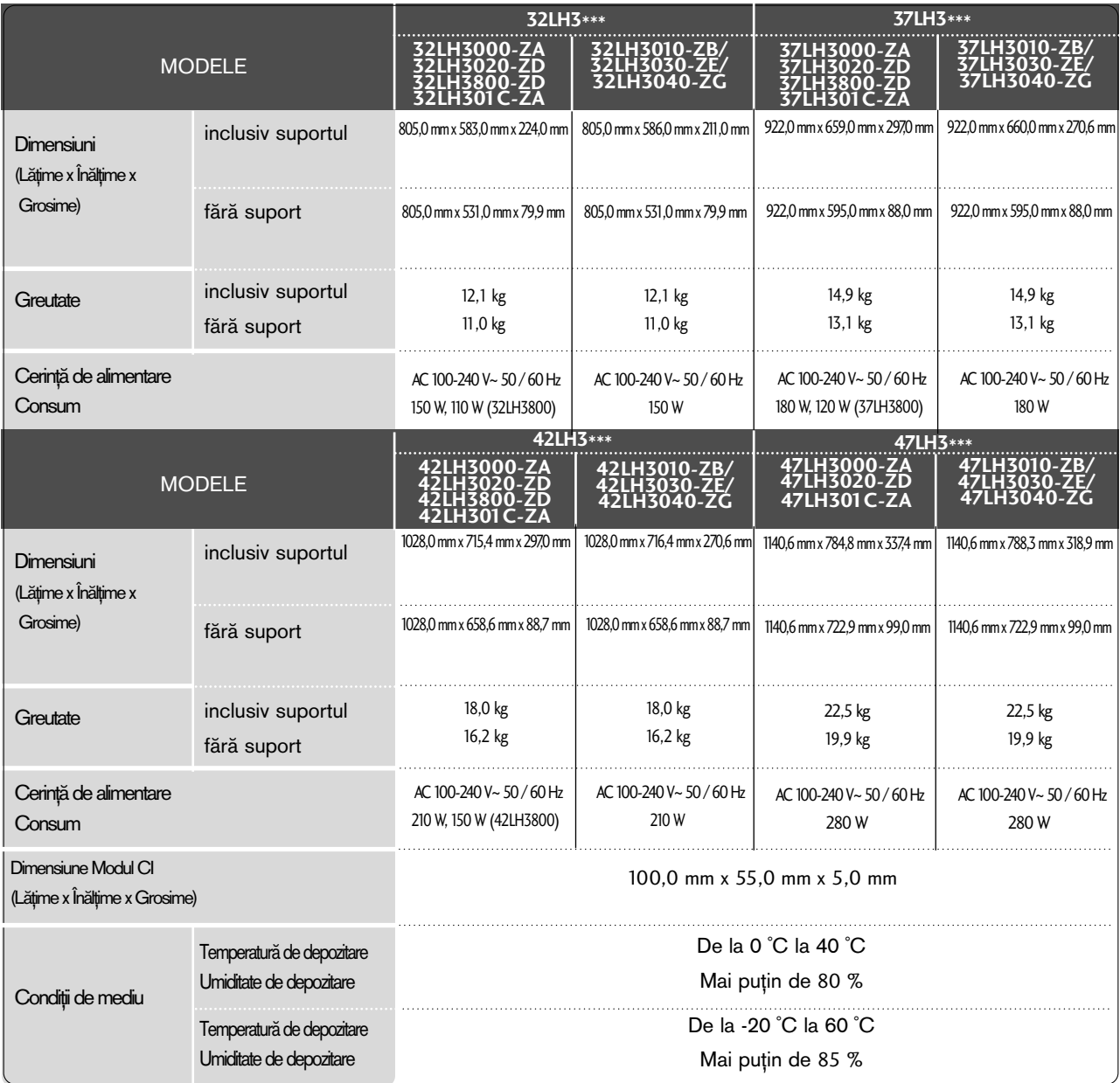

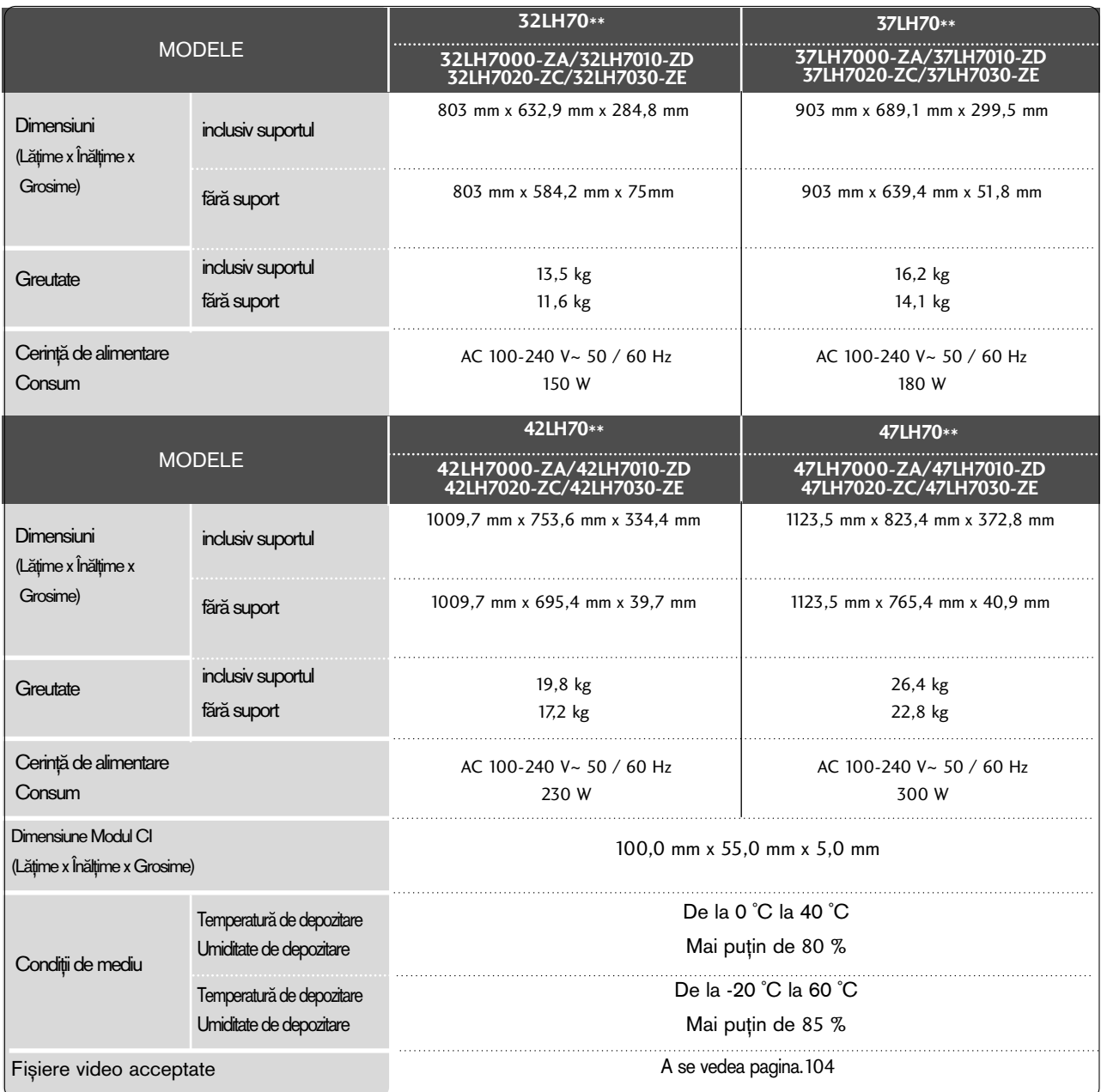

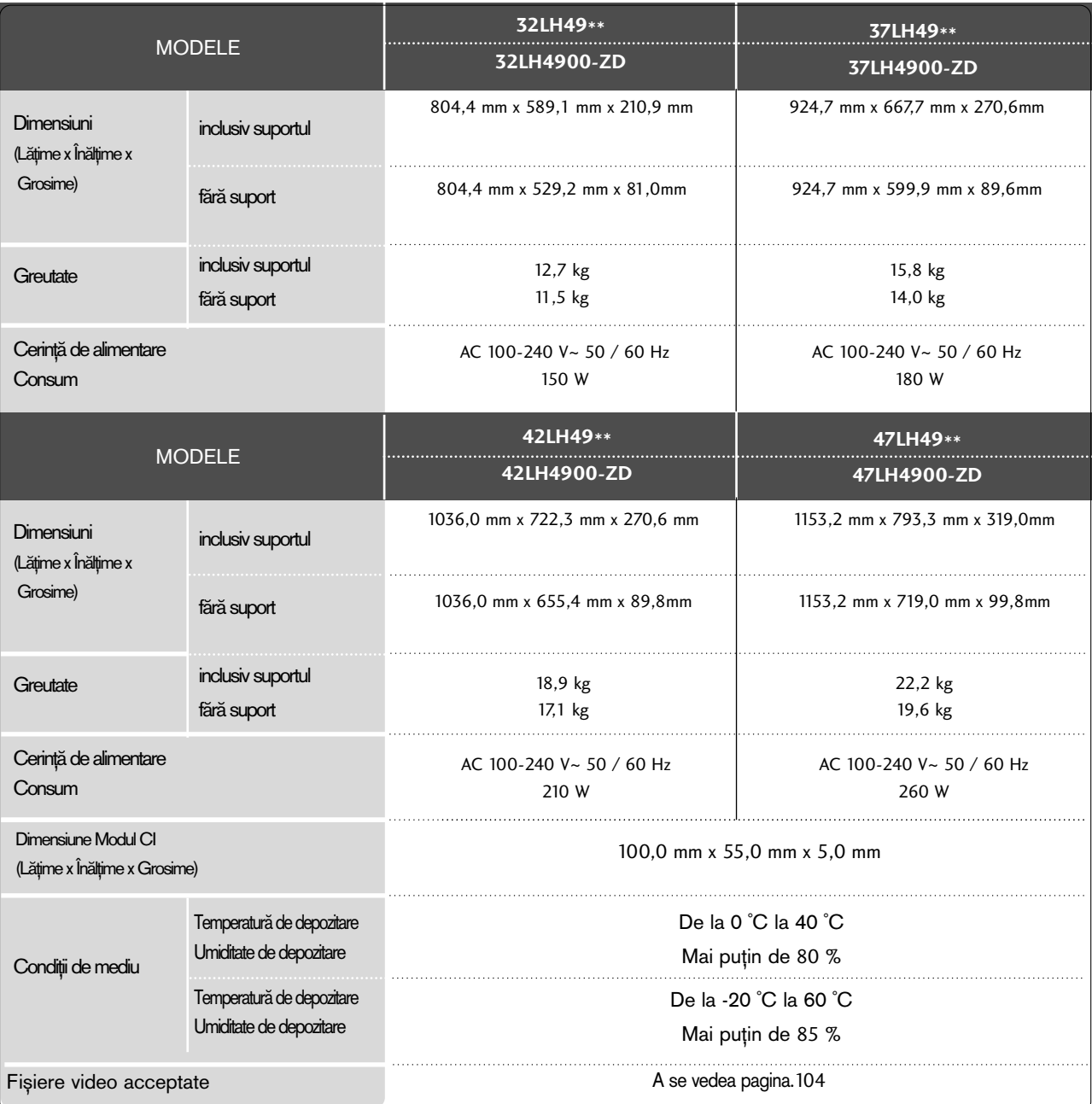

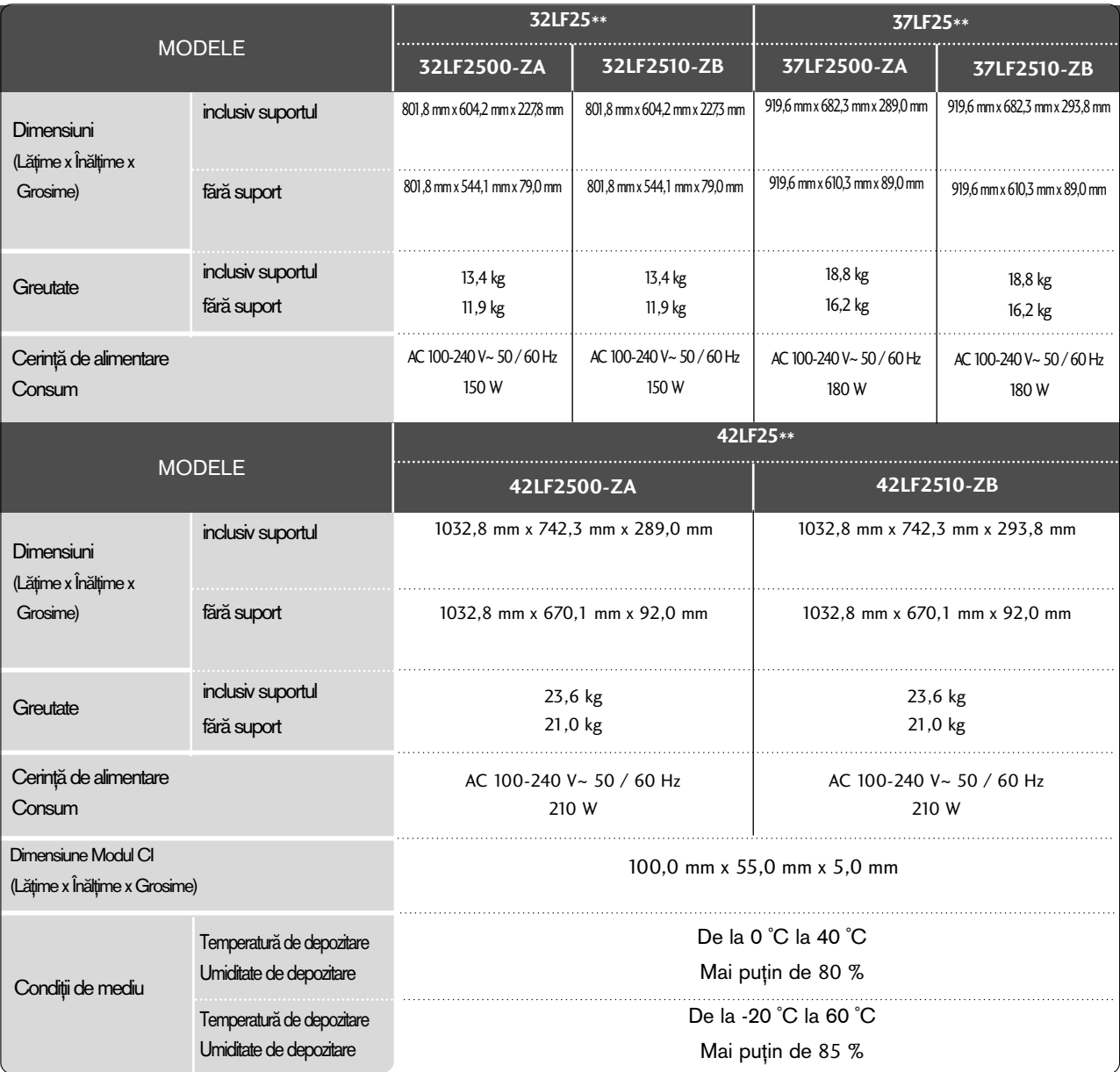

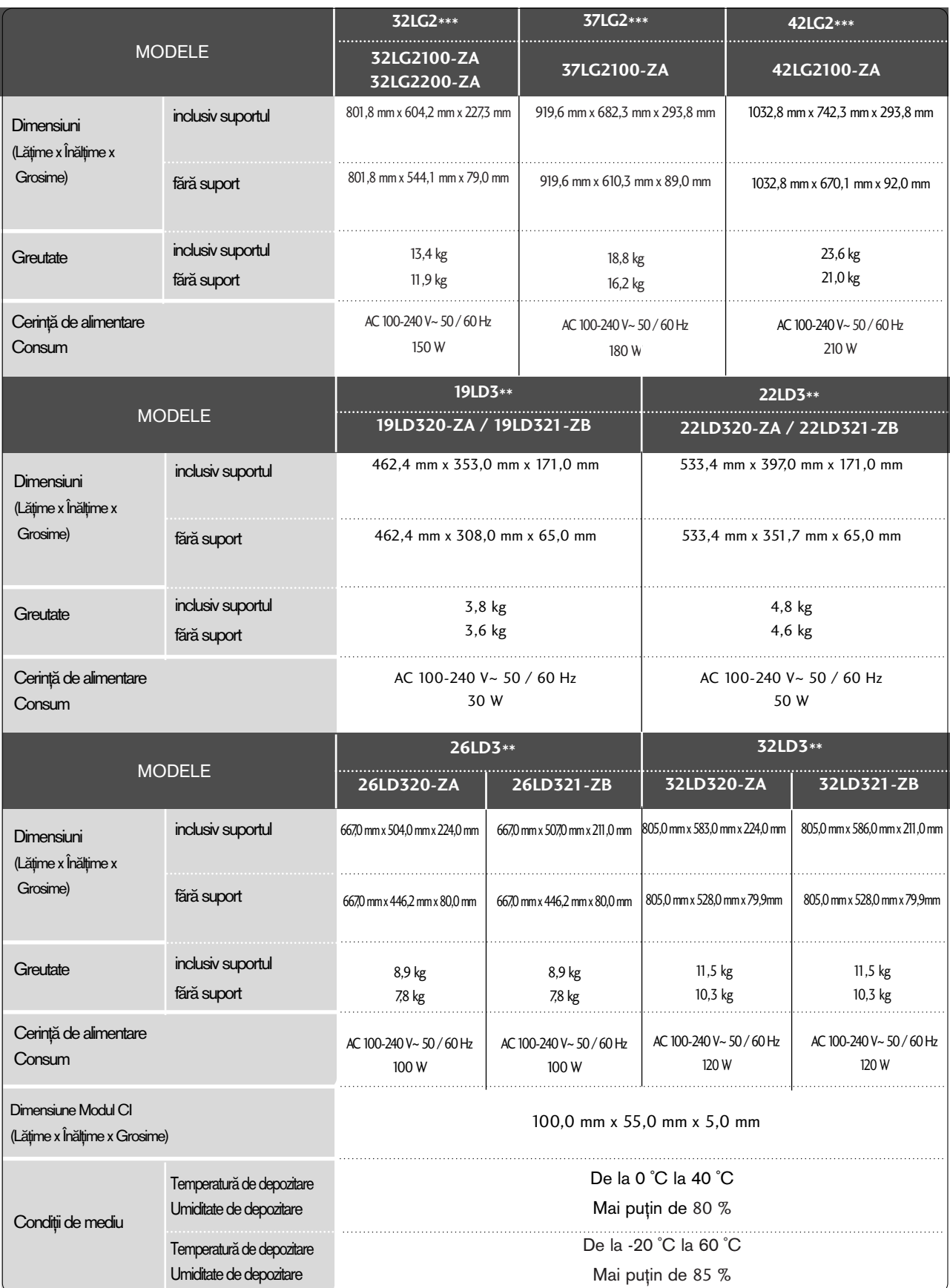

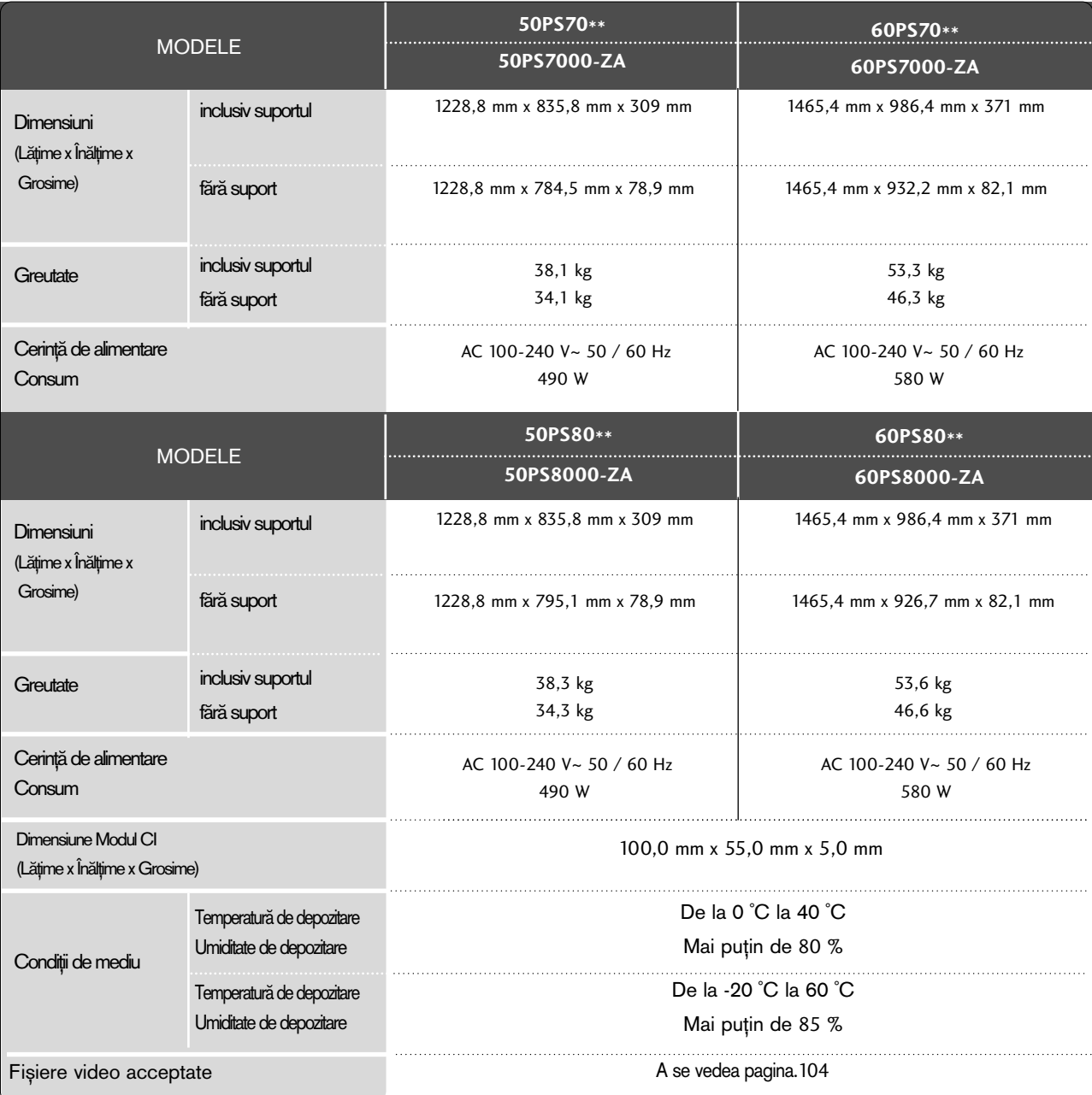

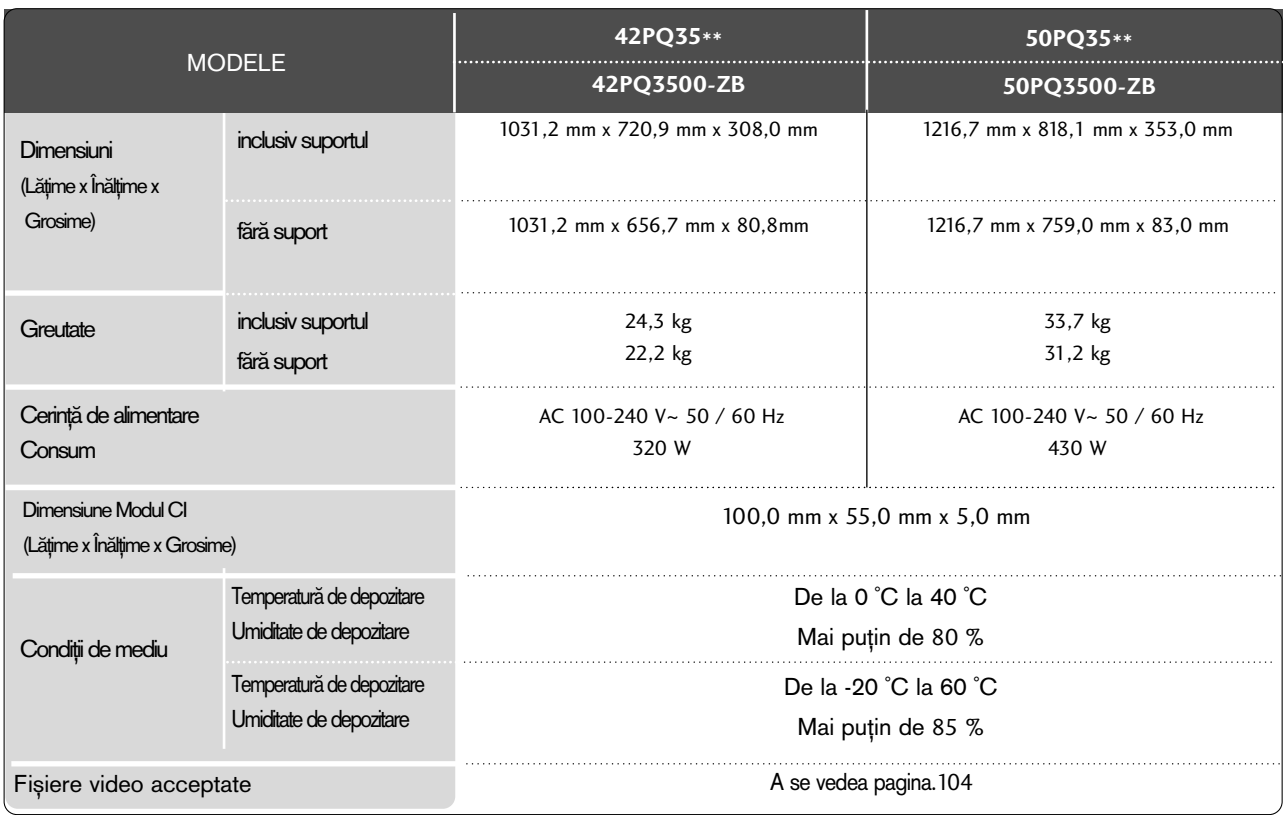

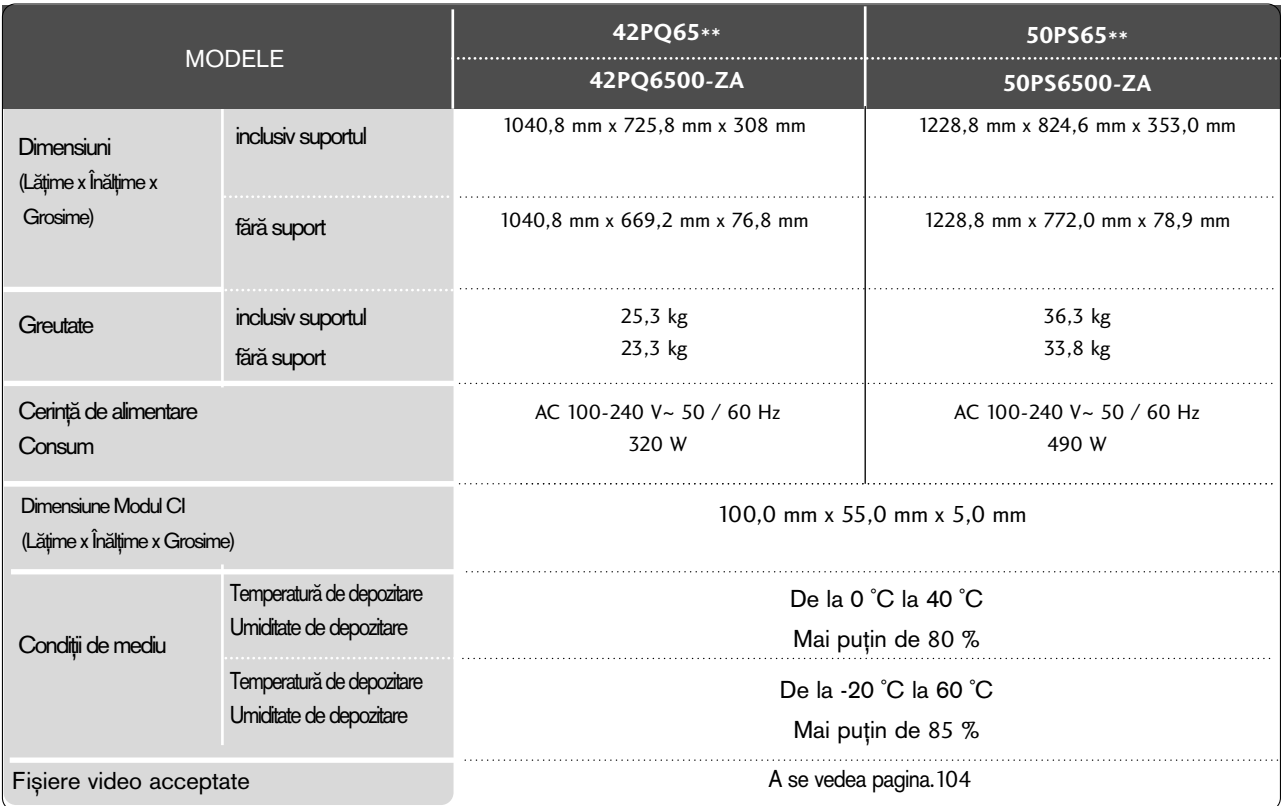

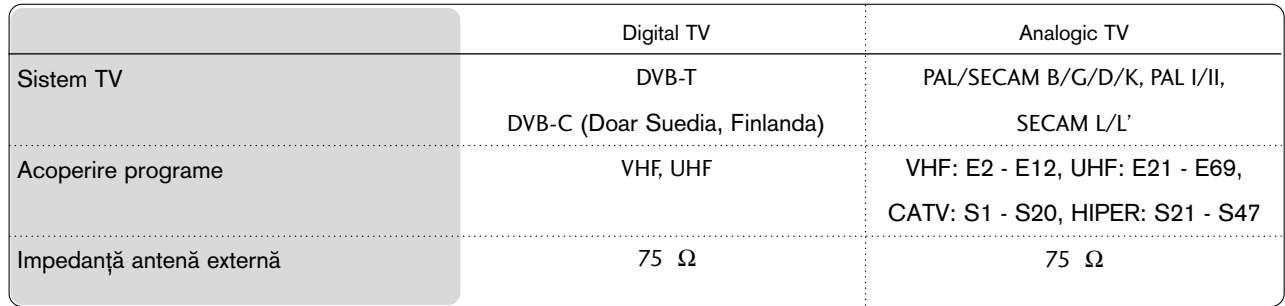

## CODURI IR

### \*Această funcție nu este disponibilă pentru toate modelele.

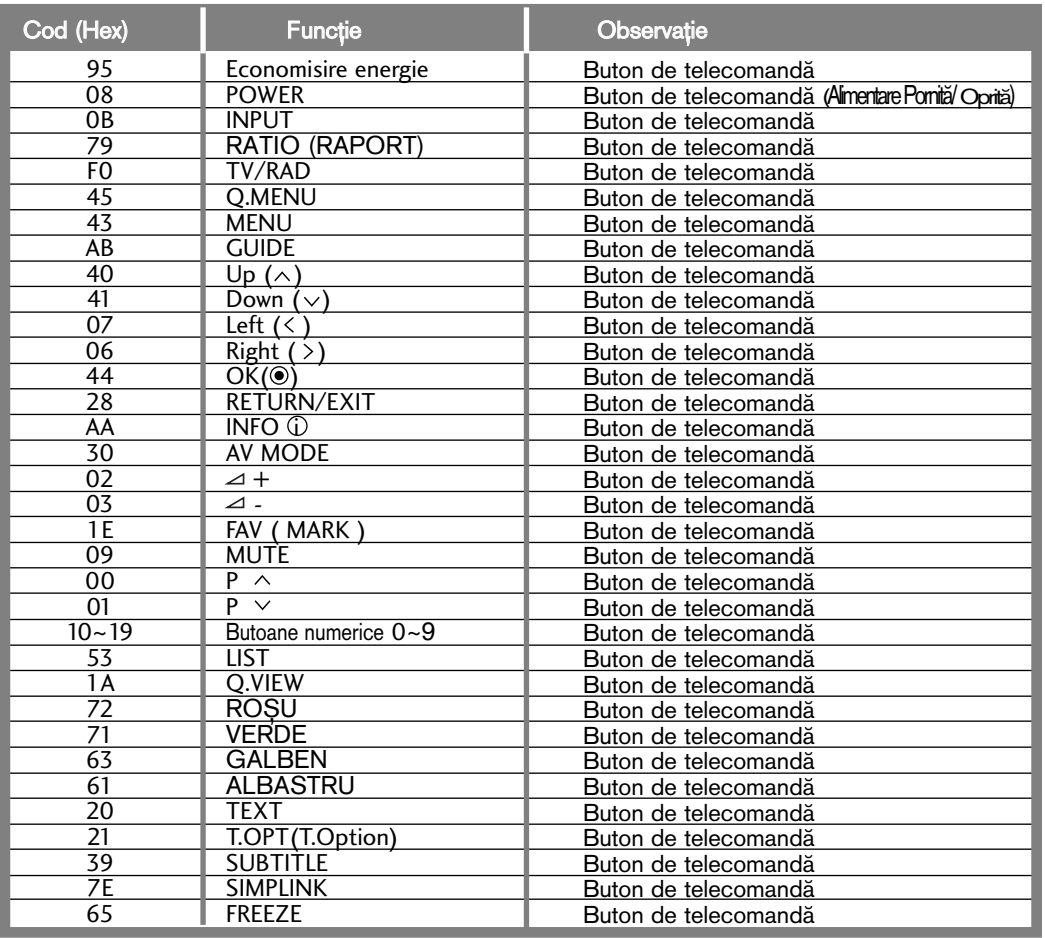

# SETAREA DISPOZITIVULUI DE COMANDĂ EXTERNĂ; RS-232C

### Setare RS-232C

Conecta˛i mufa jack de intrare RS-232C la un dispozitiv de comandă externă (cum ar fi calculatorul sau un sistem de control A/V) și controlați extern funcțiile televizorului.

Conectați portul serial al dispozitivului de comandă la mufa jack RS-232C de pe panoul din spate al televizorului.

Cablul de conectare RS-232C nu este livrat odată cu televizorul.

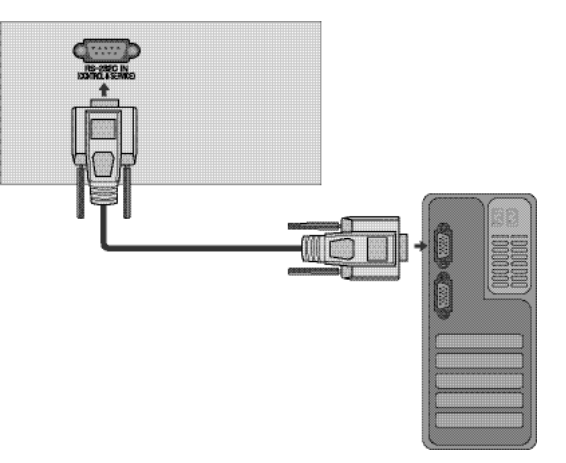

### Tip de conector; Mufă tată D-Sub cu 9 pini

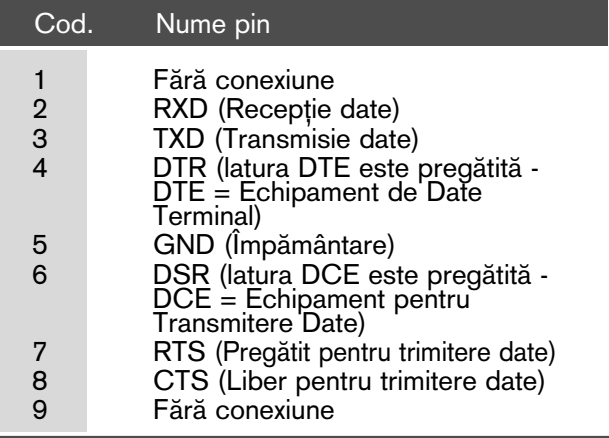

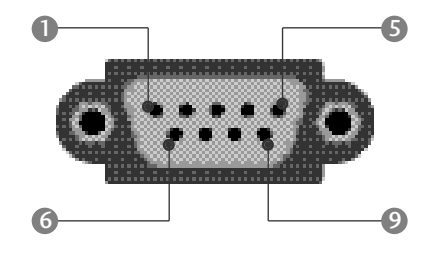

### Configurații RS-232C

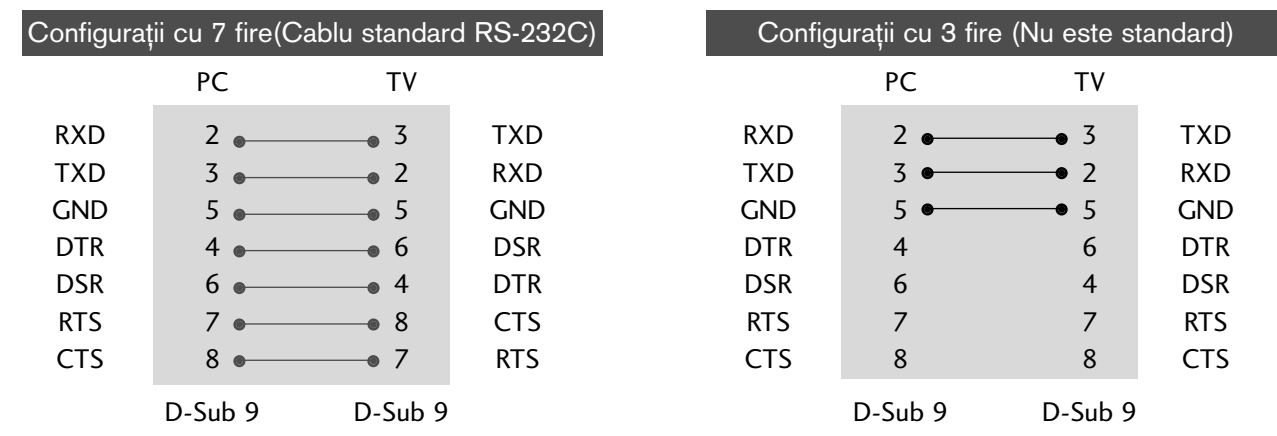

### Cod identificare

Folosiți această funcție pentru a specifica codul de identificare a monitorului. Consultați 'Asocierea datelor în timp real 1' A se vedea pagina 175.

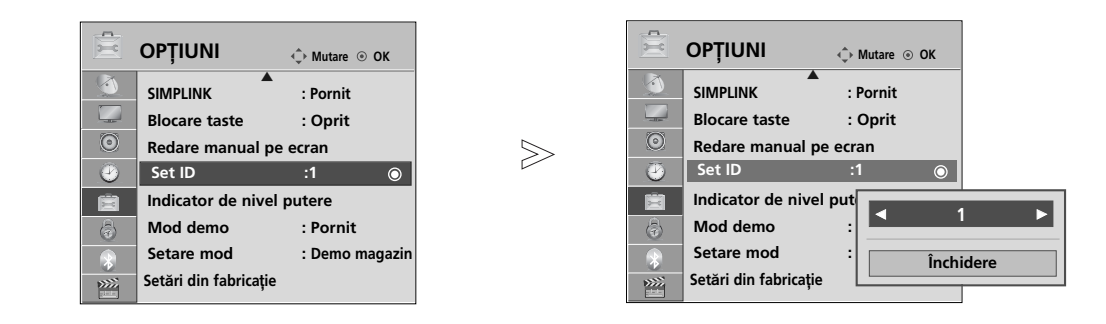

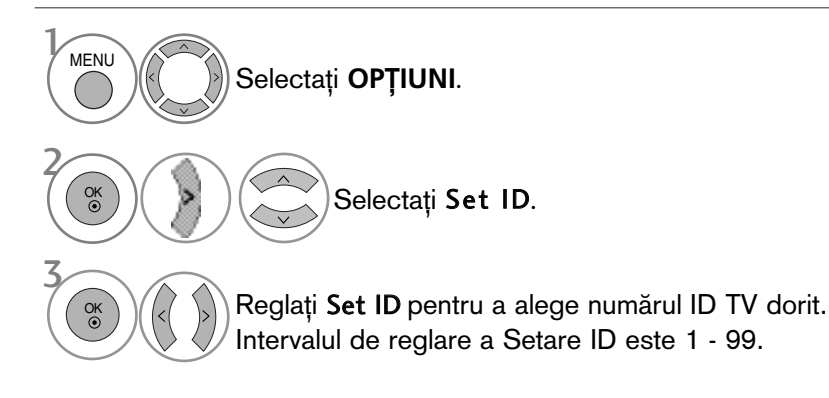

**22mX 171** 

• Apăsați butonul RETURN (Revenire) pentru a acceas meniul anterior.

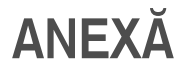

### **Communication Parameters**

Viteză de transmisie : 9600 bps<br>(UART)

- Lungimea șirului de date : 8 bits
- $\blacksquare$  Paritate: Nici una

 $\blacksquare$  Bit de stop: 1 bit

- Cod de comunicare: Cod ASCII
- $\blacksquare$  Folositi un cablu inversat.

#### Lista de referință comenzi

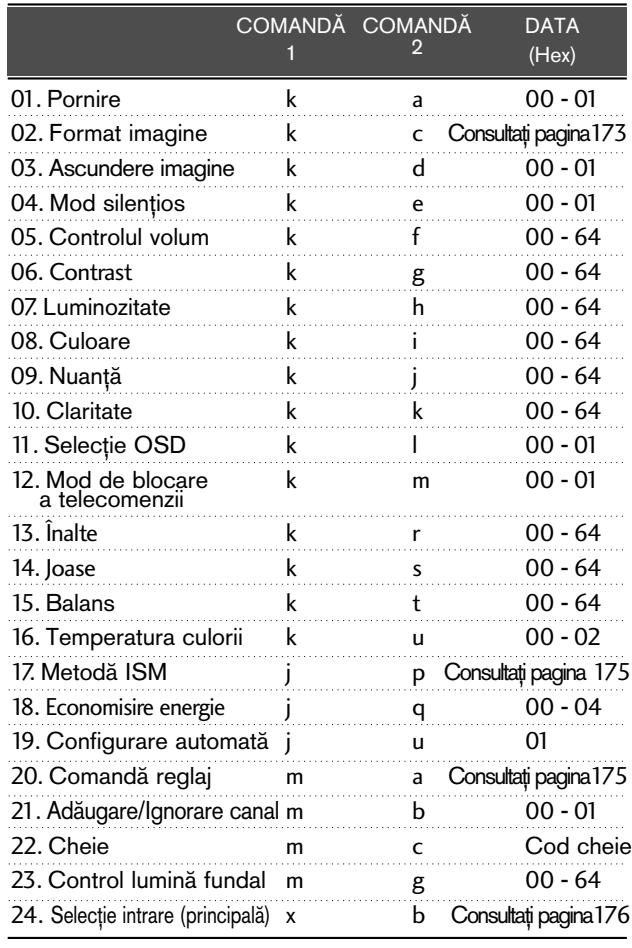

\* La setarea 17 - 24, niciun meniu nu se afisează pe ecran.

\* Notă: În timpul operațiilor, cum ar fi USB Dvix sau EMF, nicio comandă, în afară de Alimentare(ka) și Tastă(mc) nu va fi executată, acestea fiind tratate ca NG.

#### Protocol de Transmisie/Recepție

#### Transmisie

[Comandă1][Comandă2][ ][Set ID][ ][Data][Cr]

- \* [Comandă 1]: Prima comandă. (j, k, m sau x)
- \* [Comandă 2]: A doua comandă.
- \* [Set ID]: Puteți regla numărul de identificare al aparatului pentru a alege numărul de identificare al monitorului dorit în meniul Special. Intervalul de reglare este 1 - 99. Dacă selectati Set ID "0", fiecare aparat TV conectat este controlat. Numărul de identificare al aparatului este indicat în format zecimal (1 - 99) în meniu și ca hexazecimal (0x0 - 0x63) pe protocolul de transmisie/recep˛ie.
- \* [DATA]: Pentru a transmite datele de comandă. Transmite datele "FF" pentru a citi starea comenzii.
- \* [Cr]: Tasta de retur de car
- cod ASCII "0x0D" \* [ ]: Cod ASCII "spațiu (0x20)'

#### Confirmare OK

#### [Comandă2][ ][Set ID][ ][OK][Data][x]

\* Monitorul transmite ACK (confirmare) bazat pe acest format când primește date corespunzătoare. În acest moment, dacă datele sunt în modul de citire a datelor, indică datele stării actuale. Dacă datele sunt în modul de scriere a datelor, datele sunt readuse pe computer.

#### Confirmare Eroare

[Comandă 2][ ][Set ID][ ][NG][Data][x]

\* Monitorul transmite ACK (confirmare) bazat pe acest format când primește date necorespunzătoare de la func˛ii neviabile sau erori de comunicare.

Data 00: Cod ilegal

#### 01. Pornire (Comandă : k a)

► Comandă pornirea și oprirea televizorului.

Transmisie

[k][a][ ][Set ID][ ][Data][Cr]

Data 00 : Oprire 01 : Pornire Confirmare

#### [a][ ][Set ID][ ][OK/NG][Data][x]

► Pentru afisarea pornirii și opririi.

**Transmisie** 

[k][a][ ][Set ID][ ][FF][Cr]

#### Confirmare

#### [a][ ][Set ID][ ][OK/NG][Data][x]

\* În acest mod, dacă alte funcții transmit date '0xFF' bazate pe acest format, feed-back-ul datelor de confirmare prezintă statusul pentru fiecare funcție.

\* OK Ack., Error Ack. și alte mesaje pot apărea pe ecran când televizorul este pornit.

#### 02. Format imagine (Comandă : k c) (Dimensiune imagine principală)

 $\blacktriangleright$  Pentru reglarea formatului ecranului. Puteți regla de asemenea formatul ecranului utilizând Format imagine din meniul rapid Q.meniu. sau din meniul IMAGINE.

#### Transmisie

#### [k][c][ ][Set ID][ ][Data][Cr]

Data 01 : Ecran normal (4:3) 02 : Ecran lat (16:9) 04 : Zoom 06 : Original 07 : 14:9 09 : Numai Scan 0B : Pe tot ecranul 10 - 1F : Cinema Zoom 1 - 16

#### Confirmare

#### [c][ ][Set ID][ ][OK/NG][Data][x]

- \* Cu ajutorul intrării RGB-PC sau Component, selectați formatul imaginii de pe ecran de 16:9 sau 4:3.
- \* Œn modul DTV/HDMI (1080i 50 Hz / 60 Hz, 720p 50 Hz / 60 Hz, 1080p 24 Hz / 30 Hz / 50 Hz / 60 Hz), Component(720p, 1080i, 1080p 50 Hz / 60 Hz), este disponibil Numai Scan.
- \* Funcția Pe tot ecranul este acceptată numai de ATV, AV1,2,3.

#### 03. Ascundere imagine (Comandă : k d)

► Pentru selectarea ascunderii/afișării imaginii. **Transmisie** 

#### [k][d][ ][Set ID][ ][Data][Cr]

- Data 00 : Ecran Mute dezactivată (Imagine activată) Oprire video Oprit
	- 01 : Ecran Mute activată (Imagine dezactivată)
	- 10 : Oprire video Pornit

#### Confirmare

#### [d][ ][Set ID][ ][OK/NG][Data][x]

\* Numai în caz de activare oprire video, TV va afișa On Screen Display (OSD) (Afişaj pe ecran). Însă, în caz de activare oprire ecran, TV nu va afișa OSD.

#### 04. Mod silențios (Comandă 2 : k e)

G Pentru activarea/dezactivarea sonorului. Puteți accesa modul silențios și cu ajutorul butonului MUTE de pe telecomandă.

**Transmisie** 

#### [k][e][ ][Set ID][ ][Data][Cr]

Data 00 : Mod silențios dezactivat (Volum activat) 01 : Mod silentios activat (fără sonor)

Confirmare

#### [e][ ][Set ID][ ][OK/NG][Data][x]

#### 05. Control volum (Comandă : k f)

 $\blacktriangleright$  Pentru reglarea volumului. Puteți de asemenea, regla volumul cu ajutorul butoanelor de volum de pe telecomandă.

#### Transmisie

[k][f][ ][Set ID][ ][Data][Cr]

Data Min : 00 - Max : 64

\* Consultati 'Asocierea datelor în timp real 1'. A se vedea pagina 175.

#### Confirmare

[f][ ][Set ID][ ][OK/NG][Data][x]

#### 06. Contrast (Comandă : k g)

G Pentru reglarea contrastului ecranului. Contrastul poate fi reglat și din meniul IMAGINE.

#### Transmisie

#### [k][g][ ][Set ID][ ][Data][Cr]

Data Min : 00 - Max : 64

\* Consultati 'Asocierea datelor în timp real 1'. A se vedea pagina 175.

#### **Confirmare**

[g][ ][Set ID][ ][OK/NG][Data][x]

#### 07. Luminozitate (Comandă : k h)

Pentru reglarea luminozității ecranului. Luminozitatea poate fi reglată și din meniul IMAGINE.

Transmisie

#### [k][h][ ][Set ID][ ][Data][Cr]

Data Min : 00 - Max : 64

\* Consultati 'Asocierea datelor în timp real 1'. A se vedea pagina 175. Confirmare

#### [h][ ][Set ID][ ][OK/NG][Data][x]

#### 08. Culoare (Comandă : k i)

G Pentru reglarea culorii ecranului. Culoarea poate fi reglată și din meniul IMAGINE.

Transmisie

#### [k][i][ ][Set ID][ ][Data][Cr]

Data Min : 00 - Max : 64

\* Consultati 'Asocierea datelor în timp real 1'. A se vedea pagina 175.

#### Confirmare

#### [i][ ][Set ID][ ][OK/NG][Data][x]

## ANEX√

#### 09. Nuanță (Comandă : k j)

G Pentru reglarea nuan˛ei ecranului.Nuan˛a poate fi reglată și din meniul IMAGINE.

Transmisie

[k][j][ ][Set ID][ ][Data][Cr]

Data roșu : 00 - verde : 64 \* Consultati 'Asocierea datelor în timp real 1'. A se vedea pagina 175.

**Confirmare** 

[j][ ][Set ID][ ][OK/NG][Data][x]

#### 10. Claritate (Comandă : k k)

▶ Pentru reglarea clarității ecranului. Claritatea poate fi reglată și din meniul IMAGINE.

#### Transmisie

[k][k][ ][Set ID][ ][Data][Cr]

Data Min : 00 - Max : 64

\* Consultati 'Asocierea datelor în timp real 1'. A se vedea pagina 175.

#### Confirmare

[k][ ][Set ID][ ][OK/NG][Data][x]

#### 11. Selecție OSD (Comandă : k l)

 $\blacktriangleright$  Pentru a selecta din telecomandă activarea/dezactivarea OSD (afişare pe ecran).

#### Transmisie

[k][l][ ][Set ID][ ][Data][Cr]

Data 00: OSD afișat 01: OSD ascuns

Confirmare

[l][ ][Set ID][ ][OK/NG][Data][x]

#### 12. Mod de blocare a telecomenzii (Comandă : k m)

► Pentru a bloca telecomanda și butoanele de pe panoul frontal al televizorului.

#### Transmisie

[k][m][ ][Set ID][ ][Data][Cr]

Data 00: Blocare inac-<br>
tivă 01: Blocare activă

Confirmare

#### [m][ ][Set ID][ ][OK/NG][Data][x]

- \* Dacă nu folosiți telecomanda, folosiți acest mod. Când alimentarea de la rețea este pornită/oprită, se dezactivează blocarea comenzii externe.
- \* Tasta de alimentare locală va funcționa corespunzător

#### 13. Înalte (Comandă: k r)

Pentru ajustarea sunetelor înalte. Puteți ajusta de asemenea sunetele înalte în meniul AUDIO. Transmisie

#### [k][r][ ][Set ID][ ][Data][Cr]

Data roșu : 00 - verde : 64

\* Consultati 'Asocierea datelor în timp real 1'. A se vedea pagina 175.

#### Confirmare

[r][ ][Set ID][ ][OK/NG][Data][x]

#### 14. Joase (Comandă: k s)

Pentru a ajusta sunetele joase. Puteți ajusta de asemenea sunetele joase în meniul AUDIO. Transmisie

#### [k][s][ ][Set ID][ ][Data][Cr]

Data roșu : 00 - verde : 64 \* Consultati 'Asocierea datelor în timp real 1'. A se vedea pagina 175.

#### **Confirmare**

[s][ ][Set ID][ ][OK/NG][Data][x]

#### 15. Balans (Comandă : k t)

G Pentru reglarea balansului. De asemenea, balansul poate fi reglat și din meniul AUDIO.

Transmisie

#### [k][t][ ][Set ID][ ][Data][Cr]

Data Min : 00 - Max : 64

\* Consultati 'Asocierea datelor în timp real 1'. A se vedea pagina 175.

Confirmare

[t][ ][Set ID][ ][OK/NG][Data][x]

#### 16. Temperatura culorii (Comandă : k u)

G Pentru reglarea temperaturii culorii. Temp. culoare poate fi reglat și din meniul IMAGINE.

Transmisie

[k][u][ ][Set ID][ ][Data][Cr]

Data 00: Mediu 01:Rece 02: Cald

Confirmare

[u][ ][Set ID][ ][OK/NG][Data][x]

#### 17. Metodă ISM (Doar Plasma TV) (Comandă : j p)

G Pentru comanda metodei ISM. De asemenea pute˛i regla Metoda ISM din meniul OPfiIUNI.

#### **Transmisie**

[j][p][ ][Set ID][ ][Data][Cr]

#### Data 02: Orbiter

- 04: Înălbire
- 08: Normal
- 20 : Degradare culoare

#### Confirmare

[p][ ][Set ID][ ][OK/NG][Data][x]

#### 18. Economisire energie (Comandă: j q)

Pentru a reduce consumul de electricitate al televizorului. Puteți ajusta de asemenea Energy Saving (Economisire enerģie) în meniul OPTION (OPȚIUNE). **Transmisie** 

[j][q][ ][Set ID][ ][Data][Cr]

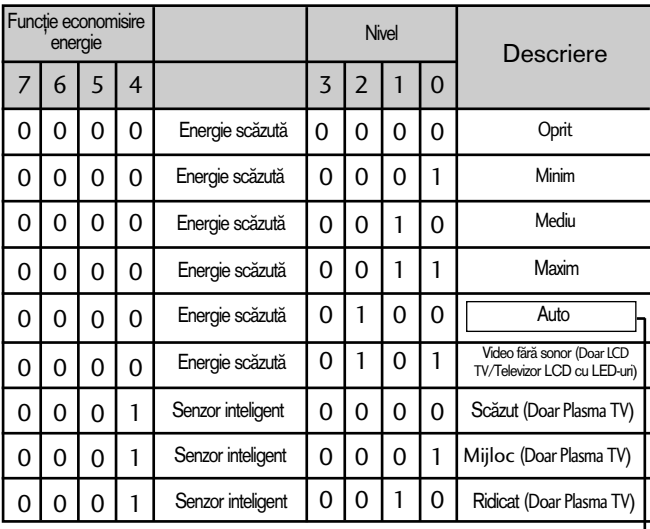

**Confirmare** 

[q][ ][Set ID][ ][OK/NG][Data][x]

(Cu excep˛ia 19/22LU40\*\*, 19/22/26LU50\*\*, 32/37/42LF25\*\*, 32/37/42LG2\*\*\*,

32/37/42LG33\*\*, 19/22/26LG31\*\*, 19/22/26/32/37/42LH20\*\*, 19/22/26/32LD3\*\*, 32/37/42/47LH3\*\*\*, 50/60PS70\*\*, 50/60PS80\*\*, 42/50PQ35\*\*, 42PQ65\*\*, 50PS65\*\*)

#### 19. Configurare automată (Comandă : j u)

► Pentru reglarea automată a poziției imaginii și minimizarea tremorului imaginii. Funcționează doar în modul RGB (PC).

Transmisie

[j][u][ ][Set ID][ ][Data][Cr]

Data 01: Pentru a seta

#### Confirmare

[u][ ][Set ID][ ][OK/NG][Data][x]

#### 20. Comandă reglaj (Comandă : m a)

 $\blacktriangleright$  Selectați canalul conform următorului număr fizic.

#### Transmisie

#### [m][a][ ][Set ID][ ][Data0][ ][Data1][ ][Data2][Cr]

Date00 : Date canal înalt Date01 : Date canal redus ex. Nr. 47 -> 00 2F (2FH)<br>ex. Nr. 47 -> 00 2F (2FH)<br>Nr. 394 -> 01 8A (18AH),<br>DTV Nr. 0 -> Nu are importanță DTV Nr. 0 -> Nu are importan˛" Date02 0x00 : ATV principal, 0x10 : DTV principal 0x20 : Radio

Gamă date canal Analog - Min: 00 - Max: 63 (0 - 99) Digital - Min: 00 - Max: 3E7 (0 - 999) (Exceptând Suedia, Finlanda, Norvegia Danemarca, Irlanda)<br>Digital - Min: 00 - Max: 270F (0 - 9999) (Doar Suedia, Finlanda, Norvegia Danemarca, Irlanda) Confirmare

[a][ ][Set ID][ ][OK/NG][Data][x]

Data Min: 00 - Max: 7DH

#### 21. Adăugare/Ignorare canal(Comandă: m b)

G Pentru a ignora starea programului curent.

Transmisie

[m][b][ ][Set ID][ ][Data][Cr]

Data00 : Omitere 01 : Adăugare

Confirmare

[b][ ][Set ID][ ][OK/NG][Data][x]

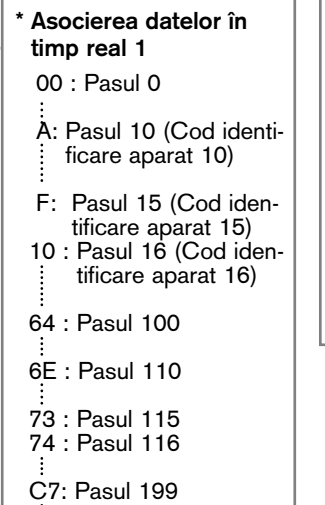

FE : Pasul 254 FF : Pasul 255 \* Asocierea datelor în timp real 2 00 : -40 01 : -39 02 : -38 28 : 0 4E : +38 4F : +39  $50 : +40$ 

**22EX**×<br>175

#### 22. Cheie (Comandă : m c)

Pentru a transmite codul cheie IR de la distanță. **Transmisie** 

[m][c][ ][Set ID][ ][Data][Cr]

Data Codul cheie - Consultați pagina 169.

**Confirmare** 

[c][ ][Set ID][ ][OK/NG][Data][x]

#### 23. Control lumină fundal (Comandă : m g) (Doar LCD TV/Televizor LCD cu LED-uri)

G Pentru a controla lumina de fundal.

Transmisie

[m][g][ ][Set ID][ ][Data][Cr]

Date : date Min : 00 - Max: 64

#### Confirmare

[g][ ][Set ID][ ][OK/NG][Data][x]

#### 24. Selecție intrare (Comandă : x b) (Intrare imagine principală)

Pentru a selecta sursa de intrare pentru imaginea principală.<br>Transmisie

Data: Structură [x][b][ ][Set ID][ ][Data][Cr]

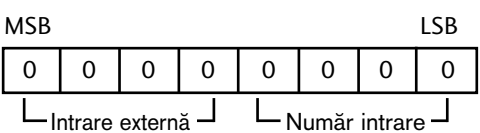

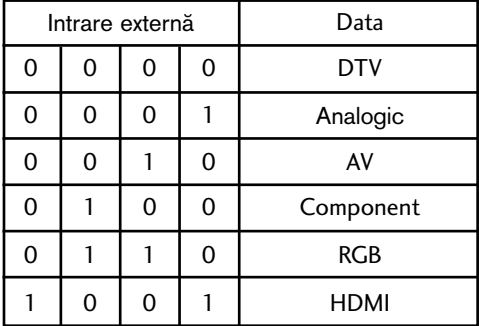

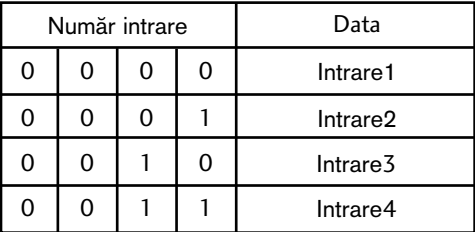

**Confirmare** 

[b][ ][Set ID][ ][OK/NG][Data][x]

### Notificare software open source

Următoarel<u>e fișiere exec</u>utabile GPL și librării LGPL/MPL utilizate în acest produs fac obiectul acordurilor de licență GPL2.0/LGPL2.1/MPL1.1:

#### **FISIERE EXECUTABILE GPL:**

- Linux kernel 2.6
- busybox
- lzo

#### LIBRĂRII LGPL:

• uClibc

#### LIBRĂRII MPL:

#### • Nanox

LG Electronics vă pune la dispoziție codul sursă pe suport CD-ROM pentru o taxă care acoperă costul distribuției, cum ar fi costul suporťului, costul de livrare și administrare, în urma unul e-mail trimis la: opensource@lge.com

Această ofertă este valabilă pentru o perioadă de trei (3) ani de la data distribuirii acestui produs de către LG Electronics.

Puteți obține o copie după licențele GPL, LGPL, MPL de la http://www.gnu.org/licenses/old-licenses/gpl-2.0.html, http://www.gnu.org/licenses/old-licenses/lgpl-2.1.html, http://www.mozilla.org/MPL/MPL-1.1.html.

De asemenea, pute˛i ob˛ine traducerea licen˛elor GPL, LGPL de la http://www.gnu.org/licenses/oldlicenses/gpl-2.0-translations.html, http://www.gnu.org/licenses/old-licenses/lgpl-2.1-translations.html.

Acest software este bazat în parte pe activitatea Grupului Independent JPEG copyright Š 1991 - 1998, Thomas G. Lane.

Acest produs include

- biblioteca libpng: copyright S 2004 Glenn Randers-Pehrson
- biblioteca de compresie Zlib: Copyright S 1995-2002 Jean-loup Gailly și Mark Adler.
- biblioteca Tinyxml: copyright (c) 2000-2006 Lee Thomason

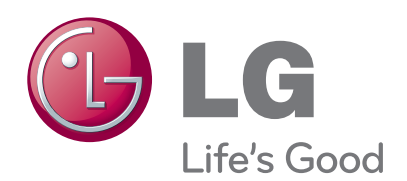

Notați numărul de model și seria monitorului. Examinaţi eticheta de pe partea din spate a enarimați enerera ae pe parrea am epare a dealer-ului dumneavoastră atunci când solicitati efectuarea de operații de service.

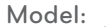

**Nr. de serie:**